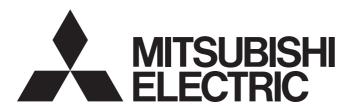

Programmable Controller

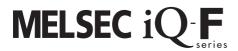

MELSEC iQ-F FX5 User's Manual (CC-Link)

## SAFETY PRECAUTIONS

(Read these precautions before use.)

Before using this product, please read this manual and the relevant manuals introduced in this manual carefully and pay full attention to safety to handle the product correctly.

This manual classifies the safety precautions into two categories: [ WARNING] and [ CAUTION].

# **WARNING**

Indicates that incorrect handling may cause hazardous conditions, resulting in death or severe injury.

# **A** CAUTION

Indicates that incorrect handling may cause hazardous conditions, resulting in minor or moderate injury or property damage.

Depending on the circumstances, procedures indicated by [ AUTION] may also cause severe injury. It is important to follow all precautions for personal safety.

Store this manual in a safe place so that it can be read whenever necessary. Always forward it to the end user.

### [DESIGN PRECAUTIONS]

### **∕**NWARNING

- Make sure to set up the following safety circuits outside the programmable controller to ensure safe system operation even during external power supply problems or programmable controller failure.
   Otherwise, malfunctions may cause serious accidents.
  - Most importantly, set up the following: an emergency stop circuit, a protection circuit, an interlock circuit for opposite movements (such as normal vs. reverse rotation), and an interlock circuit to prevent damage (to the equipment at the upper and lower positioning limits).
  - Note that when the CPU module detects an error, such as a watchdog timer error, during selfdiagnosis, all outputs are turned off. Also, when an error that cannot be detected by the CPU module occurs in an input/output control block, output control may be disabled. External circuits and mechanisms should be designed to ensure safe machinery operation in such a case.
  - Note that when an error occurs in a relay, transistor or triac of an output circuit, the output might stay on or off. For output signals that may lead to serious accidents, external circuits and mechanisms should be designed to ensure safe machinery operation in such a case.
- In an output circuit, when a load current exceeding the rated current or an overcurrent caused by a load short-circuit flows for a long time, it may cause smoke and fire. To prevent this, configure an external safety circuit, such as a fuse.
- For the operating status of each station after a communication failure of the network, refer to relevant manuals for the network. Incorrect output or malfunction may result in an accident.
- Construct an interlock circuit in the program so that the whole system always operates on the safe side before executing the control (for data change) of the programmable controller in operation. Read the manual thoroughly and ensure complete safety before executing other controls (for program change, parameter change, forcible output and operation status change) of the programmable controller in operation.
  - Otherwise, the machine may be damaged and accidents may occur due to erroneous operations.
- Especially, in the case of a control from an external device to a remote programmable controller, immediate action cannot be taken for a problem on the programmable controller due to a communication failure. Determine the handling method as a system when communication failure occurs along with configuration of interlock circuit on a program, by considering the external equipment and CPU module.

# **WARNING**

- Do not write any data to the "system area" and "write-protect area" of the buffer memory in the module. Executing data writing to the "system area" or "write protect area" may cause malfunction of the programmable controller alarm. For the "system area" and "write-protect area", refer to □ Page 146 Buffer Memory.
- If a communication cable is disconnected, the network may be unstable, resulting in a communication failure of multiple stations. Construct an interlock circuit in the program so that the system always operates on the safe side even if communications fail. Incorrect output or malfunction may result in an accident.
- To set a refresh device in the module parameters, select the non-latch device for the remote output (RY). If a latch device, such as L, is selected, the CPU module holds the device status even after its status is changed to STOP. For how to stop data link, refer to the troubleshooting in this manual.

### [DESIGN PRECAUTIONS]

### **CAUTION**

- Do not bundle the control lines or communication cables together with or lay them close to the main circuit or power line. As a guideline, lay the control line and communication cables at least 100 mm away from the main circuit or power line. Failure to do so may result in malfunction due to noise.
- When an inductive load such as a lamp, heater, or solenoid valve is controlled, a large current (approximately ten times greater than normal) may flow when the output is turned from off to on. Take proper measures so that the flowing current does not exceed the value corresponding to the maximum load specification of the resistance load.
- After the CPU module is powered on or is reset, the time taken to enter the RUN status varies
  depending on the system configuration, parameter settings, and/or program size.
   Design circuits so that the entire system will always operate safely, regardless of the time.
- Simultaneously turn on and off the power supplies of the CPU module and extension modules.
- If a long-time power failure or an abnormal voltage drop occurs, the programmable controller stops, and output is turned off. When the power supply is restored, it will automatically restart. (when the RUN/STOP/RESET switch is on RUN side).

## [Security Precautions]

### **WARNING**

To maintain the security (confidentiality, integrity, and availability) of the programmable controller and the system against unauthorized access, denial-of-service (DoS) attacks, computer viruses, and other cyberattacks from unreliable networks and devices via the network, take appropriate measures such as firewalls, virtual private networks (VPNs), and antivirus solutions.

### [INSTALLATION PRECAUTIONS]

# **!** WARNING

- Make sure to cut off all phases of the power supply externally before attempting installation or wiring work. Failure to do so may cause electric shock or damage to the product.
- Use the product within the generic environment specifications described in the User's Manual (Hardware) for the CPU module used.

Never use the product in areas with excessive dust, oily smoke, conductive dusts, corrosive gas (salt air,  $Cl_2$ ,  $H_2S$ ,  $SO_2$  or  $NO_2$ ), flammable gas, vibration or impacts, or expose it to high temperature, condensation, or rain and wind.

If the product is used in such conditions, electric shock, fire, malfunctions, deterioration or damage may occur.

# [INSTALLATION PRECAUTIONS]

## **CAUTION**

- Do not touch the conductive parts of the product directly. Doing so may cause device failures or malfunctions.
- When drilling screw holes or wiring, make sure that cutting and wiring debris do not enter the ventilation slits of the programmable controller. Failure to do so may cause fire, equipment failures or malfunctions.
- For product supplied together with a dust proof sheet, the sheet should be affixed to the ventilation slits before the installation and wiring work to prevent foreign objects such as cutting and wiring debris.
  - However, when the installation work is completed, make sure to remove the sheet to provide adequate ventilation. Failure to do so may cause a fire, equipment failure, or malfunctions.
- Install the product on a flat surface. If the mounting surface is rough, undue force will be applied to the PC board, thereby causing nonconformities.
- Install the product securely using a DIN rail or mounting screws.
- Work carefully when using a screwdriver such as installation of the product. Failure to do so may cause damage to the product or an accident.
- Connect the extension cables, peripheral device cables, input/output cables and battery connecting cable securely to their designated connectors. Loose connections may cause malfunctions.
- Turn off the power to the programmable controller before attaching or detaching the following devices.
   Failure to do so may cause equipment failures or malfunctions.
  - Peripheral devices, extension board, extension adapter, and connector conversion adapter
  - Extension modules, bus conversion module, and connector conversion module
  - Battery

### [WIRING PRECAUTIONS]

### **WARNING**

- Make sure to cut off all phases of the power supply externally before attempting installation or wiring work. Failure to do so may cause electric shock or damage to the product.
- Make sure to attach the terminal cover, provided as an accessory, before turning on the power or initiating operation after installation or wiring work. Failure to do so may cause electric shock.
- The temperature rating of the cable should be 75°C or more.
- Make sure to wire the screw terminal block in accordance with the following precautions. Failure to do so may cause electric shock, equipment failures, a short-circuit, wire breakage, malfunctions, or damage to the product.
  - The disposal size of the cable end should follow the dimensions described in the User's Manual (Hardware) of the CPU module used.
  - Tightening torque should follow the specifications in the User's Manual (Hardware) of the CPU module used.
  - Tighten the screws using a Phillips-head screwdriver No. 2 (shaft diameter 6 mm or less). Make sure that the screwdriver does not touch the partition part of the terminal block.

### [WIRING PRECAUTIONS]

# **CAUTION**

- ullet Perform class D grounding (grounding resistance: 100  $\Omega$  or less) of the grounding terminal on the CPU module and extension modules with a wire 2 mm<sup>2</sup> or thicker.
  - Do not use common grounding with heavy electrical systems (refer to the User's Manual (Hardware) of the CPU module used).
- Connect the power supply wiring to the dedicated terminals described in this manual. If an AC power supply is connected to a DC input/output terminal or DC power supply terminal, the programmable controller will burn out.
- Do not wire vacant terminals externally. Doing so may cause damage to the product.
- Install module so that excessive force will not be applied to terminal blocks, power connectors, I/O
  connectors, communication connectors, or communication cables. Failure to do so may result in wire
  damage/breakage or programmable controller failure.
- Make sure to observe the following precautions in order to prevent any damage to the machinery or accidents due to malfunction of the programmable controller caused by abnormal data written to the programmable controller due to the effects of noise.
  - Do not bundle the power line, control line, and communication cables together with or lay them close to the main circuit, high-voltage line, load line, or power line. As a guideline, lay the power line, control line and connection cables at least 100 mm away from the main circuit, high-voltage line, load line or power line.
  - Ground the shield of the shield wire or shielded cable at one point on the programmable controller. However, do not use common grounding with heavy electrical systems.
- Use Ver.1.10-compatible CC-Link dedicated cables in a CC-Link system.
  - If not, the performance of the CC-Link system is not guaranteed.
  - For the maximum overall cable length and the station-to-station cable length, follow the specifications in this manual. If not, normal data transmission is not guaranteed.

### [STARTUP AND MAINTENANCE PRECAUTIONS]

### **WARNING**

- Do not touch any terminal while the programmable controller's power is on. Doing so may cause electric shock or malfunctions.
- Before cleaning or retightening terminals, cut off all phases of the power supply externally. Failure to do so in the power ON status may cause electric shock.
- Before modifying the program in operation, forcible output, running or stopping the programmable controller, read through this manual carefully, and ensure complete safety. An operation error may damage the machinery or cause accidents.
- Do not change the program in the programmable controller from two or more peripheral equipment devices at the same time. (i.e. from an engineering tool and a GOT) Doing so may cause destruction or malfunction of the programmable controller program.

### [STARTUP AND MAINTENANCE PRECAUTIONS]

# **CAUTION**

- Do not disassemble or modify the programmable controller. Doing so may cause fire, equipment failures, or malfunctions.
  - For repair, contact your local Mitsubishi Electric representative.
- Turn off the power to the programmable controller before connecting or disconnecting any extension cable. Failure to do so may cause equipment failures or malfunctions.
- Turn off the power to the programmable controller before attaching or detaching the following devices.
   Failure to do so may cause equipment failure or malfunction.
  - Peripherals, extension board, extension adapter, and connector conversion adapter
  - Extended module, bus conversion module, and connector conversion module
  - Battery

### [OPERATION PRECAUTIONS]

## **CAUTION**

- Construct an interlock circuit in the program so that the whole system always operates on the safe side before executing the control (for data change) of the PLC in operation. Read the manual thoroughly and ensure complete safety before executing other controls (for program change, parameter change, forcible output and operation status change) of the PLC in operation. Otherwise, the machine may be damaged and accidents may occur by erroneous operations.
- Note that the whole system may not be reset by the RUN/STOP/RESET switch when the CPU module or intelligent function module detects an error, such as a watchdog timer error, during self-diagnosis. In that case, turn off and on the power.

## [DISPOSAL PRECAUTIONS]

# **CAUTION**

 Please contact a certified electronic waste disposal company for the environmentally safe recycling and disposal of your device.

# [TRANSPORTATION PRECAUTIONS]

# **!**CAUTION

• The programmable controller is a precision instrument. During transportation, avoid impacts larger than those specified in the general specifications described in the User's Manual (Hardware) of the CPU module used by using dedicated packaging boxes and shock-absorbing palettes. Failure to do so may cause failures in the programmable controller. After transportation, verify operation of the programmable controller and check for damage of the mounting part, etc.

# INTRODUCTION

This manual contains text, diagrams and explanations which will guide the reader in the correct installation, safe use and operation of the CC-Link Network module of MELSEC iQ-F series and should be read and understood before attempting to install or use the module.

Always forward it to the end user.

#### Regarding use of this product

- This product has been manufactured as a general-purpose part for general industries, and has not been designed or manufactured to be incorporated in a device or system used in purposes related to human life.
- Before using the product for special purposes such as nuclear power, electric power, aerospace, medicine or passenger movement vehicles, consult Mitsubishi Electric.
- This product has been manufactured under strict quality control. However when installing the product where major accidents or losses could occur if the product fails, install appropriate backup or failsafe functions in the system.

#### Note

- If in doubt at any stage during the installation of the product, always consult a professional electrical engineer who is qualified and trained in the local and national standards. If in doubt about the operation or use, please consult the nearest Mitsubishi Electric representative.
- Since the examples indicated by this manual, technical bulletin, catalog, etc. are used as a reference, please use it after confirming the function and safety of the equipment and system. Mitsubishi Electric will accept no responsibility for actual use of the product based on these illustrative examples.
- · This manual content, specification etc. may be changed, without a notice, for improvement.
- The information in this manual has been carefully checked and is believed to be accurate; however, if you notice a doubtful point, an error, etc., please contact the nearest Mitsubishi Electric representative. When doing so, please provide the manual number given at the end of this manual.

# **MEMO**

# **CONTENTS**

| SAF  | FETY PRECAUTIONS                                                           | 1  |
|------|----------------------------------------------------------------------------|----|
| INTF | RODUCTION                                                                  |    |
| RELI | EVANT MANUALS                                                              |    |
| TER  | RMS                                                                        |    |
|      | /                                                                          |    |
| CHA  | APTER 1 DESCRIPTION                                                        | 17 |
| СН   | APTER 2 SPECIFICATIONS                                                     | 19 |
| 2.1  | General Specifications                                                     |    |
| 2.2  | Power Supply Specifications                                                | 19 |
| 2.3  | Performance Specifications                                                 | 19 |
| 2.4  | Maximum Number of Connectable Modules (when operating as a master station) | 24 |
| 2.5  | Maximum Overall Cable Length                                               | 26 |
| 2.6  | Ver.1.10-Compatible CC-Link Dedicated Cables                               | 26 |
| 2.7  | Name of Each Section                                                       | 27 |
|      | LED display                                                                | 28 |
|      |                                                                            |    |
| CHA  | APTER 3 PROCEDURES UP TO OPERATION                                         | 29 |
| CHA  | APTER 4 FUNCTIONS                                                          | 31 |
| 4.1  | Function List                                                              | 31 |
| 4.2  | Cyclic Transmission                                                        | 34 |
|      | Data flow and link device assignment                                       | 34 |
|      | Mode                                                                       | 36 |
|      | Link refresh                                                               | 41 |
|      | Cyclic data integrity assurance                                            | 42 |
|      | Input and output settings when failure occurs                              |    |
|      | Output data setting in case of CPU STOP                                    |    |
|      | Output mode setting upon CPU error                                         |    |
|      | Data link stop and restart                                                 |    |
| 4.3  | Transient Transmission                                                     |    |
| 4.4  | Remote Device Station Initial Setting Procedure Registration Function      |    |
| 4.5  | Master Station Duplication Error Canceling Function                        |    |
|      |                                                                            |    |
|      | APTER 5 SYSTEM CONFIGURATION                                               |    |
| 5.1  | CC-Link System Configuration                                               |    |
| 5.2  | Precautions for the System Configuration                                   | 58 |
| CHA  | APTER 6 WIRING                                                             | 59 |
| 6.1  | Power Supply Wiring                                                        | 59 |
|      | Grounding                                                                  | 59 |
| 6.2  | CC-Link Network Wiring                                                     | 60 |
|      | Terminal block                                                             | 60 |
|      | Wiring methods                                                             | 61 |
|      | Wiring products                                                            | 62 |
|      | T-branch connection                                                        | 63 |

| CH  | APTER 7 PARAMETER SETTINGS                                                          | 65  |
|-----|-------------------------------------------------------------------------------------|-----|
| 7.1 | Setting Parameters                                                                  | 65  |
| 7.2 | Required Settings                                                                   | 67  |
|     | Station type                                                                        | 67  |
|     | Mode                                                                                | 67  |
|     | Station number                                                                      | 68  |
|     | Transmission speed                                                                  | 69  |
|     | Parameter Setting Method                                                            | 69  |
| 7.3 | Basic Settings                                                                      | 70  |
|     | Own station setting                                                                 | 70  |
|     | Network configuration settings                                                      | 71  |
|     | Link refresh settings                                                               | 73  |
|     | Initial setting                                                                     | 75  |
| 7.4 | Application Settings                                                                | 78  |
|     | Supplementary cyclic settings                                                       | 79  |
|     | Parameter name                                                                      | 79  |
| 7.5 | Compatible Buffer Memory                                                            | 80  |
|     |                                                                                     |     |
| CH  | APTER 8 PROGRAMMING                                                                 | 81  |
| 8.1 | Precautions for Programming                                                         | 81  |
| 8.2 | Example of Communications Between a Master Station, a Remote Device Station and a   |     |
|     | Remote I/O Station                                                                  | 82  |
|     | System configuration example                                                        | 82  |
|     | Setting in a master station                                                         | 87  |
|     | Setting of remote device station                                                    | 91  |
|     | Setting of Remote I/O station                                                       | 91  |
|     | Checking the data link status.                                                      | 92  |
|     | Program example                                                                     | 93  |
| 8.3 | Example of Communications Between a Master Station and a Intelligent Device Station | 95  |
|     | System configuration example                                                        | 95  |
|     | Setting in the master station                                                       | 97  |
|     | Setting in intelligent device stations                                              | 99  |
|     | Checking the data link status.                                                      | 101 |
|     | Program examples                                                                    | 102 |
| 8.4 | Examples of Parameter Settings Using Program                                        | 106 |
|     | System configuration example                                                        | 106 |
|     | Setting in the master station                                                       | 107 |
|     | Setting in intelligent device stations                                              | 109 |
|     | Program examples                                                                    | 110 |
|     | Checking the data link status.                                                      | 113 |
| СП  | APTER 9 TROUBLESHOOTING                                                             | 114 |
|     |                                                                                     |     |
| 9.1 | Checking with LED                                                                   |     |
| 9.2 | Checking the System Status                                                          |     |
| 9.3 | Hardware Test                                                                       |     |
| 9.4 | Troubleshooting by Symptom                                                          |     |
|     | When cyclic transmission cannot be performed                                        |     |
|     | When a slave station is disconnected                                                |     |
| _   | When operation error occurs on the master station                                   |     |
| 9.5 | List of Error Codes                                                                 | 135 |

| APPENDIX                                            | 142 |
|-----------------------------------------------------|-----|
| Appendix 1 External Dimensions                      | 142 |
| Appendix 2 Standards                                | 143 |
| Certification of UL, cUL standards                  | 143 |
| Compliance with EC directive (CE Marking)           | 143 |
| Requirement for compliance with EMC directive       | 143 |
| Caution for compliance with EC Directive            | 144 |
| Appendix 3 Module Labels                            | 145 |
| Appendix 4 Buffer Memory                            | 146 |
| List of buffer memory addresses                     | 146 |
| Details of buffer memory addresses                  | 149 |
| Appendix 5 List of Link Special Relay (SB) Areas    | 163 |
| Appendix 6 List of Link Special Register (SW) Areas | 167 |
| Appendix 7 Processing Time                          | 176 |
| Link scan time                                      | 176 |
| Cyclic transmission delay time                      | 177 |
| Appendix 8 Added and Enhanced Functions             |     |
| INDEX                                               | 184 |
| REVISIONS                                           |     |
| WARRANTY                                            |     |
| TRADEMARKS                                          | 188 |

# **RELEVANT MANUALS**

| Manual name <manual number=""></manual>                                                                                                    | Description                                                                                                    |
|----------------------------------------------------------------------------------------------------|----------------------------------------------------------------------------------------------------|
| MELSEC iQ-F FX5 User's Manual (Startup)<br><jy997d58201></jy997d58201>                                                                      | Describes the performance specifications, procedures before operation, and troubleshooting of the FX5 CPU module.                                             |
| MELSEC iQ-F FX5UJ User's Manual (Hardware)<br><sh-082206eng></sh-082206eng>                                                                 | Describes the details of hardware of the FX5UJ CPU module, including input/output specifications, wiring, installation, and maintenance.                      |
| MELSEC iQ-F FX5U User's Manual (Hardware)<br><jy997d55301></jy997d55301>                                                                    | Describes the details of hardware of the FX5U CPU module, including input/output specifications, wiring, installation, and maintenance.                       |
| MELSEC iQ-F FX5UC User's Manual (Hardware) <jy997d61401></jy997d61401>                                                                      | Describes the details of hardware of the FX5UC CPU module, including input/output specifications, wiring, installation, and maintenance.                      |
| MELSEC iQ-F FX5 User's Manual (Application) <jy997d55401></jy997d55401>                                                                     | Describes the basic knowledge required for program design, functions of the CPU module, devices/labels, and parameters.                                       |
| MELSEC iQ-F FX5 Programming Manual (Program Design) <jy997d55701></jy997d55701>                                                             | Describes the specifications of ladders, ST, FBD/LD, and other programs and labels.                                                                           |
| MELSEC iQ-F FX5 Programming Manual (Instructions, Standard Functions/Function Blocks) <jy997d55801></jy997d55801>                           | Describes the specifications of instructions and functions that can be used in programs.                                                                      |
| MELSEC iQ-F FX5 User's Manual (Serial Communication) <jy997d55901></jy997d55901>                                                            | Describes the N:N network, Parallel link, MELSEC Communication protocol, inverter communication, non-protocol communication, and predefined protocol support. |
| MELSEC iQ-F FX5 User's Manual (MELSEC Communication Protocol) <jy997d60801></jy997d60801>                                                   | Explains methods for the device that is communicating with the CPU module by MC protocol to read and write the data of the CPU module.                        |
| MELSEC iQ-F FX5 User's Manual (MODBUS Communication) <jy997d56101></jy997d56101>                                                            | Describes the MODBUS serial communication and MODBUS/TCP communication.                                                                                       |
| MELSEC iQ-F FX5 User's Manual (PROFIBUS)<br><sh-081910eng></sh-081910eng>                                                                   | Describes the PROFIBUS-DP master module.                                                                                                    |
| MELSEC iQ-F FX5 User's Manual (Ethernet Communication) <jy997d56201></jy997d56201>                                                          | Describes the Ethernet communication function of the CPU module built-in and the Ethernet module.                                                             |
| MELSEC iQ-F FX5-ENET User's Manual<br><sh-082026eng></sh-082026eng>                                                                         | Describes the Ethernet module.                                                                                                    |
| MELSEC iQ-F FX5-ENET/IP User's Manual<br><sh-082027eng></sh-082027eng>                                                                      | Describes the FX5-ENET/IP.                                                                                                    |
| MELSEC iQ-F FX5 User's Manual (SLMP) <jy997d56001></jy997d56001>                                                                            | Explains methods for the device that is communicating with the CPU module by SLMP to read and write the data of the CPU module.                               |
| MELSEC iQ-F FX5 User's Manual (CC-Link IE TSN) <sh-082215eng></sh-082215eng>                                                                | Describes the CC-Link IE TSN module.                                                                                                    |
| MELSEC iQ-F FX5 User's Manual (CC-Link IE) <jy997d64201></jy997d64201>                                                                      | Describes the CC-Link IE field network module.                                                                                                    |
| MELSEC iQ-F FX5 User's Manual (CC-Link) <sh-081793eng> (This manual)</sh-081793eng>                                                         | Describes the CC-Link system master/intelligent device module.                                                                                                |
| MELSEC iQ-F FX5 User's Manual (AnyWireASLINK) <sh-081796eng></sh-081796eng>                                                                 | Describes the AnyWireASLINK system master module.                                                                                                    |
| MELSEC iQ-F FX5 User's Manual (Positioning Control - CPU module built-in, High-speed pulse input/output module) <jy997d56301></jy997d56301> | Describes the positioning function of the CPU module built-in and the high-speed pulse input/output module.                                                   |
| MELSEC iQ-F FX5 User's Manual (Positioning Control - Intelligent function module) <sh-081805eng></sh-081805eng>                             | Describes the positioning module.                                                                                                    |
| MELSEC iQ-F FX5 Simple Motion Module User's Manual (Startup) <1B0300251>                                                                    | Describes the specifications, procedures before operation, system configuration, wiring, and operation examples of the Simple Motion module.                  |
| MELSEC iQ-F FX5 Simple Motion Module User's Manual (Application) <1B0300253>                                                                | Describes the functions, input/output signals, buffer memories, parameter settings, programming, and troubleshooting of the Simple Motion module.             |
| MELSEC iQ-F FX5 Simple Motion Module User's Manual (Advanced Synchronous Control) <ib0300255></ib0300255>                                   | Describes the functions and programming for the synchronous control of the Simple Motion module.                                                              |
| MELSEC iQ-F FX5 User's Manual (Analog Control - CPU module built-<br>in, Expansion adapter)<br><jy997d60501></jy997d60501>                  | Describes the analog function of the CPU module built-in and the analog adapter.                                                                              |
| MELSEC iQ-F FX5 User's Manual (Analog Control - Intelligent function module) <sh-081802eng></sh-081802eng>                                  | Describes the analog input module, analog output module, and multiple input module.                                                                           |

| Manual name <manual number=""></manual>                                                                    | Description                                                                                 |
|----------------------------------------------------------------------------------------------------|---------------------------------------------------------------------------------------------|
| MELSEC iQ-F FX5 User's Manual (Temperature Control) <sh-081799eng></sh-081799eng>                          | Describes the temperature control module.                                                   |
| MELSEC iQ-F FX5 User's Manual (Safety Control) <sh-082078eng></sh-082078eng>                               | Describes the safety extension modules.                                                     |
| GX Works3 Operating Manual<br><sh-081215eng></sh-081215eng>                                                | Describes the system configuration, parameter settings, and online operations of GX Works3. |
| Transition from MELSEC FX3G, FX3U, FX3UC Series to MELSEC iQ-F Series Handbook <jy997d66201></jy997d66201> | Describes the transition from MELSEC FX3G/FX3U/FX3UC series to MELSEC iQ-F series.          |

# **TERMS**

Unless otherwise specified, this manual uses the following terms.

For details on the FX3 devices that can be connected with the FX5, refer to the User's Manual (Hardware) of the CPU module to be used.

| Terms                                          | Description                                                                                                    |
|------------------------------------------------|----------------------------------------------------------------------------------------------------|
| ■Devices                                       |                                                                                                    |
| FX5                                            | Generic term for FX5UJ, FX5U and FX5UC PLCs                                                                                                    |
| FX3                                            | Generic term for FX3S, FX3G, FX3GC, FX3U, and FX3UC PLCs                                                                                                    |
| FX5 CPU module                                 | Generic term for FX5UJ CPU module, FX5U CPU module and FX5UC CPU module                                                                                                    |
| FX5UJ CPU module                               | Generic term for FX5UJ-24MR/ES, FX5UJ-24MT/ES, FX5UJ-24MT/ESS, FX5UJ-40MR/ES, FX5UJ-40MT/ES, FX5UJ-40MT/ESS, FX5UJ-60MR/ES, FX5UJ-60MT/ES, and FX5UJ-60MT/ESS                                                                                                    |
| FX5U CPU module                                | Generic term for FX5U-32MR/ES, FX5U-32MT/ES, FX5U-32MT/ESS, FX5U-64MR/ES, FX5U-64MT/ES, FX5U-64MT/ESS, FX5U-80MT/ES, FX5U-80MT/ES, FX5U-80MT/ESS, FX5U-32MR/DS, FX5U-32MT/DS, FX5U-32MT/DSS, FX5U-64MT/DS, FX5U-64MT/DS, FX5U-80MT/DS, FX5U-80MT/DS, and FX5U-80MT/DSS                                                                                                    |
| FX5UC CPU module                               | Generic term for FX5UC-32MT/D, FX5UC-32MT/DSS, FX5UC-64MT/D, FX5UC-64MT/DSS, FX5UC-96MT/D, FX5UC-96MT/DSS, FX5UC-32MT/DS-TS, FX5UC-32MT/DSS-TS, and FX5UC-32MR/DS-TS                                                                                                    |
| Extension module                               | Generic term for FX5 extension modules, FX3 function modules, Extension modules (extension cable type) and Extension module (extension connector type)                                                                                                    |
| FX5 extension module                           | Generic term for I/O modules, FX5 extension power supply modules, FX5 intelligent function modules, and FX5 safety extension modules                                                                                                    |
| FX3 extension module                           | Generic term for FX3 extension power supply module and FX3 intelligent function module                                                                                                    |
| Extension module (extension cable type)        | Generic term for Input modules (extension cable type), Output modules (extension cable type), Input/output modules (extension cable type), Powered input/output module, High-speed pulse input/output module, Extension power supply module (extension cable type), Connector conversion module (extension cable type), Intelligent function modules, Safety extension modules, and Bus conversion module (extension cable type) |
| Extension module (extension connector type)    | Generic term for Input modules (extension connector type), Output modules (extension connector type), Input/output modules (extension connector type), Extension power supply module (extension connector type), Connector conversion module (extension connector type), and Bus conversion module (extension connector type)                                                                                                    |
| I/O module                                     | Generic term for Input modules, Output modules, Input/output modules, Powered input/output modules, and High-speed pulse input/output modules                                                                                                    |
| Input module                                   | Generic term for Input modules (extension cable type) and Input modules (extension connector type)                                                                                                    |
| Input module (extension cable type)            | Generic term for FX5-8EX/ES and FX5-16EX/ES                                                                                                    |
| Input module (extension connector type)        | Generic term for FX5-C16EX/D, FX5-C16EX/DS, FX5-C32EX/D, FX5-C32EX/DS, and FX5-C32EX/DS-TS                                                                                                    |
| Output module                                  | Generic term for Output modules (extension cable type) and Output modules (extension connector type)                                                                                                    |
| Output module (extension cable type)           | Generic term for FX5-8EYR/ES, FX5-8EYT/ES, FX5-8EYT/ESS, FX5-16EYR/ES, FX5-16EYT/ES, and FX5-16EYT/ESS                                                                                                    |
| Output module (extension connector type)       | Generic term for FX5-C16EYT/D, FX5-C16EYT/DSS, FX5-C16EYR/D-TS, FX5-C32EYT/D, FX5-C32EYT/DSS, FX5-C32EYT/D-TS, and FX5-C32EYT/DSS-TS                                                                                                    |
| Input/output module                            | Generic term for Input/output modules (extension cable type) and Input/output modules (extension connector type)                                                                                                    |
| Input/output module (extension cable type)     | Generic term for FX5-16ER/ES, FX5-16ET/ES, and FX5-16ET/ESS                                                                                                    |
| Input/output module (extension connector type) | Generic term for FX5-C32ET/D, FX5-C32ET/DSS, FX5-C32ET/DS-TS, and FX5-C32ET/DSS-TS                                                                                                    |
| Powered input/output module                    | Generic term for FX5-32ER/ES, FX5-32ET/ES, FX5-32ET/ESS, FX5-32ER/DS, FX5-32ET/DS, and FX5-32ET/DSS                                                                                                    |
| High-speed pulse input/output module           | Generic term for FX5-16ET/ES-H and FX5-16ET/ESS-H                                                                                                    |

| Terms                                                        | Description                                                                                                    |  |
|--------------------------------------------------------------|----------------------------------------------------------------------------------------------------|--|
| Extension power supply module                                | Generic term for FX5 extension power supply module and FX3 extension power supply module                                                                                                    |  |
| FX5 extension power supply module                            | Generic term for FX5 extension power supply module (extension cable type) and FX5 extension power supply module (extension connector type)                                                                                                    |  |
| FX5 extension power supply module (extension cable type)     | Different name for FX5-1PSU-5V                                                                                                    |  |
| FX5 extension power supply module (extension connector type) | Different name for FX5-C1PS-5V                                                                                                    |  |
| FX3 extension power supply module                            | Different name for FX3U-1PSU-5V                                                                                                    |  |
| Intelligent module                                           | The abbreviation for intelligent function modules                                                                                                    |  |
| Intelligent function module                                  | Generic term for FX5 intelligent function modules and FX3 intelligent function modules                                                                                                    |  |
| FX5 intelligent function module                              | Generic term for FX5-4AD, FX5-4DA, FX5-8AD, FX5-4LC, FX5-20PG-P, FX5-20PG-D, FX5-40SSC-S, FX5-80SSC-S, FX5-ENET, FX5-ENET/IP, FX5-CCLGN-MS, FX5-CCLIEF, FX5-CCL-MS, FX5-ASL-M, and FX5-DP-M                                                                                                    |  |
| FX3 intelligent function module                              | Generic term for FX3U-4AD, FX3U-4DA, FX3U-4LC, FX3U-1PG, FX3U-2HC, FX3U-16CCL-M, FX3U-64CCL, FX3U-128ASL-M, and FX3U-32DP                                                                                                    |  |
| FX5 safety extension module                                  | Generic term for safety main modules and safety expansion modules                                                                                                    |  |
| Safety main module                                           | Different name for FX5-SF-MU4T5                                                                                                    |  |
| Safety expansion module                                      | Generic term for expansion modules installed to a safety main module                                                                                                    |  |
| Safety input expansion module                                | Different name for FX5-SF-8DI4                                                                                                    |  |
| Expansion board                                              | Generic term for board for FX5UJ CPU module and FX5U CPU module                                                                                                    |  |
| Communication board                                          | Generic term for FX5-232-BD, FX5-485-BD, and FX5-422-BD-GOT                                                                                                    |  |
| Expansion adapter                                            | Generic term for adapter for FX5 CPU module                                                                                                    |  |
| Communication adapter                                        | Generic term for FX5-232ADP and FX5-485ADP                                                                                                    |  |
| Analog adapter                                               | Generic term for FX5-4AD-ADP, FX5-4DA-ADP, FX5-4AD-PT-ADP, and FX5-4AD-TC-ADP                                                                                                    |  |
| Bus conversion module                                        | Generic term for Bus conversion module (extension cable type) and Bus conversion module (extension connector type)                                                                                                    |  |
| Bus conversion module (extension cable type)                 | Different name for FX5-CNV-BUS                                                                                                    |  |
| Bus conversion module (extension connector type)             | Different name for FX5-CNV-BUSC                                                                                                    |  |
| Connector conversion module                                  | Generic term for Connector conversion module (extension cable type) and Connector conversion module (extension connector type)                                                                                                    |  |
| Connector conversion module (extension cable type)           | Different name for FX5-CNV-IF                                                                                                    |  |
| Connector conversion module (extension connector type)       | Different name for FX5-CNV-IFC                                                                                                    |  |
| Extended extension cable                                     | Generic term for FX5-30EC and FX5-65EC                                                                                                    |  |
| Connector conversion adapter                                 | Different name for FX5-CNV-BC                                                                                                    |  |
| Battery                                                      | Different name for FX3U-32BL                                                                                                    |  |
| Peripheral device                                            | Generic term for engineering tools and GOTs                                                                                                    |  |
| GOT                                                          | Generic term for Mitsubishi Electric Graphic Operation Terminal GOT1000 and GOT2000 series                                                                                                    |  |
| ■Software packages                                           |                                                                                                    |  |
| Engineering tool                                             | The product name of the software package for the MELSEC programmable controllers                                                                                                    |  |
| GX Works3                                                    | The product name of the software package, SWnDND-GXW3, for the MELSEC programmable controllers (The 'n' represents a version.)                                                                                                    |  |
| ■CC-Link related                                             | ·                                                                                                    |  |
| RAS                                                          | The abbreviation for Reliability, Availability, and Serviceability. This term refers to usability of automated equipment.                                                                                                    |  |
| Ver.1-compatible slave station                               | A slave station that supports the remote net Ver.1 mode                                                                                                    |  |
| Ver.2-compatible slave station                               | A slave station that supports the remote net Ver.2 mode                                                                                                    |  |
| Intelligent device station                                   | A station that exchanges I/O signals (bit data) and I/O data (word data) with another station by cyclic transmission, and it can perform transient transmission.  This station responds to a transient transmission request from another station. And also, it issues a transient transmission request to another station. |  |
| Disconnection                                                | A process of stopping data link if a data link error occurs                                                                                                    |  |
| Global label                                                 | A label that is valid for all the program data when multiple program data are created in the project.  There are two types of global label: a module-specific label (module label), which is generated automatically by GX Works3, and an optional label, which can be created for any specified device.                   |  |

| Description                                                                                                    |  |
|----------------------------------------------------------------------------------------------------|--|
| A generic term for a remote I/O station, remote device station, and intelligent device station                                                                                                    |  |
| A function by which data are periodically exchanged among master station and other stations on the same system using link devices                                                                                                    |  |
| A generic term for cyclic transmission and transient transmission                                                                                                    |  |
| A device (X, Y, M, D, or others) in a CPU module                                                                                                    |  |
| A function of communication with another station, which is used when requested by the engineering tool                                                                                                    |  |
| Memory in an intelligent function module for storing data such as setting values and monitored values.                                                                                                    |  |
| A process of restarting data link when a station recovers from an error                                                                                                    |  |
| The abbreviation for FX5-CCL-MS type CC-Link system master/intelligent device module                                                                                                    |  |
| A station that controls the entire system.  This station can perform cyclic transmission and transient transmission with all stations. Only one master station can be used in a system.                                                                                                    |  |
| The abbreviation for the RJ61BT11 CC-Link system master/local module.                                                                                                    |  |
| A label that represents one of memory areas (I/O signals and buffer memory areas) specific to each module in a given character string.  For the module used, GX Works3 automatically generates this label, which can be used as a global label.                                                                                                    |  |
| A label that represents a device in a given character string                                                                                                    |  |
| A station that exchanges I/O signals (bit data) with the master station by cyclic transmission.  This station cannot perform transmission.                                                                                                    |  |
| A generic term for a remote I/O station and a remote device station                                                                                                    |  |
| Bit data output from the master station to a slave station                                                                                                    |  |
| A station that exchanges I/O signals (bit data) and I/O data (word data) with the master station by cyclic transmission.  This station cannot perform transient transmission.                                                                                                    |  |
| Bit data input from a slave station to the master station                                                                                                    |  |
| A mode used to configure a system only with a master station and Ver.1-compatible slave station.  Data can be communicated with remote I/O station, remote device station, and intelligent device station in a CC-Link system.                                                                                                    |  |
| A mode used to configure a system containing master stations and Ver.2-compatible slave stations or to add Ver.2-compatible slave stations in future.  Data can be communicated with remote I/O station, remote device station, and intelligent device station in a CC-Link system.  Compared to the remote net Ver.1 mode, the number of cyclic points per station is increased from 128 to 384 for total of RX/RY, and from 16 to 64 for RWr/RWw. |  |
| A mode used to communicate data with remote I/O station, remote device station, and intelligent device station in a CC-Link system.  There are two modes: remote net Ver.1 mode and remote net Ver.2 mode.                                                                                                    |  |
| 16 bit (1 word) data input from a slave station to the master station                                                                                                    |  |
| 16 bit (1 word) data output from the master station to a slave station                                                                                                    |  |
| Time required for all stations in a system to transmit data.  The link scan time depends on data volume and the number of transient transmission requests.                                                                                                    |  |
| Bit data that indicates the operating status and data link status of modules on the master and intelligent device stations                                                                                                    |  |
| 16 bit (1 word) data that indicates the operating status and data link status of modules on the master and intelligent device stations                                                                                                    |  |
| A station that performs cyclic transmission and transient transmission with the master station and other local stations.                                                                                                    |  |
|                                                                                                    |  |

# 1 DESCRIPTION

FX5-CCL-MS type CC-Link system master/intelligent device module is an intelligent function module that operates as the master station or intelligent device station of the CC-Link system.

By using the master/intelligent device module as a master station, you can configure a CC-Link system with a FX5 CPU module. This allows you to control remote devices on the CC-Link system in the same way as controlling the FX5 CPU module.

By using the master/intelligent device module for an intelligent device station, the FX5 CPU module can be used as an intelligent device station of the CC-Link system.

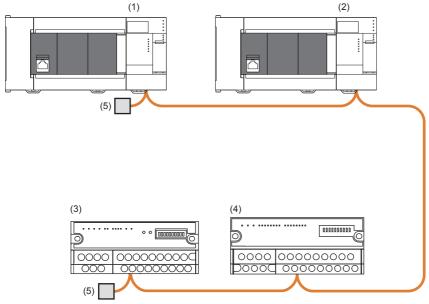

- (1) FX5-CCL-MS (master station)
- (2) FX5-CCL-MS (intelligent device station)
- (3) Remote device station
- (4) Remote I/O station
- (5) Terminating resistance

# **MEMO**

# 2 SPECIFICATIONS

This section describes the specifications of the master/intelligent device module.

# 2.1 General Specifications

General specifications other than the following are the same as the CPU module to be connected.

Refer to the following manual for general specifications.

MELSEC iQ-F FX5UJ User's Manual (Hardware)

MELSEC iQ-F FX5U User's Manual (Hardware)

MELSEC iQ-F FX5UC User's Manual (Hardware)

| Item                  | Specifications                                          |                                               |
|-----------------------|---------------------------------------------------------|-----------------------------------------------|
| Withstand voltage     | 500 V AC for 1 minute                                   | Between all terminals and the ground terminal |
| Insulation resistance | 10 MΩ or more with 500 V DC insulation resistance meter |                                               |

# 2.2 Power Supply Specifications

Shows power supply specifications.

| Item                  |                                        | Specifications                                                      |
|-----------------------|----------------------------------------|---------------------------------------------------------------------|
| External power supply | Power-supply voltage                   | 24 V DC + 20%, -15%                                                 |
|                       | Allowable momentary power failure time | Continues operation against momentary power failure of 1 ms or less |
|                       | Current consumption                    | 100 mA                                                              |

# 2.3 Performance Specifications

Shows performance specifications.

| Item                                                                          | Description                                                                                                    |  |
|-------------------------------------------------------------------------------|----------------------------------------------------------------------------------------------------|--|
| CC-Link compatible version                                                    | Ver.2.00 (Ver.1.10 is also supported)                                                                                                    |  |
| Station type                                                                  | Master station or intelligent device station                                                                                                    |  |
| Station No.                                                                   | Master station: 0     Intelligent device station: 1 to 64                                                                                                    |  |
| Connectable station type (when operating as a master station)*1               | Remote I/O station, remote device station, intelligent device station (local station and standby master station cannot be connected)                                                                                                    |  |
| Transmission speed                                                            | Master station: Selected from 156 kbps/625 kbps/2.5 Mbps/5 Mbps/10 Mbps     Intelligent device station: Selected from 156 kbps/625 kbps/2.5 Mbps/5 Mbps/10 Mbps/Auto-tracking                                                                                                    |  |
| Maximum number of connected stations (when operating as a master station)     | <ul> <li>■For FX5UJ CPU module</li> <li>Remote I/O station: Up to 6 stations (a total point of inputs/outputs of remote I/O stations is 192 points or less)</li> <li>Total of intelligent device stations + remote device stations: Up to 8 stations (For each remote device station + intelligent device station, the total number of I/O points are 256 points or less)</li> <li>■When the version of the FX5U/FX5UC CPU module is 1.100 or above*2</li> <li>Remote I/O station: Up to 14 stations (a total point of inputs/outputs of remote I/O stations is 448 points or less)</li> <li>Total of intelligent device stations + remote device stations: Up to 14 stations (For each remote device station + intelligent device station, the total number of I/O points are 448 points or less)</li> <li>■When the version of the FX5U/FX5UC CPU module is below 1.100</li> <li>Remote I/O station: Up to 12 stations (a total point of inputs/outputs of remote I/O stations is 384 points or less)</li> <li>Total of intelligent device stations + remote device stations: Up to 12 stations (For each remote device station + intelligent device station, the total number of I/O points are 384 points or less)</li> </ul> |  |
| Number of occupied stations (when operating as an intelligent device station) | 1 station to 4 stations (changed according to the setting of engineering tools or buffer memory)                                                                                                    |  |

| Item                                                                          |                       | Description                                                                                                    |  |  |  |
|-------------------------------------------------------------------------------|-----------------------|----------------------------------------------------------------------------------------------------|--|--|--|
| Maximum number of link points per system (when operating as a master station) | CC-Link Ver.1         | <ul> <li>■For FX5UJ CPU module</li> <li>Remote input/output (RX, RY): 448 points (remote I/O station: 192 points*3, remote device station + intelligent device station: 256 points a total of 448 points)</li> <li>Remote register (RWw): 32 points (master station → remote device station/intelligent device station)</li> <li>Remote register (RWr): 32 points (remote device station/intelligent device station → master station))</li> <li>■When the version of the FX5U/FX5UC CPU module is 1.100 or above*2</li> <li>Remote input/output (RX, RY): 896 points (remote I/O station: 448 points*3, remote device station + intelligent device station: 448 points a total of 896 points)</li> <li>Remote register (RWw): 56 points (master station → remote device station/intelligent device station)</li> <li>Remote register (RWr): 56 points (remote device station/intelligent device station)</li> <li>Remote register (RWr): 56 points (remote device station: 384 points*3, remote device station + intelligent device station: 384 points a total of 768 points)</li> <li>Remote register (RWw): 48 points (master station → remote device station/intelligent device station)</li> <li>Remote register (RWw): 48 points (master station → remote device station/intelligent device station)</li> <li>Remote register (RWr): 48 points (remote device station/intelligent device station → master station)</li> <li>Remote register (RWr): 48 points (remote device station/intelligent device station → master station)</li> <li>Remote register (RWr): 48 points (remote device station/intelligent device station → master station)</li> <li>Remote register (RWr): 48 points (remote device station/intelligent device station → master station)</li> <li>Remote register (RWr): 48 points (remote device station: 192 points*3, remote device station + intelligent device station: 256 points a total of 448 points)</li> </ul> |  |  |  |
|                                                                               |                       | <ul> <li>Remote register (RWw): 64 points (master station → remote device station/intelligent device station)</li> <li>Remote register (RWr): 64 points (remote device station/intelligent device station → master station))</li> <li>When the version of the FX5U/FX5UC CPU module is 1.100 or above*<sup>2</sup></li> <li>Remote input/output (RX, RY): 896 points (remote I/O station: 448 points*, remote device station + intelligent device station: 448 points a total of 896 points)</li> <li>Remote register (RWw): 112 points (master station → remote device station/intelligent device station)</li> <li>Remote register (RWr): 112 points (remote device station/intelligent device station)</li> <li>When the version of the FX5U/FX5UC CPU module is below 1.100</li> <li>Remote input/output (RX, RY): 768 points (remote I/O station: 384 points*, remote device station + intelligent device station: 384 points a total of 768 points)</li> <li>Remote register (RWw): 96 points (master station → remote device station/intelligent device station)</li> <li>Remote register (RWw): 96 points (remote device station/intelligent device station → master station)</li> </ul>                                                                                                    |  |  |  |
| Link points per remot device station                                          | e station/intelligent | ্ৰে Page 21 Number of link points for each number of occupied stations                                                                                                    |  |  |  |
| Communication meth                                                            | nod                   | Broadcast polling method                                                                                                    |  |  |  |
| Synchronization meth                                                          | nod                   | Frame synchronization method                                                                                                    |  |  |  |
| Encoding method                                                               |                       | NRZI method                                                                                                    |  |  |  |
| Network topology                                                              |                       | Bus (RS-485)                                                                                                    |  |  |  |
| Transmission format                                                           |                       | HDLC compliance                                                                                                    |  |  |  |
| Error control system                                                          |                       | CRC (X <sup>16</sup> +X <sup>12</sup> +X <sup>5</sup> +1)                                                                                                    |  |  |  |
| Connection cable                                                              |                       | Ver.1.10-compatible CC-Link dedicated cable                                                                                                    |  |  |  |
| Maximum overall cab transmission distance                                     |                       | Depends on the transmission speed (FP Page 26 Maximum Overall Cable Length)                                                                                                    |  |  |  |
| Applicable CPU module                                                         |                       | FX5UJ CPU module (From the first) FX5U CPU module (Ver. 1.050 or later) FX5UC CPU module*  (Ver. 1.050 or later)                                                                                                    |  |  |  |
| Applicable engineering                                                        | ng tool               | FX5UJ CPU module: GX Works3 (Ver.1.060N or later)     FX5U/FX5UC CPU module: GX Works3 (Ver.1.035M or later)                                                                                                    |  |  |  |
| Number of connectab                                                           | ole units             | One module of each station type can be connected to a CPU module.  • Master station: 1 unit *5  • Intelligent device station: 1 unit *6                                                                                                    |  |  |  |
| Number of occupied                                                            | I/O points            | 8 points                                                                                                    |  |  |  |

- \*1 Refer to Page 24 Maximum Number of Connectable Modules (when operating as a master station) for the maximum number of connected units of the CC-Link system when the master/intelligent device module is used as a master station.
- \*2 GX Works3 with version 1.047Z or above is required. For details, refer to the 🖾 Page 182 Added and Enhanced Functions.
- \*3 The remote I/O points that can be used in the CPU module varies depending on the number of input/output points of the expansion device. For the limit of I/O points, refer to the following manual.
  - MELSEC iQ-F FX5UJ User's Manual (Hardware)
  - MELSEC iQ-F FX5U User's Manual (Hardware)
  - MELSEC iQ-F FX5UC User's Manual (Hardware)
- \*4 FX5-CNV-IFC or FX5-C1PS-5V is necessary to connected to the FX5UC CPU module.
- \*5 FX3U-16CCL-M cannot be used together when using FX5-CCL-MS as the master station.
- \*6 FX3U-64CCL cannot be used together when using FX5-CCL-MS as the intelligent device station.

### Number of link points for each number of occupied stations

Shows the number of link points for each number of occupied stations.

#### **■**For FX5UJ CPU module

| Item                           |                                      |                                  | CC-Link Ver.1              | CC-Link Ver.2 Extended cyclic setting |                            |                            |                            |  |  |
|--------------------------------|--------------------------------------|----------------------------------|----------------------------|---------------------------------------|----------------------------|----------------------------|----------------------------|--|--|
|                                |                                      |                                  |                            |                                       |                            |                            |                            |  |  |
|                                | umber of link 1 Station Remote input |                                  |                            | Single                                | Double                     | Quadruple                  | Octuple                    |  |  |
| Number of link points for each | 1 Station occupied                   | Remote input/<br>output (RX, RY) | 32 points<br>(16 points)   | 32 points<br>(16 points)              | 32 points<br>(16 points)   | 64 points<br>(48 points)   | 128 points<br>(112 points) |  |  |
| number of occupied stations    |                                      | Remote register (RWw)            | 4 points                   | 4 points                              | 8 points                   | 16 points                  | 32 points                  |  |  |
|                                |                                      | Remote register (RWr)            | 4 points                   | 4 points                              | 8 points                   | 16 points                  | 32 points                  |  |  |
|                                | 2 Stations occupied                  | Remote input/<br>output (RX, RY) | 64 points<br>(48 points)   | 64 points<br>(48 points)              | 96 points<br>(80 points)   | 192 points<br>(176 points) | _                          |  |  |
|                                |                                      | Remote register (RWw)            | 8 points                   | 8 points                              | 16 points                  | 32 points                  | _                          |  |  |
|                                |                                      | Remote register (RWr)            | 8 points                   | 8 points                              | 16 points                  | 32 points                  | _                          |  |  |
|                                | 3 Stations occupied                  | Remote input/<br>output (RX, RY) | 96 points<br>(80 points)   | 96 points<br>(80 points)              | 160 points<br>(144 points) | _                          | _                          |  |  |
|                                |                                      | Remote register (RWw)            | 12 points                  | 12 points                             | 24 points                  | _                          | _                          |  |  |
|                                |                                      | Remote register (RWr)            | 12 points                  | 12 points                             | 24 points                  | _                          | _                          |  |  |
|                                | 4 Stations occupied                  | Remote input/<br>output (RX, RY) | 128 points<br>(112 points) | 128 points<br>(112 points)            | 224 points<br>(208 points) | _                          | _                          |  |  |
|                                |                                      | Remote register (RWw)            | 16 points                  | 16 points                             | 32 points                  | _                          | _                          |  |  |
|                                |                                      | Remote register (RWr)            | 16 points                  | 16 points                             | 32 points                  | _                          | _                          |  |  |

The values in parenthesis are the number of available points when operating as an intelligent device station.

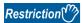

- When the number of occupied stations is 2 stations then single, double, or quadruple options can be selected for the extended cyclic setting of CC-Link Ver.2.
- When the number of occupied stations is 3 or 4 stations, then single or double options can be selected for the extended cyclic setting of CC-Link Ver.2.

#### ■When the version of the FX5U/FX5UC CPU module is 1.100 or above

| Item                           | Item                |                                  |                            | CC-Link Ver.2              |                            |                            |                            |  |  |
|--------------------------------|---------------------|----------------------------------|----------------------------|----------------------------|----------------------------|----------------------------|----------------------------|--|--|
|                                |                     |                                  |                            | Extended cyclic setting    |                            |                            |                            |  |  |
|                                |                     |                                  |                            | Single                     | Double                     | Quadruple                  | Octuple                    |  |  |
| Number of link points for each | 1 Station occupied  | Remote input/<br>output (RX, RY) | 32 points<br>(16 points)   | 32 points<br>(16 points)   | 32 points<br>(16 points)   | 64 points<br>(48 points)   | 128 points<br>(112 points) |  |  |
| number of occupied stations    |                     | Remote register (RWw)            | 4 points                   | 4 points                   | 8 points                   | 16 points                  | 32 points                  |  |  |
|                                |                     | Remote register (RWr)            | 4 points                   | 4 points                   | 8 points                   | 16 points                  | 32 points                  |  |  |
|                                | 2 Stations occupied | Remote input/<br>output (RX, RY) | 64 points<br>(48 points)   | 64 points<br>(48 points)   | 96 points<br>(80 points)   | 192 points<br>(176 points) | 384 points<br>(368 points) |  |  |
|                                |                     | Remote register (RWw)            | 8 points                   | 8 points                   | 16 points                  | 32 points                  | 64 points                  |  |  |
|                                |                     | Remote register (RWr)            | 8 points                   | 8 points                   | 16 points                  | 32 points                  | 64 points                  |  |  |
|                                | 3 Stations occupied | Remote input/<br>output (RX, RY) | 96 points<br>(80 points)   | 96 points<br>(80 points)   | 160 points<br>(144 points) | 320 points<br>(304 points) | _                          |  |  |
|                                |                     | Remote register (RWw)            | 12 points                  | 12 points                  | 24 points                  | 48 points                  | _                          |  |  |
|                                |                     | Remote register (RWr)            | 12 points                  | 12 points                  | 24 points                  | 48 points                  | _                          |  |  |
|                                | 4 Stations occupied | Remote input/<br>output (RX, RY) | 128 points<br>(112 points) | 128 points<br>(112 points) | 224 points<br>(208 points) | 448 points (—)             | _                          |  |  |
|                                |                     | Remote register (RWw)            | 16 points                  | 16 points                  | 32 points                  | 64 points (—)              | _                          |  |  |
|                                |                     | Remote register (RWr)            | 16 points                  | 16 points                  | 32 points                  | 64 points (—)              | _                          |  |  |

The values in parenthesis are the number of available points when operating as an intelligent device station.

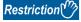

- When the number of occupied stations is 3 stations then single, double, or quadruple options can be selected for the extended cyclic setting of CC-Link Ver.2.
- When the number of occupied stations is 4 stations, single, double, or quadruple is selectable for the extended cyclic setting of CC-Link Ver.2. However, when operating as an intelligent device station, quadruple is not selectable.

#### ■When the version of the FX5U/FX5UC CPU module is below 1.100

| Item                           |                     |                                  | CC-Link Ver.1              | CC-Link Ver.2 Extended cyclic setting |                            |                            |                            |  |  |
|--------------------------------|---------------------|----------------------------------|----------------------------|---------------------------------------|----------------------------|----------------------------|----------------------------|--|--|
|                                |                     |                                  |                            |                                       |                            |                            |                            |  |  |
|                                |                     |                                  |                            | Single                                | Double                     | Quadruple                  | Octuple                    |  |  |
| Number of link points for each | 1 Station occupied  | Remote input/<br>output (RX, RY) | 32 points<br>(16 points)   | 32 points<br>(16 points)              | 32 points<br>(16 points)   | 64 points<br>(48 points)   | 128 points<br>(112 points) |  |  |
| number of occupied stations    |                     | Remote register (RWw)            | 4 points                   | 4 points                              | 8 points                   | 16 points                  | 32 points                  |  |  |
|                                |                     | Remote register (RWr)            | 4 points                   | 4 points                              | 8 points                   | 16 points                  | 32 points                  |  |  |
|                                | 2 Stations occupied | Remote input/<br>output (RX, RY) | 64 points<br>(48 points)   | 64 points<br>(48 points)              | 96 points<br>(80 points)   | 192 points<br>(176 points) | 384 points<br>(368 points) |  |  |
|                                |                     | Remote register (RWw)            | 8 points                   | 8 points                              | 16 points                  | 32 points                  | 64 points                  |  |  |
|                                |                     | Remote register (RWr)            | 8 points                   | 8 points                              | 16 points                  | 32 points                  | 64 points                  |  |  |
|                                | 3 Stations occupied | Remote input/<br>output (RX, RY) | 96 points<br>(80 points)   | 96 points<br>(80 points)              | 160 points<br>(144 points) | 320 points<br>(304 points) | _                          |  |  |
|                                |                     | Remote register (RWw)            | 12 points                  | 12 points                             | 24 points                  | 48 points                  | _                          |  |  |
|                                |                     | Remote register (RWr)            | 12 points                  | 12 points                             | 24 points                  | 48 points                  | _                          |  |  |
|                                | 4 Stations occupied | Remote input/<br>output (RX, RY) | 128 points<br>(112 points) | 128 points<br>(112 points)            | 224 points<br>(208 points) | _                          | _                          |  |  |
|                                |                     | Remote register (RWw)            | 16 points                  | 16 points                             | 32 points                  | _                          | _                          |  |  |
|                                |                     | Remote register (RWr)            | 16 points                  | 16 points                             | 32 points                  | _                          | _                          |  |  |

The values in parenthesis are the number of available points when operating as an intelligent device station.

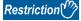

- When the number of occupied stations is 3 stations then single, double, or quadruple options can be selected for the extended cyclic setting of CC-Link Ver.2.
- When the number of occupied stations is 4 stations, single or double is selectable for the extended cyclic setting of CC-Link Ver.2.

# 2.4 Maximum Number of Connectable Modules (when operating as a master station)

A CC-Link system with the master/intelligent device module as the master station can be configured with the number of modules satisfying the following conditions.

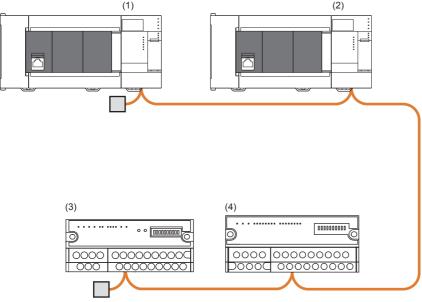

| No. | Station type               | tion type Maximum number of connected modules      |                  |  |  |  |  |
|-----|----------------------------|----------------------------------------------------|------------------|--|--|--|--|
|     |                            | FX5UJ CPU module FX5U/FX5UC CPU module             |                  |  |  |  |  |
| (1) | Master Station             | 1 unit for 1 system                                |                  |  |  |  |  |
| (2) | Intelligent device station | Up to 8 modules in total Up to 14 modules in total |                  |  |  |  |  |
| (3) | Remote device station      |                                                    |                  |  |  |  |  |
| (4) | Remote I/O station         | Up to 6 modules                                    | Up to 14 modules |  |  |  |  |

#### Conditions for CC-Link system configuration

#### **■**Maximum number of connectable stations

The number of stations that can be connected to a CC-Link system that uses a master/intelligent device module as the master station is shown below.

| Station type                                      | Maximum number of connectable stations                                                                                                    |                                                                                                    |  |  |  |  |
|---------------------------------------------------|----------------------------------------------------------------------------------------------------|----------------------------------------------------------------------------------------------------|--|--|--|--|
|                                                   | FX5UJ CPU module                                                                                                    | FX5U/FX5UC CPU module                                                                                                    |  |  |  |  |
| Remote I/O station                                | Up to 6 stations The total number of remote I/O station input/ output points is 192 points (6 stations × 32 points*1) or less                | Up to 14 stations The total number of remote I/O station input/ output points is 448 points (14 stations × 32 points*1) or less               |  |  |  |  |
| Remote device station, Intelligent device station | Up to 8 stations in total For each remote device station + intelligent device station, the total number of I/O points are 256 points or less | Up to 14 stations in total For each remote device station + intelligent device station, the total number of I/O points are 448 points or less |  |  |  |  |

<sup>\*1 32</sup> points are occupied per station in a remote I/O station.

#### **■**Limitation on the number of input/output points

Control can be performed within the following range.

- FX5UJ CPU module
- Number of input/output points of the FX5UJ CPU module ≤ 256 points
- 2 Number of remote I/O points<sup>\*1</sup> ≤ 192 points
- Number of input/output points of the FX5UJ CPU module (②) + Number of remote I/O points (②) ≤ 256 points
- FX5U/FX5UC CPU module
- **1** Number of input/output points of the FX5U/FX5UC CPU module ≤ 384 points
- ②Number of remote I/O points<sup>\*1</sup> ≤ 448 points
- Number of input/output points of the FX5U/FX5UC CPU module (1) + Number of remote I/O points (2) ≤ 512 points
- \*1 When using the master/intelligent device module as the master station, the number of occupied remote I/O points is "number of remote I/O stations × 32 points."

#### Precautions

- When a different network's master module is connected to the FX5 CPU module, make sure that the total of the number of remote I/O points occupied by the other master module and the number of remote I/O points occupied by the master/ intelligent device module satisfy condition ②. Refer to the following manual for details on the limits to the number of CPU module I/O points.
- MELSEC iQ-F FX5UJ User's Manual (Hardware)
- MELSEC iQ-F FX5UC User's Manual (Hardware)
- When writing a ladder program, make sure to execute parameter check by GX Works3. If the above mentioned limitation is
  exceeded, the following errors will occur. When an error occurs, the master/intelligent device module does not start the data
  link.

|                                  | Error code | Error name                        |
|----------------------------------|------------|-----------------------------------|
| CPU module                       | 2442H      | Module major error                |
|                                  | 1FE8H      | Module configuration error        |
| Master/intelligent device module | B3A9H*2    | Remote I/O permission points over |

<sup>\*2</sup> The error code related to parameter settings is stored in 'parameter status of own station' (SW0068).

# 2.5 Maximum Overall Cable Length

This section describes how transmission speed, a station-to-station cable length (1), and maximum overall cable length (2) are related when a system is configured with products of CC-Link Ver.1.10 or later and Ver.1.10-compatible CC-Link dedicated cables.

For the identification method on CC-Link version, refer to the installation manual issued by the CC-Link Partner Association.

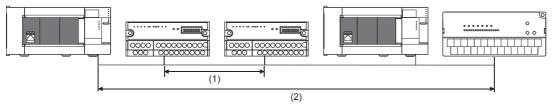

• Ver.1.10-compatible CC-Link dedicated cable (using terminating resistance 110  $\Omega$ )

| Transmission speed | Station-to-station cable length | Maximum overall cable length |
|--------------------|---------------------------------|------------------------------|
| 156 kbps           | 20 cm or more                   | 1200 m                       |
| 625 kbps           |                                 | 900 m                        |
| 2.5 Mbps           |                                 | 400 m                        |
| 5 Mbps             |                                 | 160 m                        |
| 10 Mbps            |                                 | 100 m                        |

# 2.6 Ver.1.10-Compatible CC-Link Dedicated Cables

Use Ver.1.10-compatible CC-Link dedicated cables for the CC-Link system.

If not, the performance of the CC-Link system is not guaranteed.

For specifications of Ver.1.10-compatible CC-Link dedicated cables and contact information, refer to the website of CC-Link Association.

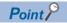

For details, refer to the CC-Link Cable Wiring Manual issued by CC-Link Partner Association.

# 2.7 Name of Each Section

Shows the name of each section of the master/intelligent device module.

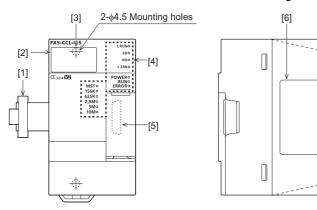

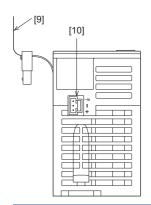

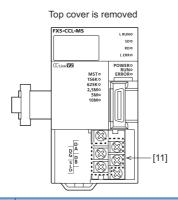

| No.  | Name                              | Description                                                                                                    |
|------|-----------------------------------|----------------------------------------------------------------------------------------------------|
| [1]  | Extension cable                   | Cable for connecting the module when adding the FX5-CCL-MS.                                                                                                    |
| [2]  | Dot matrix LED                    | Displays the station number set in a module and the content of a test mode. ( Page 28 LED display)                                                                       |
| [3]  | Direct mounting hole              | Screw holes (2-\phi4.5, mounting screw: M4 screw) for direct installation                                                                                                |
| [4]  | Operation status display LEDs     | Indicates the operating status of the module. ( Page 28 LED display)                                                                                                    |
| [5]  | Extension connector               | Connector for connecting the extension cable of an extension module.                                                                                                    |
| [6]  | Name plate                        | The product model name and manufacturer's serial number are shown.                                                                                                    |
| [7]  | DIN rail mounting groove          | The module can be installed on DIN46277 rail (35 mm wide).                                                                                                    |
| [8]  | DIN rail mounting hook            | Hook for mounting the module on a DIN rail of DIN46277 (35 mm wide).                                                                                                    |
| [9]  | Pullout tab                       | They are used when drawing out an extension cable.                                                                                                    |
| [10] | Power connector                   | Connector for connecting the power cable. ( Page 59 Power Supply Wiring)                                                                                                 |
| [11] | CC-Link connection terminal block | Used to connect a Ver.1.10-compatible CC-Link dedicated cable. ( Page 60 CC-Link Network Wiring) Before installing or removing the terminal block, power off the module. |

[7]

-[8]

# **LED** display

Indicates LED display.

| LED nam    | пе                    | LED color | Description                                                                                                    |  |  |  |
|------------|-----------------------|-----------|----------------------------------------------------------------------------------------------------|--|--|--|
| L RUN      |                       | Green     | Indicates the data link status. On: Data link in progress Off: Data link not performed                                                                                                    |  |  |  |
| SD         | SD Green              |           | Indicates the data sending status. On: Data being sent*1 Off: Data not sent                                                                                                    |  |  |  |
| RD         |                       | Green     | Indicates the data receiving status. On: Data being received*1 Off: Data not receivedd                                                                                                    |  |  |  |
| L ERR Red  |                       | Red       | Indicates the data link error status. On: A data link error has occurred at own station. Flashing: Communication is unstable due to the following reasons.  • Terminating resistor is not connected.  • Affected by noise. Off: Normal operation                                                                                                    |  |  |  |
| POWER      | POWER Green           |           | Indicates whether the module is powered or not. On: Power on Off: Power off                                                                                                    |  |  |  |
| RUN        | RUN Green             |           | Indicates the operating status. On: Normal operation Off: A hardware error or a watchdog timer error has occurred                                                                                                    |  |  |  |
| ERROR      | ERROR Red             |           | Indicates the error status. On: One of the following errors has occurred.  • All stations error was detected.  • Two or more master stations are connected on the same line  • Settings are incorrect  • A cable is disconnected or a transmission path is affected by noise Flashing: A station with a data link error was detected. Or, the station number set for a remote station is already in use.  Off: Normal operation |  |  |  |
| MST        |                       | Green     | Indicates whether it is operating as a master station. On: Operating as a master station Off: Operating as an intelligent device station                                                                                                    |  |  |  |
| B RATE     | 156K                  | Green     | Indicates the operating transmission speed.                                                                                                    |  |  |  |
|            | 625K                  |           | On: Operating at the lit transmission speed  All off: Transmission speed auto-tracking (When succeeded, the LED of the followed transmission speed turns                                                                                                    |  |  |  |
|            | 2.5M                  |           | on.)                                                                                                    |  |  |  |
|            | 5M                    |           |                                                                                                    |  |  |  |
|            | 10M                   |           |                                                                                                    |  |  |  |
| Dot matrix | Dot matrix LED Orange |           | Displays the station number set in the module. In an offline or test mode, the following are displayed.  • Offline: ""  • Line test: "L.T."  • Hardware test: "H.T."                                                                                                    |  |  |  |

<sup>\*1</sup> The LEDs may look dimly lit or off depending on the communication status.

# 3 PROCEDURES UP TO OPERATION

This chapter describes the procedures before operation.

1. Checking the specifications of the master/intelligent device module

Check the specifications of the master/intelligent device module. ( Page 19 SPECIFICATIONS)

2. Installation of the master/intelligent device module

Connect the master/intelligent device module to the CPU module. For details, refer to the following.

MELSEC iQ-F FX5UJ User's Manual (Hardware)

MELSEC iQ-F FX5U User's Manual (Hardware)

MELSEC iQ-F FX5UC User's Manual (Hardware)

#### **3.** Power supply wiring

Connect a power cable to the master/intelligent device module. (IFP Page 59 Power Supply Wiring)

#### 4. Unit test

A master/intelligent device module is individually tested to check whether it normally operates. ( Page 127 Hardware Test)

#### 5. Network construction

Configure the system and set the parameters which are required for start-up, the station number for slave station, and transmission speed.

- Network wiring ( Page 60 CC-Link Network Wiring)
- Parameter setting ( Page 65 PARAMETER SETTINGS)
- · Slave station number and transmission speed setting (manual of the used slave station)

#### **6.** Network diagnostics

Using line test, check if the cables are connected properly and communication is performed normally with the configured parameters.

For details, refer to the following.

( Page 116 Checking the System Status)

#### **7.** Programming

Create a program. For details, refer to the following.

(FP Page 81 PROGRAMMING)

#### 8. Debug

Debug the program by using CC-Link diagnostics. (FP Page 116 Checking the System Status)

# **MEMO**

# 4 FUNCTIONS

This chapter describes the functions available of the master/intelligent device module.

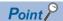

Supported functions depend on the parameter setting methods. Parameter settings using the Program are only applicable to the FX5U/FX5UC CPU module.

# 4.1 Function List

### **Cyclic transmission**

This section describes the functions of the CC-Link system.

M: Master station, ID: Intelligent device station, Pa: Parameter Editor, Pr: Program

O: Available, X: Not available, △: Partially available

| Functions                         | Functions Description             |                                                 | Avai                                                                                                    | lability | Para<br>setti | meter<br>ngs | Reference |         |
|-----------------------------------|-----------------------------------|-------------------------------------------------|----------------------------------------------------------------------------------------------------|----------|---------------|--------------|-----------|---------|
|                                   |                                   |                                                 |                                                                                                    | М        | ID            | Pa           | Pr        | -       |
| Communication with other stations | Communication using RX, RY        | station and other                               |                                                                                                    | 0        | 0             | 0            | 0         | Page 34 |
| Stations                          | Communication using RWr, RWw      | Communicates I/<br>station and other            | O data in units of words between the master stations.                                                                                                    |          |               |              |           |         |
| Mode                              | Remote net Ver.1 mode             |                                                 | e selected according to the CC-Link system                                                                                                    | 0        | 0             | 0            | 0         | Page 36 |
|                                   | Remote net Ver.2 mode             | configuration.                                  |                                                                                                    |          |               |              |           |         |
| Link refresh                      |                                   | 1                                               | utomatically transfers data between the link device of the naster/intelligent device module and the device of the CPU nodule.                                     |          |               | 0            | ×         | Page 41 |
| Cyclic data integ                 | rity assurance                    | Prevents the link between new and               | refreshed read/write data from being separated d old data.                                                                                                    | 0        | 0             | 0            | Δ         | Page 42 |
| Setting of the inp faulty station | ut data from a data link          | When operating as a master station              | Selects whether remote input (RX) from a station where a data link error occurs is cleared or held.                                                               | 0        | ×             | 0            | 0         | Page 44 |
|                                   |                                   |                                                 | Selects whether output data (RY/RWw) from the master station is cleared or held.                                                                                  | ×        | 0             |              |           |         |
| Output data setti                 | ng for CPU STOP                   | When operating as a master station              | Selects whether remote output (RY) is refreshed (held at the value before STOP) or cleared to zero (0) when the CPU module is set to STOP.                        | 0        | ×             | 0            | 0         | Page 48 |
|                                   |                                   | When operating as an intelligent device station | Selects whether input data to the master station (RX/RWr) is refreshed (held at the value before STOP) or cleared to zero (0) when the CPU module is set to STOP. | ×        | 0             |              |           |         |
| Data link setting                 | when CPU is down                  | Selects whether error occurs in the             | data link is stopped or continued when a stop<br>le CPU module.                                                                                                   | 0        | ×             | 0            | 0         | Page 44 |
| Output data setti                 | Output data setting for CPU error |                                                 | Selects whether remote output (RY) to the slave station is held or cleared when a stop error occurs in the CPU module.                                            | 0        | ×             | 0            | ×         | Page 48 |
|                                   |                                   | When operating as an intelligent device station | Selects whether remote input (RX/RWr) to the master station is held or cleared when a stop error occurs in the CPU module.                                        | ×        | 0             |              |           |         |
| Data link stop an                 | d restart                         |                                                 | ouring debugging and other operations. (Data own station is stopped.) Also, the stopped data                                                                      | 0        | 0             | 0            | 0         | Page 51 |

#### **Transient transmission**

M: Master station, ID: Intelligent device station, Pa: Parameter Editor, Pr: Program

○: Available, ×: Not available

| Functions                         | Description                                                                      |   | ability | ty Parameter settings |    | Reference |
|-----------------------------------|----------------------------------------------------------------------------------|---|---------|-----------------------|----|-----------|
|                                   |                                                                                  | М | ID      | Pa                    | Pr |           |
| Communications in the same system | Performs the transient transmission to other stations with the engineering tool. | 0 | 0       | 0                     | 0  | Page 52   |

#### **RAS**

M: Master station, ID: Intelligent device station, Pa: Parameter Editor, Pr: Program

○: Available, ×: Not available

| Functions                     | Description                                                                                                    | Availability |    | Parameter settings |    | Reference |
|-------------------------------|----------------------------------------------------------------------------------------------------|--------------|----|--------------------|----|-----------|
|                               |                                                                                                    | M            | ID | Pa                 | Pr |           |
| Slave station cutoff function | Disconnects only the slave station where an error occurs from the system, and continues the data link with the stations that are operating normally.  Using this function prevents the entire system from going down due to failure of one slave station.  (No module parameter setting is required.) | 0            | ×  | 0                  | 0  | _         |
| Automatic return function     | Automatically returns the station disconnected from the system due to a data link error to the system when it recovers and restarts data link. Since processing for return is unnecessary, it is possible to shorten the time to recover from an error.                                               | 0            | ×  | 0                  | 0  | Page 79   |

### **Diagnostics**

M: Master station, ID: Intelligent device station, Pa: Parameter Editor, Pr: Program

○: Available, ×: Not available

| Functions                           | Description                                                                                                    | Availability |    | Parameter settings |    | Reference |
|-------------------------------------|----------------------------------------------------------------------------------------------------|--------------|----|--------------------|----|-----------|
|                                     |                                                                                                    | М            | ID | Pa                 | Pr |           |
| Line test                           | Checks whether a Ver.1.10-compatible CC-Link dedicated cable is properly connected and data link can be performed with slave stations.                                                                                                    | 0            | ×  | 0                  | 0  | Page 121  |
| Check of transmission speed setting | Checks whether the transmission speed setting of a slave station is the same as that of the master station. The station number of the slave station having a different transmission speed setting can be also checked; therefore, corrective action upon a transmission error can be easily taken. | 0            | ×  | 0                  | 0  | Page 123  |
| CC-Link Diagnostics                 | Checks the status of CC-Link system using the engineering tool. The error locations, error causes, and corrective actions can be checked in the engineering tool.                                                                                                    | 0            | 0  | 0                  | 0  | Page 116  |
| Hardware test                       | Checks the hardware in the master/intelligent device module.                                                                                                    | 0            | 0  | 0                  | 0  | Page 127  |
| Own station/other station monitor   | Checks the data link status, etc. of the CC-Link system with the engineering tool.                                                                                                    | 0            | ×  | 0                  | 0  | Page 120  |
| Status logging                      | Data link status of all stations is logged.                                                                                                    | 0            | ×  | 0                  | 0  | Page 124  |
| Creating a check sheet              | A check sheet, which is useful for performing troubleshooting, is created through a wizard and with reference to the Open Field Network CC-Link Troubleshooting Guide.                                                                                                    | 0            | ×  | 0                  | 0  | Page 125  |

### Others

M: Master station, ID: Intelligent device station, Pa: Parameter Editor, Pr: Program

○: Available, ×: Not available

| Functions                                                               | Description                                                                                                    | Availability |    | Parameter settings |    | Reference |
|-------------------------------------------------------------------------|----------------------------------------------------------------------------------------------------|--------------|----|--------------------|----|-----------|
|                                                                         |                                                                                                    | М            | ID | Pa                 | Pr |           |
| Reserved station function                                               | Prevents slave stations that are not actually connected (but will be connected in future) from detecting as "Data Link Faulty Station" in the master station. By setting slave stations that will be connected in future as reserved stations, slave stations can be added without a program change because the RX, RY, RWr, or RWw assignment is not changed.  | 0            | ×  | 0                  | 0  | Page 71   |
| Error invalid station setting function                                  | Prevents a slave station from being detected as a faulty station in the master station even if a data link error occurs in the slave station. This function is used when a slave station is powered off as a matter of the system configuration or for other purposes.                                                                                          | 0            | ×  | 0                  | 0  | Page 71   |
| Temporary error invalid station setting function                        | Prevents a slave station from being detected as a faulty station in the master station even if a data link error occurs in the slave station. This setting can be configured even during data link, unlike the error invalid station setting function. This function is used to exchange slave stations for maintenance or for other purposes during data link. | 0            | ×  | 0                  | 0  | Page 126  |
| Remote device station initial setting procedure registration function   | Registers in advance the initial setting of a remote device station which is performed on a program using an engineering tool and saves the setting by turning on the link special relay (SB). A program for the initial setting is not required.                                                                                                    | 0            | ×  | 0                  | ×  | Page 54   |
| Station number duplication check function                               | Checks the status of the stations connected to the CC-Link system and check if there is duplication of the number of the occupied stations and there are no multiple stations with the station number 0 in the system.                                                                                                    | 0            | ×  | 0                  | 0  | Page 68   |
| Master station duplication error canceling function                     | Clears a master station duplication error without resetting the CPU module or powering off and on the system when the error has been detected.                                                                                                    | 0            | ×  | 0                  | 0  | Page 56   |
| Transmission speed auto-tracking function on intelligent device station | Automatically tracks the transmission speed of the master station when the own station is a intelligent device station. This function eliminates transmission speed setting errors.                                                                                                    | ×            | 0  | 0                  | 0  | Page 69   |

# 4.2 Cyclic Transmission

This function allows data to be periodically exchanged between the master station and other stations on the same system using link devices.

### Data flow and link device assignment

#### Overview of communications

In CC-Link, communications are performed between the master station and slave stations using RX, RY, RWr, and RWw. Data in RX, RY, RWr, and RWw of the master/intelligent device module are stored in the buffer memory.

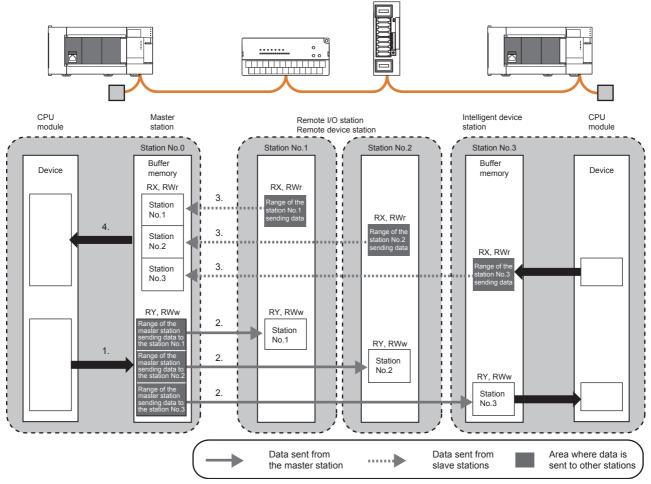

#### ■Input and output when operating as a master station

Data can be input to and output from all slave stations. Areas are assigned in the order of station number.

- For input to the master station, data in RX and RWr of all slave stations are stored into RX and RWr of the master station.
- For output from the master station, data stored in RY and RWw of the master station are output to RY and RWw of all slave stations.

#### ■Input and output when operating as an intelligent device station

Data can be input to and output from the master station. Areas are assigned from the beginning of RX, RY, RWr, RWw irrespective of the station number.

- For the input of an intelligent device station, RY and RWw of the master station are stored in RY and RWw of its own station.
- For the output of an intelligent device station, RX and RWr of its own station are output to RX and RWr of the master station.

#### How to start communications

Perform the following in the order of slave to master stations.

Check the parameters and, if they are normal, start the data link.

#### ■For a station with parameters configured using the Parameter Editor

Power on the module to start data link.

When the module parameter settings are reflected, the master/intelligent device module starts data link automatically. Resetting the CPU module or powering off and on the system reflects the settings.

#### ■For a station with parameters configured using the Program

Turn on "Request to start data link using parameters in buffer memory" (Un\G26370 b6) to start the data link.

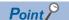

The master station sends data only to a station where data link has been started. The master station does not send data to a station where data link is not being performed.

# Mode

Select the mode according to the system used for the master/intelligent device module. Depending on the mode, the addresses of storage positions for RX, RY, RWr, and RWw differ.

#### List of modes

| Mode                  | Application                                                                                                    | Connectable slave station                                         |  |  |
|-----------------------|----------------------------------------------------------------------------------------------------|-------------------------------------------------------------------|--|--|
| Remote net Ver.1 mode | To configure a new system (only with Ver.1-compatible slave stations)                                                                        | Ver.1-compatible slave station                                    |  |  |
| Remote net Ver.2 mode | To configure a system including a Ver.2-compatible slave station     More points per station are used compared to the remote net Ver.1 mode. | Ver.1-compatible slave station and Ver.2-compatible slave station |  |  |

# Combination of modes of master/intelligent device module

The following table lists the combination of the modes of the master station and intelligent device station in a master/intelligent device module.

O: Data link can be performed, x: Data link cannot be performed

| Mode of the master station | "Version" of "Network Configuration | Mode of intelligent device stations |                       |  |  |
|----------------------------|-------------------------------------|-------------------------------------|-----------------------|--|--|
|                            | Settings" in "Basic Settings"       | Remote net Ver.1 mode               | Remote net Ver.2 mode |  |  |
| Remote net Ver.1 mode      | Ver.1                               | 0                                   | ×                     |  |  |
| Remote net Ver.2 mode      | Ver.2                               | 0                                   | 0                     |  |  |

#### Difference in functions between the modes of a master/intelligent device module

The following table lists differences in functions between the modes of a master/intelligent device module.

| Item                                      | Mode of the master/intelligent device module |                                           |  |  |
|-------------------------------------------|----------------------------------------------|-------------------------------------------|--|--|
|                                           | Remote net Ver.1 mode                        | Remote net Ver.2 mode                     |  |  |
| Storage locations of RX, RY, RWr, and RWw | Ver.1-compatible area                        | Ver.2-compatible area                     |  |  |
| RWr and RWw of a remote I/O station       | 4 points fixed per station                   | 0 points (RWr and RWw move over forward.) |  |  |

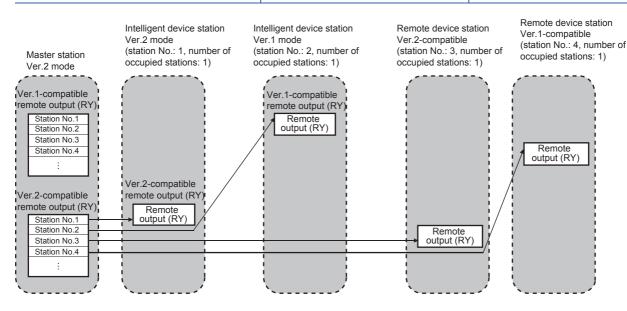

# **Setting method**

Set the mode in "Mode" under "Required Settings." ( Page 67 Mode)

#### Remote net Ver.1 mode

The remote net Ver.1 mode is selected when a system is configured only with the master station and Ver.1-compatible slave stations.

When the system includes a Ver.2-compatible slave station, select the remote net Ver.2 mode.

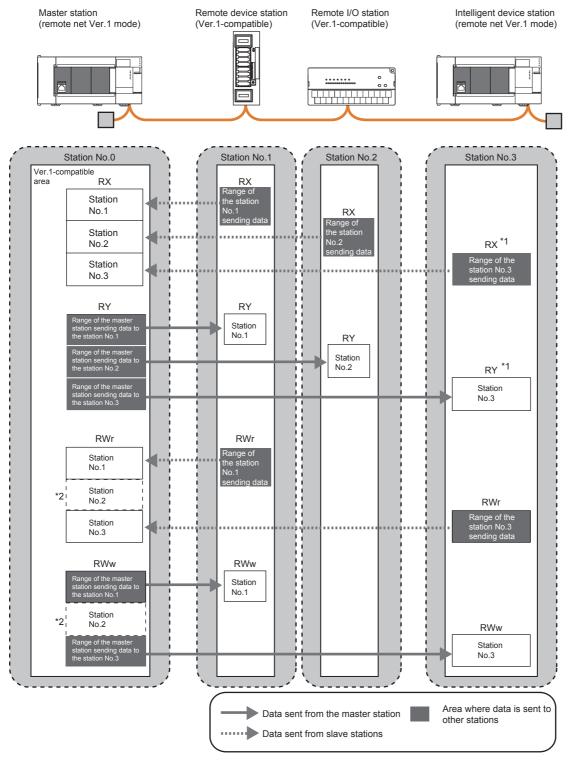

- \*1 The last 16 bits in RX, RY cannot be used when using the master/intelligent device module as the intelligent device station.
- \*2 Although a remote I/O station does not have RWr and RWw, areas in RWr and RWw of the master station are occupied for the number of points of a remote I/O station. When areas in RWr and RWw should not be occupied, use the remote net Ver.2 mode. ( Page 67 Mode)

### **■**Points per module and per system

For the points, refer to the following.

Page 19 Performance Specifications

In CC-Link, increasing the number of occupied stations can increase the number of points per module. The number of occupied stations is set for each slave station.

| Item      | Description                                                                                                    |
|-----------|----------------------------------------------------------------------------------------------------|
| Number of | The number of points is increased by increasing the station numbers occupied per module.                                              |
| occupied  | Note that the number of slave stations that can be connected to a CC-Link system is decreased because one module occupies the station |
| stations  | numbers for multiple modules.                                                                                                    |

#### ■Data transfer between RX, RY, RWr, and RWw and a device in a CPU module

To perform auto transfer using the module parameters in an engineering tool, setting a refresh device in "Link Refresh Settings" under "Basic Settings" can automatically transfer data between RX, RY, RWr, and RWw in a master/intelligent device module and a device in a CPU module.

To perform transfer using a program, use a module access device (Un\G□) and FROM/TO instructions to transfer data between the buffer memory areas in a master/intelligent device module and a device in a CPU module.

| Address             |            | Item                  | Reference                          |  |
|---------------------|------------|-----------------------|------------------------------------|--|
| Hexadecimal Decimal |            |                       |                                    |  |
| E0H to 117H         | 224 to 279 | Remote input (RX)     | Page 151 Remote input (RX) and     |  |
| 160H to 197H        | 339 to 407 | Remote output (RY)    | remote output (RY)                 |  |
| 1E0H to 24FH        | 480 to 591 | Remote register (RWw) | Page 152 Remote register (RWr) and |  |
| 2E0H to 34FH        | 736 to 847 | Remote register (RWr) | remote register (RWw)              |  |

### ■Storage locations of RX, RY, RWr, and RWw

| Station type               | Storage locations of remote input/output (RX, RY)                                                                                                    | Storage locations of remote register (RWr, RWw) |  |
|----------------------------|----------------------------------------------------------------------------------------------------|-------------------------------------------------|--|
| Master station             | Areas are assigned by 32 points in the order of station number to the remote input (RX) and remote output (RY).  Page 151 Remote input (RX) and remote output (RY)  To the remote register (RWr and RWw), area assigned by four points in the order of statio assigned by four points in the order of statio assigned by four points in the order of statio assigned by four points in the order of station assigned by four points in the order of station as a station as a station as a sta |                                                 |  |
| Intelligent device station | Remote input/output (RX, RY) and remote register (RWr, RWw) are assigned from the beginning to areas for the number of occupied stations.  Page 151 Remote input (RX) and remote output (RY) Page 152 Remote register (RWr) and remote register (RWw)                                                                                                    |                                                 |  |

#### Remote net Ver.2 mode

The remote net Ver.2 mode is selected when a system is configured with the master station and Ver.2-compatible slave stations or when Ver.2-compatible slave stations will be added to the system in future.

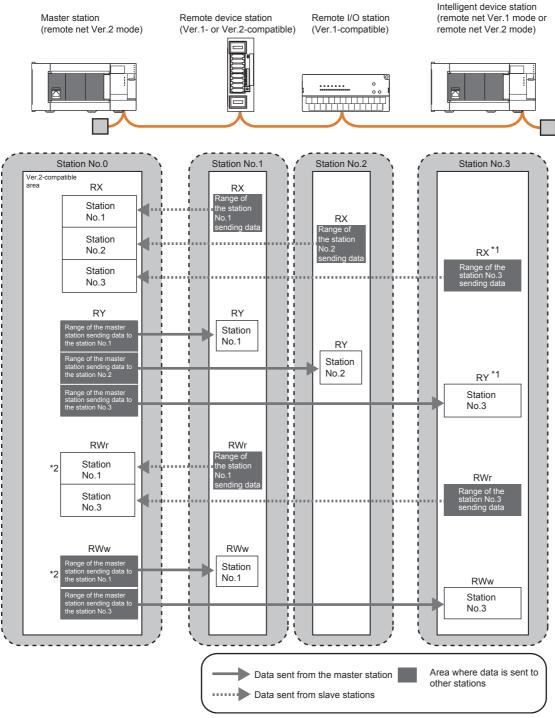

- \*1 The last 16 bits in RX, RY cannot be used when using the master/intelligent device module as the intelligent device station.
- \*2 In the master station, 0 points are assigned to RWr and RWw in a remote I/O station. (RWr and RWw move over forward.)

#### **■**Points per module and per system

For the points, refer to the following.

Page 19 Performance Specifications

In CC-Link, increasing the number of occupied stations and extended cyclic settings can increase points per module. Set the number of occupied stations and extended cyclic settings for each slave station.

| Item                        | Description                                                                                                    |
|-----------------------------|----------------------------------------------------------------------------------------------------|
| Number of occupied stations | The number of points is increased by increasing the station numbers occupied per module.  Note that the number of slave stations that can be connected to a CC-Link system is decreased because one module occupies the station numbers for multiple modules.      |
| Extended cyclic setting     | The station numbers occupied by one module are not changed, and only the number of points are increased.  Note, however, that the transmission delay time is extended compared to that of when the number of points is increased in "Number of Occupied Stations." |

#### ■Data transfer between RX, RY, RWr, and RWw and a device in a CPU module

To perform auto transfer using the module parameters in an engineering tool, setting a refresh device in "Link Refresh Settings" under "Basic Settings" can automatically transfer data between RX, RY, RWr, and RWw in a master/intelligent device module and a device in a CPU module.

To perform transfer using a program, use a module access device (Un\G□) and FROM/TO instructions to transfer data between the buffer memory areas in a master/intelligent device module and a device in a CPU module.

| Address        |                     | Item                                   | Reference                                                            |
|----------------|---------------------|----------------------------------------|----------------------------------------------------------------------|
| Hexadecimal    | lexadecimal Decimal |                                        |                                                                      |
| 4000H to 4037H | 16384 to 16439      | Ver.2-compatible remote input (R       | ,                                                                    |
| 4200H to 4237H | 16896 to 16951      | Ver.2-compatible remote output (l      | RY) input (RX) and Ver.2-compatible remote output (RY)               |
| 4400H to 446FH | 17408 to 17519      | Ver.2-compatible remote register (RWw) | Page 158 Ver.2-compatible remote register (RWr) and Ver.2-compatible |
| 4C00H to 4C6FH | 19456 to 19567      | Ver.2-compatible remote register (RWr) | remote register (RWw)                                                |

#### ■Storage locations of RX, RY, RWr, and RWw

The storage locations change depending on the number of occupied stations and extended cyclic settings in slave stations. The storage locations for each station can be checked using Slave station offset, size information (Un\G992 to Un\G1431). ( Page 153 Slave station offset, size information)

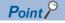

- Data stored in RX, RY, RWr, and RWw in the intelligent device station side are stored in a remote net Ver.1 mode area when the master station is in the remote net Ver.2 mode and the intelligent device station is in the remote net Ver.1 mode. ( Page 38 Data transfer between RX, RY, RWr, and RWw and a device in a CPU module)
- When the master station is in the remote net Ver.1 mode, four points are occupied per station for RWr and RWw in a remote I/O station. When the master station is in the remote net Ver.2 mode, RWr and RWw in a remote I/O station move over and assigned with 0 points. The assignment of the station numbers for stations after the remote I/O station changes; therefore, change the program if required.

| Station type               | Storage locations of remote input/output (RX, RY) and remote register (RWr, RWw)                                                                                                    |  |  |  |
|----------------------------|----------------------------------------------------------------------------------------------------|--|--|--|
| Master Station             | The storage locations change depending on the number of occupied stations and extended cyclic settings in slave stations. The storage locations for each station can be checked using Slave station offset, size information (Un\G992 to Un\G1431).  Page 156 Ver.2-compatible remote input (RX) and Ver.2-compatible remote output (RY)  Page 158 Ver.2-compatible remote register (RWr) and Ver.2-compatible remote register (RWw) |  |  |  |
| Intelligent device station | Remote input/output (RX, RY) and remote register (RWr, RWw) are assigned from the beginning to areas for the number of occupied stations.  Page 156 Ver.2-compatible remote input (RX) and Ver.2-compatible remote output (RY)  Page 158 Ver.2-compatible remote register (RWr) and Ver.2-compatible remote register (RWw)                                                                                                    |  |  |  |

# Link refresh

This function automatically transfers data between the link devices (RX, RY, RWr, RWw, SB, and SW) of the master/intelligent device module and the devices of the CPU module.

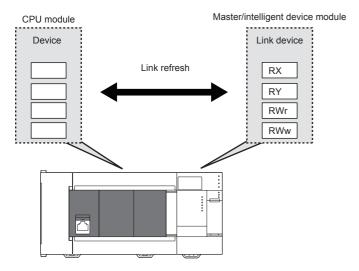

# Concept of the link refresh range (number of points)

The area range set in "Link Refresh Settings" under "Basic Settings" is executed by link refresh.

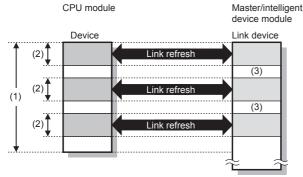

- (1) Range set in "Link Refresh Settings" under "Basic Settings"
- (2) Actual link refresh range
- (3) Empty

# Shortening the link refresh time and transmission delay time

The link refresh time and transmission delay time can be shortened by reducing the number of link refresh points to the CPU module. The following methods can be used to reduce the number of the link refresh points.

- In "Link Refresh Settings" under "Basic Settings", set only the link devices used in the CPU module as the link refresh range. ( Page 73 Link refresh settings)
- Directly access infrequently used link devices through module access devices from the program, and remove the corresponding settings from the link refresh range.

# Setting method

The link refresh is assigned in "Link Refresh Settings" under "Basic Settings." ( Page 73 Link refresh settings)

#### **Precautions**

#### **■**Latched devices of the CPU module

Even if latched device data are cleared to 0 using a program when the CPU module is reset or powered off and on, the latched data may be output depending without being cleared to 0 on the timing of a link scan and link refresh. For how to prevent output of latched device data, perform the following method.

| Devices of the CPU module                                                                                                  | How to disable the setting                                           |  |  |  |
|----------------------------------------------------------------------------------------------------|----------------------------------------------------------------------|--|--|--|
| Latch relay (L)                                                                                                    | Clear the value of the device to 0 using the initial device value.*1 |  |  |  |
| Internal relay (M), link relay (B), data register (D), link register (W), and file register (R), device in the latch range | Delete all latch range settings.*2                                   |  |  |  |

<sup>\*1</sup> For the initial device value setting of the CPU module, refer to the following. MELSEC iQ-F FX5 User's Manual (Application)

# Cyclic data integrity assurance

This function prevents read/write data from being separated between new and old data.

This function assures the cyclic data integrity in units of 32 bits or station-based units.

# 32-bit data integrity assurance

This function prevents read/write data in 32-bit increments from being separated between new and old data.

The data in the remote register (RWr and RWw) between a CPU module and master/intelligent device module are assured in units of 32 bits.

32-bit data integrity assurance is automatically performed when the following conditions are satisfied.

- The first address of the remote register (RWr and RWw) has an even number.
- · When accessing the remote register (RWr/RWw) using a program, access them with an even number of devices.

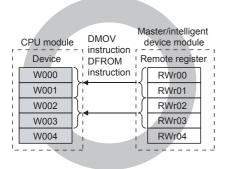

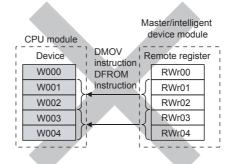

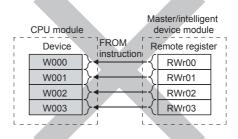

<sup>\*2</sup> Only FX5U/FX5UC CPU module is supported.

#### Station-based Block Data Assurance

Cyclic data may be separated between new and old data depending on the timing of the link refresh. This function prevents read/write data per slave station from being separated between new and old data. Because module parameters are configured only on an engineering tool, a program to prevent data separation is not required.

For each slave station, data assurance is provided to data in RX, RY, RWr, and RWw that are automatically transferred to a CPU module or remote head module (link refresh) by setting the refresh device of the module parameter.

#### **■**Setting

Set station-based block data assurance under "Supplementary Cyclic Settings" in "Application Settings." (Fig. Page 79 Supplementary cyclic settings)

Sets to the master/intelligent device module to assure data.

#### **■**Operation of a data assurance

Identity of data per slave station is assured as follows.

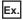

To assure data of the remote stations with the number of occupied stations of 3 and 1 (when operating as a master station)

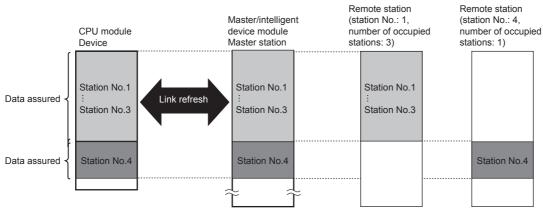

To assure data of the remote stations with the number of occupied stations of 3 and 1 (when operating as an intelligent device station)

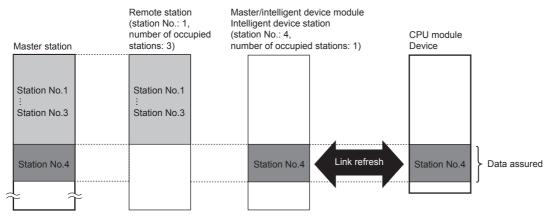

#### ■Precautions

- When using station-based block data assurance, set the refresh devices in the module parameter. If the refresh devices are not set, the remote input (RX), remote output (RY), and remote register (RWr, RWw) of the buffer memory may not be refreshed.
- When station-based block data assurance is used, transmission delay time and link refresh time become longer than those of when station-based block data assurance is not used. When designing a system based on an existing system, check the transmission delay time and link refresh time at startup of the system. ( Fig. Page 176 Processing Time)

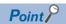

Integrity of 32-bit data in remote register (RWr and RWw) is assured even if station-based block data assurance is not set. (Assurance of 32-bit data) ( Page 42 32-bit data integrity assurance)

# Input and output settings when failure occurs

A master/intelligent device module allows for the following settings.

| Setting                                  | Range where the settings are enabled                                                                                                    |
|------------------------------------------|----------------------------------------------------------------------------------------------------|
| Input Data from Data Link Faulty Station | Clearing or holding the following RX, RY, and RWw input data from other stations can be selected.  • Master station RX (when operating as a master station)  • Intelligent device station RY and RWw (when operating as an intelligent device station)  The RWr input data from other stations are held regardless of any setting.  • Master station RWr (when operating as a master station) |
| Data link Setting at CPU Failure         | Whether to stop or continue data link when a stop error occurs in the CPU module of a master station can be selected.                                                                                                    |

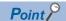

- When the Input Data from Data Link Faulty Station is set to "hold", although the value of the buffer memory storing the target data is retained after the occurrence of the data link error, since the data link is disconnected, it is not refreshed.
- When the Data Link Setting at CPU Failure is set to "Continue the Data Link", the data link will continue
  even if a stop error occurs in the CPU module. When resetting the CPU module or turning off and on the
  power supply of the CPU module while the data link is in the continuous state after a stop error has occurred
  in the CPU module, the data link of the master/intelligent device module stops once and then it restarts after
  the CPU module starts normally.

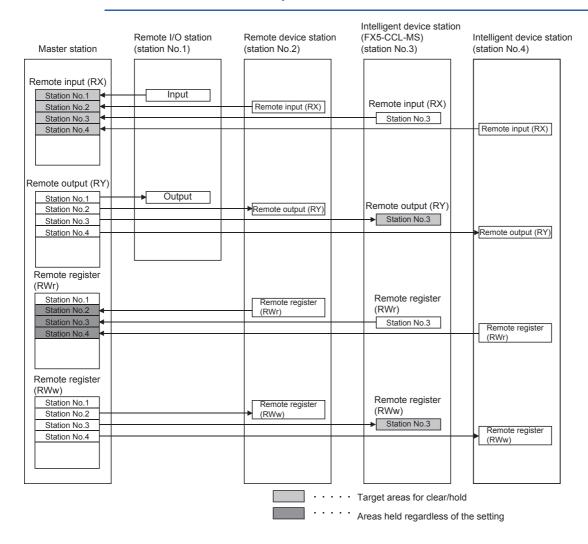

# **Setting method**

### ■Setting of the Input Data from Data Link Faulty Station

[When Parameter Editor]

Select the input data setting under "Supplementary Cyclic Settings" in "Application Settings." ( Page 79 Supplementary cyclic settings)

[When Program]

Use "Data link faulty station setting" (Un\G5) to configure input data from a data link faulty station. (Fig. Page 149 Parameter information area)

### ■Data Link Setting at CPU Failure

[When Parameter Editor]

Select the data link setting under "Supplementary Cyclic Settings" in "Application Settings." ( Page 79 Supplementary cyclic settings)

[When Program]

Use "Data link setting at CPU failure" (Un\G6) to configure data link during CPU Failure. ( Page 149 Parameter information area)

#### Status difference between a master station and a slave station at an error

The station status at an error varies depending on the combination of "Input Data from Data Link Faulty Station", "Output Mode upon CPU STOP", "Data Link Setting at CPU Failure," and "Output Mode Setting at CPU Error" under "Supplementary Cyclic Settings" in "Application Settings." When configuring the settings, consider the station status at errors listed below.

#### ■Status of a master station (when operating as a master station) and remote I/O station

| Data link status                                                                                                    |                                                                                    | Master station (when operating as a master station) |                                                                |                    | Remote I/O station                                            |                             |                                                                                                    |                                             |
|----------------------------------------------------------------------------------------------------|------------------------------------------------------------------------------------|-----------------------------------------------------|----------------------------------------------------------------|--------------------|---------------------------------------------------------------|-----------------------------|----------------------------------------------------------------------------------------------------|---------------------------------------------|
|                                                                                                    |                                                                                    |                                                     | Remote input (RX)                                              | Remote output (RY) | Remote<br>register<br>(RWr)                                   | Remote<br>register<br>(RWw) | Input                                                                                                 | Output                                      |
| When the CPU module of the                                                                                               | "Output Mode<br>Setting upon                                                       | Clear                                               | Continue                                                       | *1                 | Continue                                                      | Hold*3                      | Continue                                                                                              | All points off                              |
| master station is set<br>to STOP at an error<br>("Data Link Setting<br>at CPU Failure" =<br>"Continue the Data<br>Link") | CPU Error" (setting in the master station)                                         | Hold                                                |                                                                | -2                 |                                                               |                             |                                                                                                    | 2                                           |
| When the CPU module of the                                                                                               | "Output Data<br>Setting during                                                     | Sends 0<br>data                                     | Continue                                                       | *1                 | Continue                                                      | Hold*3                      | Continue                                                                                              | All points off                              |
| master station is set to STOP                                                                                            | CPU STOP"<br>(setting in the<br>master station)                                    | Sends<br>output<br>data                             |                                                                | Hold*3             |                                                               |                             |                                                                                                    | Hold <sup>*3</sup>                          |
| When data link for                                                                                                    | Sotting from                                                                       | Clear                                               | Clear <sup>*4</sup>                                            | Hold*5 H           | Hold                                                          | Hold <sup>*5</sup>          | By external signals  By external signals                                                              | All points off                              |
| the entire system is stopped                                                                                             |                                                                                    | Hold                                                | Hold                                                           |                    |                                                               |                             |                                                                                                    |                                             |
| When a communication failure (such as                                                                                    | "Input Data Setting from Data Link Faulty Station" (setting in the master station) | Clear                                               | Clears the receive area from the communication failure station | Continue           |                                                               | Continue                    |                                                                                                    | All points off                              |
| power off) occurs in<br>a remote I/O station                                                                             |                                                                                    | Hold                                                | Holds the receive area from the communication failure station  |                    |                                                               |                             |                                                                                                    |                                             |
| When a communication failure (such as                                                                                    | Setting from Data Link                                                             | Clear                                               | Clears the receive area from the communication failure station | Continue           | Holds the receive area from the                               | Continue                    | Continue (Not affected by the communication                                                           | Continue (Not affected by the communication |
| power off) occurs in a remote device station                                                                             |                                                                                    | Hold                                                | Holds the receive area from the communication failure station  |                    | communication failure station                                 |                             | status of the<br>remote device<br>station.)                                                           | status of the<br>remote device<br>station.) |
| When a communication failure (such as power off) occurs in an intelligent device station                                 | Setting from Data Link Foulty Station                                              | Clear                                               | Clears the receive area from the communication failure station | Continue           | Holds the receive area from the communication failure station | Continue                    | Continue (Not<br>affected by the<br>communication<br>status of the<br>intelligent<br>device station.) | Continue (Not affected by the communication |
|                                                                                                    |                                                                                    | Hold                                                | Holds the receive area from the communication failure station  |                    |                                                               |                             |                                                                                                    | status of the intelligent device station.)  |

<sup>\*1</sup> The target data is cleared to transmit 0 data to the slave station, but the value of the target data storage destination buffer memory in the master station is retained. When an non-latch device (including Y devices) is set as a refresh device, also clears the target data storage buffer memory in the master station.

<sup>\*2</sup> Clears when a non-latch device (including Y devices) is set as a refresh device. When setting the latch device or without link refresh setting, holds or clears according to "Output Data Setting at CPU STOP."

<sup>\*3</sup> Clears when a non-latch device (including Y devices) is set as a refresh device.

<sup>\*4</sup> When "Data Link Setting at CPU Failure" is set to "Stop" and the master CPU stops data link due to error occurrence, holds regardless of "Input Data Setting from the Data Link Faulty Station."

<sup>\*5</sup> When "Data Link Setting at CPU Failure" is set to "Stop" and the master CPU stops data link due to error occurrence, clears when an non-latch device (including Y devices) is set as a refresh device.

### ■Status of a remote device station and intelligent device station

For the status when the master/intelligent device module is operating as the intelligent device station, refer to Page 48 Status when operating as an intelligent device station.

| Data link status                                                                                         |                                                                 |                      | Remote de                                                         | Remote device station, intelligent device station |                                                                   |                                          |  |  |
|----------------------------------------------------------------------------------------------------|-----------------------------------------------------------------|----------------------|-------------------------------------------------------------------|---------------------------------------------------|-------------------------------------------------------------------|------------------------------------------|--|--|
|                                                                                                    |                                                                 |                      | Remote input (RX)                                                 | Remote output (RY)                                | Remote<br>register<br>(RWr)                                       | Remote<br>register<br>(RWw)              |  |  |
| When the CPU module of the master                                                                        | "Output Mode Setting upon                                       | Clear                | Continue                                                          | All points off                                    | Continue                                                          | Continue*2                               |  |  |
| station is set to STOP at an error<br>("Data Link Setting at CPU Failure" =<br>"Continue the Data Link") | CPU Error" (setting in the master station)                      | Hold                 |                                                                   | *1                                                |                                                                   |                                          |  |  |
| When the CPU module of the master                                                                        | "Output Data Setting during                                     | Sends 0 data         | Continue                                                          | All points off                                    | Continue                                                          | Continue*2                               |  |  |
| station is set to STOP                                                                                   | CPU STOP" (setting in the master station)                       | Sends output<br>data |                                                                   | Continue*2                                        |                                                                   |                                          |  |  |
| When data link for the entire system is                                                                  | "Input Data Setting from                                        | Clear                | By external                                                       | Check the setting                                 | By external                                                       | Check the setting                        |  |  |
| stopped Data Link Faulty Station" (setting in the master station)                                        | Hold                                                            | signals              | of the using remote device station or intelligent device station. | signals                                           | of the using remote device station or intelligent device station. |                                          |  |  |
| When a communication failure (such                                                                       | "Input Data Setting from                                        | Clear                | Continue                                                          | Continue                                          | Continue                                                          | Continue                                 |  |  |
| as power off) occurs in a remote I/O station                                                             | Data Link Faulty Station"<br>(setting in the master<br>station) | Hold                 |                                                                   |                                                   |                                                                   |                                          |  |  |
| When a communication failure (such                                                                       | "Input Data Setting from                                        | Clear                | By external                                                       | All points off                                    | By external                                                       | Hold                                     |  |  |
| as power off) occurs in a remote device station                                                          | Data Link Faulty Station"<br>(setting in the master<br>station) | Hold                 | signals                                                           | signals                                           |                                                                   |                                          |  |  |
| When a communication failure (such                                                                       | "Input Data Setting from                                        | Clear                | By external                                                       | Check the setting                                 | By external                                                       | Check the setting                        |  |  |
| as power off) occurs in an intelligent device station                                                    | Data Link Faulty Station"<br>(setting in the master<br>station) | Hold                 | signals                                                           | of the using intelligent device station.          | signals                                                           | of the using intelligent device station. |  |  |

<sup>\*1</sup> Clears when a non-latch device (including Y devices) is set as a refresh device. When setting the latch device or without link refresh setting, holds or clears according to "Output Data Setting at CPU STOP."

<sup>\*2</sup> Clears when a non-latch device (including Y devices) is set as a refresh device.

### ■Status when operating as an intelligent device station

| Data link status                                               |                                                                       |                   | When operating as an intelligent device station |                       |                             |                             |                        |
|----------------------------------------------------------------|-----------------------------------------------------------------------|-------------------|-------------------------------------------------|-----------------------|-----------------------------|-----------------------------|------------------------|
|                                                                |                                                                       |                   | Remote input (RX)                               | Remote<br>output (RY) | Remote<br>register<br>(RWr) | Remote<br>register<br>(RWw) | Data<br>link<br>status |
| When the intelligent device station (own station) CPU          | "Output Mode Setting upon CPU Error" (setting in the                  | Clear             | *1                                              | All points off        | *1                          | Clear all areas             | Stop                   |
| module stops due to error occurrence                           | intelligent device station)                                           | Hold              | Hold*2                                          | Hold                  | Hold*2                      | Hold                        |                        |
| When the intelligent device                                    | "Output Data Setting upon                                             | Sends 0 data      | *3                                              | Continue              | *3                          | Continue                    | Continue               |
| ,                                                              | intelligent device station)                                           | Sends output data | Continue*2                                      |                       | Continue*2                  | -                           |                        |
| When data link for the entire system is stopped                | "Input Data Setting from Data Link Faulty Station"                    | Clear             | By external signals                             | All points off        | By external signals         | Clear all areas             | Stop                   |
|                                                                | (setting in the intelligent device station)                           | Hold              |                                                 | Hold                  | 1                           | Hold                        |                        |
| When communication failure has                                 | "Input Data Setting from                                              | Clear             | Continue                                        | Continue              | Continue                    | Continue                    | Continue               |
| occurred in other slave stations                               | Data Link Faulty Station" (setting in the intelligent device station) | Hold              |                                                 |                       |                             |                             |                        |
| When a communication failure (power off, etc.) has occurred in | "Input Data Setting from Data Link Faulty Station"                    | Clear             | By external signals                             | All points off        | By external signals         | Clear all areas             | Stop                   |
| an intelligent device station (own station)                    | (setting in the intelligent device station)                           | Hold              |                                                 | Hold                  |                             | Hold                        |                        |

<sup>\*1</sup> Holds when a latch device is set as a refresh device. Clears when setting a non-latch device or without link refresh setting.

#### **Precautions**

#### ■When an error invalid station is set

If a data link error occurs in a station set as an error invalid station, input data (remote input (RX)) from that station is held regardless of the setting.

# Output data setting in case of CPU STOP

Whether to refresh or compulsorily clear output data of the master/intelligent device module when the CPU module is stopped can be selected. How the cyclic data should be handled at CPU STOP can be selected according to the system used.

( Page 46 Status difference between a master station and a slave station at an error)

The following data is refreshed (output data is transmitted) or compulsorily cleared (0 data is transmitted) according to the parameter setting.

- Remote output (RY) when operating as a master station
- Remote input (RX) and remote register (RWr) when operating as an intelligent device station

Even if the CPU module stops, when operating as a master station, the remote register (RWw) refreshes (transmits output data) irrespective of the setting.

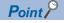

- If the CPU module that has been set to the compulsory clear (send 0 data) is set to STOP, compulsory output to a slave station cannot be performed by an engineering tool. (by using a device test or other methods)
- The setting is enabled even if RY is refreshed using a module access device (Un\G□) or TO instructions.

<sup>\*2</sup> Clears when a non-latch device (including Y devices) is set as a refresh device.

<sup>\*3</sup> The target data is cleared to transmit 0 data to the master station, but the value of the target data storage destination buffer memory in the intelligent device station is retained.

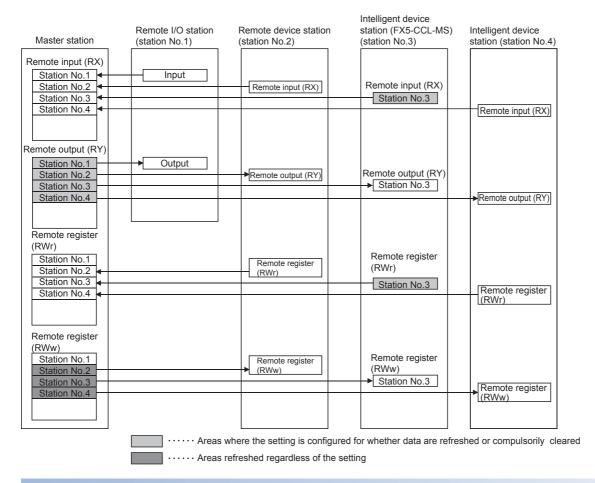

# Setting method

[When Parameter Editor]

Configure the output data setting in case of CPU STOP under "Supplementary Cyclic Settings" in "Application Settings." (Fig. Page 79 Supplementary cyclic settings)

[When Program]

Use "Setting at CPU STOP" (Un\G13) to configure output data during CPU STOP. ( Page 149 Parameter information area)

#### **Precautions**

#### ■Device to be set in the refresh device setting

Operation for refreshing/compulsory clearing varies depending on the refresh device set to the remote output (RY) in the "Link Refresh Settings" under "Basic Settings" as described below.

- When Y is set, remote output (RY) is compulsorily cleared regardless of the module parameter.
- When a device other than Y, such as M and L, is selected, remote output (RY) is refreshed or compulsorily cleared according to the setting.

# ■Values of remote input/output (RX, RY) and remote register (RWr, RWw) when operating as an intelligent device station

Even if the CPU module becomes RUN  $\rightarrow$  STOP, the value in the buffer memory of the data storage destination of the remote input/output (RX, RY) and remote register (RWr, RWw) in the intelligent device station is retained. When parameter setting is set to "Send 0 Data" is cleared to transmit 0 data to the master station, but since the value of the target data storage destination buffer memory in the intelligent device station is retained, perform initialization or set the initial data at STOP  $\rightarrow$  RUN.

# **Output mode setting upon CPU error**

Whether to hold or clear input/output data of the master/intelligent device module when a stop error occurs in CPU module can be selected. How the cyclic data should be handled when a stop error occurs in CPU module can be selected according to the system used. ( Page 46 Status difference between a master station and a slave station at an error)

The following data is retained or cleared according to the parameter setting.

- · Remote output (RY) when operating as a master station
- Remote input/output (RX, RY) and remote register (RWr, RWw) when operating as an intelligent device station Even if the stop error occurs in CPU module, when operating as a master station, the remote register (RWw) holds irrespective of the setting.

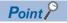

- The setting is enabled even if RY is refreshed using a module access device (Un\GD) or TO instructions.
- When the parameter setting is set to "hold", the value of the buffer memory storing the target data is retained after the occurrence of the stop or failure of the CPU module. When the data link continues even after the stop and error occur, the retained data is continuously refreshed.
- When an error without a stop occurs, this setting does not become valid and the data link continues in all devices.

#### ■when operating as a master station

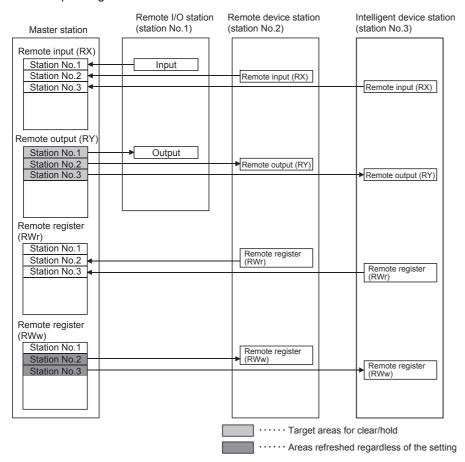

### ■When operating as an intelligent device station

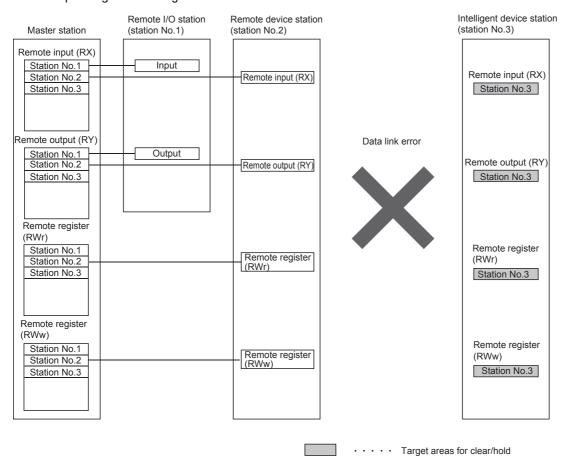

# Setting method

Output mode setting upon CPU error is set by "Supplementary Cyclic Settings" in "Application Settings." ( Page 79 Supplementary cyclic settings)

#### **Precautions**

#### ■Device to be set in the refresh device setting

Operation for holding/compulsory clearing varies depending on the refresh device set to the remote output (RY) in the "Link Refresh Settings" under "Basic Settings" as described below.

- · When Y is set, remote output (RY) is compulsorily cleared regardless of the module parameter.
- When a device other than Y, such as M and L, is selected, remote output (RY) is retained or compulsorily cleared according to the setting.

# Data link stop and restart

Data link can be stopped during debugging and other operations. Also, the stopped data link can be restarted. If data link of a master station is stopped, data link is stopped in the entire system. ( Page 126 Stopping and restarting data link)

# 4.3 Transient Transmission

Data can be communicated when a request is issued unlike cyclic transmission. Direct access to buffer memory areas and devices in other stations can be performed in transient transmission.

## Access from other stations using an engineering tool

Seamless access to other stations on the same network can be performed using an engineering tool.

Access to other stations on different networks cannot be performed.

### ■Path for accessing from master/intelligent device module (when operating as master station)

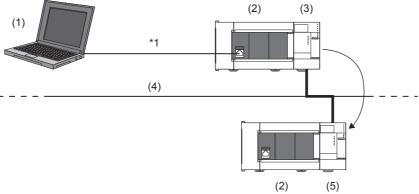

- (1) Personal computer (GX Works3)\*1
- (2) FX5 CPU module
- (3) Master/intelligent device module (master station)
- (4) CC-Link
- (5) Master/intelligent device module (intelligent device station)
- \*1 Direct connection or the connection using the GOT transparent mode.

# ■Path when accessing from master/intelligent device module (when operating as intelligent device station)

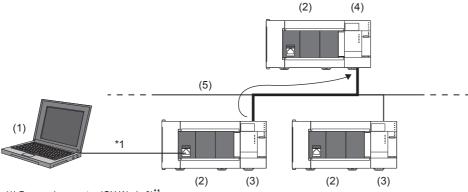

- (1) Personal computer (GX Works3)\*1
- (2) FX5 CPU module
- (3) Master/intelligent device module (intelligent device station)
- (4) Master/intelligent device module (master station)
- (5) CC-Link
- \*1 Direct connection or the connection using the GOT transparent mode.

### ■Path when accessing from iQ-R series master station

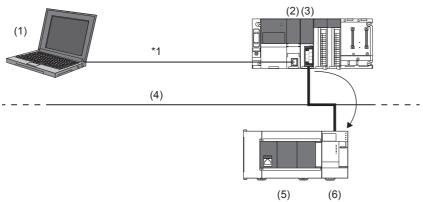

- (1) Personal computer (GX Works3)\*1
- (2) MELSEC iQ-R CPU module
- (3) Master/local module (master station)
- (4) CC-Link
- (5) FX5 CPU module
- (6) Master/intelligent device module (intelligent device station)
- \*1 Direct connection or the connection using the GOT transparent mode.

### ■Path when accessing from iQ-R series local station

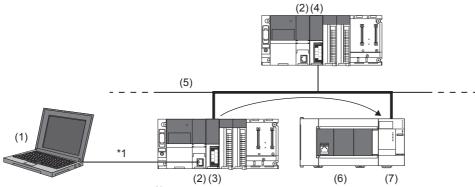

- (1) Personal computer (GX Works3)\*1
- (2) MELSEC iQ-R CPU module
- (3) Master/local module (local station)
- (4) Master/local module (master station)
- (5) CC-Link
- (6) FX5 CPU module
- (7) Master/intelligent device module (intelligent device station)
- \*1 Direct connection or the connection using the GOT transparent mode.

# 4.4 Remote Device Station Initial Setting Procedure Registration Function

The initial setting of a remote device station which is performed on a program can be registered in advance using an engineering tool and can be saved by turning on the link special relay (SB). Programs for the initial setting can be reduced.

## Number of initial settings registered

#### ■The number of remote device stations

The initial settings of the following remote device stations can be registered in one master/intelligent device module.

- FX5UJ CPU module: Up to 8 stations
- FX5U/FX5UC CPU module: Up to 14 stations

#### ■Number of initial settings registered per remote device station

Up to 32 items of the initial settings can be registered per remote device station. An engineering tool and program cannot be used together for the initial setting in one remote device station. If they are used together, a remote device station may malfunction.

#### ■If the processing has stopped

The progress of the initial setting in progress is stored in 'Remote device station initialization procedure registration execution individual information' (Buffer memory address: Un/G23680 to Un/G23707) of the master/intelligent device module. If the processing has stopped halfway, information such as the number of the procedure that has stopped and the target station number can be checked.

# Setting method

Configure the setting of the remote device station initial setting procedure registration function in "Initial Settings" under "Basic Settings." Then use 'Remote device station initialization procedure registration instruction' (SB000D) to reflect the initial settings to the remote device station. ( Page 75 Initial setting)

# Specification of remote device station to be initialized

Specification of remote device station to be initialized is a procedure for initial processing only in a specified station. When a remote device station in operation has been replaced due to failure, the initial processing can be performed only in a specified remote device station that has been replaced. Remote device stations other than a specified station continue to operate.

The following figure shows an example of specifying the remote device station (station number 3) to be initialized.

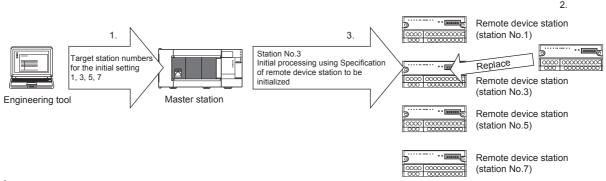

- **1.** Replace the failed remote device station (station number 3).
- **2.** Use 'Specification of remote device station to be initialized' (SW0014, SW0015) to specify the station number 3. Turn on the applicable bit (only the bit of the start station number) in SW0014 or SW0015.

|        | b15 | b14 | b13 | b12 | b11 | b10 | b9 | b8 | b7 | b6 | b5 | b4 | b3 | b2 | b1 | b0 |
|--------|-----|-----|-----|-----|-----|-----|----|----|----|----|----|----|----|----|----|----|
| SW0014 | 16  | 15  | 14  | 13  | 12  | 11  | 10 | 9  | 8  | 7  | 6  | 5  | 4  | 3  | 2  | 1  |
| SW0015 | _   | _   | -   | _   | 28  | 27  | 26 | 25 | 24 | 23 | 22 | 21 | 20 | 19 | 18 | 17 |

1 to 28 in the table indicate station numbers.

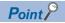

When all bits are off, an initial processing is performed in all the stations set in "Initial Settings" under "Basic Settings."

**3.** Configure the initialization procedure registration by turning on 'Remote device station initialization procedure registration instruction' (SB000D).

During the initial processing in the station number 3, other stations (station numbers 1, 5, and 7) continue the control.

#### **Precautions**

#### ■Reflection of the settings

The initial settings registered using an engineering tool are reflected to a remote device station by writing the settings to a CPU module and turning on 'Remote device station initialization procedure registration instruction' (SB000D).

#### ■Processing time

Because one step is executed per link scan, more setting items extend the processing time further than that of when a program is used.

■While 'Remote device station initialization procedure registration instruction' (SB000D) is on Data in the remote I/O (RX, RY) and remote register (RWr, RWw) stops being refreshed.

# ■Handling of signals that are required to be always on (such as CH.□ Conversion enable flag of an AJ65BT-64RD3/4)

Turning off 'Remote device station initialization procedure registration instruction' (SB000D) after the initial processing is completed turns off all the RY signals that have turned on while the initial procedure registration is performed. To prevent this, use a program to turn on signals that are required to be always on.

#### ■Turning on 'Completion status of remote device station initialization procedure' (SB005F)

When 'Specification of remote device station to be initialized' (SW0014, SW0015) is selected, 'Completion status of remote device station initialization procedure' (SB005F) does not turn on until the procedure registration is normally completed in all the stations. If a faulty station exists, turn off 'Remote device station initialization procedure registration instruction' (SB000D) depending on the completion status of other stations.

#### ■When the instruction is not required

The initialization procedure registration instruction may not be required under some situations, such as when the remote input (RX) is set as a condition device.

# Link special relay (SB) and link special register (SW)

#### ■Link special relay (SB) areas

Link special relay (SB) areas related to the remote device station initialization procedure registration are listed below. (Details of the special relay (SB) are, Page 163 List of link special relay (SB) areas)

- 'Remote device station initialization procedure registration instruction' (SB000D)
- 'Execution status of remote device station initialization procedure' (SB005E)
- 'Completion status of remote device station initialization procedure' (SB005F)

#### ■Link special register (SW) areas

Link special register (SW) areas related to the remote device station initialization procedure registration are listed below. (Details of the special register (SW) areas are, Page 167 List of link special register (SW) areas)

- 'Specification of remote device station to be initialized' (SW0014, SW0015)
- 'Remote device station initialization procedure registration instruction result' (SW005F)
- 'Remote device station initialization procedure registration completion status' (SW0164, SW0165)

#### **Buffer memory**

Buffer memory areas related to the remote device station initialization procedure registration are listed below.

• 'Remote device station initialization procedure registration execution individual information' (Buffer memory address: Un\G23680 to Un\G23707)

# 4.5 **Master Station Duplication Error Canceling Function**

When a master station duplication error has been detected, the error can be cleared without resetting the CPU module or powering off and on the system.

#### How to cancel the error

**1.** Eliminate the cause of a master station duplication error.

Another master station may exist on the same line, or the line may be being influenced by noise.

2. Turn on 'Master station duplication error cancel request' (SB0007).

# Link special relay (SB) and link special register (SW)

Link special relay (SB) areas and a link special register (SW) areas related to the master station duplication error canceling function are listed below.

- 'Master station duplication error cancel request' (SB0007)
- · 'Master station duplication error cancel acceptance' (SB0057)
- · 'Master station duplication error cancel completion' (SB0058)
- 'Master station duplication error cancel result' (SW0057)

#### Timing chart

The following figure shows the timing chart of the link special relay (SB) areas and link special register (SW) areas.

Executed by the master/intelligent device module Executed on the program ONOFF ON OFF

'Master station duplication error cancel request' (SB0007)

'Master station duplication error cancel acceptance' (SB0057)

'Master station duplication error cancel completion' (SB0058)

'Master station duplication error cancel result' (SW0057)

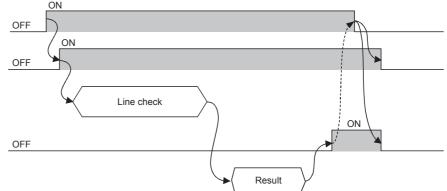

# 5 SYSTEM CONFIGURATION

# 5.1 CC-Link System Configuration

A CC-Link system when a master/intelligent device module operates as a master station is configured with a master station (1), remote I/O station (2), remote device station (3), and intelligent device station (4).

Connect the terminating resistors (5) to the stations at both ends.

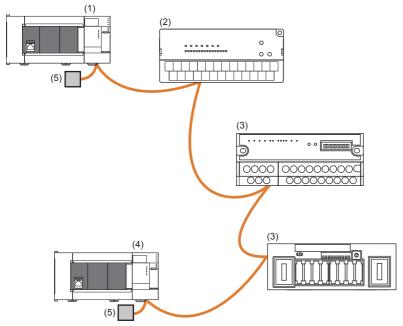

The CC-Link version and the number of slave stations that can be connected vary depending on the mode of the master/intelligent device module. ( Page 24 Maximum Number of Connectable Modules (when operating as a master station))

# **5.2** Precautions for the System Configuration

Please consider the following for system design to prevent incorrect input from a remote station.

# When turning on and off the power

Power on the remote station, then start data link. In addition, stop data link before turning off the remote station. Failure to do so may cause an incorrect input.

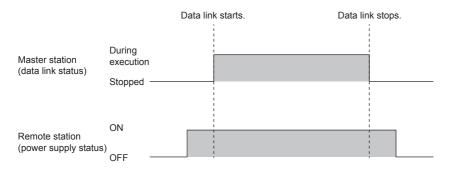

## Upon a momentary power failure of a remote station

If a momentary power failure occurs in the power supply (24 V DC) of the remote station, an incorrect input may occur.

#### **■**Cause of an incorrect input due to a momentary power failure

The hardware of a remote station internally converts the power supply of a module (24 V DC) into 5 V DC. If an instantaneous power failure occurs at a remote station, (the time until the 5 V DC power supply in the remote station turns off) > (the response time after an input module turns on and off); therefore, refreshing data within the time as shown in **1** below causes an incorrect input.

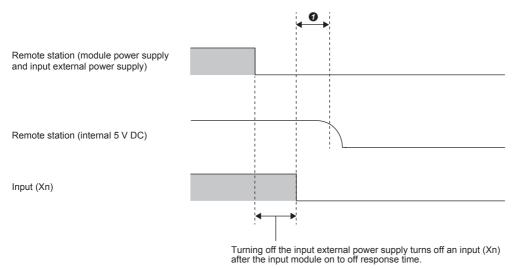

#### **■**Countermeasure against an incorrect input

Supply power to the power supply module, stabilized power supply, and AC input external power supply from the same power supply.

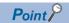

When supplying power to multiple remote stations from one power supply, select applicable cables and properly wire them to prevent a voltage drop caused by the power supply. When a remote station has a receiving end voltage within the specified range for the remote station used, it can be connected.

# 6 WIRING

This chapter describes the wiring methods, wiring products, and wiring precautions when the master/intelligent device module is used.

# **6.1** Power Supply Wiring

# Power connector array

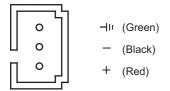

# Power supply wiring

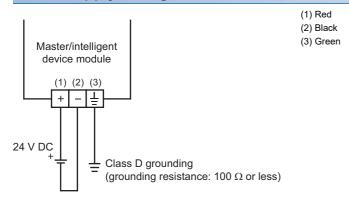

# Grounding

Perform the following.

- Perform class D grounding. (Ground resistance: 100  $\Omega$  or less)
- Ground the programmable controller independently when possible.
- If the programmable controller cannot be grounded independently, perform the "Shared grounding" shown below.

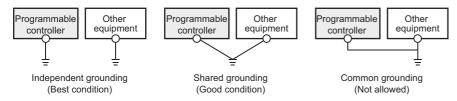

• Bring the grounding point close to the PLC as much as possible so that the ground cable can be shortened.

# 6.2 CC-Link Network Wiring

This section describes the wiring when using a master/intelligent device module.

# **Terminal block**

## Terminal block screw size, terminal block mounting screw size, tightening torque

Tighten the terminal block screws within the specified torque range.

| Screw type                                 | Tightening torque range |
|--------------------------------------------|-------------------------|
| Terminal screw (M3 screw)                  | 0.42 to 0.58 N·m        |
| Terminal block mounting screw (M3.5 screw) | 0.66 to 0.91 N·m        |

#### Precautions

Do not tighten terminal screws with torque beyond the specified range. Failure to do so may cause equipment failures or malfunctions.

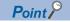

- To remove the terminal block, loosen terminal block mounting screws on the left and right sides uniformly and remove the terminal block.
- To install the terminal block, place the terminal block at its predetermined position and tighten the terminal block mounting screws on the left and right sides uniformly.

## Crimp terminal

Use crimp terminals of the following sizes.

#### ■When a single wire is connected to a single terminal

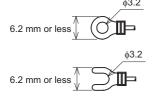

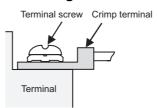

#### <Reference>

| Manufacturer       | Model      | Supported standards | Crimp tool           |
|--------------------|------------|---------------------|----------------------|
| J.S.T.MFG.CO.,LTD. | FV1.25-B3A | UL Listed           | YA-1                 |
|                    | FV2-MS3    |                     | (J.S.T.MFG.CO.,LTD.) |

#### ■When two wire are connected to a single terminal

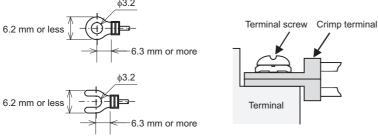

#### <Reference>

| Manufacturer       | Model      | Supported standards | Crimp tool           |
|--------------------|------------|---------------------|----------------------|
| J.S.T.MFG.CO.,LTD. | FV1.25-B3A | UL Listed           | YA-1                 |
|                    |            |                     | (J.S.T.MFG.CO.,LTD.) |

## Terminal layout of CC-Link connection terminal block

Shows terminal layout of the CC-Link connection terminal block.

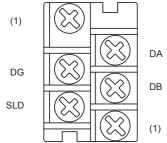

(1) Terminal block mounting screw

| Terminal name | Description               |
|---------------|---------------------------|
| DA            | Sending or receiving data |
| DB            |                           |
| DG            | Data ground               |
| SLD           | Shield                    |

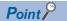

- To remove the terminal block, loosen terminal block mounting screws on the left and right sides uniformly and remove the terminal block.
- To install the terminal block, place the terminal block at its predetermined position and tighten the terminal block mounting screws on the left and right sides uniformly.

# Wiring methods

# Wiring to a terminal block

Describes wiring to the terminal block.

Connect a Ver.1.10-compatible CC-Link dedicated cable as shown below.

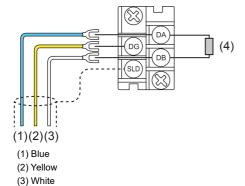

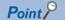

(4) Terminating resistor

- Connect the supplied "terminal resistors" in product at both ends of the CC-Link system. Connect the terminal resistors between [DA] and [DB].
- Connect the shield wires of a Ver.1.10-compatible CC-Link dedicated cable to the SLD terminal in each module through the FG terminal. Then ground the cables at both ends with a class D grounding (grounding resistance:  $100 \Omega$  or less). The SLD and FG terminals are connected inside.
- For the terminal processing of when connecting the Ver.1.10-compatible CC-Link dedicated cable to the terminal block, do not unfasten the DA/DB/DG cable (three wires in one cable) or remove the sheath more than necessary. (For cables with fillers, cut them using a tool.)

# Wiring example

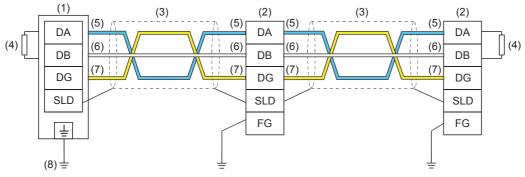

- (1) Master/intelligent device module
- (2) Other station
- (3) Ver.1.10-compatible CC-Link dedicated cable
- (4) Terminating resistor
- (5) Blue
- (6) White
- (7) Yellow
- (8) Class D grounding (Grounding resistance: 100  $\Omega$  or less)

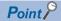

- No restrictions apply to the connection order of a master/intelligent device module. (The cables need not be connected in the order of station number.)
- The star topology cannot be used. Note, however, that the T-branch connection can be used. ( Page 63 T-branch connection)

# Wiring products

# **Available cables**

Use Ver.1.10-compatible CC-Link dedicated cables.

Note, the cables need not be connected in the order of station number.

#### Terminating resistors to be used

Connect the terminating resistors included with the modules at both ends of the modules in the CC-Link system.

# **T-branch connection**

Describes how to connect the Ver.1.10-compatible CC-Link dedicated cables in T-branch

# T-branch system configuration

The following is a system configuration in T-branch.

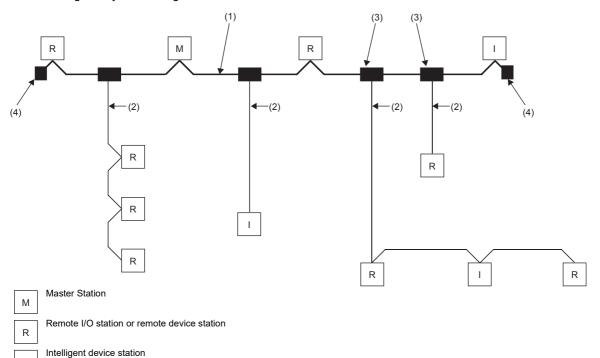

(1) Main line

1

- (2) Branch line
- (3) T-branch terminal block or T-branch connector
- (4) Terminating resistor

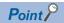

The number of branch lines is determined by the branch line length per branch line and the overall branch line length.

# Communication specifications for a T-branch connection

The following table lists the communication specifications upon T-branch connection.

For those not listed below, refer to the performance specifications. ( Page 19 Performance Specifications)

| Item                                                   | Specifications                                                                                               | Specifications                                                                |                                                                                                    |  |
|--------------------------------------------------------|----------------------------------------------------------------------------------------------------|-------------------------------------------------------------------------------|----------------------------------------------------------------------------------------------------|--|
| Transmission speed                                     | 625 kbps                                                                                                    | 156 kbps                                                                      | 10 M, 5 M, 2.5 Mbps cannot be used.                                                                                |  |
| Maximum length of the main line                        |                                                                                                    |                                                                               | A cable length between terminating resistors. The length (branch line length) of a T-branch cable is not included. |  |
| Maximum length of the branch line                      | 8 m                                                                                                    | A total cable length for each branch.                                         |                                                                                                    |  |
| Overall branch line length                             | 50 m                                                                                                    | 200 m                                                                         | A total length of all branch cables                                                                                |  |
| Maximum number of connected modules on the branch line | 6 modules per branch                                                                                         | The total number of connected stations depends on the CC-Link specifications. |                                                                                                    |  |
| Connection cable                                       | Ver.1.10-compatible CC-Link dedicate                                                                         | d cable                                                                       | _                                                                                                    |  |
| T-branch terminal block                                | Commercially available terminal block                                                                        | Do not remove the jacket of the                                               |                                                                                                    |  |
| T-branch connector                                     | A connector for an FA sensor conform equivalent product is recommended. (NECA: Nippon Electric Control Equip | cables on the branch line, if possible.                                       |                                                                                                    |  |

# ■Maximum length of the main line, distance between T-branches, and cable length between stations

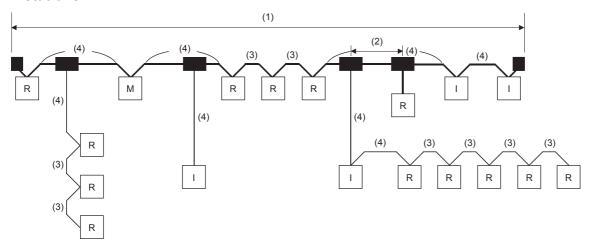

Master Station

Remote I/O station or remote device station

Intelligent device station

| No. | Item                                                                                                    | Transmission speed          |          |  |  |
|-----|----------------------------------------------------------------------------------------------------|-----------------------------|----------|--|--|
|     |                                                                                                    | 625 kbps                    | 156 kbps |  |  |
| (1) | Maximum length of the main line (not including branch line length)                                                                                  | 100 m                       | 500 m    |  |  |
| (2) | Distance between T-branches                                                                                                    | No restriction              |          |  |  |
| (3) | Station-to-station cable length between remote I/O stations or remote device stations                                                               | 30 cm or more               |          |  |  |
| (4) | Station-to-station cable length between a master station, local station, or intelligent device station and an adjacent station to the front or back | 1 m or more*1/2 m or more*2 |          |  |  |

<sup>\*1</sup> This applies to a system configuration with a remote I/O station and remote device station.

<sup>\*2</sup> This applies to a system configuration including intelligent device station.

# 7 PARAMETER SETTINGS

This section describes the parameter settings required for the master/intelligent device module.

Parameter setting methods are as follows.

- · Parameter Editor
- Program

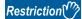

Parameter settings using the program are only applicable to the FX5U/FX5UC CPU module.

# 7.1 Setting Parameters

Add master/intelligent device module in the engineering tool.

Module can also be added by placing on the module configuration diagram. For the operation of the engineering tool, refer to the following manual.

**GX** Works3 Operating Manual

[Navigation window] ⇒ [Parameter] ⇒ [Module Information] ⇒ Right-click ⇒ [Add New Module]

# When using the Parameter Editor

- **1.** The required setting, basic setting, and application setting are included in the parameter settings. Select one of the settings from the tree on the window shown below and set parameters.
- [Navigation window] ⇒ [Parameter] ⇒ [Module Information] ⇒ [FX5-CCL-MS] ⇒ [Module Parameter]
- 2. In "Required Settings," set "Setting Method of Basic/Application Settings" to the "Parameter Editor." After having finished necessary parameter settings, click the [Apply] button.
- **3.** Write the settings to the CPU module using the engineering tool.
- (Online) ⇒ [Write to PLC]
- The settings are reflected by resetting the CPU module or powering off and on the system.

## When using the Program

- 1. Set "Require Settings" from the tree on the window shown below.
- [Navigation window] 

  □ [Parameter] 

  □ [Module Information] 

  □ [FX5-CCL-MS] 

  □ [Module Parameter] 

  □ [Required Settings]
- **2.** In "Required Settings," set "Setting Method of Basic/Application Settings" to the "Program." After having finished necessary parameter settings, click the [Apply] button.
- **3.** Create a program to set parameters. ( Page 106 Examples of Parameter Settings Using Program)
- **4.** Write the programs and settings to the CPU module using the engineering tool.
- [Online] ⇒ [Write to PLC]
- **5.** The settings are reflected by resetting the CPU module or powering off and on the system.
- **6.** Transfer the CPU module's state from "STOP" to "RUN" and turn on "Request to start data link using parameters in buffer memory" (Un\G26370 b6). Parameters configured by the program will be reflected and the data link will start.

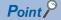

- If the parameters must be changed after the data link start, stop the data link using "Data link stop" (Un\G1504 b2) and set the parameters.
- The parameter settings will be initialized when the master/intelligent device module is turned off.
- Basic/Application Settings are not necessary for the engineering tool. To configure those other than "Required Settings," their parameters are written into corresponding buffer memory areas. ( Page 80 Compatible Buffer Memory)

# 7.2 Required Settings

Set the station type and mode of the master/intelligent device module.

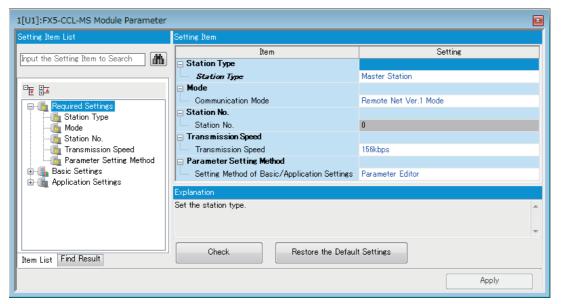

#### ○: Can be set, ×: Cannot be set

| Item                     | Availability   | Reference                  |                                  |
|--------------------------|----------------|----------------------------|----------------------------------|
|                          | Master station | Intelligent device station |                                  |
| Station Type             | 0              | 0                          | Page 67 Station type             |
| Mode                     | 0              | 0                          | Page 67 Mode                     |
| Station No.              | ×              | 0                          | Page 68 Station number           |
| Transmission Speed       | 0              | 0                          | Page 69 Transmission speed       |
| Parameter Setting Method | 0              | 0                          | Page 69 Parameter Setting Method |

# Station type

Set the station type of the master/intelligent device module.

| Item         | Description                                                   | Setting range                                                           |
|--------------|---------------------------------------------------------------|-------------------------------------------------------------------------|
| Station Type | Set the station type of the master/intelligent device module. | Master Station     Intelligent Device Station (Default: Master Station) |

# Mode

Set the mode of the master/intelligent device module.

| Item | Description                                           | Setting range                                                                                                |                                                                                                    |  |  |
|------|-------------------------------------------------------|----------------------------------------------------------------------------------------------------|----------------------------------------------------------------------------------------------------|--|--|
|      |                                                       | Master station                                                                                               | Intelligent device station                                                                         |  |  |
| Mode | Set the mode of the master/intelligent device module. | Remote Net Ver.1 Mode Remote Net Ver.2 Mode Offline Mode Line Test H/W Test (Default: Remote Net Ver.1 Mode) | Remote Net Ver.1 Mode Remote Net Ver.2 Mode Offline Mode H/W Test (Default: Remote Net Ver.1 Mode) |  |  |

# Station number

Set the station number of the master/intelligent device module.

| Item        | Description                                                      | Setting range                |                             |
|-------------|------------------------------------------------------------------|------------------------------|-----------------------------|
|             |                                                                  | Master station               | Intelligent device station  |
| Station No. | Set the station number of the master/ intelligent device module. | Fixed to 0*1<br>(Default: 0) | 1 to 64<br>(Default: Blank) |

- \*1 When "Mode" is set to "Line Test", the setting range is as follows.
  - · FX5UJ CPU module: 0 to 14
  - · FX5U/FX5UC CPU module: 0 to 28

#### **Precautions**

#### ■Station number setting for CC-Link

For CC-Link, follow the rules below to set the station numbers.

- Set the station numbers not used for other stations. If a station number already in use is set, an error occurs.
- Set consecutive station numbers for stations in the same system. To set empty station numbers for future use, set the stations as reserved stations. Setting the stations as reserved stations prevents the stations from being detected as a faulty station. Set reserved stations in "Network Configuration Settings" under "Basic Settings." ( Page 71 Network configuration settings)
- If an empty station number is set without setting a reserved station, the station is detected as a faulty station in 'Data link status of other stations' (SW0080, SW0081).
- The station numbers need to be consecutive, but wiring does not need to be performed in the order of station number.
- · Set the start station number when the number of occupied stations is two or more.

#### **■**Station number duplication

If a station number other than the start station number is already in use in the master/intelligent device module, it is detected.

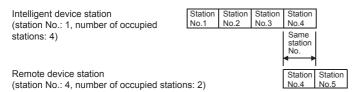

If a start station number is in use, it is not detected. (The station number 0 of the master station is detected if it is in use.) Check whether the station number of the station where a data link error has occurred is not already used for other stations using 'Data link status of other stations' (SW0080, SW0081).

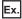

For the following case (an intelligent device station (station No.1 with the number of occupied stations of 4) and a remote device station (station No.1 with the number of occupied stations of 2)), the station number duplication is not detected.

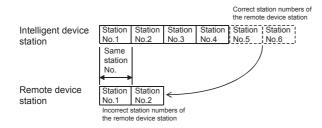

# **Transmission speed**

Set the transmission speed of the master/intelligent device module.

| Item               | Description                                                         | Setting range                                                               |                                                                                                 |
|--------------------|---------------------------------------------------------------------|-----------------------------------------------------------------------------|-------------------------------------------------------------------------------------------------|
|                    |                                                                     | Master station                                                              | Intelligent device station                                                                      |
| Transmission speed | Set the transmission speed of the master/intelligent device module. | 156kbps     625kbps     2.5Mbps     5Mbps     10Mbps     (Default: 156kbps) | 156kbps     625kbps     2.5Mbps     5Mbps     10Mbps     Auto-tracking (Default: Auto-tracking) |

## **Precautions**

- When "Transmission Speed" is set to "Auto-tracking", it takes approximately five seconds for the transmission speed to be
  established with auto-tracking after the power-on. When a station returns after disconnection, it also takes approximately
  five seconds for the transmission speed to be established with auto-tracking. When the terminal block is installed or
  removed or line status becomes unstable during the power-on, it may takes five seconds or longer for the transmission
  speed to be established.
- Set the same transmission speed in all the stations in the CC-Link system. Data link cannot be performed with a slave station where the different transmission speed from the master station is set.
- The transmission speed that can be set varies depending on the overall distance of Ver.1.10-compatible CC-Link dedicated cable. ( Page 26 Maximum Overall Cable Length)
- Check whether the same transmission speed are set for both the master station and slave stations by obtaining (checking) the transmission speed setting using the operation test of CC-Link diagnostics. ( Page 123 Checking the transmission speed setting)

# **Parameter Setting Method**

Configure the own station's setting method of basic/application settings.

| Item                                | Description                                                                                  | Setting range                           |
|-------------------------------------|----------------------------------------------------------------------------------------------|-----------------------------------------|
| Setting Method of Basic/Application | Configure the own station's setting method of basic/application settings.  ■Parameter Editor | Parameter Editor     Dragger            |
| Settings                            | Select it when setting parameters using the engineering tool.                                | Program     (Default: Parameter Editor) |
| Cettings                            | Basic/application settings are necessary.                                                    | (Delault, Farameter Editor)             |
|                                     | ■Program                                                                                     |                                         |
|                                     | Select it when setting parameters using the buffer memory.                                   |                                         |
|                                     | Basic/application settings are not necessary.                                                |                                         |

# 7.3 Basic Settings

Set the network configuration, link refresh settings, or other parameters for the master/intelligent device module. Settings are possible only when "Setting Method of Basic/Application Settings" in "Required Settings" is the "Parameter Editor."

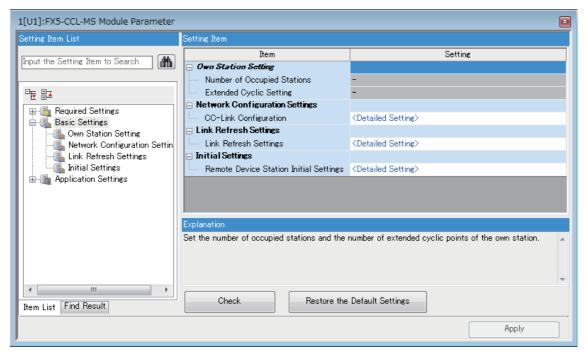

#### ○: Can be set, ×: Cannot be set

| Item                              | Availability   |                            | Reference                              |
|-----------------------------------|----------------|----------------------------|----------------------------------------|
|                                   | Master station | Intelligent device station |                                        |
| Own Station Setting               | ×              | 0                          | Page 70 Own station setting            |
| Network Configuration<br>Settings | 0              | ×                          | Page 71 Network configuration settings |
| Link Refresh Settings             | 0              | 0                          | Page 73 Link refresh settings          |
| Initial Setting                   | 0              | ×                          | Page 75 Initial setting                |

# Own station setting

Set the number of occupied stations or extended cyclic setting for the master/intelligent device module.

| Item                        | Description                                                                                                    | Setting range                                                                                                    |
|-----------------------------|----------------------------------------------------------------------------------------------------|----------------------------------------------------------------------------------------------------|
| Number of Occupied Stations | Sets the number of occupied stations during the intelligent device station.  This item can be set only when "Station Type" under "Required Settings" is set to "Intelligent Device Station." | 1 Station Occupied     2 Stations Occupied     3 Stations Occupied     4 Stations Occupied (Default: 1 Station Occupied) |
| Extended Cyclic Setting     | Set the number of extended cyclic setting during the intelligent device station.  This item can be set only when "Mode" under "Required Settings" is set to "Remote Net Ver.2 Mode."         | Single     Double     Quadruple     Octuple (Default: Single)                                                            |

## **Network configuration settings**

Set the information of slave stations connected to the master station.

#### **Setting method**

The procedure for the network configuration settings is shown below.

1. Select the module in "Module List" and drag it to "List of stations" or "Network map."

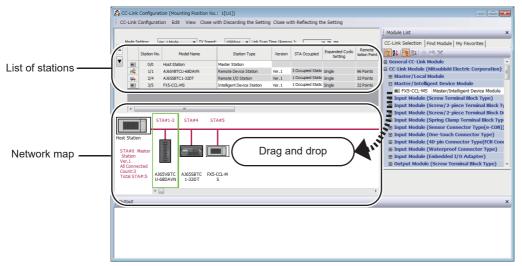

- 2. Set the required items.
- **3.** Select [Close with Reflecting the Setting] to finish the network configuration settings.

## Setting items

| Item                                | Description                                                                                                    | Setting range                                                                                                    |
|-------------------------------------|----------------------------------------------------------------------------------------------------|----------------------------------------------------------------------------------------------------|
| Mode Setting                        | Set the mode of the master station.                                                                                                    | Ver.1 Mode     Ver.2 Mode  (Default: Mode set in "Mode" under "Required Settings")                                          |
| Transmission (TX) Speed             | Set the transmission speed of the master station.                                                                                                    | 156kbps     625kbps     2.5Mbps     5Mbps     10Mbps (Default: Value set in "Transmission Speed" under "Required Settings") |
| Link Scan Time (Approx.)            | The approximate link scan time is displayed.                                                                                                    | _                                                                                                    |
| Station No.                         | ■For the master station  • 0/0 is displayed. ■For a slave station  • The order of the slave station is displayed before the slash.  • The start station number of the slave station is displayed after the slash.                                                                                                    | _                                                                                                    |
| Model Name                          | The module model name is displayed. If the module information cannot be found, "Module with No Profile Found" is displayed.                                                                                                    | _                                                                                                    |
| Station Type                        | Select the station type. Set the same type of the slave station actually connected.                                                                                                    | The setting varies depending on the set module.                                                                             |
| Version                             | Set CC-Link version of the slave station.  Select the mode of the master/intelligent device module if the slave station is a master/intelligent device module.  Select the same CC-Link version as the version of the slave station actually connected. If not, data link cannot be performed.                                                                                                    | The setting varies depending on the set module.                                                                             |
| STA Occupied                        | Set the number of occupied stations of the slave station. Set it to increase the number of link points per slave station.                                                                                                    | The setting varies depending on the set module.                                                                             |
| Extended Cyclic Setting             | Set the extended cyclic setting of the slave station. Set it to increase the number of link points per slave station.  The setting can be done if the slave station mode is remote net Ver.2 mode.                                                                                                    | The setting varies depending on the set module.                                                                             |
| Remote Station Points               | Display the points of remote input/output (RX, RY) occupied by the save station.                                                                                                    | _                                                                                                    |
| Reserved/Err Invalid STA            | Set it to set slave stations as reserve stations or to set slave stations as error invalid stations.  For slave stations that will be connected in future, set them as reserved stations.  To prevent slave stations from being detected as faulty stations at the data link error, set them as error invalid stations.  When a slave station that has been set as an error invalid station is specified as a reserved station, reserved station selection is prioritized.  If an error has occurred in all the slave stations set as an error invalid station, the ERROR LED turns on. | No Setting     Reserved Station     Error Invalid Station (Default: No Setting)                                             |
| Intelligent Buffer Selection (Word) | Set the size of buffer memory used to perform transient transmission. The setting cannot be done by FX5-CCL-MS.                                                                                                    | Send, Receive, Auto Blank (fixed)                                                                                           |
| Station Inherent mode setting       | Set the station-specific mode for the slave station. This item can be set only when the slave station supports the station-specific mode.                                                                                                    | The setting varies depending on the set module.                                                                             |
| Properties                          | Right-click the module in "Network map" and select "Properties."  The model name or manufacturer is displayed.                                                                                                    | The setting varies depending on the set module.                                                                             |

## Link refresh settings

Set the link refresh range between the link device of master/intelligent device module and the device of CPU module.

#### **Setting method**

The procedure for the link refresh settings is shown below.

1. Set the required items.

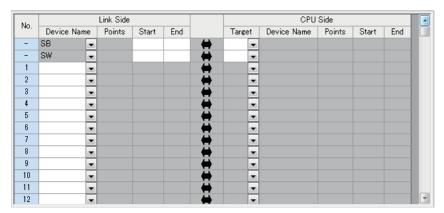

**2.** Click the [Apply] button to finish the link refresh settings.

#### **Setting items**

| Item                                | Description                                                                                                    | Setting range                                                                                                    |
|-------------------------------------|----------------------------------------------------------------------------------------------------|----------------------------------------------------------------------------------------------------|
| Device Assignment Method  Link Side | Right-click in the setting window and select a link device assignment method from the "Device Assignment Method" menu.  • Start/End: Enter the start and end numbers of link devices.  • Points/Start: Enter the points and start numbers of link devices. | Setting range  Start/End Points/Start (Default: Start/End)  Device Name SB SW Points SB: 16 to 512 (Set it in increments of 16 points.) SW: 1 to 512 (Default: Blank) Start                                        |
|                                     | 00000H Device name (SB)  00000H Device name (SB)  00000H Device name (SW)  00000H to 00000H to 0001FFH                                                                                                    | Start     SB: 00000H to 001F0H (Set a multiple of 16 including 0.)     SW: 00000H to 001FFH (Default: Blank)     End     SB: 0000FH to 001FFH (Set a multiple of 16 - 1.     SW: 00000H to 001FFH (Default: Blank) |
| CPU Sid                             | FX5-CCL-MS CPU module                                                                                                    | Target                                                                                                    |

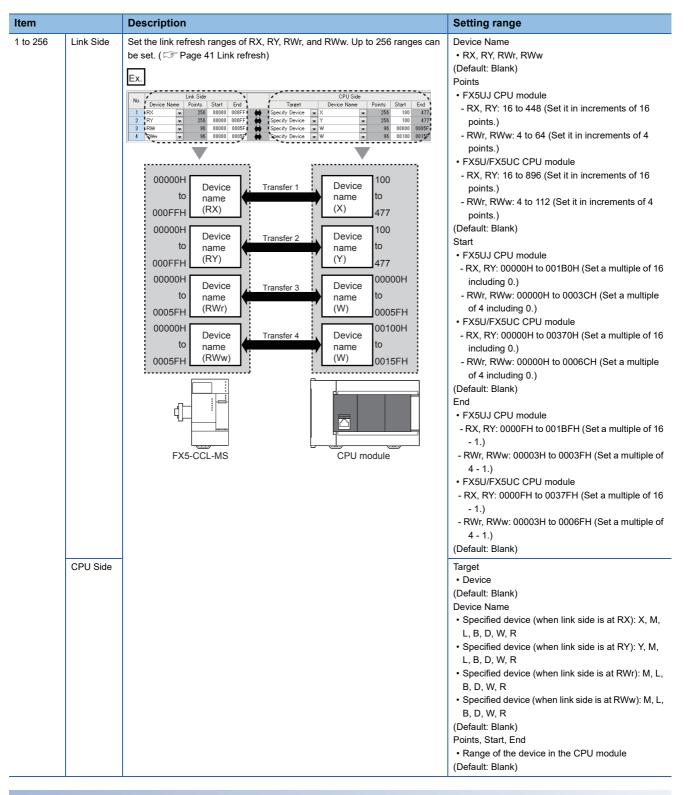

#### **Precautions**

#### ■Device set to "CPU Side"

Set parameters that differ from the following:

- "Link Refresh Settings" in "Basic Settings" of a CC-Link master/intelligent device module
- "Refresh Setting" of other network modules
- · "Refresh Setting" of intelligent function modules

#### **■**Link refresh range

Set only link devices used in the FX5 CPU module for link refresh range. Doing so will reduce link refresh points, resulting in a shorter link refresh time.

#### ■Link refresh linked device (target device)

When non-latch devices (including Y devices) are set as the refresh devices, they may be cleared during CPU module RUN → STOP

#### ■Link refresh settings and module labels

When setting SB0000 to SB001F and SW0000 to SW001F as the link refresh range, do not use the module labels corresponding to SB0000 to SB001F and SW0000 to SW001F. It may not be possible to change the value, or the module may malfunction.

## **Initial setting**

Set the procedure for the initial settings when registering the initial settings of a remote device station using an engineering tool. The initial settings are reflected to the remote device station by turning on 'Remote device station initialization procedure registration instruction' (SB000D)

#### Setting method

The procedure for the initial settings is shown below.

1. Set "Target Station No." in the "Remote Device Station Initial Setting Target Station No. Setting" window.

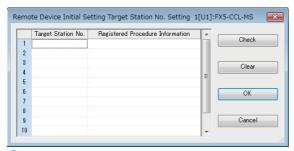

Double-click the number of registered procedures displayed on the right side of the set target station number, and set each item in the "Remote Device Station Initial Setting Procedure Registration" window.

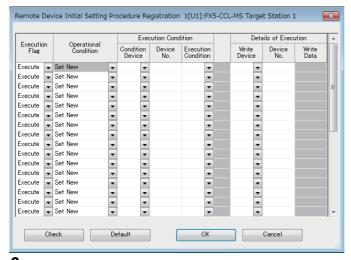

- Click the [OK] button to finish the remote device station initial setting.
- **4.** When the initial settings are completed, write the settings to the CPU module using the engineering tool.
- **5.** Start the initial settings by turning on 'Remote device station initialization procedure registration instruction' (SB000D). While the initial settings are being executed, 'Execution status of remote device station initialization procedure' (SB005E) is on.

Also, the execution procedure number and the target station number for the procedure registration are stored in 'Remote device station initialization procedure registration execution individual information' (buffer memory address: Un\G23680 to Un\G23707).

**6.** When the initial settings are completed for all the set stations, 'Completion status of remote device station initialization procedure' (SB005F) is turned on.

The stations where the initial settings are completed can be checked with 'Remote device station initialization procedure registration completion status' (SW0164, SW0165). ( Page 167 List of link special register (SW) areas)

Also, the execution results are stored in 'Remote device station initialization procedure registration instruction result' (SW005F). The data stored in 'Remote device station initialization procedure registration execution individual information' (buffer memory address: Un\G23680 to Un\G23707) become FF□□H. (□□ indicates the target station number for the initial settings.)

**7.** Turn off 'Remote device station initialization procedure registration instruction' (SB000D). 'Remote device station initialization procedure registration instruction result' (SW005F) and 'Remote device station initialization procedure registration execution individual information' (buffer memory address: Un\G23680 to Un\G23707) are cleared.

#### **■**Timing chart

The following figure shows the operations of a link special relay (SB) and link special register (SW) when the remote device station initialization procedure registration is performed.

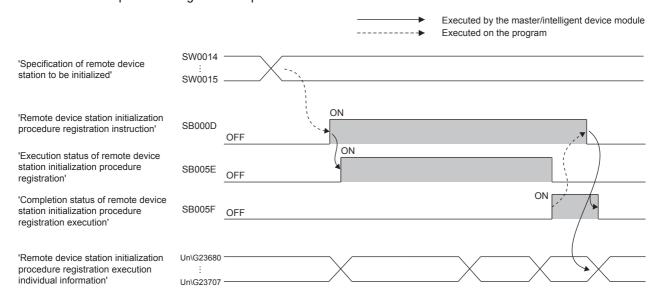

## Setting items

### ■Remote Device Initial Setting Target Station No. Setting

| Item                             | Description                                                                                 | Setting range                                                                 |
|----------------------------------|---------------------------------------------------------------------------------------------|-------------------------------------------------------------------------------|
| Target Station No.               | Set the target station number of the remote device station initial setting.                 | • FX5UJ CPU module: 1 to 14 • FX5U/FX5UC CPU module: 1 to 28 (Default: Blank) |
| Registered Procedure Information | The number of registered procedures in the remote device station initial setting is stored. | —<br>(Default: Blank)                                                         |

#### ■Remote Device Initial Setting Procedure Registration

| Item                              |                        | Description                                                                                                    | Setting range                                                                                                    |
|-----------------------------------|------------------------|----------------------------------------------------------------------------------------------------|----------------------------------------------------------------------------------------------------|
| Input Format                      |                        | Right-click in the "Remote Device Station Initial Setting Procedure Registration" window and select an input type of "Write Data" from the "Input Format" menu.                                                                                                    | Decimal     Hexadecimal (Default: Decimal)                                                                                                   |
| Execute Flag                      |                        | Select whether to actually execute the registered procedure or not. Click it to change the setting.  Select "Set Only" to use the setting only as a reference when inputting similar setting items.                                                                                                    | Execute     Set Only (Default: Execute)                                                                                                    |
| Operating Cond                    | dition                 | Select whether to newly set the condition for the initial settings or use the same condition as the above line.    Execution                                                                                                    | Set New     Same as Previous Set (Default: Set New)                                                                                          |
| Execution<br>Condition            | Condition<br>Device    | Set the device to execute the initial settings.                                                                                                    | • RX<br>• SB<br>(Default: Blank)                                                                                                    |
|                                   | Device No.             | Set the device number of the device set to "Condition Device." Set the number as the first device of each station is 0.  For instance, 0 to 1F are set to the device number for the station No.4 in the following case.  Remote device station (station No.1, number of occupied stations: 3)  RX0  RX5F  RX60  RX7F  Station No.1  RX5F  RX60  RX7F  Station No.4  RX5F  RX7F  RX7F                                             | ■FX5UJ CPU module • For RX: 0H to DFH • For SB: 0H to 1FFH ■FX5U/FX5UC CPU module • For RX: 0H to 1BFH • For SB: 0H to 1FFH (Default: Blank) |
|                                   | Execution<br>Condition | Set whether to execute the initial settings with ON of the condition device or with OFF of the condition device.                                                                                                    | OFF (Default: Blank)                                                                                                    |
| Details of Write Device Execution |                        | Set the device where the initial settings are written.                                                                                                    | • RY • RWw (Default: Blank)                                                                                                    |
|                                   | Device No.             | Set the device number of the device set in "Write Device." Set the number as the first device of each station is 0.  For instance, 0 to 1F are set to the device number for the station No.4 in the following case.  Remote device station (station No.1, number of occupied stations: 3)  Remote device station (station No.4, number of occupied stations: 1)  RYO  Station No.1  RYSF RY60 RY1F  Station No.4  RY5F RY60 RY1F | ■FX5UJ CPU module • For RY: 0H to DFH • For RWw: 0H to 1FH ■FX5U/FX5UC CPU module • For RY: 0H to 1BFH • For RWw: 0H to 40H (Default: Blank) |
|                                   | Write Data             | Set the data for the initial settings. (the data to be written to the device set to "Write Device" and "Device No.")                                                                                                    | For RY: ON or OFF     For RWw: 0H to FFFFH     (Default: Blank)                                                                              |

# 7.4 Application Settings

Set the supplementary cyclic setting for the master/intelligent device module and parameter name.

Settings are possible only when "Setting Method of Basic/Application Settings" in "Required Settings" is the "Parameter Editor."

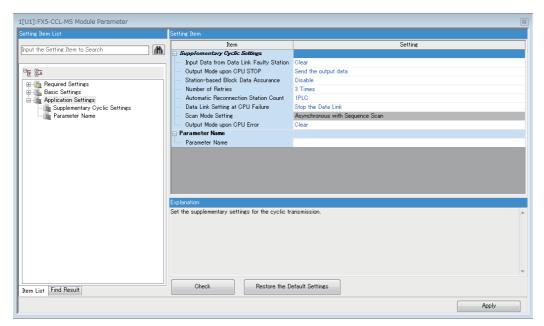

 $\bigcirc$ : Can be set,  $\triangle$ : Can be set partly,  $\times$ : Cannot be set

| Item                             | Availability   | Reference                  |                                       |
|----------------------------------|----------------|----------------------------|---------------------------------------|
|                                  | Master station | Intelligent device station |                                       |
| Supplementary Cyclic<br>Settings | 0              | △*1                        | Page 79 Supplementary cyclic settings |
| Parameter Name                   | 0              | 0                          | Page 79 Parameter name                |

<sup>\*1 &</sup>quot;Number of Retries", "Automatic Reconnection Station Count", and "Data Link Setting when CPU is Down" cannot be set.

# Supplementary cyclic settings

Set the station-based block data assurance, output data setting during CPU STOP, or other parameters.

| Item                                        | Description                                                                                                    | Setting range                                                               |  |  |
|---------------------------------------------|----------------------------------------------------------------------------------------------------|-----------------------------------------------------------------------------|--|--|
| Input Data from Data Link Faulty<br>Station | Set whether to clear or hold data input/output from a data link faulty station.  For the master station  The target is remote input (RX) from slave station.  For the Intelligent device station  The target is remote output (RY, RWw) from master station.                                                      | Clear     Hold (Default: Clear)                                             |  |  |
| Output Mode upon CPU STOP                   | Select whether output data is refreshed (held at the value before STOP) or cleared to zero (0) when the CPU module is set to STOP.  For the master station The target is remote output (RY) to the slave station.  For the Intelligent device station The target is remote input (RX, RWr) to the master station. | Send the output data     Send 0 data (Default: Send the output data)        |  |  |
| Station-based Block Data<br>Assurance       | 3 ,                                                                                                    |                                                                             |  |  |
| Number of Retries                           | Set the number of retries for when a communication failure occurs.                                                                                                    | 1 to 7<br>(Default: 3)                                                      |  |  |
| Automatic Reconnection Station<br>Count     | Set the number of slave stations that return to the system operation by a single link scan after the stations are disconnected due to a communication failure.  Setting a larger number extends link scan time of when the station returns.                                                                       | 1 to 10<br>(Default: 1)                                                     |  |  |
| Data Link Setting at CPU Failure            | Set whether to stop or continue data link if a stop error occurs in a CPU module.                                                                                                    | Stop the Data Link     Continue the Data Link (Default: Stop the Data Link) |  |  |
| Scan Mode Setting                           | In a master/intelligent device module, the link scan and sequence scan are asynchronous only.                                                                                                    | Asynchronous with Sequence Scan (fixed)                                     |  |  |
| Output Mode upon CPU Error                  | Set whether to hold or clear the output when the CPU module is in stop error.  For the master station The target is remote output (RY) to the slave station.  For the Intelligent device station The target is remote input (RX, RWr) to the master station.                                                      | Clear     Hold (Default: Clear)                                             |  |  |

### Parameter name

| Item           | m Description                                   |                                                          |
|----------------|-------------------------------------------------|----------------------------------------------------------|
| Parameter Name | Set a name for the module parameter if desired. | Up to 8 one-byte or two-byte characters (Default: Blank) |

# 7.5 Compatible Buffer Memory

Shown below are parameters which can be set from the buffer memory. For details of buffer memory, refer to Page 149 Parameter information area.

M: Master station, ID: Intelligent device station

○: Can be set, ×: Cannot be set

| Item                                | memory availability s    |   | Compatible parameter settings*1 | Reference                                              |                                        |
|-------------------------------------|--------------------------|---|---------------------------------|--------------------------------------------------------|----------------------------------------|
|                                     | addresses                | M | ID                              | -                                                      |                                        |
| Station No.                         | EH<br>(14)               | × | 0                               | Station No.                                            | Page 68 Station number                 |
| Number of occupied stations         | BH<br>(11)               | × | 0                               | Number of Occupied Stations                            | ☐ Page 70 Own station setting          |
| Extended cyclic setting             | CH<br>(12)               | × | 0                               | Extended Cyclic Setting                                |                                        |
| Total number of connected stations  | 1H<br>(1)                | 0 | ×                               | Network configuration settings*2                       | Page 71 Network configuration settings |
| Reserved station setting            | 10H, 11H<br>(16, 17)     | 0 | ×                               | Reserved/Err Invalid STA                               |                                        |
| Error invalid station setting       | 14H, 15H<br>(20, 21)     | 0 | ×                               | Reserved/Err Invalid STA                               |                                        |
| Station information                 | 20H to 3BH<br>(32 to 59) | 0 | ×                               | Station Type, STA Occupied,<br>Extended Cyclic Setting |                                        |
| Data link faulty station setting    | 5H<br>(5)                | 0 | 0                               | Input Data from Data Link Faulty<br>Station            | Page 79 Supplementary cyclic settings  |
| Upon CPU STOP setting               | DH<br>(13)               | 0 | 0                               | Output Mode upon CPU STOP                              |                                        |
| Number of retries                   | 2H<br>(2)                | 0 | ×                               | Number of Retries                                      |                                        |
| Number of automatic return stations | 3H<br>(3)                | 0 | ×                               | Automatic Reconnection Station Count                   |                                        |
| Data link setting at CPU failure    | 6H<br>(6)                | 0 | ×                               | Data Link Setting at CPU Failure                       |                                        |

<sup>\*1</sup> Parameter setting items on the engineering tool corresponding to the buffer memory.

<sup>\*2</sup> Total number of connected stations shown in the network configuration chart

# 8 PROGRAMMING

This chapter describes programming and start-up examples of the master/intelligent device module.

# 8.1 Precautions for Programming

This section describes the precautions when creating programs of the master/intelligent device module.

#### Interlock program

For a cyclic transmission program, interlock with 'Data link status of other stations' (SW0080, SW0081).

Ex.

Interlock example

| Classification      | Label name                                                                                                    | Description                                       | Device                   |
|---------------------|----------------------------------------------------------------------------------------------------|---------------------------------------------------|--------------------------|
| Module label        | FX5CCLMS_1.bln_ModuleFailure_D                                                                                                    | Module failure                                    | U1\G26368.0              |
|                     | FX5CCLMS_1.bln_DataLink_D                                                                                                    | Own station data link status                      | U1\G26368.1              |
|                     | FX5CCLMS_1.bln_ModuleReady_D                                                                                                    | Module ready                                      | U1\G26368.F              |
|                     | FX5CCLMS_1.bnSts_DataLinkError_Other_D[1]                                                                                                    | Data link status of other stations (station No.1) | U1\G1664.0<br>(SW0080.0) |
|                     | FX5CCLMS_1.bnSts_DataLinkError_Other_D[2]                                                                                                    | Data link status of other stations (station No.2) | U1\G1664.1<br>(SW0080.1) |
| Label to be defined | Define global labels as shown below:                                                                                                    |                                                   | '                        |
|                     | Label Name   Data Type     1   StartDirection_1   Bit   2   StartDirection_2   Bit   Bit | Class   Assign (Device/Label)                     |                          |

| (o)   FX       | oduleFailure D<br>J1¥G26368.0                  | ModuleReady D<br>U1¥G26368.F                    | DataLink D<br>U1¥G26368.1                    | FX5CCLMS_1.bnSts_Data<br>LinkError_Other_D[1]<br>U1¥G1664.0 |  | МС | N0  | StartDirection_1<br>M0 |
|----------------|------------------------------------------------|-------------------------------------------------|----------------------------------------------|-------------------------------------------------------------|--|----|-----|------------------------|
| Sta<br>IO - MO | artDirection_1                                 |                                                 |                                              |                                                             |  |    |     |                        |
| 7)             |                                                |                                                 |                                              |                                                             |  |    | MCR | N0                     |
| l Mo           | 5CCLMS_1.bln_<br>oduleFailure D<br>J1¥G26368.ō | FX5CCLMS_1.bIn_<br>ModuleReady D<br>U1¥G26368.F | FX5CCLMS_1.bIn_<br>DataLink D<br>U1¥G26368.1 | FX5CCLMS_1.bnSts_Data<br>LinkError_Other_D[2]<br>U1¥G1664.1 |  | MC | N1  | StartDirection_2<br>M1 |
| Sta            | artDirection_2                                 |                                                 |                                              |                                                             |  |    |     |                        |
| ")             |                                                |                                                 |                                              |                                                             |  |    | MCR | N1                     |
| )              |                                                |                                                 |                                              |                                                             |  |    |     | (END)                  |

- $(17) \quad \text{Create the communication program with station No.1 within the control range of NO.} \\$
- (37) Create the communication program with station No.2 within the control range of N1.

#### Devices used in programs

Note that if the following devices are used as devices for the output destination in the program, values cannot be changed or the module may malfunction.

- · Devices used for link refresh setting of modules on the network
- I/O devices used in CPU modules and I/O modules
- · Devices used for link refresh setting of intelligent function modules

# 8.2 Example of Communications Between a Master Station, a Remote Device Station and a Remote I/O Station

This section describes an example of how to perform an input and output for the remote I/O station, and set the initial settings for the remote device station and perform an analog output.

If an error occurs, the error code of the remote device station is stored in the device of a CPU module or the module label.

## System configuration example

The following system configuration is used to explain communication between the master station, remote device station, and remote I/O station.

#### System Configuration

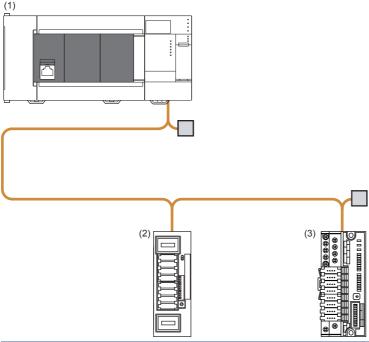

| No. | Model            | Station type          | Mode                  | Intelligent<br>module number | Station No. | Number of occupied stations |
|-----|------------------|-----------------------|-----------------------|------------------------------|-------------|-----------------------------|
| (1) | FX5U-32MR/ES     | _                     |                       |                              |             |                             |
|     | FX5-CCL-MS       | Master station        | Remote net Ver.2 mode | 01H                          | 0           | _                           |
| (2) | AJ65VBTCU-68DAVN | Remote device station | Remote net Ver.2 mode | _                            | 1           | 1 (Quadruple)               |
| (3) | AJ65SBTC1-32DT   | Remote I/O station    | Remote net Ver.1 mode | _                            | 2           | 1 (Single)                  |

#### Link device assignment

This section describes the RX, RY, RWr, or RWw assignment of the program example.

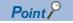

- Remote net Ver.2 mode is used in this program example. When the remote net Ver.1 mode is used, the buffer memory addresses of storage locations vary. ( Page 37 Remote net Ver.1 mode)
- For details of the signals of RX, RY, RWr, and RWw of the AJ65VBTCU-68DAVN, AJ65SBTC1-32DT, refer to the manual for the remote station used.

#### **■RX** assignment

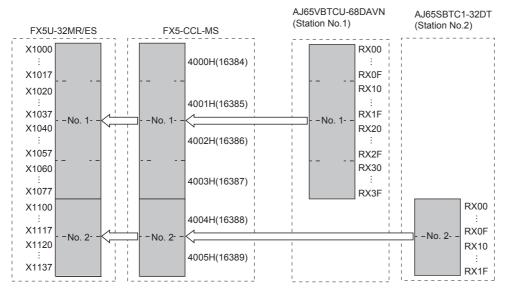

| FX5U-32MR/ES   | U-32MR/ES FX5-CCL-MS Slave station |         |         |                  |              |
|----------------|------------------------------------|---------|---------|------------------|--------------|
| Device         | Buffer memory address              |         | Station | Module name      | RX           |
|                | Hexadecimal                        | Decimal | No.     |                  |              |
| X1000 to X1017 | 4000H                              | 16384   | 1       | AJ65VBTCU-68DAVN | RX0 to RXF   |
| X1020 to X1037 | 4001H                              | 16385   | ]       | RX10 to RX1F     | RX10 to RX1F |
| X1040 to X1057 | 4002H                              | 16386   | ]       |                  | RX20 to RX2F |
| X1060 to X1077 | 4003H                              | 16387   | ]       |                  | RX30 to RX3F |
| X1100 to X1117 | 4004H                              | 16388   | 2       | AJ65SBTC1-32DT   | RX0 to RXF   |
| X1120 to X1137 | 4005H                              | 16389   | 1       |                  | RX10 to RX1F |

The assignment by each signal of AJ65VBTCU-68DAVN is shown below.

| CPU module | Remote station   |                |                                      |  |  |
|------------|------------------|----------------|--------------------------------------|--|--|
| Device     | Module name      | Module name RX |                                      |  |  |
| X1000      | AJ65VBTCU-68DAVN | RX00           | Use prohibited                       |  |  |
| to         |                  | to             |                                      |  |  |
| X1013      |                  | RX0B           |                                      |  |  |
| X1014      |                  | RX0C           | E <sup>2</sup> PROM write error flag |  |  |
| X1015      |                  | RX0D           | Use prohibited                       |  |  |
| to         |                  | to             |                                      |  |  |
| X1027      |                  | RX17           |                                      |  |  |
| X1030      |                  | RX18           | Initial data processing request flag |  |  |
| X1031      |                  | RX19           | Initial data setting completion flag |  |  |
| X1032      |                  | RX1A           | Error status flag                    |  |  |
| X1033      |                  | RX1B           | Remote READY                         |  |  |
| X1034      |                  | RX1C           | Use prohibited                       |  |  |
| to         |                  | to             |                                      |  |  |
| X1077      |                  | RX3F           |                                      |  |  |

#### **■RY** assignment

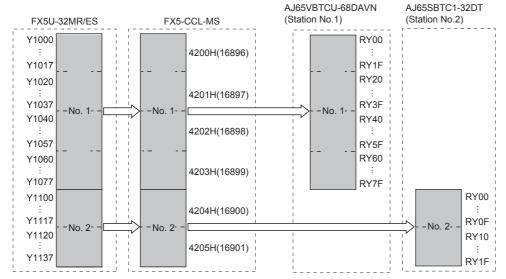

| FX5U-32MR/ES   | FX5-CCL-MS    | FX5-CCL-MS |         | ation            |              |
|----------------|---------------|------------|---------|------------------|--------------|
| Device         | Buffer memory | address    | Station | Module name      | RY           |
|                | Hexadecimal   | Decimal    | No.     |                  |              |
| Y1000 to Y1017 | 4200H         | 16896      | 1       | AJ65VBTCU-68DAVN | RY0 to RYF   |
| Y1020 to Y1037 | 4201H         | 16897      |         |                  | RY10 to RY1F |
| Y1040 to Y1057 | 4202H         | 16898      |         |                  | RY20 to RY2F |
| Y1060 to Y1077 | 4203H         | 16899      |         |                  | RY30 to RY3F |
| Y1100 to Y1117 | 4204H         | 16900      | 2       | AJ65SBTC1-32DT   | RY0 to RYF   |
| Y1120 to Y1137 | 4205H         | 16901      |         |                  | RY10 to RY1F |

The assignment by each signal of AJ65VBTCU-68DAVN is shown below.

| CPU module    | Remote station           |      |                                         |
|---------------|--------------------------|------|-----------------------------------------|
| Device        | Module name              | RY   | Signal name                             |
| Y1000         | 00 AJ65VBTCU-68DAVN RY00 |      | CH.1 analog output enable/disable flag  |
| Y1001         |                          | RY01 | CH.2 analog output enable/disable flag  |
| /1002         |                          | RY02 | CH.3 analog output enable/disable flag  |
| /1003         |                          | RY03 | CH.4 analog output enable/disable flag  |
| <b>/1004</b>  |                          | RY04 | CH.5 analog output enable/disable flag  |
| <b>/</b> 1005 |                          | RY05 | CH.6 analog output enable/disable flag  |
| ′1006         |                          | RY06 | CH.7 analog output enable/disable flag  |
| /1007         |                          | RY07 | CH.8 analog output enable/disable flag  |
| /1010         |                          | RY08 | Use prohibited                          |
| 0             |                          | to   |                                         |
| <b>/</b> 1027 |                          | RY17 |                                         |
| <b>/</b> 1030 |                          | RY18 | Initial data processing completion flag |
| /1031         |                          | RY19 | Initial data setting request flag       |
| /1032         |                          | RY1A | Error reset request flag                |
| ′1033         |                          | RY1B | Use prohibited                          |
| 0             |                          | to   |                                         |
| <b>1</b> 077  |                          | RY3F |                                         |

#### **■RWr** assignment

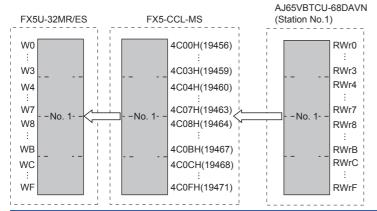

| FX5U-32MR/ES | FX5-CCL-MS      |         | Slave sta | tion             |      |
|--------------|-----------------|---------|-----------|------------------|------|
| Device       | Buffer memory a | ddress  | Station   | Module name      | RWr  |
|              | Hexadecimal     | Decimal | No.       |                  |      |
| W0           | 4C00H           | 19456   | 1         | AJ65VBTCU-68DAVN | RWr0 |
| W1           | 4C01H           | 19457   |           |                  | RWr1 |
| W2           | 4C02H           | 19458   |           |                  | RWr2 |
| W3           | 4C03H           | 19459   |           |                  | RWr3 |
| W4           | 4C04H           | 19460   |           |                  | RWr4 |
| W5           | 4C05H           | 19461   |           |                  | RWr5 |
| W6           | 4C06H           | 19462   |           |                  | RWr6 |
| W7           | 4C07H           | 19463   |           |                  | RWr7 |
| W8           | 4C08H           | 19464   |           |                  | RWr8 |
| W9           | 4C09H           | 19465   |           |                  | RWr9 |
| WA           | 4C0AH           | 19466   |           |                  | RWrA |
| WB           | 4C0BH           | 19467   |           |                  | RWrB |
| WC           | 4C0CH           | 19468   |           |                  | RWrC |
| WD           | 4C0DH           | 19469   |           |                  | RWrD |
| WE           | 4C0EH           | 19470   | 1         |                  | RWrE |
| WF           | 4C0FH           | 19471   |           |                  | RWrF |

The assignment by each signal of AJ65VBTCU-68DAVN is shown below.

| CPU module | Remote station   | Remote station |                 |  |  |  |  |
|------------|------------------|----------------|-----------------|--|--|--|--|
| Device     | Module name      | RWr            | Signal name     |  |  |  |  |
| W0         | AJ65VBTCU-68DAVN | RWr0           | CH.1 check code |  |  |  |  |
| W1         |                  | RWr1           | CH.2 check code |  |  |  |  |
| W2         |                  | RWr2           | CH.3 check code |  |  |  |  |
| W3         |                  | RWr3           | CH.4 check code |  |  |  |  |
| W4         |                  | RWr4           | CH.5 check code |  |  |  |  |
| W5         |                  | RWr5           | CH.6 check code |  |  |  |  |
| W6         |                  | RWr6           | CH.7 check code |  |  |  |  |
| W7         |                  | RWr7           | CH.8 check code |  |  |  |  |
| W8         |                  | RWr8           | Error code      |  |  |  |  |
| W9         |                  | RWr9           | Use prohibited  |  |  |  |  |
| to         |                  | to             |                 |  |  |  |  |
| WF         |                  | RWrF           |                 |  |  |  |  |

#### **■RWw** assignment

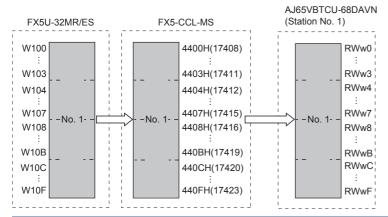

| FX5U-32MR/ES | FX5-CCL-MS      |                       | Slave sta | tion             |      |
|--------------|-----------------|-----------------------|-----------|------------------|------|
| Device       | Buffer memory a | Buffer memory address |           | Module name      | RWw  |
|              | Hexadecimal     | Decimal               | No.       |                  |      |
| W100         | 4400H           | 17408                 | 1         | AJ65VBTCU-68DAVN | RWw0 |
| W101         | 4401H           | 17409                 |           |                  | RWw1 |
| W102         | 4402H           | 17410                 |           |                  | RWw2 |
| W103         | 4403H           | 17411                 |           |                  | RWw3 |
| W104         | 4404H           | 17412                 |           |                  | RWw4 |
| W105         | 4405H           | 17413                 |           |                  | RWw5 |
| W106         | 4406H           | 17414                 |           |                  | RWw6 |
| W107         | 4407H           | 17415                 |           |                  | RWw7 |
| W108         | 4408H           | 17416                 |           |                  | RWw8 |
| W109         | 4409H           | 17417                 |           |                  | RWw9 |
| W10A         | 440AH           | 17418                 |           |                  | RWwA |
| W10B         | 440BH           | 17419                 |           |                  | RWwB |
| W10C         | 440CH           | 17420                 |           |                  | RWwC |
| W10D         | 440DH           | 17421                 |           |                  | RWwD |
| W10E         | 440EH           | 17422                 |           |                  | RWwE |
| W10F         | 440FH           | 17423                 |           |                  | RWwF |

The assignment by each signal of AJ65VBTCU-68DAVN is shown below.

| CPU module | Remote station   |      |                                      |  |  |
|------------|------------------|------|--------------------------------------|--|--|
| Device     | Module name      | RWw  | Signal name                          |  |  |
| W100       | AJ65VBTCU-68DAVN | RWw0 | CH.1 digital value setting           |  |  |
| W101       |                  | RWw1 | CH.2 digital value setting           |  |  |
| W102       |                  | RWw2 | CH.3 digital value setting           |  |  |
| W103       |                  | RWw3 | CH.4 digital value setting           |  |  |
| W104       |                  | RWw4 | CH.5 digital value setting           |  |  |
| W105       |                  | RWw5 | CH.6 digital value setting           |  |  |
| W106       |                  | RWw6 | CH.7 digital value setting           |  |  |
| W107       |                  | RWw7 | CH.8 digital value setting           |  |  |
| W108       |                  | RWw8 | Analog output enable/disable setting |  |  |
| W109       |                  | RWw9 | CH.1 to CH.4 output range setting    |  |  |
| W10A       |                  | RWwA | CH.5 to CH.8 output range setting    |  |  |
| W10B       |                  | RWwB | HOLD/CLEAR setting                   |  |  |
| W10C       |                  | RWwC | Use prohibited                       |  |  |
| to         |                  | to   |                                      |  |  |
| W10F       |                  | RWwF |                                      |  |  |
|            |                  |      |                                      |  |  |

## Setting in a master station

Connect the engineering tool to the CPU module on the master station and set the parameters.

- 1. Set the CPU module as follows.
- [Project] ⇒ [New]

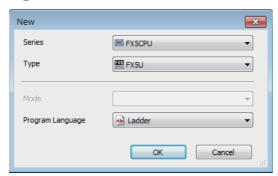

2. Click the [OK] button to add the module labels of the CPU module.

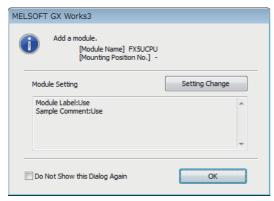

**3.** Set the master/intelligent device module as follows.

Module can also be added by placing on the module configuration diagram. For the operation of the engineering tool, refer to the following manual.

- **GX** Works3 Operating Manual
- $\texttt{[Navigation window]} \Rightarrow \texttt{[Parameter]} \Rightarrow \texttt{[Module Information]} \Rightarrow \texttt{Right-click} \Rightarrow \texttt{[Add New Module]}$

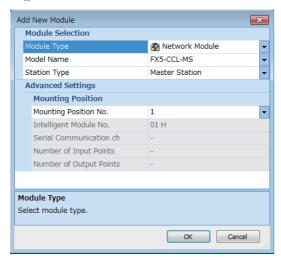

4. Click the [OK] button to add the module labels of the master/intelligent device module.

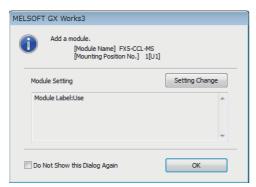

- **5.** Set the items in "Required Settings" as follows.
- [Navigation window] 

  □ [Parameter] 
  □ [Module Information] 
  □ [FX5-CCL-MS] 
  □ [Module Parameter] 
  □ [Required Settings]

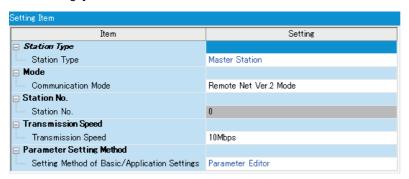

- **6.** Set the network configuration as follows.
- [Navigation window] ⇒ [Parameter] ⇒ [Module Information] ⇒ [FX5-CCL-MS] ⇒ [Module Parameter] ⇒ [Basic Settings] ⇒ [Network Configuration Settings]

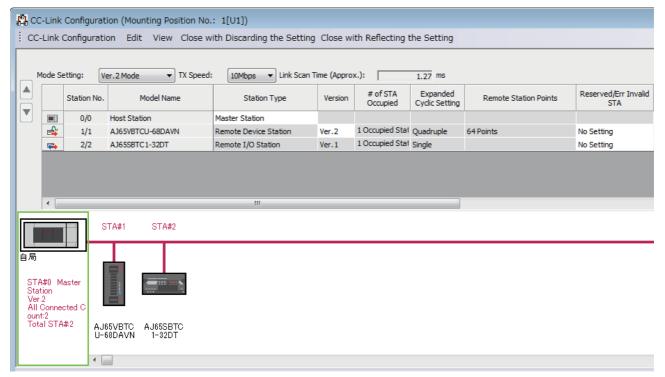

- 7. Set the link refresh settings as follows.
- [Navigation window] 

  □ [Parameter] 

  □ [Module Information] 

  □ [FX5-CCL-MS] 

  □ [Module Parameter] 

  □ [Basic Settings] 

  □ [Link Refresh Settings]

| No. |            | Link Side |        |       |       | CPU Side |               |   |            |   |        |       |       |
|-----|------------|-----------|--------|-------|-------|----------|---------------|---|------------|---|--------|-------|-------|
| NO. | Device Nam | ie        | Points | Start | End   |          | Target        |   | Device Nam | е | Points | Start | End   |
| -   | SB         | •         | 512    | 00000 | 001FF | <b>+</b> | Specify Devid | • | SB         | • | 512    | 00000 | 001FF |
| -   | SW         | •         | 512    | 00000 | 001FF | <b>+</b> | Specify Devid | • | SW         | • | 512    | 00000 | 001FF |
| 1   | RX         | •         | 96     | 00000 | 0005F | -        | Specify Devid | • | X          | • | 96     | 1000  | 1137  |
| 2   | RY         | •         | 96     | 00000 | 0005F | <b>+</b> | Specify Devid | • | Υ          | • | 96     | 1000  | 1137  |
| 3   | RWr        | •         | 16     | 00000 | 0000F | -        | Specify Devid | • | W          | • | 16     | 00000 | 0000F |
| 4   | RWw        | •         | 16     | 00000 | 0000F | <b>+</b> | Specify Devic | • | W          | • | 16     | 00100 | 0010F |

- **8.** Set the supplementary cyclic settings as follows.
- [Navigation window] ⇒ [Parameter] ⇒ [Module Information] ⇒ [FX5-CCL-MS] ⇒ [Module Parameter] ⇒ [Application Settings] ⇒ [Supplementary Cyclic Settings]

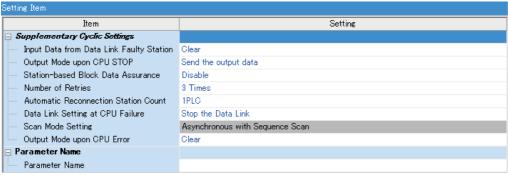

- **9.** Set the target station number of the remote device initial setting as follows.
- [Navigation window] ⇒ [Parameter] ⇒ [Module Information] ⇒ [FX5-CCL-MS] ⇒ [Module Parameter] ⇒ [Basic Settings]
   ⇒ [Initial Settings]

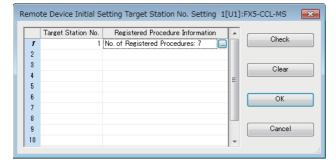

10. Double-click "No. of Registered Procedures" to open the "Remote Device Initial Setting Procedure Registration" window.

- **11.** In "Remote Device Initial Setting Procedure Registration" window, right-click the icon and click "Hexadecimal" of the "Input Format." Set the items in the initial settings as follows.
- Initial setting of AJ65VBTCU-68DAVN (station No.1)

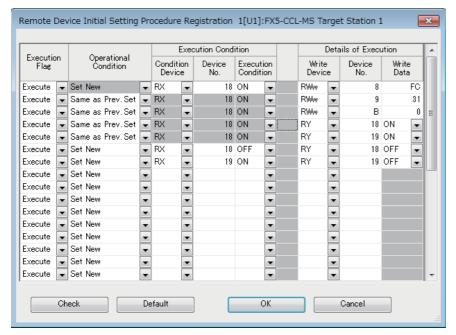

Setting the initial setting executes the following processing from the first condition.

| Condition | Description                                                                            |
|-----------|----------------------------------------------------------------------------------------|
| 1st       | The CH.1 and CH.2 are set to the analog output enable.                                 |
| 2nd       | An output range is set.  • CH.1: 0 to 5 V  • CH.2: User range setting 1 (-10 to +10 V) |
| 3rd       | HOLD/CLEAR is set.  • CH.1: CLEAR  • CH.2: CLEAR                                       |
| 4th       | Initial data processing completion flag is turned on.                                  |
| 5th       | Initial data setting request flag is turned on.                                        |
| 6th       | Initial data processing completion flag is turned off.                                 |
| 7th       | Initial data setting request flag is turned off.                                       |

**12.** Write the set parameters to the CPU module on the master station. Then reset the CPU module or power off and on the system.

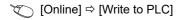

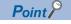

For the parameters, refer to the following

Page 65 PARAMETER SETTINGS

## Setting of remote device station

Set the station number, transmission speed, and mode using the switches on the remote device station.

#### Switch setting of AJ65VBTCU-68DAVN

- Station number setting switch, transmission speed setting switch: No.3, No.4 turn on (station No.1, 10Mbps)
- Mode selector switch: 3 (Ver.2 remote device station, normal mode)

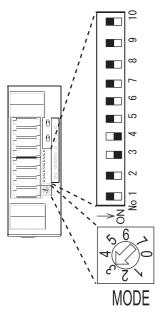

## Setting of Remote I/O station

## Switch setting of AJ65SBTC1-32DT

• Station number setting switch, transmission speed setting switch: No.3, No.5 turn on (Station No.2, 10 Mbps)

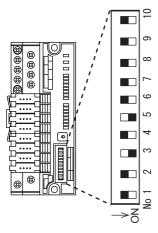

## Checking the data link status

Confirm whether the master station, remote device station, and remote I/O station are normally operating data link.

- 1. Power on the remote station, then master station to start data link.
- **2.** When the LEDs are in the following states, data link is being performed normally.
- · LEDs on the master station

| LED   | Status     |
|-------|------------|
| RUN   | On         |
| ERROR | Off        |
| MST   | On         |
| 156K  | Off        |
| 625K  |            |
| 2.5M  |            |
| 5M    |            |
| 10M   | On         |
| L RUN |            |
| L ERR | Off        |
| SD    | Flashing*1 |
| RD    |            |

<sup>\*1</sup> The LEDs may look dimly lit or off depending on the communication status.

#### • LEDs of AJ65VBTCU-68DAVN

| LED   | Status |
|-------|--------|
| POWER | On     |
| RUN   |        |
| L RUN |        |
| L ERR | Off    |
| TEST  |        |

#### • LEDs of AJ65SBTC1-32DT

| LED   | Status |
|-------|--------|
| PW    | On     |
| L RUN |        |
| L ERR | Off    |

## **Program example**

• Master station (station No. 0)

| Classification | Label name                                                |                                     | Descri  | ipti | ion           |       |                       | Device      |
|----------------|-----------------------------------------------------------|-------------------------------------|---------|------|---------------|-------|-----------------------|-------------|
| Module label   | FX5CCLMS_1.bln_ModuleFailure                              | _D                                  | Module  | fail | lure          |       |                       | U1\G26368.0 |
|                | FX5CCLMS_1.bln_DataLink_D                                 |                                     | Own sta | atio | n data link : | statı | ıs                    | U1\G26368.1 |
|                | FX5CCLMS_1.bln_ModuleReady_                               | Module ready                        |         |      |               |       | U1\G26368.F           |             |
| Label to be    | Define global labels as shown belo                        | ow:                                 |         |      |               |       |                       |             |
| defined        | Label Name                                                | Data Type                           |         |      | Class         |       | Assign (Device/Label) |             |
|                | <ol> <li>Req_RemoteDeviceStationInitialization</li> </ol> | Bit                                 |         |      | VAR_GLOBAL    |       | SBOD                  |             |
|                | 2 Compl_RemoteDeviceStationInitialization                 | Bit                                 |         |      | VAR_GLOBAL    |       | SB5F                  |             |
|                | 3 Initialization_68DAVN                                   | Bit                                 |         |      | VAR_GLOBAL    |       | X10                   |             |
|                | 4 ChangeDigitalValue_68DAVN                               | Bit                                 |         | VAR  |               |       | X11                   |             |
|                | 5 Enable Analog Output_68DAVN                             | Bit                                 |         | VAF  | VAR_GLOBAL    |       | X12                   |             |
|                | 6 ResetError_68DAVN                                       | Bit                                 |         |      | VAR_GLOBAL    |       | X13                   |             |
|                | 7 DataSend_32DT                                           | Bit                                 |         |      | VAR_GLOBAL    |       | X1 4                  |             |
|                | 8 DataReov_32DT                                           | Bit                                 |         |      | VAR_GLOBAL    |       | M1                    |             |
|                | 9 DataLinkError_68DAVN                                    | Bit                                 |         |      | VAR_GLOBAL    |       | Y16                   |             |
|                | 10 DataLinkError_32DT                                     | Bit                                 |         |      | VAR_GLOBAL    |       | Y17                   |             |
|                | 11 StartDirection                                         | Bit                                 |         |      | VAR_GLOBAL    |       | M1 00                 |             |
|                | 12 CheckCode_CH1_58DAVN                                   | Word [Unsigned]/Bit String [16-bit] |         |      | VAR_GLOBAL    |       | D510                  |             |
|                | 13 CheckCode_CH2_58DAVN                                   | Word [Unsigned]/Bit String [16-bit] |         |      | VAR_GLOBAL    |       | D511                  |             |
|                | 14 ErrorCode_68DAVN                                       | Word [Unsigned]/Bit String [16-bit] |         |      | VAR_GLOBAL    |       | D518                  |             |
|                | 15 DataLinkError_Other1                                   | Bit                                 |         |      | VAR_GLOBAL    |       | SW80.0                |             |
|                | 16 DataLinkError_Other2                                   | Bit                                 |         |      | VAR_GLOBAL    | -     | SW80.1                |             |

| Device         | Description                    | Module           |
|----------------|--------------------------------|------------------|
| X1000 to X1077 | Remote input (RX0 to RX3F)     | AJ65VBTCU-68DAVN |
| Y1000 to Y1077 | Remote output (RY0 to RY3F)    |                  |
| W0 to WF       | Remote register (RWr0 to RWrF) |                  |
| W100 to W10F   | Remote register (RWw0 to RWwF) |                  |
| X1100 to X1137 | Remote input (RX0 to RX1F)     | AJ65SBTC1-32DT   |
| Y1100 to Y1137 | Remote output (RY0 to RY1F)    |                  |

| (0)  | FX5CCLMS_1.bin_Mod<br>uleFailure_D<br>U1¥G26368.0   | FX5CCLMS_1.bIn_<br>ModuleReady D<br>U1¥G26368.F | FX5CCLMS_1.bIn_<br>DataLink_D<br>U1¥G26368.1 | Other1<br>SW80.0                   |      |             | DataLinkError_68DAVN<br>Y16                            |
|------|-----------------------------------------------------|-------------------------------------------------|----------------------------------------------|------------------------------------|------|-------------|--------------------------------------------------------|
|      | *1                                                  |                                                 |                                              | DataLinkError_<br>Other2<br>SW80.1 |      |             | DataLinkError_32DT                                     |
|      |                                                     |                                                 |                                              | DataLinkError_<br>Other2<br>SW80.1 | МС   | NO          | StartDirection M100                                    |
|      |                                                     |                                                 |                                              | DataLinkError_<br>Other1<br>SW80.0 |      |             |                                                        |
| N0:  | StartDirection                                      |                                                 |                                              |                                    |      |             |                                                        |
| 30)  | Compl_RemoteDevice<br>StationInitialization<br>SB5F |                                                 |                                              |                                    |      | RST         | Req_RemoteDeviceStat<br>Initialization<br>SB0D         |
|      | X1033                                               |                                                 |                                              |                                    |      |             |                                                        |
|      |                                                     |                                                 |                                              |                                    |      |             |                                                        |
| 58)  | X1030                                               |                                                 |                                              |                                    |      | SET         | Req_RemoteDeviceStat<br>Initialization<br>SB0D         |
| (58) | Initialization_68DAVN                               |                                                 |                                              |                                    | MOVP | SET<br>H0FC | Req_RemoteDeviceStat<br>Initialization<br>SB0D<br>W108 |
|      | Initialization_68DAVN                               |                                                 |                                              |                                    | MOVP |             | Initialization<br>SB0D                                 |

| X1031                                                                  |                              |  |       |      | DOT.                             | Y1031                    |
|------------------------------------------------------------------------|------------------------------|--|-------|------|----------------------------------|--------------------------|
| 103)                                                                   |                              |  |       |      | RST                              |                          |
| ChangeDigitalValu<br>DAVN<br>X11<br>—————————————————————————————————— | ue_68 X1033                  |  |       | MOVP | K500                             | W100                     |
|                                                                        |                              |  |       | MOVP | K1000                            | W101                     |
| EnableAnalogOutp<br>8DAVN<br>144) X12                                  | put_6 X1033                  |  |       |      |                                  | Y1000                    |
| -                                                                      |                              |  |       |      |                                  | Y1001                    |
| X1032                                                                  |                              |  | вмоур | wo   | CheckCode_CH1_<br>68DAVN<br>D510 | K2                       |
|                                                                        |                              |  |       | MOVP | W8                               | ErrorCode_68DAVN<br>D518 |
|                                                                        | ResetError_68DA<br>VN<br>X13 |  |       |      | SET                              | Y1032                    |
| Y1032<br>221)                                                          | X1032                        |  |       |      | RST                              | Y1032                    |
| DataSend_32D<br>X14                                                    |                              |  |       |      |                                  | Y1120                    |
| X1100                                                                  |                              |  |       |      |                                  | O DataRecv_32DT Y11      |
|                                                                        |                              |  |       |      |                                  | N0                       |
| 288)                                                                   |                              |  |       |      | MCR                              |                          |
| 291)                                                                   |                              |  |       |      |                                  | END-                     |

- (0) The data link status is checked.
- (30) When 'Remote device station initialization procedure registration instruction' (SB000D) is turned on, the initial setting is executed.
- (62) When 'Remote device station initial setting change' (X10) is turned on, the initial setting of AJ65VBTCU-68DAVN is changed.
- (107) When 'Remote device station digital value change' (X 11) is turned on, the digital value of AJ65VBTCU-68DAVN is set.
- (144) When 'Remote device station analog output enable' (X12) is turned on, analog values are output from AJ65VBTCU-68DAVN.
- (181) If an error occurs in the AJ65VBTCU-68DAVN, an error code is stored in 'Error code' (D518).

  After the cause of the error is eliminated and 'Remote device station error reset' (X13) is turned on, the error is reset.
- (227) When 'Send data to remote IO flag' (X14)is turned on, remote output (RY10) of AJ65SBTC1-32DT is turned ON/OFF.
- (258) When remote input (RX0) of AJ65SBTC1-32DT is turned ON/OFF, 'Receive data from remote IO flag'(Y11) is turned ON/OFF.

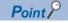

- When creating the programs of (30) to (58), refer to the manual for the remote device station used and change the program as needed.
- The programs of (62) to (103) are needed only for the initial setting change.

# 8.3 Example of Communications Between a Master Station and a Intelligent Device Station

This section describes communications between the master station and intelligent device station.

## System configuration example

The following system configuration is used to explain communication between the master station and intelligent device station.

#### **System Configuration**

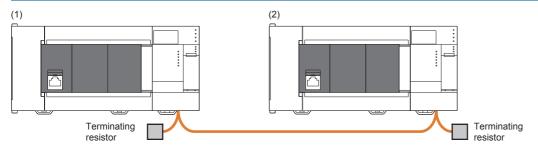

| No. | Model        | Station type               | Mode                  | Intelligent module number | Station No. | Number of occupied stations |
|-----|--------------|----------------------------|-----------------------|---------------------------|-------------|-----------------------------|
| (1) | FX5U-32MR/ES | _                          |                       |                           |             |                             |
|     | FX5-CCL-MS   | Master station             | Remote net Ver.1 mode | 01H                       | 0           | _                           |
| (2) | FX5U-32MR/ES | _                          |                       |                           |             |                             |
|     | FX5-CCL-MS   | Intelligent device station | Remote net Ver.1 mode | 01H                       | 1           | 1                           |

#### Link device assignment

This section describes the RX, RY, RWr, or RWw assignment of program examples.

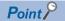

Remote net Ver.1 mode is used in this program example. When the remote net Ver.2 mode is used, the buffer memory addresses of storage locations vary. ( Page 39 Remote net Ver.2 mode)

#### **■RX/RY** assignment

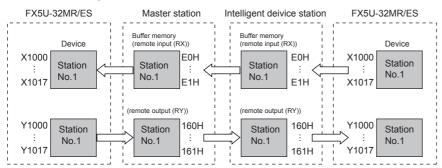

| FX5U-32MR/ES   | Master station |         | Slave sta | Slave station |                                                             |  |  |  |  |  |
|----------------|----------------|---------|-----------|---------------|-------------------------------------------------------------|--|--|--|--|--|
| Device         | Buffer memory  | address | Station   | Module name   | RX, RY                                                      |  |  |  |  |  |
|                | Hexadecimal    | Decimal | No.       |               |                                                             |  |  |  |  |  |
| X1000 to X1017 | E0H            | 224     | 1         | FX5-CCL-MS    | RX0 to RXF                                                  |  |  |  |  |  |
| X1020 to X1037 | E1H            | 225     |           |               | RX10 to RX1F (use prohibited because they are system areas) |  |  |  |  |  |
| Y1000 to Y1017 | 160H           | 352     | 1         |               | RY0 to RYF                                                  |  |  |  |  |  |
| Y1020 to Y1037 | 161H           | 353     |           |               | RY10 to RY1F (use prohibited because they are system areas) |  |  |  |  |  |

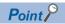

The last 2 bits in RX and RY cannot be used when using the master/intelligent device module as the intelligent device station.

#### ■RWr/RWw assignment

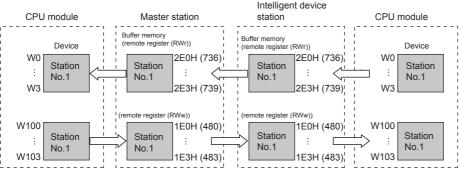

| FX5U-32MR/ES | Master Station |          | Slave sta | Slave station |          |  |  |  |  |  |  |
|--------------|----------------|----------|-----------|---------------|----------|--|--|--|--|--|--|
| Device       | Buffer memory  | address  | Station   | Module name   | RWr, RWw |  |  |  |  |  |  |
|              | Hexadecimal    | Decimal  | No.       |               |          |  |  |  |  |  |  |
| W0           | 2E0H           | 736      | 1         | FX5-CCL-MS    | RWr0     |  |  |  |  |  |  |
| W1           | 2E1H           | 737      |           |               | RWr1     |  |  |  |  |  |  |
| W2           | 2E2H           | 738      |           |               | RWr2     |  |  |  |  |  |  |
| W3           | 2E3H           | 739      |           |               | RWr3     |  |  |  |  |  |  |
| W100         | 1E0H           | 480      |           |               | RWw0     |  |  |  |  |  |  |
| W101         | 1E1H           | 481      | 1         |               | RWw1     |  |  |  |  |  |  |
| W102         | 1E2H           | 1E2H 482 |           |               | RWw2     |  |  |  |  |  |  |
| W103         | 1E3H           | 483      |           |               | RWw3     |  |  |  |  |  |  |

## Setting in the master station

Connect the engineering tool to the CPU module on the master station and set the parameters.

- 1. Set the CPU module as follows.
- [Project] ⇒ [New]

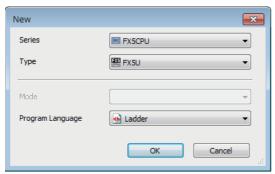

2. Click the [OK] button to add the module labels of the CPU module.

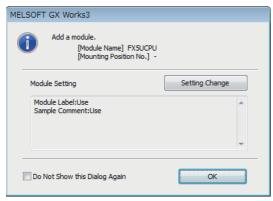

**3.** Set the master/intelligent device module as follows.

Module can also be added by placing on the module configuration diagram. For the operation of the engineering tool, refer to the following manual.

- **GX** Works3 Operating Manual
- [Navigation window] ⇒ [Parameter] ⇒ [Module Information] ⇒ Right-click ⇒ [Add New Module]

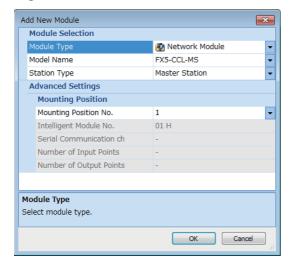

4. Click the [OK] button to add the module labels of the master/intelligent device module.

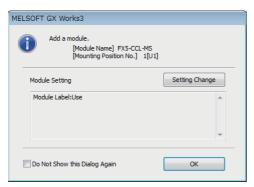

- **5.** Set the items in "Required Settings" as follows.
- [Navigation window] ⇒ [Parameter] ⇒ [Module Information] ⇒ [FX5-CCL-MS] ⇒ [Module Parameter] ⇒ [Required Settings]

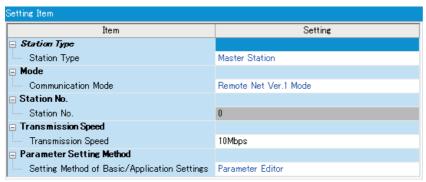

- **6.** Set the network configuration as follows.
- [Navigation window] 

  □ [Parameter] 
  □ [Module Information] 
  □ [FX5-CCL-MS] 
  □ [Module Parameter] 
  □ [Basic Settings] 
  □ [Network Configuration Settings]

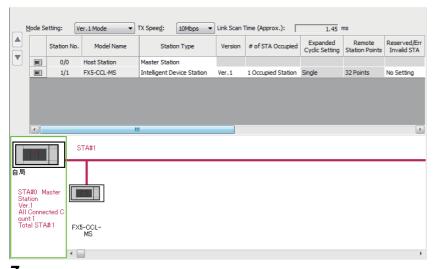

- **7.** Set the link refresh settings as follows.
- [Navigation window] 

  □ [Parameter] 

  □ [Module Information] 

  □ [FX5-CCL-MS] 

  □ [Module Parameter] 

  □ [Basic Settings] 

  □ [Link Refresh Settings]

| No. |            |    | Link Side |       |       |          | CPU Side       |   |            |   |        |       |       |
|-----|------------|----|-----------|-------|-------|----------|----------------|---|------------|---|--------|-------|-------|
| NO. | Device Nam | ne | Points    | Start | End   |          | Target         |   | Device Nam | е | Points | Start | End   |
| -   | SB         | •  |           |       |       | <b>+</b> |                | • |            |   |        |       |       |
| -   | SW         | ▾  |           |       |       | <b>+</b> |                | • |            |   |        |       |       |
| 1   | RX         | •  | 32        | 00000 | 0001F | <b>+</b> | Specify Device | • | Х          | • | 32     | 1000  | 1037  |
| 2   | RY         | •  | 32        | 00000 | 0001F | <b>+</b> | Specify Device | • | Υ          | • | 32     | 1000  | 1037  |
| 3   | RWr        | •  | 4         | 00000 | 00003 | <b>+</b> | Specify Device | v | W          | • | 4      | 00000 | 00003 |
| 4   | RWw        | •  | 4         | 00000 | 00003 | -        | Specify Device | • | W          | • | 4      | 00100 | 00103 |

- **8.** Set the supplementary cyclic settings as follows.
- [Navigation window] ⇒ [Parameter] ⇒ [Module Information] ⇒ [FX5-CCL-MS] ⇒ [Module Parameter] ⇒ [Application Settings] ⇒ [Supplementary Cyclic Settings]

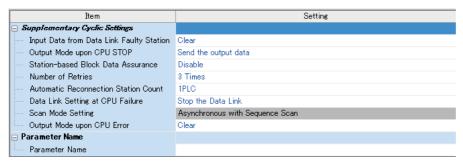

- **9.** Write the set parameters to the CPU module on the master station. Then reset the CPU module or power off and on the system.
- [Online] 

  □ [Write to PLC]

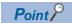

In this example, default values are used for parameters that are not shown above. For the parameter setting, refer to the chapter explaining the parameters in this manual. ( Page 65 PARAMETER SETTINGS)

## Setting in intelligent device stations

Connect the engineering tool to the CPU module on the intelligent device station and set the parameters.

- 1. Set the CPU module and add the module labels of the CPU module. The setting method of the CPU module and addition method of the module label are the same as those of the master station. ( Page 97 Setting in the master station)
- Set the master/intelligent device module as follows.

Module can also be added by placing on the module configuration diagram. For the operation of the engineering tool, refer to the following manual.

GX Works3 Operating Manual

[Navigation window] ⇒ [Parameter] ⇒ [Module Information] ⇒ Right-click ⇒ [Add New Module]

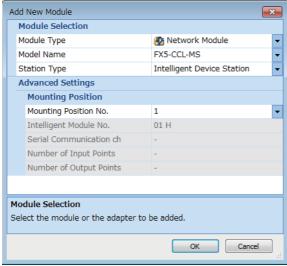

**3.** Add the module labels of the master/intelligent device module. The addition method of the module label is the same as that of the master station. ( Page 97 Setting in the master station)

- 4. Set the items in "Required Settings" as follows.
- [Navigation window] ⇒ [Parameter] ⇒ [Module Information] ⇒ [FX5-CCL-MS] ⇒ [Module Parameter] ⇒ [Required Settings]

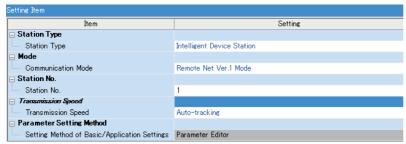

- **5.** Set the own station setting as follows.
- [Navigation window] ⇒ [Parameter] ⇒ [Module Information] ⇒ [FX5-CCL-MS] ⇒ [Module Parameter] ⇒ [Basic Settings] ⇒ [Own Station Setting]

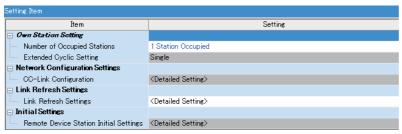

- 6. Set the link refresh settings as follows.
- [Navigation window] ⇒ [Parameter] ⇒ [Module Information] ⇒ [FX5-CCL-MS] ⇒ [Module Parameter] ⇒ [Basic Settings] ⇒ [Link Refresh Settings]

| No. |            |      | Link Side |       |       |          | CPU Side       |   |            |   |        |       |       |
|-----|------------|------|-----------|-------|-------|----------|----------------|---|------------|---|--------|-------|-------|
| NU. | Device Nam | ne . | Points    | Start | End   |          | Target         |   | Device Nam | е | Points | Start | End   |
| -   | SB         | •    |           |       |       | <b>+</b> |                | • |            |   |        |       |       |
| -   | SW         | v    |           |       |       | <b>+</b> |                | • |            |   |        |       |       |
| 1   | RX         | v    | 32        | 00000 | 0001F | <b>+</b> | Specify Device | • | Х          | • | 32     | 1000  | 1037  |
| 2   | RY         | •    | 32        | 00000 | 0001F | <b>+</b> | Specify Device | • | Υ          | • | 32     | 1000  | 1037  |
| 3   | RWr        | v    | 4         | 00000 | 00003 | <b>+</b> | Specify Device | • | W          | • | 4      | 00000 | 00003 |
| 4   | RWw        | v    | 4         | 00000 | 00003 | <b>+</b> | Specify Device | • | W          | • | 4      | 00100 | 00103 |

- 7. Set the supplementary cyclic settings as follows.
- [Navigation window] ⇒ [Parameter] ⇒ [Module Information] ⇒ [FX5-CCL-MS] ⇒ [Module Parameter] ⇒ [Application Settings] ⇒ [Supplementary Cyclic Settings]

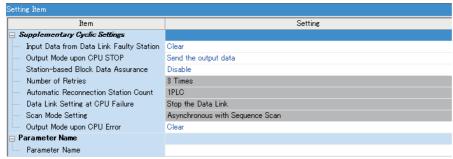

**8.** Write the set parameters to the CPU module on the intelligent device station. Then reset the CPU module or power off and on the system.

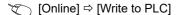

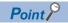

In this example, default values are used for parameters that are not shown above. For the parameter setting, refer to the chapter explaining the parameters in this manual. ( Page 65 PARAMETER SETTINGS)

## Checking the data link status

Check whether data link is normally performed between the master station and intelligent device station after setting parameters for both of the stations.

- **1.** Power on the intelligent device station, then master station to start data link.
- **2.** When the LEDs are in the following states, data link is being performed normally.
- · LEDs on the master station

| LED   | Status                 |
|-------|------------------------|
| RUN   | On                     |
| ERROR | Off                    |
| MST   | On                     |
| 156K  | Off                    |
| 625K  |                        |
| 2.5M  |                        |
| 5M    |                        |
| 10M   | On                     |
| L RUN |                        |
| L ERR | Off                    |
| SD    | Flashing <sup>*1</sup> |
| RD    |                        |

<sup>\*1</sup> The LEDs may look dimly lit or off depending on the communication status.

#### · LEDs of intelligent device stations

| LED   | Status     |
|-------|------------|
| RUN   | On         |
| ERROR | Off        |
| MST   |            |
| 156K  |            |
| 625K  |            |
| 2.5M  |            |
| 5M    |            |
| 10M   | On         |
| L RUN |            |
| L ERR | Off        |
| SD    | Flashing*1 |
| RD    |            |

<sup>\*1</sup> The LEDs may look dimly lit or off depending on the communication status.

## **Program examples**

• Sending station: Master station (station No. 0)

| Classification      | Label name                  |                       | Descrip     | Description                                       |                                               |             |  |  |
|---------------------|-----------------------------|-----------------------|-------------|---------------------------------------------------|-----------------------------------------------|-------------|--|--|
| Module label        | FX5CCLMS_1.bln_Module       | Failure_D             | Module f    | ailure                                            |                                               | U1\G26368.0 |  |  |
|                     | FX5CCLMS_1.bln_DataLin      | nk_D                  | Own stat    | Own station data link status                      |                                               |             |  |  |
|                     | FX5CCLMS_1.bln_Module       | Ready_D               | Module r    | Module ready                                      |                                               |             |  |  |
|                     | FX5CCLMS_1.bnSts_Data       | aLinkError_Other_D[1] | Data link   | U1\G1664.0<br>(SW0080.0)                          |                                               |             |  |  |
| Label to be defined | Define global labels as sho | own below:            |             |                                                   |                                               |             |  |  |
|                     | Label Name                  | Data Type Bit Bit Bit | *** *** *** | Class VAR_GLOBAL VAR_GLOBAL VAR_GLOBAL VAR_GLOBAL | Assign (Device/L<br>X10<br>Y11<br>Y17<br>M100 | abel)       |  |  |

| Device         | Description                    | Module                                  |
|----------------|--------------------------------|-----------------------------------------|
| X1000 to X1037 | Remote input (RX0 to RX1F)     | FX5-CCL-MS (intelligent device station) |
| Y1000 to Y1037 | Remote output (RY0 to RY1F)    |                                         |
| W0 to W3       | Remote register (RWr0 to RWr3) |                                         |
| W100 to W103   | Remote register (RWw0 to RWw3) |                                         |

| (0)  | FX5COLMS_1.bln_<br>ModuleFailure_D<br>U1¥G26368.0 | FX5CCLMS_1.bIn_<br>ModuleReady_D<br>U1¥G26368.F | FX5CCLMS_1.bln_<br>DataLink_D<br>U1¥G26368.1 | FX5COLMS_1.bnSts_DataLink<br>Error_Other_D[1]<br>U1¥G1664.0  |    |     | DataLinkError<br>Y17   |
|------|---------------------------------------------------|-------------------------------------------------|----------------------------------------------|--------------------------------------------------------------|----|-----|------------------------|
|      |                                                   |                                                 |                                              | FX5CCLMS_1.bnSts_DataL.ink<br>Error_Other_D[1]<br>U1¥G1664.0 | MC | NO  | StartDirection<br>M100 |
| NO T | StartDirection<br>M100                            |                                                 |                                              |                                                              |    |     |                        |
| (24) | X1000                                             |                                                 |                                              |                                                              |    |     | DataRecv<br>Y11        |
| (55) | DataSend<br>X10                                   |                                                 |                                              |                                                              |    |     | Y1000                  |
| (82) |                                                   |                                                 |                                              |                                                              |    | MCR | N0                     |
| (85) |                                                   |                                                 |                                              |                                                              |    |     | (END )-                |

- (0) The data link status is checked.
- (24) Control program using receive data from an intelligent device station
- (55) Program to create send data to an intelligent device station.

#### • Receiving station: Intelligent device stations (station No.1)

| Classification      | Label name                                     | Label name Description                                                                            |                |  | Device                       |    |             |             |  |
|---------------------|------------------------------------------------|---------------------------------------------------------------------------------------------------|----------------|--|------------------------------|----|-------------|-------------|--|
| Module label        | FX5CCLMS_1.bln_ModuleFa                        | ailure_D                                                                                          | Module failure |  |                              |    | U1\G26368.0 |             |  |
|                     | FX5CCLMS_1.bln_DataLink                        | FX5CCLMS_1.bln_DataLink_D Own station data link status  FX5CCLMS_1.bln_ModuleReady_D Module ready |                |  | Own station data link status |    |             |             |  |
|                     | FX5CCLMS_1.bln_ModuleR                         |                                                                                                   |                |  | U1\G26368.F                  |    |             |             |  |
| Label to be defined | e defined Define global labels as shown below: |                                                                                                   |                |  |                              |    |             |             |  |
|                     | Label Name                                     | Data                                                                                              | Туре           |  | Class                        |    | Assign (Dev | rice/Label) |  |
|                     | 1 DataSend                                     | Bit<br>Bit                                                                                        |                |  | VAR_GLOBAL ▼                 | X1 | 0           |             |  |
|                     | 2 DataRecv                                     |                                                                                                   |                |  |                              | М  | 1           |             |  |
|                     | 3 StartDirection                               | StartDirection Bit VAR_GLOBAL M100                                                                |                |  | 00                           | ·  |             |             |  |

| Device         | Description                    | Module                      |
|----------------|--------------------------------|-----------------------------|
| X1000 to X1037 | Remote input (RX0 to RX1F)     | FX5-CCL-MS (master station) |
| Y1000 to Y1037 | Remote output (RY0 to RY1F)    |                             |
| W0 to W3       | Remote register (RWr0 to RWr3) |                             |
| W100 to W103   | Remote register (RWw0 to RWw3) |                             |

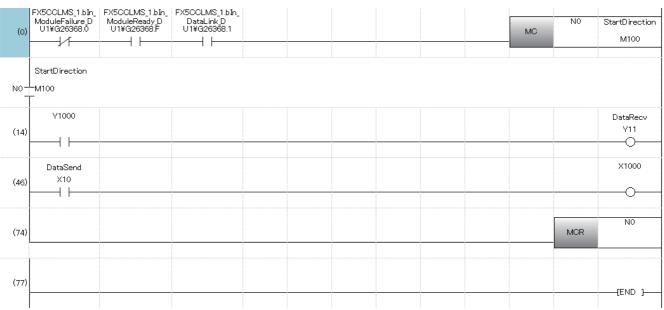

- (0) The data link status is checked.
- (14) Control program using receive data from the master station.
- (46) Program to create send data to the master station.

#### Program flow

• Master station (55) When 'DataSend' (X10) in the master station is turned on, Y1000 in the master station turns on and X1000 in the intelligent device station turns on.

Intelligent device When Y1000 in the intelligent device station turns on, 'DataRecv' (Y11) in the intelligent device station turns on. station (14)

• Intelligent device When 'DataSend' (X10) in the intelligent device station is turned on, X1000 of the intelligent device station turns on and X1000 of the station (46) master station turns on.

4 Master station (24) When X1000 in the master station turns on, 'DataRecv' (Y11) in the master station turns on.

#### To assure the integrity of cyclic data in each slave station

One of the following actions assures the integrity of cyclic data in each slave station.

Note that data integrity is not assured across slave stations.

#### **■**Using the engineering tool

Set "Station-based Block Data Assurance" under "Supplementary Cyclic Settings" in "Application Settings" to "Enable." ( Page 79 Supplementary cyclic settings)

#### **■**Using a program

Interlock with RX and RY.

• Master station (station No. 0)

|   | Label Name | Data Type                           | Class            | Assign (Device/Label) |
|---|------------|-------------------------------------|------------------|-----------------------|
| 1 | ReqSend    | Bit                                 | <br>VAR_GLOBAL - | X1 0                  |
| 2 | SendData   | Word [Unsigned]/Bit String [16-bit] | <br>VAR_GLOBAL   | D1 0                  |

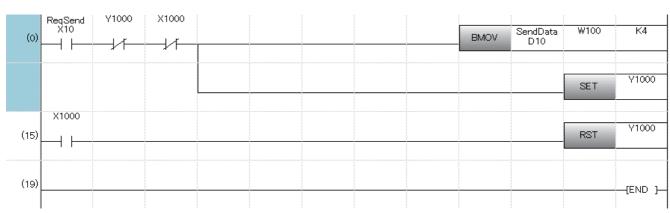

• Intelligent device stations (station No.1)

| Label Name |          | Data Type                           |  | Class        | Assign (Device/Label) |  |
|------------|----------|-------------------------------------|--|--------------|-----------------------|--|
| 1          | ReqRecv  | Bit                                 |  | VAR_GLOBAL . | X11                   |  |
| 2          | RecvData | Word [Unsigned]/Bit String [16-bit] |  | VAR_GLOBAL • | D11                   |  |

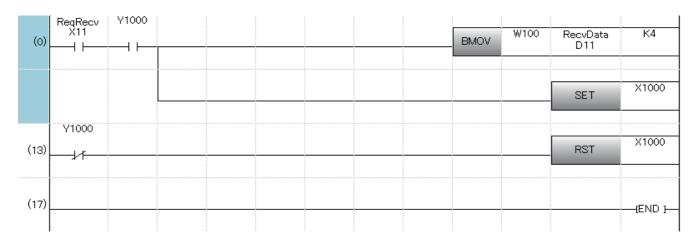

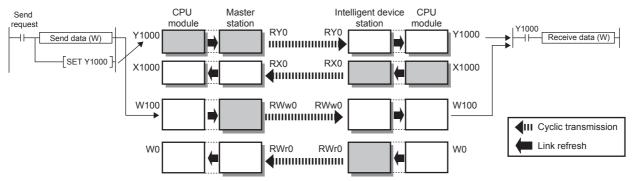

#### · Program flow

Master station (0)
Turn on 'ReqSend' (X10) in the master station.
Intelligent device station (0)
Turn on 'ReqRecv' (X11) in the intelligent device station.

Master station (0)
Information in 'SendData' (D10 to D13) is transferred to W100 to W103 (RWw0 to RWw3).

Master station (0)

After the information is stored in W100 to W103, turn on Y1000 for a handshake in the master station.\*1

1 Intelligent device station (0) Data in RWw is sent before data in RY is sent by cyclic transmission. Then Y1000 in the intelligent device station turns

on

**6** Intelligent device station (0) Information in W100 to W103 is stored in 'RecvData' (D11 to D14).

1 Intelligent device station (0) After the information is stored in 'RecvData' (D11 to D14), turn on X1000 for a handshake in the intelligent device

station.\*1

Master station (15) Turning on X1000 in the intelligent device station, turns off Y1000 in the master station.

1 Intelligent device station (13) Turning off Y1000 in the master station, turns off Y1000 in the intelligent device station.

<sup>\*1</sup> If a handshake is performed in one bit of the remote I/O (RX, RY) in a station with the number of occupied stations of two or more, the integrity of cyclic data is assured per slave station. An interlock for the number of occupied stations (in units of four words) is not required.

# 8.4 Examples of Parameter Settings Using Program

Shown below is an example of parameters setting of the master and intelligent device stations using a sequence program.

## System configuration example

Following system configuration is used to explain the example of parameters setting using the program.

#### **System Configuration**

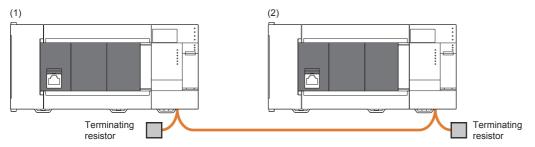

| No. | Model        | Station type               | Mode                  | Intelligent module<br>number | Station No. | Number of occupied stations |
|-----|--------------|----------------------------|-----------------------|------------------------------|-------------|-----------------------------|
| (1) | FX5U-32MR/ES | _                          |                       |                              |             |                             |
|     | FX5-CCL-MS   | Master station             | Remote net Ver.1 mode | 01H                          | 0           | _                           |
| (2) | FX5U-32MR/ES | _                          |                       |                              |             |                             |
|     | FX5-CCL-MS   | Intelligent device station | Remote net Ver.1 mode | 01H                          | 2           | 3                           |

#### Parameter setting details

Following are the details of parameter settings configured using the program.

#### **■**Master station

| Item                                | Setting value                                                                                | Remarks                        |
|-------------------------------------|----------------------------------------------------------------------------------------------|--------------------------------|
| Total number of connected stations  | 2 (Units)                                                                                    | _                              |
| Number of retries                   | 3 (Times)                                                                                    | _                              |
| Number of automatic return stations | 1 (Units)                                                                                    | _                              |
| Data link faulty station setting    | 0: Hold                                                                                      | _                              |
| Data link setting at CPU failure    | 0: Data link stopped                                                                         | _                              |
| Upon CPU STOP setting               | 0: Send the output data                                                                      | _                              |
| Reserved station setting            | 0: Not set                                                                                   | Set it optionally as required. |
| Error invalid station setting       | 0: Not set                                                                                   | Set it optionally as required. |
| Station information (1st station)   | 0000H: Not use (Default value)                                                               | _                              |
| Station information (2nd station)   | 2302H: Ver.1-compatible intelligent device station, 3 station occupied, and station number 2 | _                              |

#### ■Intelligent device station

| Item                             | Setting value           | Remarks                                                                                                    |  |
|----------------------------------|-------------------------|----------------------------------------------------------------------------------------------------|--|
| Station No.                      | 2                       | The engineering tool can also be used to set it. However, if the program is used to set the station No., the program's setting value overwrites it. |  |
| Number of occupied stations      | 3: 3 Station occupied   | _                                                                                                    |  |
| Extended cyclic setting          | 1: Double —             |                                                                                                    |  |
| Data link faulty station setting | 0: Hold                 | _                                                                                                    |  |
| Upon CPU STOP setting            | 0: Send the output data |                                                                                                    |  |

## Setting in the master station

Connect the engineering tool to the CPU module of the master station and set the parameters.

1. Set the CPU module as follows.

[Project] ⇒ [New]

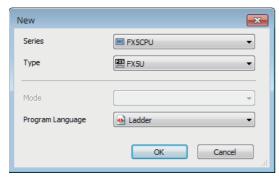

2. Click the [OK] button to add the module labels of the CPU module.

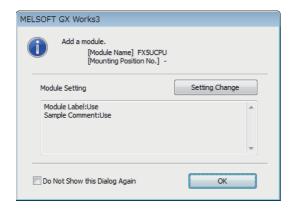

3. Set the master/intelligent device module as follows.

Module can also be added by placing on the module configuration diagram. For the operation of the engineering tool, refer to the following manual.

GX Works3 Operating Manual

[Navigation window] 

□ [Parameter] 
□ [Module Information] 
□ Right-click 
□ [Add New Module]

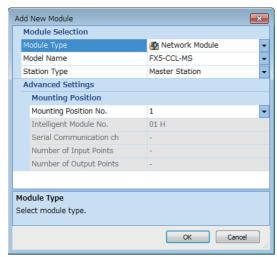

4. Click the [OK] button to add the module labels of the master/intelligent device module.

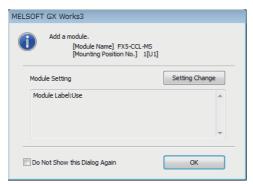

- **5.** Set the items in "Required Settings" as follows.
- [Navigation window] 

  □ [Parameter] 

  □ [Module Information] 

  □ [FX5-CCL-MS] 

  □ [Module Parameter] 

  □ [Required Settings]

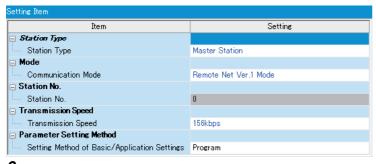

- **6.** Create a program. ( Page 110 Program examples)
- 7. Write the set parameters and programs to the CPU module of the master station. Then reset the CPU module or power off and on the system.
- (Conline) ⇒ [Write to PLC]

### Setting in intelligent device stations

Connect the engineering tool to the CPU module of the intelligent device station and set the parameters.

- **1.** Set the CPU module and add the module labels of the CPU module. The setting method of the CPU module and addition method of the module label are the same as those of the master station. ( Page 107 Setting in the master station)
- 2. Set the master/intelligent device module as follows.

Module can also be added by placing on the module configuration diagram. For the operation of the engineering tool, refer to the following manual.

- GX Works3 Operating Manual
- [Navigation window] ⇒ [Parameter] ⇒ [Module Information] ⇒ Right-click ⇒ [Add New Module]

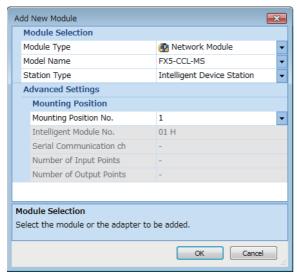

- **3.** Add the module labels of the master/intelligent device module. The addition method of the module label is the same as that of the master station. ( Page 107 Setting in the master station)
- 4. Set the items in "Required Settings" as follows.
- [Navigation window] ⇒ [Parameter] ⇒ [Module Information] ⇒ [FX5-CCL-MS] ⇒ [Module Parameter] ⇒ [Required Settings]

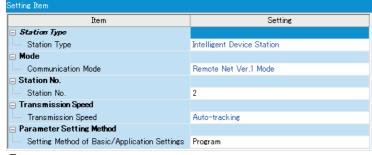

- **5.** Create a program. ( Page 110 Program examples)
- **6.** Write the set parameters and programs to the CPU module on the intelligent device station. Then reset the CPU module or power off and on the system.
- (Online] ⇒ [Write to PLC]

# **Program examples**

• Master station (station No. 0)

| Classification | Label name                                        | Description                                                              | Device           |
|----------------|---------------------------------------------------|--------------------------------------------------------------------------|------------------|
| Module label   | FX5CCLMS_1.uVal_Number_ConnectedModu les_D        | Total number of connected stations                                       | U1\G1            |
|                | FX5CCLMS_1.uVal_Number_Retries_D                  | Number of retries                                                        | U1\G2            |
|                | FX5CCLMS_1.uVal_Number_AutomaticReturnStation_D   | Number of automatic return stations                                      | U1\G3            |
|                | FX5CCLMS_1.uSts_HoldInputDataFromErrorStation_D   | Data link faulty station setting                                         | U1\G5            |
|                | FX5CCLMS_1.uSts_DataLinkContinueDuringCpuDown_D   | Data link setting at CPU failure                                         | U1\G6            |
|                | FX5CCLMS_1.uStsClearOutputDuringCpuStop_D         | Upon CPU STOP setting                                                    | U1\G13           |
|                | FX5CCLMS_1.bnSts_ReservedSetting_D[1] to [28]     | Reserved station setting                                                 | U1\G16, U1\G17   |
|                | FX5CCLMS_1.bnSts_ErrorInvalidSetting_D[1] to [28] | Error invalid station setting                                            | U1\G20, U1\G21   |
|                | FX5CCLMS_1.wnSts_StationInformation_D[1] to [28]  | Station information                                                      | U1\G32 to U1\G59 |
|                | FX5CCLMS_1.bReq_DataLinkStop_D                    | Data link stop (SB0002)                                                  | U1\G1504.2       |
|                | FX5CCLMS_1.bCompl_DataLinkStop_D                  | Data link stop completion (SB0045)                                       | U1\G1508.5       |
|                | FX5CCLMS_1.uSts_Parameter_D                       | Parameter status of own station (SW0068)                                 | U1\G1640         |
|                | FX5CCLMS_1.bln_ModuleFailure_D                    | Module failure                                                           | U1\G26368.0      |
|                | FX5CCLMS_1.bln_DataLink_D                         | Own station data link status                                             | U1\G26368.1      |
|                | FX5CCLMS_1.bln_DataLinkStart_D                    | Completion of data link start using parameters in buffer memory          | U1\G26368.6      |
|                | FX5CCLMS_1.bln_DataLinkError_D                    | Abnormal completion of data link start using parameters in buffer memory | U1\G26368.7      |
|                | FX5CCLMS_1.bln_ModuleReady_D                      | Module ready                                                             | U1\G26368.F      |
|                | FX5CCLMS_1.bOut_DataLinkRequest_D                 | Request to start data link using parameters in buffer memory             | U1\G26370.6      |

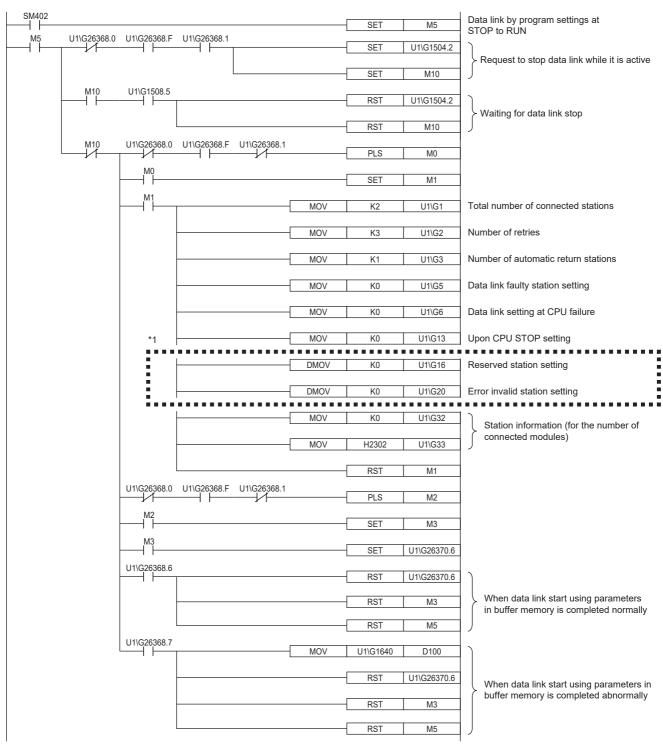

<sup>\*1</sup> Set them only when required.

#### • Intelligent device stations (station No. 2)

| Classification | Label name                                      | Description                                                              | Device      |
|----------------|-------------------------------------------------|--------------------------------------------------------------------------|-------------|
| Module label   | FX5CCLMS_1.uSts_HoldInputDataFromErrorStation_D | Data link faulty station setting                                         | U1\G5       |
|                | _                                               | Number of occupied stations                                              | U1\G11      |
|                | _                                               | Extended cyclic setting                                                  | U1\G12      |
|                | FX5CCLMS_1.uStsClearOutputDuringCpuStop_D       | Upon CPU STOP setting                                                    | U1\G13      |
|                | FX5CCLMS_1.uSts_StationNumber_D                 | Station No.                                                              | U1\G14      |
|                | FX5CCLMS_1.bReq_DataLinkStop_D                  | Data link stop (SB0002)                                                  | U1\G1504.2  |
|                | FX5CCLMS_1.bCompl_DataLinkStop_D                | Data link stop completion (SB0045)                                       | U1\G1508.5  |
|                | FX5CCLMS_1.uSts_Parameter_D                     | Parameter status of own station (SW0068)                                 | U1\G1640    |
|                | FX5CCLMS_1.bln_ModuleFailure_D                  | Module failure                                                           | U1\G26368.0 |
|                | FX5CCLMS_1.bln_DataLink_D                       | Own station data link status                                             | U1\G26368.1 |
|                | FX5CCLMS_1.bln_DataLinkStart_D                  | Completion of data link start using parameters in buffer memory          | U1\G26368.6 |
|                | FX5CCLMS_1.bln_DataLinkError_D                  | Abnormal completion of data link start using parameters in buffer memory | U1\G26368.7 |
|                | FX5CCLMS_1.bln_ModuleReady_D                    | Module ready                                                             | U1\G26368.F |
|                | FX5CCLMS_1.bOut_DataLinkRequest_D               | Request to start data link using parameters in buffer memory             | U1\G26370.6 |

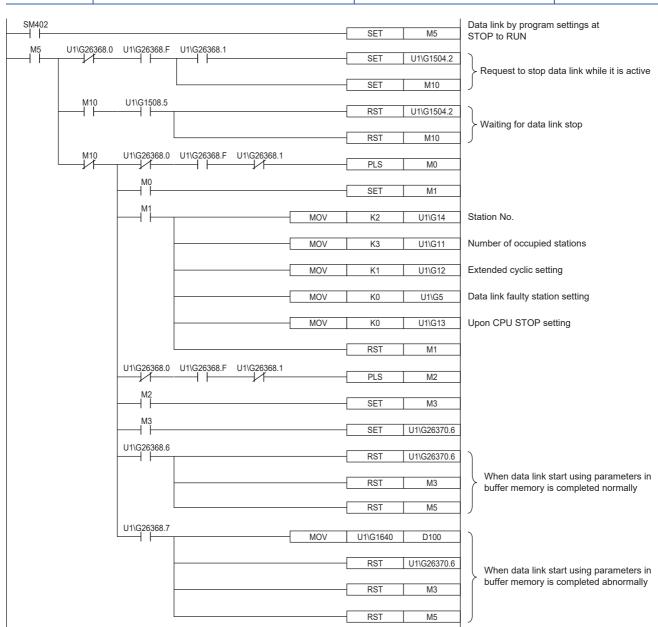

## Checking the data link status

Check whether data link is normally performed between the master station and intelligent device station after setting parameters for both of the stations.

- 1. In the order of intelligent device and master stations, transfer the CPU module's state from STOP to RUN (turn on "Request to start data link using parameters in buffer memory" (Un\G26370 b6)) and start the data link.
- 2. When the LEDs are in the following states, data link is being performed normally
- · LEDs on the master station

| LED   | Status     |
|-------|------------|
| RUN   | On         |
| ERROR | Off        |
| MST   | On         |
| 156K  | Off        |
| 625K  |            |
| 2.5M  |            |
| 5M    |            |
| 10M   | On         |
| L RUN |            |
| L ERR | Off        |
| SD    | Flashing*1 |
| RD    |            |

<sup>\*1</sup> The LEDs may look dimly lit or off depending on the communication status.

· LEDs of intelligent device stations

| LED   | Status     |
|-------|------------|
| RUN   | On         |
| ERROR | Off        |
| MST   |            |
| 156K  |            |
| 625K  |            |
| 2.5M  |            |
| 5M    |            |
| 10M   | On         |
| L RUN |            |
| L ERR | Off        |
| SD    | Flashing*1 |
| RD    |            |

<sup>\*1</sup> The LEDs may look dimly lit or off depending on the communication status.

# 9 TROUBLESHOOTING

This chapter describes how to identify and remove the cause of an error in the master/intelligent device module.

# 9.1 Checking with LED

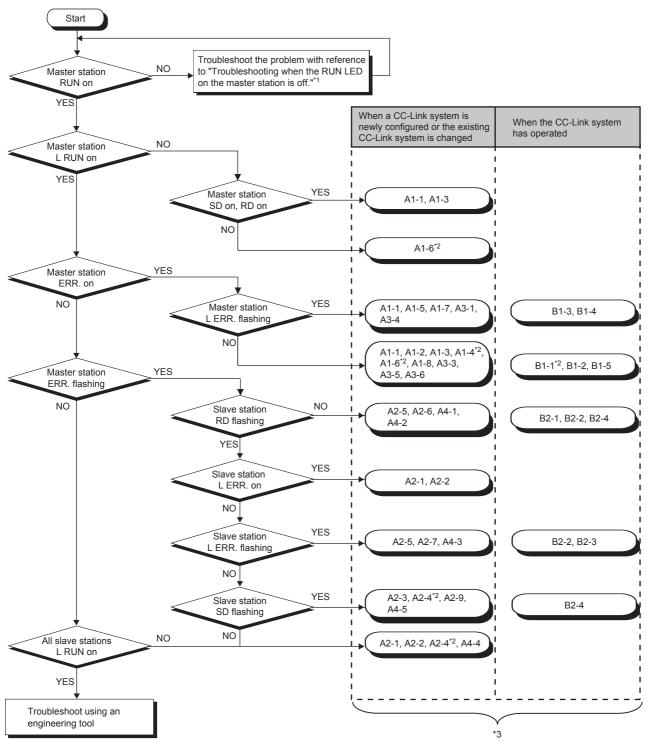

- \*1 Page 115 When the RUN LED of the master station turns off
- \*2 An engineering tool is required to check the error details.
- \*3 The item corresponds to the number of the check item for when a slave station is disconnected. Refer to the corresponding check item and take the action. ( Fig. Page 130 When a slave station is disconnected)

### When the RUN LED of the master station turns off

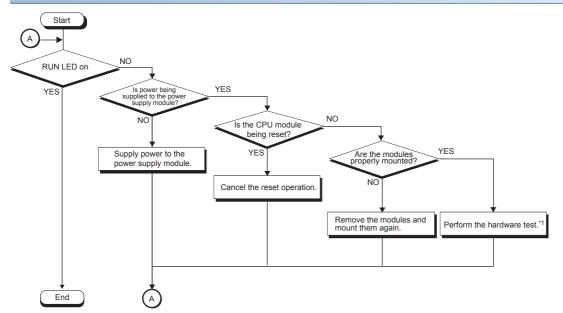

\*1 Page 127 Hardware Test

# 9.2 Checking the System Status

Perform the CC-Link diagnostics to check the system status and error details or to perform a line test for troubleshooting. CC-Link diagnostics is performed at the master station.

[Diagnostics] ⇒ [CC-Link Diagnostics]

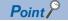

When the master/intelligent device module is used as an intelligent device station, connect it to the master station of the CC-Link system and perform the CC-Link diagnostics.

For details of the CC-Link diagnostics, refer to the manual of the master station being used.

The following figure shows how to perform troubleshooting using CC-Link diagnostics.

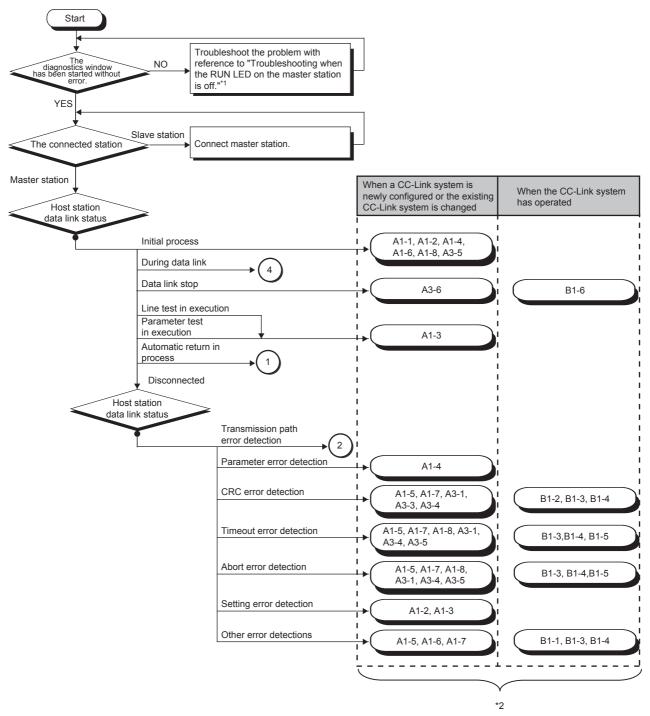

<sup>\*1</sup> Page 115 When the RUN LED of the master station turns off

<sup>\*2</sup> The item corresponds to the number of the check item for when a slave station is disconnected. Refer to the corresponding check item and take the action. ( Fig. Page 130 When a slave station is disconnected)

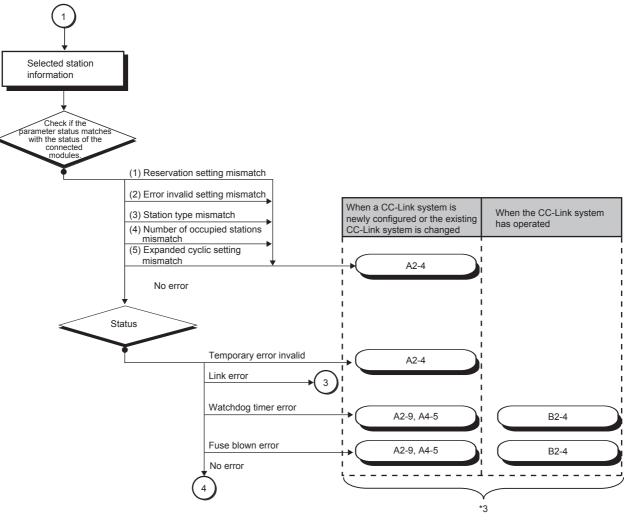

\*3 The item corresponds to the number of the check item for when a slave station is disconnected. Refer to the corresponding check item and take the action. ( Page 130 When a slave station is disconnected)

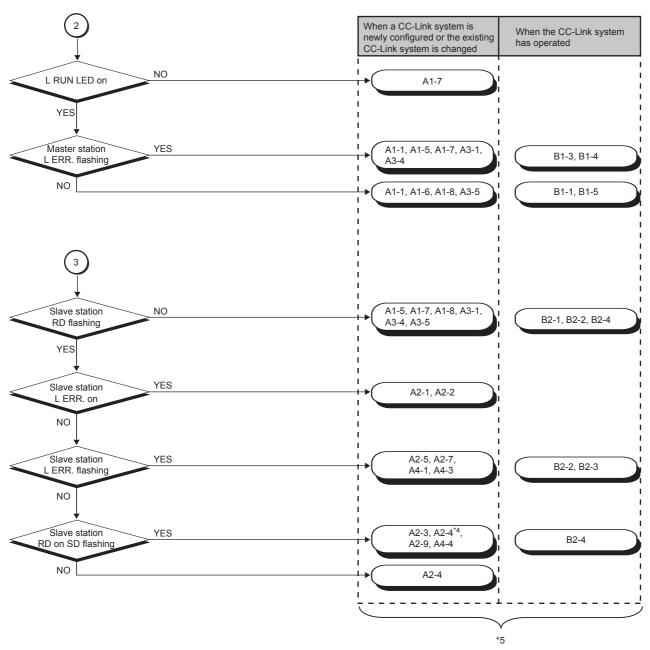

- \*4 An engineering tool is required to check the error details.
- \*5 The item corresponds to the number of the check item for when a slave station is disconnected. Refer to the corresponding check item and take the action. ( Page 130 When a slave station is disconnected)

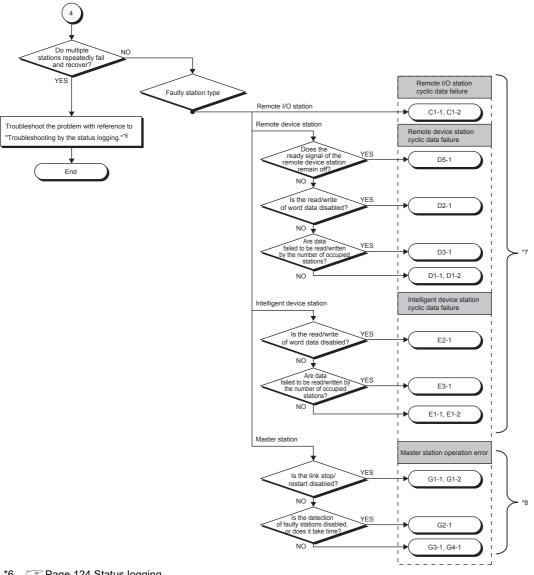

- \*6 Page 124 Status logging
- \*7 The item corresponds to the number of the check item for when cyclic transmission cannot be performed. Refer to the corresponding check item and take the action. ( Page 128 When cyclic transmission cannot be performed)
- The item corresponds to the number of the check item for when operation error occurs on the master station. Refer to the corresponding check item and take the action. ( Page 134 When operation error occurs on the master station)

### **Diagnostics window**

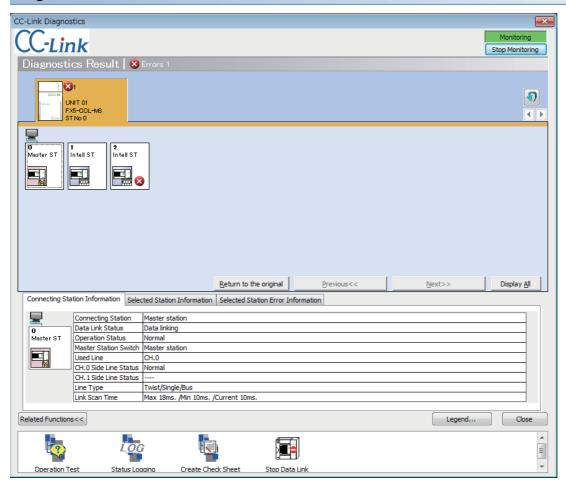

| Item                                          | Description                                                                                                    |
|-----------------------------------------------|----------------------------------------------------------------------------------------------------|
| Diagnostics Result                            | Displays the number of errors and warnings that have occurred on the master/intelligent device module.                                                                                                    |
| Module list/diagnostics target selection area | Displays the list of master/intelligent device modules. The number of errors (errors and warnings) that have occurred is also displayed.  The diagnostics target can be changed by clicking a module icon.                                                                                                    |
| Station list                                  | Displays stations in the CC-Link system using icons.  In the "Detail Display" mode, the 24th or later stations are displayed by clicking the [Next] button.  Display is switched using the [Display All] button or [Detail Display] button. In the "Display All" mode, information on all stations can be viewed in one window.  The icons can be freely arranged by drag-and-drop.  To display the icons in the order of station number, click the [Return to the original] button. |
| Connected Station Information                 | Displays the station number of the connected station (own station).                                                                                                    |
| Selected Station Information                  | Displays the information, such as a station number, of the station selected in the station list area (other station).                                                                                                    |
| Selected Station Error Information            | Displays error information of the station selected in the station list area.                                                                                                    |
| Related Functions                             | Switches whether to display or hide the related function icons.  For details on the related functions, refer to the following.  Operation Test ( Page 121 Line test, Page 123 Checking the transmission speed setting)  Status Logging ( Page 124 Status logging)  Create Check Sheet ( Page 125 Creating a check sheet)  Start Data Link/Stop Data Link ( Page 126 Stopping and restarting data link)                                                                               |
| Legend                                        | Displays the explanation of icons on the diagnostics window.                                                                                                    |

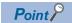

Update of the number of errors/warnings in "Diagnostics Result."

Only the number of errors/warnings that occur in the system of the module selected in "Module list/diagnostics target selection area" is updated during monitoring.

To update to the latest number of errors/warnings of other modules, update the module list.

#### Line test

Check whether a Ver.1.10-compatible CC-Link dedicated cable is properly connected and data link can be performed with slave stations.

Execute the test from the master station.

#### **■**Procedure

- 1. Open the "CC-Link Diagnostics" window.
- [Diagnostics] ⇒ [CC-Link Diagnostics]
- 2. Double-click "Operation Test" in "Related Functions."
- 3. Select "Loop Test" under "Test Type."
- 4. Select the slave station where the line test is performed under "Test Target."
- Select "All stations (Station 1-28)" to perform the test for all stations connected.
- Select "Specified station" to perform the test for the station specified. Specify the start station number when the number of occupied stations is two or more.
- **5.** Click the [Execute] button to start the line test. After the line test is completed, the result is displayed on the right side of the window.
- · Do not write data to the buffer memory areas (buffer memory address: 5E0H and 608H) during line test.
- Do not perform a line test using a program and other peripherals at the same time. The line test may not be normally performed.

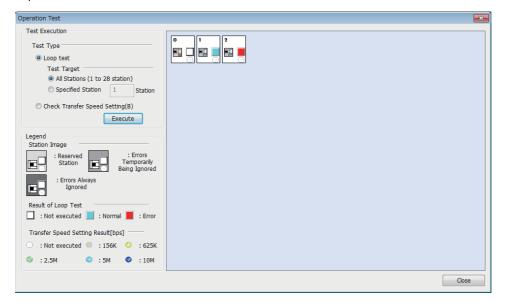

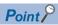

When performing a line test, do not set the transmission speed of slave stations to auto-tracking. Set the transmission speed of slave stations to the same as that of the master station. An error may occur during the line test for slave stations whose transmission speed is set only to auto-tracking. If occurred, check the cable connection status and the network line status by following the troubleshooting procedure.

#### **■**Performing the test using parameter settings

Line test can be performed using parameter settings in addition to CC-Link diagnostics.

This section describes the procedure for performing using parameter settings.

- 1. Check that the RUN/STOP/RESET switch of the CPU module is set to STOP.
- 2. Set "Required Settings" of the master/intelligent device module as follows using the engineering tool.
- [Navigation window] ⇒ [Parameter] ⇒ [FX5-CCL-MS] ⇒ [Module Parameter] ⇒ [Required Settings]

| Item               | Setting                                  |
|--------------------|------------------------------------------|
| Station Type       | Master Station                           |
| Mode               | Line test                                |
| Station Number     | 0                                        |
| Transmission Speed | Set the same as while system is running. |

- **3.** Write the module parameters to the CPU module.
- **4.** Power off and on or reset the CPU module to start the line test.
- **5.** Check the test result with the dot matrix LED of the master/intelligent device module.

| Test results         | Dot matrix LED indication             | Description                                                                                                    |
|----------------------|---------------------------------------|----------------------------------------------------------------------------------------------------|
| Normal<br>completion | L.T. (flashes for at least 5 seconds) | Test results are stored in 'Line test 1 result' (SW00B4, SW00B5).  The line test is performed for the 28 stations regardless of whether it is connected or not. Ignore test results for the slave stations not connected and stations whose transmission speed is set to auto-tracking.  If the test has completed successfully, operations of step 6 to 9 are not required. |
| Abnormal end         | ERR                                   | Test results are stored in 'Line test 2 result' (SW00B8).  If the test has ended abnormally, perform the line test for the slave station where an error has occurred by following the step 6 to 9.                                                                                                    |

- **6.** Using the engineering tool, change the following setting to the station number of the slave station where an error has occurred. Specify the start station number when the number of occupied stations is two or more.
- $\texttt{[Navigation window]} \Rightarrow \texttt{[Parameter]} \Rightarrow \texttt{[FX5-CCL-MS]} \Rightarrow \texttt{[Module Parameter]} \Rightarrow \texttt{[Required Settings]} \Rightarrow \texttt{[Station Number]}$
- 7. Write the module parameters to the CPU module.
- **8.** Power off and on or reset the CPU module to start the line test.
- 9. Check the test result with the dot matrix LED of the master/intelligent device module.

| Test results      | Dot matrix LED indication             | Description                                               |
|-------------------|---------------------------------------|-----------------------------------------------------------|
| Normal completion | L.T. (flashes for at least 5 seconds) | _                                                         |
| Abnormal end      | ERR                                   | Test results are stored in 'Line test 2 result' (SW00B8). |

### Checking the transmission speed setting

Check that the transmission speed setting of the slave station is the same as that of the master station.

The station number of the slave station having a different transmission speed setting can be also checked; therefore action to remove a transmission error can be easily taken.

#### **■**Procedure

- 1. Open the "CC-Link Diagnostics" window.
- [Diagnostics] 

  □ [CC-Link Diagnostics]
- 2. Double-click "Operation Test" in "Related Functions."
- 3. Select "Check Transfer Speed Setting" under "Test Type."
- **4.** Click the [Execute] button to start checking of the transmission speed setting. After checking of the transmission speed is completed, the transmission speed of each station is displayed on the right side of the window.
- Do not write to the buffer memory areas (buffer memory addresses: 5E0H, 5E4H, 5F8H, 641H, 645H, 783H to 787H).
- Do not check the transmission speed setting using a program or other peripherals at the same time. If executed at the same time, checking of transmission speed setting may fail.
- In addition, do not check the transmission speed setting using the "Create Check Sheet" wizard at the same time.

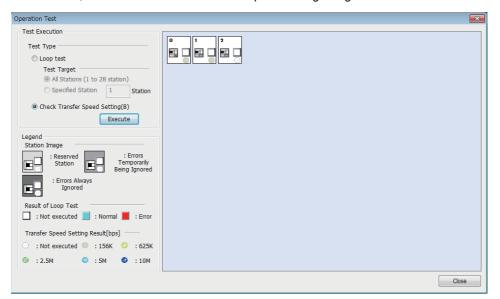

#### Status logging

Data link status of all stations is logged. When multiple stations repeatedly fail and recover or stations after a specific station do so, the location of the error cause, such as poor cable connection and noise, can be easily identified.

With "RAM + Flash ROM" selected, the first 45 logs after logging start are stored on the flash ROM. Logs stored on the flash ROM can be checked even after the system is powered off and on or the CPU module is reset.

Status logging is performed at the master station.

#### **■**Procedure

- 1. Open the "CC-Link Diagnostics" window.
- [Diagnostics] ⇒ [CC-Link Diagnostics]
- 2. Double-click "Status Logging" in "Related Functions."
- 3. Set "Time of Logging Acquisition."

Enter the period for which logging is being executed.

When 0 seconds is set, logging will be continued until the [Stop Logging] button is clicked or the number of logs reaches 5000.

- 4. Select either "RAM" or "RAM + Flash ROM" in "Log Storage Area in CC-Link Module."
- If the engineering tool cannot be connected at all times, select "RAM + Flash ROM." After logs are collected, connect the engineering tool to check the log (maximum 45 items) stored in the Flash ROM.
- If the engineering tool can be connected at all times, up to 5000 logs can be stored regardless of the selected option ("RAM" or "RAM + Flash ROM").
- 5. Click the [Start Logging] button.

Logging will be executed for the specified period.

Logging will stop when the [Stop Logging] button is clicked, or the number of logs reaches 5000.

Select the item in the "Log List" to display its status in the log display part.

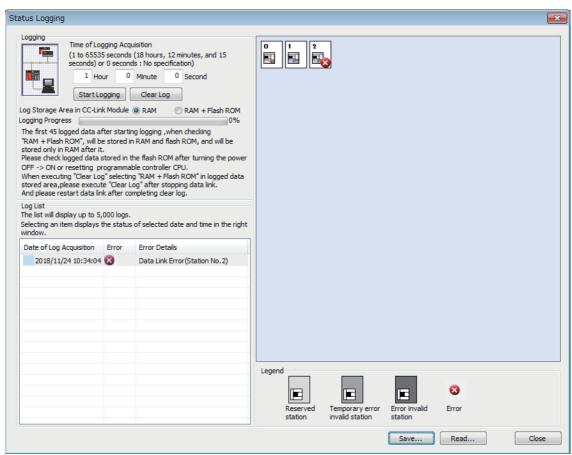

#### ■Saving logs in a CSV file and reading the saved logs

Click the [Save] button to save the information displayed under "Log List" to a CSV file.

Click the [Read] button to read the saved CSV log file and display the contents under "Log List."

#### **■**Deleting logs

Click the [Clear Log] button to delete logs in a master/intelligent device module

If the [Clear Log] button is clicked with "RAM + Flash ROM" selected, the logs stored in the flash ROM will also be deleted. While the logs on the flash ROM are being deleted, do not power off the master/intelligent device module.

#### **■**Precautions

· Logging will not start in the following cases.

#### Item

Logs stored on the flash ROM have not yet been fully deleted.

"RAM + Flash ROM" has been selected and 45 logs have already been stored in the flash ROM.

The cumulative number of times that logs are stored in the flash ROM has exceeded 100000 times.

• The log storage areas listed below are available. To store 96 or more items (maximum 5000 items), keep the engineering tool connected even after logging is started. If the number of logs stored in the RAM area has exceeded 95 without connecting the engineering tool, the stored log will be overwritten, starting with the oldest one.

| Log storage area                                      | Number of logs stored |
|-------------------------------------------------------|-----------------------|
| RAM area (equipped in a module)                       | 95 logs maximum       |
| Flash ROM area (equipped in a module)                 | 45 logs maximum       |
| Hard disk of the engineering tool (personal computer) | 5000 logs maximum     |

When link refresh setting for link special relay (SB) is set, logging stops when the RUN/STOP/RESET switch of the CPU
module is operated during logging.

### Creating a check sheet

A check sheet, which is useful for performing troubleshooting, is created through a wizard and with reference to the Open Field Network CC-Link Troubleshooting Guide.

#### **■**Procedure

- 1. Open the "CC-Link Diagnostics" window.
- [Diagnostics] ⇒ [CC-Link Diagnostics]
- 2. Double-click "Create Check Sheet" in "Related Functions."
- **3.** Configure settings with answering a series of questions displayed on the windows.

The created check sheet is saved in Excel format.

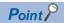

Do not check the transmission speed setting using a program or other peripherals at the same time. If executed at the same time, checking of transmission speed setting may fail.

### Stopping and restarting data link

Data link of a master/intelligent device module is stopped and restarted.

During a debugging, the master/intelligent device module does not receive data from other stations and does not send data of the own station.

#### **■**Procedure

- 1. Open the "CC-Link Diagnostics" window.
- [Diagnostics] 

  □ [CC-Link Diagnostics]
- 2. Select the icon for a master/intelligent device module where data link is to be stopped and restarted.
- 3. Double-click "Stop Data Link" in "Related Functions."
- 4. When step 3 is performed while the data link of the selected module has been stopped, the data link will restart.

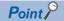

When stopping or restarting data link, do not write data to the buffer memory area (buffer memory address: 5E0H).

### Setting and canceling a temporary error invalid station

Even if a data link error occurs in a slave station, the station is not detected as a faulty station in the master station. This can be set even during data link, unlike the error invalid station setting function.

This function is used to exchange slave stations for maintenance or for other purposes during data link.

#### **■**Procedure

- 1. Open the "CC-Link Diagnostics" window.
- [Diagnostics] 

  □ [CC-Link Diagnostics]
- 2. Right-click the target slave station icon of the temporary error invalid station setting and select "Station Enable/Disable Ignore Errors."

The selected station will be a temporary error invalid station.

**3.** When the step 2 is performed while the selected station has been set as a temporary error invalid station, the temporary error invalid station setting is canceled.

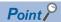

When setting a temporary error invalid station, do not write data to the buffer memory areas (buffer memory address: 5E0H and 603H to 607H).

### 9.3 Hardware Test

A master/intelligent device module is individually tested to check whether it normally operates.

#### **Procedure**

- Connect the terminating resistor provided with the module between the DA and DB terminals on the terminal block of the master/intelligent device module.
- **2.** Check the following before powering on.
- · Module mounting status
- · Input power supply voltage
- The CPU module is set to STOP
- 3. Set the following item to "Hardware Test."
- [Navigation window] ⇒ [Parameter] ⇒ [Module Information] ⇒ [FX5-CCL-MS] ⇒ [Module Parameter] ⇒ [Required Settings] ⇒ [Mode]
- **4.** Write the module parameters to the CPU module.
- 5. Power off and on or reset the CPU module to start the hardware test.

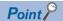

Do not perform a hardware test while connected to another station. Doing so may result in a failure of the test.

#### Checking the status and result of hardware test

The test status and result can be checked with LED display of the module.

| Test status       | LED display                         |
|-------------------|-------------------------------------|
| Test in progress  | The dot matrix LED indicates "H.T." |
| Normal completion | The dot matrix LED indicates "OK."  |
| Abnormal end      | The dot matrix LED indicates "ERR." |

If the test fails, check if the terminating resistor provided with the master/intelligent device module is connected between the DA and DB terminals. If the terminating resistor is connected, the possible cause is a hardware failure. Replace the master/intelligent device module.

# 9.4 Troubleshooting by Symptom

This section describes troubleshooting method by symptom. If an error has occurred in the master/intelligent device module, identify the error cause using the engineering tool.

### When cyclic transmission cannot be performed

| Remote I/O station                   |       |                     |                                                                                                    |                                                                                                    |                                                                                                    |
|--------------------------------------|-------|---------------------|----------------------------------------------------------------------------------------------------|----------------------------------------------------------------------------------------------------|----------------------------------------------------------------------------------------------------|
| Problem                              | Check | titem               | Description                                                                                                    | Check method                                                                                                    | Corrective Action                                                                                                    |
| Cyclic data cannot be read/ written. |       | 1 Refresh data area | Have refresh devices been correctly set in the module parameters? (RX, RY, SB, SW)                                                                                | Check if the refresh devices have been set within the range.                                                                                                    | Correct the refresh device setting.                                                                                                    |
|                                      |       |                     |                                                                                                    | Check if no device overlaps with ones used in programs or in other networks.  Note that the number of points of 8-point or 16-point I/O modules per station is 32 points (fixed). | Set the devices so that they do not overlap with ones used in programs and in other networks.                                                                             |
|                                      |       |                     | Are the link refresh to refresh devices using the module parameters and refresh using a program (Un\G□ or FROM/TO instructions) being performed at the same time? | Check the program.     Check the refresh devices set in the module parameters.                                                                                                    | Execute only one of the refresh processes; either link refresh to refresh devices using the module parameters or refresh using a program (Un\G□ or FROM/TO instructions). |
|                                      |       |                     | Is the correct buffer memory area<br>being read from/written to? (RX,<br>RY, SB, SW)                                                                              | Check the program. Note that the number of points of 8-point or 16-point I/O modules per station is 32 points (fixed).                                                            | Access the correct buffer memory area in the corresponding station.     Set the devices so that they do                                                                   |

Is a station to which reading/

writing cannot be performed

specified as a reserved station?

not overlap with ones used in programs and in other

Cancel the reserved station

networks.

setting.

Check if the bit corresponding to

the faulty station is not "1" in

'Reserved station specification status' (SW0074, SW0075).

### Remote device station

C1-2

Parameter

Setting

| Problem                                                    | Check | item                 | Description                                                                                       | Check method                                                                                                    | Corrective Action                                                                                                    |
|------------------------------------------------------------|-------|----------------------|---------------------------------------------------------------------------------------------------|----------------------------------------------------------------------------------------------------|----------------------------------------------------------------------------------------------------|
| Cyclic data cannot be read/ written.                       | D1-1  | Refresh data area    | Has the link refresh been correctly set? (RX, RY, RWw, RWr, SB, SW)                               | Check if no device overlaps with ones used in programs or in other networks.                                                          | Set the devices so that they do not overlap with ones used in programs and in other networks.                                                   |
|                                                            |       |                      | Is the buffer memory area accessed correctly? (RX, RY, RWw, RWr, SB, SW)                          | Check if no device overlaps with ones used in programs or in other networks.                                                          | Access the correct buffer memory area in the corresponding station.     Set the devices so that they do not overlap with ones used in programs. |
|                                                            | D1-2  | Parameter<br>Setting | Is a station to which reading/<br>writing cannot be performed<br>specified as a reserved station? | Check if the bit corresponding to<br>the faulty station is not "1" in<br>'Reserved station specification<br>status' (SW0074, SW0075). | Cancel the reserved station setting.                                                                                                    |
| Word data cannot be read/ written.                         | D2-1  | Parameter<br>Setting | Do the parameter settings match with the status of the connected modules?                         | Check if a remote I/O station is connected to the corresponding station number.                                                       | Match the model set by the parameter with that of the connected module.                                                                         |
| Cyclic data<br>(lower area)<br>cannot be read/<br>written. | D3-1  | Parameter<br>Setting | Do the parameter settings match with the status of the connected modules?                         | Check if a module with the small number of occupied stations is not connected to the corresponding station number.                    | Match the number of occupied stations set by the parameter with that of the connected module.                                                   |

| Problem                                                               | Check | titem           | Description                                                                    | Check method                                                                                                    | Corrective Action                                                                                                    |
|-----------------------------------------------------------------------|-------|-----------------|--------------------------------------------------------------------------------|----------------------------------------------------------------------------------------------------|----------------------------------------------------------------------------------------------------|
| A remote device<br>station does not<br>become ready<br>(RXn1B remains | D5-1  | Initial setting | Has the initial setting completed?                                             | Were RYn18 (Initial data processing completion flag) and RYn19 (Initial data setting request flag) turned on and off?                                                                                       | Perform the initial data processing.                                                                                                    |
| off).                                                                 |       |                 | Has the remote device station initialization procedure registration completed? | Check if 'Remote device station initialization procedure registration instruction' (SB000D) is turned off. Check 'Remote device station initialization procedure registration instruction result' (SW005F). | Change the registration.                                                                                                    |
|                                                                       |       |                 | Is the initial setting for the remote device station correct?                  | Check the parameter.     Check the program.                                                                                                    | Correct the remote device station initial setting.                                                                                                    |
|                                                                       |       |                 | Has the initialize setting been enabled?                                       | Check if 'Remote device station initialization procedure registration instruction' (SB000D) has been turned on using a program.                                                                             | Turn on 'Remote device station initialization procedure registration instruction' (SB000D) using a program and check that the initialize setting is enabled. |

## Intelligent device station

| Problem                                                    | Check | item                 | Description                                                                                       | Check method                                                                                                    | Corrective Action                                                                                                    |
|------------------------------------------------------------|-------|----------------------|---------------------------------------------------------------------------------------------------|----------------------------------------------------------------------------------------------------|----------------------------------------------------------------------------------------------------|
| Cyclic data cannot be read/ written.                       | E1-1  | Refresh data area    | Has the link refresh been correctly set? (RX, RY, RWw, RWr, SB, SW)                               | Check if no device overlaps with ones used in programs or in other networks.                                                          | Set the devices so that they do not overlap with ones used in programs and in other networks.                                            |
|                                                            |       |                      | Is the buffer memory area<br>accessed correctly? (RX, RY,<br>RWw, RWr, SB, SW)                    | Check if no device in the master station overlaps with ones used in programs or in other networks.                                    | Access the correct buffer memory area in the master station.     Set the devices so that they do not overlap with ones used in programs. |
|                                                            | E1-2  | Parameter<br>Setting | Is a station to which reading/<br>writing cannot be performed<br>specified as a reserved station? | Check if the bit corresponding to<br>the faulty station is not "1" in<br>'Reserved station specification<br>status' (SW0074, SW0075). | Cancel the reserved station setting.                                                                                                    |
| Word data cannot be read/ written.                         | E2-1  | Parameter<br>Setting | Do the parameter settings match with the status of the connected modules?                         | Check if a remote I/O station is connected to the corresponding station number.                                                       | Match the model set by the parameter with that of the connected module.                                                                  |
| Cyclic data<br>(lower area)<br>cannot be read/<br>written. | E3-1  | Parameter<br>Setting | Do the parameter settings match with the status of the connected modules?                         | Check if a module with the small number of occupied stations is not connected to the corresponding station number.                    | Match the number of occupied stations set by the parameter with that of the connected module.                                            |

## When a slave station is disconnected

### When a system is newly configured or the system is changed

| Problem                             | Check | item                          | Description                                                                                                    | Check method                                                                                                    | Corrective Action                                                                                                    |
|-------------------------------------|-------|-------------------------------|----------------------------------------------------------------------------------------------------|----------------------------------------------------------------------------------------------------|----------------------------------------------------------------------------------------------------|
| Data link cannot<br>be performed in | A1-1  | Station No.                   | Is the station number correctly set for the faulty station?                                                                                                    | Check the station number setting.                                                                                                    | Correct the station number setting.                                                                                                    |
| the entire<br>system.               | A1-2  | Transmission speed            | Are the transmission speed values set within the range, and same between the master station and slave stations?                                                                                                    | Check the transmission speed settings of all stations.                                                                                             | Correct the transmission speed setting.                                                                                                |
|                                     | A1-3  | Mode                          | Is the online mode set to the master station?                                                                                                    | Check the mode setting of the master station.                                                                                                    | Set the online mode.                                                                                                    |
|                                     | A1-4  | Parameter<br>Setting          | Are the module parameters, such as number of stations and station information, correctly set?     Does the master station have no error?                                                                                                    | Check the parameters of the CPU module on the master station using the engineering tool.  Check 'Station number of own station' (SW0061) and 'Mode | Correct the module parameters.     Format the CPU module memory then write the module parameters.                                      |
|                                     |       |                               | Module parameters in the engineering tool.                                                                                                    | setting status' (SW0060).  Check SW0068, SW0069, SW0070, SW0071, SW0072, SW0074, SW0075, SW0098, SW0099, SW009C, SW009D, SW0144, and SW0145.       |                                                                                                    |
|                                     | A1-5  | Cable or other parts          | Are there no disconnection, short circuit, incorrect wiring, poor connection, and coexistence of different cables? Do a transmission distance, station-to-station distance, transmission cable, and FG terminal grounding meet the specifications? | Check if cables between the master station and slave stations are not disconnected.                                                                | Correct the wiring.                                                                                                    |
|                                     |       |                               | Are terminating resistors connected?                                                                                                    | Check if terminating resistors are connected to the both ends in the CC-Link system.                                                               | Connect terminating resistors to the both ends in the CC-Link system.                                                                  |
|                                     |       |                               |                                                                                                    | Check if a station with built-in terminating resistor is connected other than at both ends in the CC-Link system.                                  |                                                                                                    |
|                                     | A1-6  | CPU module                    | Does the CPU module on the master station have no error?                                                                                                    | Check the error code of the CPU module.                                                                                                    | Remove the CPU module error. (LJMELSEC iQ-F FX5 User's Manual (Application))                                                           |
|                                     |       |                               |                                                                                                    | Check if the module has been identified.                                                                                                    | Take action so that the CPU module may identify the master/intelligent device module.  (CJMELSEC iQ-F FX5 User's Manual (Application)) |
|                                     | A1-7  | Noise                         | Is the transmission cable free from noise?                                                                                                    | Check if the transmission cable is away from the power cable.                                                                                      | Keep the transmission cable away<br>from the power cable. (Keep a<br>distance of 100 mm or more is<br>recommended)                     |
|                                     |       |                               |                                                                                                    | Check if the FG terminal is grounded separated from the GND terminal of the power system.                                                          | Ground the terminals separately.                                                                                                    |
|                                     |       |                               |                                                                                                    | Reduce the transmission speed and check if the frequency of occurrence of noise is reduced.                                                        | Take measures to reduce noise.     Reduce the transmission speed.                                                                      |
|                                     | A1-8  | Failure of the master station | Do modules on the master station normally operate?                                                                                                    | Replace the modules and check if the station normally operates.                                                                                    | Repair or replace the module on the master station.                                                                                    |

| Problem                             | Check item |                                   | Description                                                                                                    | Check method                                                                                                    | Corrective Action                                                                                                  |
|-------------------------------------|------------|-----------------------------------|----------------------------------------------------------------------------------------------------|----------------------------------------------------------------------------------------------------|----------------------------------------------------------------------------------------------------|
| A station cannot perform data link. | A2-1       | Station No.                       | Is the station number correctly set for the faulty station?                                                                                                    | Check the station number setting.                                                                                                    | Correct the station number setting.                                                                                |
|                                     | A2-2       | Transmission speed                | Is the transmission speed setting correctly set for the faulty station?                                                                                                    | Check the transmission speed.                                                                                                    | Set the same transmission speed as that set for other stations.                                                    |
|                                     | A2-3       | Online status (slave station)     | Is the CC-Link interface of the faulty station online?                                                                                                    | Check the status of the faulty station.                                                                                                    | Set it online.                                                                                                    |
|                                     | A2-4       | Parameter<br>Setting              | Are the module parameters,<br>such as number of stations and<br>station information, correctly                                                                                                   | Check the module parameters of the CPU module on the master station using the engineering tool.                                                                         | Correct the module parameters.     Format the CPU module memory then write the module                              |
|                                     |            |                                   | set?  • Does the master station have no error?  • Module parameters in the engineering tool.                                                                                                    | Check SW0068, SW0069,<br>SW0070, SW0071, SW0072,<br>SW0074, SW0075, SW0098,<br>SW0099, SW009C, SW009D,<br>SW0144, and SW0145.                                           | parameters.                                                                                                    |
|                                     | A2-5       | Cable or other parts              | Are there no disconnection, short circuit, incorrect wiring, poor                                                                                                    | Check if the SD LED and RD LED on the faulty station are flashing.                                                                                                    | Correct the wiring.                                                                                                |
|                                     |            |                                   | connection, and coexistence of<br>different cables? Do a<br>transmission distance, station-to-<br>station distance, transmission<br>cable, and FG terminal grounding<br>meet the specifications? | When faulty stations occur sequentially to one end on the transmission path, check cables connected to faulty stations close to the master station. (Multiple stations) | Correct the wiring.                                                                                                |
|                                     |            |                                   | Are terminating resistors connected?                                                                                                    | Check if terminating resistors are connected to the both ends in the CC-Link system.                                                                                    | Connect terminating resistors to the both ends in the CC-Link system.                                              |
|                                     |            |                                   |                                                                                                    | Check if a station with built-in terminating resistor is connected other than at both ends in the CC-Link system.                                                       |                                                                                                    |
|                                     | A2-6       | Power supply (for communications) | Is the power on, and is the applied voltage within the specified range?                                                                                                    | Check if the modules on the faulty station are powered on.                                                                                                    | Power on the module.                                                                                               |
|                                     |            |                                   |                                                                                                    | Check if the applied voltage is within the specified range.                                                                                                    | Apply the voltage within the specified range.                                                                      |
|                                     | A2-7       | A2-7 Noise                        | Is the transmission cable free from noise?                                                                                                    | Check if the transmission cable is away from the power cable.                                                                                                    | Keep the transmission cable away<br>from the power cable. (Keep a<br>distance of 100 mm or more is<br>recommended) |
|                                     |            |                                   |                                                                                                    | Check if the FG terminal is grounded separated from the GND terminal of the power system.                                                                               | Ground the terminals separately.                                                                                   |
|                                     |            |                                   |                                                                                                    | Reduce the transmission speed and check if the frequency of occurrence of noise is reduced.                                                                             | Take measures to reduce noise.<br>Reduce the transmission speed.                                                   |
|                                     | A2-9       | Failure of a slave station        | Do slave stations normally operate?                                                                                                    | Replace modules on the faulty station and check if the station normally operates.                                                                                       | Repair or replace the module on the faulty station.                                                                |

| Problem                                                  | Check | item                              | Description                                                                                                    | Check method                                                                                                    | Corrective Action                                                                                                    |
|----------------------------------------------------------|-------|-----------------------------------|----------------------------------------------------------------------------------------------------|----------------------------------------------------------------------------------------------------|----------------------------------------------------------------------------------------------------|
| Data link cannot<br>be performed in<br>the entire system | A3-1  | Cable or other parts              | Are cables and connectors securely connected and do they meet specifications?                                                                                                    | Check cables between the master station and slave stations.                                                                                                    | Correct the wiring.                                                                                                    |
| occasionally.                                            | A3-3  | Power supply (for communications) | Is the power on, and is the applied voltage within the specified range?                                                                                                    | Check power supplied to the master station and all slave stations.                                                                                                    | Apply the voltage within the specified range.                                                                                             |
|                                                          | A3-4  | Noise                             | Is the transmission cable free from noise?                                                                                                    | Check if the transmission cable is away from the power cable.                                                                                                    | Keep the transmission cable away<br>from the power cable. (Keep a<br>distance of 100 mm or more is<br>recommended)                        |
|                                                          |       |                                   |                                                                                                    | Check if the FG terminal is grounded separated from the GND terminal of the power system.                                                                               | Ground the terminals separately.                                                                                                    |
|                                                          |       |                                   |                                                                                                    | Reduce the transmission speed and check if the frequency of occurrence of noise is reduced.                                                                             | Take measures to reduce noise.     Reduce the transmission speed.                                                                         |
|                                                          | A3-5  | Failure of the master station     | Do modules on the master station normally operate?                                                                                                    | Replace the modules and check if the station normally operates.                                                                                                    | Repair or replace the module on the master station.                                                                                       |
|                                                          | A3-6  | Link stop                         | Is the data link stop instruction correctly executed?                                                                                                    | Check if 'Data link stop' (SB0002) is turned off.                                                                                                    | Do not turn on 'Data link stop' (SB0002). Do not write to the refresh source device of 'Data link stop' (SB0002) from multiple locations. |
| A station cannot perform data link                       | A4-1  | A4-1 Cable or other parts         | Are there no disconnection, short circuit, incorrect wiring, poor connection, and coexistence of different cables? Do a transmission distance, station-to-station distance, transmission cable, and FG terminal grounding meet the specifications? | Check cables connected to the faulty station.                                                                                                    | Correct the wiring.                                                                                                    |
| occasionally.                                            |       |                                   |                                                                                                    | When faulty stations occur sequentially to one end on the transmission path, check cables connected to faulty stations close to the master station. (Multiple stations) |                                                                                                    |
|                                                          |       |                                   | Are terminating resistors connected?                                                                                                    | Check if terminating resistors are connected to the both ends in the CC-Link system.                                                                                    | Connect terminating resistors to the both ends in the CC-Link system.                                                                     |
|                                                          |       |                                   |                                                                                                    | Check if a station with built-in terminating resistor is connected other than at both ends in the CC-Link system.                                                       |                                                                                                    |
|                                                          | A4-2  | Power supply (for communications) | Is the power on, and is the applied voltage within the specified range?                                                                                                    | Check power supplied to the faulty station.                                                                                                    | Apply the voltage within the specified range.                                                                                             |
|                                                          | A4-3  | Noise                             | Is the transmission cable free from noise?                                                                                                    | Check if the transmission cable is away from the power cable.                                                                                                    | Keep the transmission cable away from the power cable.                                                                                    |
|                                                          |       |                                   |                                                                                                    | Check if the FG terminal is grounded separated from the GND terminal of the power system.                                                                               | Ground the terminals separately.                                                                                                    |
|                                                          |       |                                   |                                                                                                    | Reduce the transmission speed and check if the frequency of occurrence of noise is reduced.                                                                             | Take measures to reduce noise.     Reduce the transmission speed.                                                                         |
|                                                          | A4-4  | Start-up                          | Has the faulty station started with the correct procedure?                                                                                                    | Check if the faulty station normally starts with a different procedure.                                                                                                 | Start the faulty station by following the procedure described in the manual for the station.                                              |
|                                                          | A4-5  | Failure of a slave station        | Do slave stations normally operate?                                                                                                    | Replace modules on the faulty station and check if the station normally operates.                                                                                       | Repair or replace the module on the faulty station.                                                                                       |

### When the system has already operated

| Problem                                           | Check | item                              | Description                                                                   | Check method                                                                                                    | Corrective Action                                                                                                    |
|---------------------------------------------------|-------|-----------------------------------|-------------------------------------------------------------------------------|----------------------------------------------------------------------------------------------------|----------------------------------------------------------------------------------------------------|
| Data link cannot<br>be performed in<br>the entire | B1-1  | CPU module                        | Does the CPU module on the master station have no error?                      | Check the error code of the CPU module.                                                                                                    | Remove the CPU module error. (LUMELSEC iQ-F FX5 User's Manual (Application))                                                             |
| system.                                           |       |                                   |                                                                               | Check if the module has been identified.                                                                                                    | Take action so that the CPU module may identify the master/ intelligent device module.  (LJMELSEC iQ-F FX5 User's Manual (Application))  |
|                                                   | B1-2  | Power supply (for communications) | Is a voltage low?                                                             | Check power supplied to the master station and all slave stations.                                                                                  | Apply the voltage within the specified range.                                                                                            |
|                                                   | B1-3  | Cable or other parts              | Are there no disconnection, short circuit, and poor connection?               | Check if cables between the master station and slave stations are not disconnected.                                                                 | Correct the wiring.                                                                                                    |
|                                                   | B1-4  | Noise                             | Is the transmission cable free from noise?                                    | Check if the transmission cable is away from the power cable.                                                                                       | Keep the transmission cable away<br>from the power cable. (Keep a<br>distance of 100 mm or more is<br>recommended)                       |
|                                                   |       |                                   |                                                                               | Check if the FG terminal is grounded separated from the GND terminal of the power system.                                                           | Ground the terminals separately.                                                                                                    |
|                                                   |       |                                   |                                                                               | Reduce the transmission speed and check if the frequency of occurrence of noise is reduced.                                                         | Take measures to reduce noise     Reduce the transmission speed                                                                          |
|                                                   | B1-5  | Failure of the master station     | Do modules on the master station normally operate?                            | Replace the modules and check if the station normally operates.                                                                                     | Repair or replace the module on the master station.                                                                                      |
|                                                   | B1-6  | Link stop                         | Is the data link stop instruction correctly executed?                         | Check if 'Data link stop' (SB0002) is turned off.                                                                                                   | Do not turn on 'Data link stop' (SB0002). Do not write to the refresh source device of 'Data link stop (SB0002) from multiple locations. |
| A station cannot perform data link                | B2-1  | Power supply (for communications) | Is a voltage low?                                                             | Check power supplied to the faulty station.                                                                                                    | Apply the voltage within the specified range.                                                                                            |
| occasionally.                                     | B2-2  | B2-2 Cable or other parts         | Are cables and connectors securely connected and do they meet specifications? | Check cables connected to the faulty station.                                                                                                    | Correct the wiring.                                                                                                    |
|                                                   |       |                                   |                                                                               | When faulty stations occur sequentially to one end on the transmission path, check cables connected to faulty stations close to the master station. |                                                                                                    |
|                                                   | B2-3  | Noise                             | Is the transmission cable free from noise?                                    | Check if the transmission cable is away from the power cable.                                                                                       | Keep the transmission cable away<br>from the power cable. (Keep a<br>distance of 100 mm or more is<br>recommended)                       |
|                                                   |       |                                   |                                                                               | Check if the FG terminal is grounded separated from the GND terminal of the power system.                                                           | Ground the terminals separately.                                                                                                    |
|                                                   |       |                                   |                                                                               | Reduce the transmission speed and check if the frequency of occurrence of noise is reduced.                                                         | Take measures to reduce noise     Reduce the transmission speed                                                                          |
|                                                   | B2-4  | Failure of a slave station        | Do slave stations normally operate?                                           | Replace modules on the faulty station and check if the station normally operates.                                                                   | Repair or replace the module on the faulty station.                                                                                      |

# When operation error occurs on the master station

| Problem                                                                                                    | Check | item                                            | Description                                                                                                    | Check method                                                                                                    | Corrective Action                                                                   |
|----------------------------------------------------------------------------------------------------|-------|-------------------------------------------------|----------------------------------------------------------------------------------------------------|----------------------------------------------------------------------------------------------------|-------------------------------------------------------------------------------------|
| Data link cannot<br>be stopped/<br>restarted.                                                                             | G1-1  | Data link stop                                  | Is 'Data link stop' (SB0002) turned on?                                                                           | Check the program.     Check the refresh devices set in the module parameters.                                                                                                    | Correctly set the SB area.     Turn on 'Data link stop' (SB0002).                   |
|                                                                                                    |       |                                                 | Does no error occur?                                                                                              | Check 'Data link stop result' (SW0045).                                                                                                    | Take action according to the error code.                                            |
|                                                                                                    | G1-2  | Data link restart                               | Is 'Data link restart' (SB0000) turned on?                                                                        | Check the program.     Check the refresh devices set in the module parameters.                                                                                                    | Correctly set the SB area.     Turn on 'Data link restart' (SB0000).                |
|                                                                                                    |       |                                                 | Does no error occur?                                                                                              | Check 'Data link restart result' (SW0041).                                                                                                    | Take action according to the error code.                                            |
|                                                                                                    |       |                                                 | Is the corresponding station disconnected?                                                                        | Check cable status visually or by the line test using the engineering tool.     Check the parameter. (For the Intelligent device station)     Check the operating status of the CPU module on the corresponding station. | Correct the cables and settings of the corresponding station, and start the system. |
| A faulty station cannot be detected.                                                                                      | G2-1  | Is the station set as an error invalid station? | Is the station set as an error invalid station?                                                                   | Check 'Error invalid station specification status' (SW0078, SW0079).                                                                                                    | Cancel the error invalid station setting.                                           |
|                                                                                                    |       |                                                 |                                                                                                    | Check 'Temporary error invalid status' (SW007C, SW007D).                                                                                                    | Cancel the temporary error invalid station setting.                                 |
|                                                                                                    |       | Are station numbers unique?                     | Are station numbers unique?                                                                                       | Check the station number setting.                                                                                                    | Correct the station number setting.                                                 |
| A station becomes faulty at                                                                                               | G3-1  | Can a faulty     station be                     | Can a faulty station be identified<br>with 'Data link status of other                                             | Check transmission speed of the faulty station.                                                                                                    | Set the same transmission speed as that set for the master station.                 |
| a certain<br>transmission                                                                                                 |       | identified with 'Data link                      | • Are communications normal if the transmission speed is slow such as 156 kbps?  • W0080, SW0081)?                | Check if the cables are properly wired.                                                                                                    | Correct the wiring.                                                                 |
| speed.                                                                                                    |       | ·                                               |                                                                                                    | Check if the cables are grounded by the shielded part.                                                                                                    | Ground the shielded part.                                                           |
|                                                                                                    |       |                                                 |                                                                                                    | Check if terminating resistors are connected to the both ends in the CC-Link system.                                                                                                    | Connect terminating resistors to both ends in the CC-Link system.                   |
|                                                                                                    |       |                                                 | Check if a station with built-in terminating resistor is connected other than at both ends in the CC-Link system. |                                                                                                    |                                                                                     |
| When multiple remote stations are simultaneously powered off at a speed of 156 kbps, the L RUN LED turns off temporarily. | G4-1  | Number of retries setting                       | Number of retries setting                                                                                         | Check the number of retries.                                                                                                    | Increase the transmission speed.     Reduce the number of retries.                  |

# 9.5 List of Error Codes

This section lists the error codes, error details and causes, and action for the errors occur in the processing for data communication between master/intelligent device module and slave stations or caused by processing requests from the CPU module on the own station.

| Error code           | Error details and causes                                                                     | Corrective Action                                                                                                    | Detailed information |
|----------------------|----------------------------------------------------------------------------------------------|----------------------------------------------------------------------------------------------------|----------------------|
| 1080H                | The number of writes to the flash ROM has exceeded 100000. (Number of writes > 100000 times) | Replace the module.                                                                                                    | _                    |
| 1810H                | The hardware has failed.                                                                     | The possible cause is a malfunction due to noise. Check the wire and cable distances and ground condition of each device, and take measures to reduce noise. Perform a hardware test. If the error occurs again, the possible cause is a hardware failure of the module. Please consult your local Mitsubishi representative. | _                    |
| 1900H                | Parameter settings were conducted from the buffer memory during data link.                   | Conduct parameter settings from the buffer memory after data link stops.                                                                                                    | _                    |
| 20E0H                | Non-compatible module was detected.     The module cannot communicate with the CPU module.   | Check if the CPU module is compatible with FX5-CCL-MS. The hardware failure of the CPU module may have been occurred. Please consult your local Mitsubishi representative.                                                                                                    | _                    |
| 24C0H                | The hardware has failed.                                                                     | The possible cause is a malfunction due to noise. Check the wire and cable distances and ground condition of each device, and take measures to reduce noise. Perform a hardware test. If the error occurs again, the possible cause is a hardware failure of the module. Please consult your local Mitsubishi representative. | _                    |
| 24C1H<br>to<br>24C3H | The bus communication has failed.                                                            | The possible cause is a malfunction due to noise. Check the wire and cable distances and ground condition of each device, and take measures to reduce noise. Perform a hardware test. If the error occurs again, the possible cause is a hardware failure of the module. Please consult your local Mitsubishi representative. | _                    |
| 24C6H                | The bus communication has failed.                                                            | The possible cause is a malfunction due to noise. Check the wire and cable distances and ground condition of each device, and take measures to reduce noise. Perform a hardware test. If the error occurs again, the possible cause is a hardware failure of the module. Please consult your local Mitsubishi representative. | _                    |
| 3C00H                | A hardware failure has been detected.                                                        | The possible cause is a malfunction due to noise. Check the wire and cable distances and ground condition of each device, and take measures to reduce noise. Perform a hardware test. If the error occurs again, the possible cause is a hardware failure of the module. Please consult your local Mitsubishi representative. | _                    |
| 3C02H                | The bus communication has failed.                                                            | The possible cause is a malfunction due to noise. Check the wire and cable distances and ground condition of each device, and take measures to reduce noise. Perform a hardware test. If the error occurs again, the possible cause is a hardware failure of the module. Please consult your local Mitsubishi representative. | _                    |
| 3C10H                | A hardware failure has been detected.                                                        | The possible cause is a malfunction due to noise. Check the wire and cable distances and ground condition of each device, and take measures to reduce noise. Perform a hardware test. If the error occurs again, the possible cause is a hardware failure of the module. Please consult your local Mitsubishi representative. | _                    |
| 3C14H                | The bus communication has failed.                                                            | The possible cause is a malfunction due to noise. Check the wire and cable distances and ground condition of each device, and take measures to reduce noise. Perform a hardware test. If the error occurs again, the possible cause is a hardware failure of the module. Please consult your local Mitsubishi representative. | _                    |
| B002H                | System error                                                                                 | Please consult your local Mitsubishi representative.                                                                                                    | _                    |

| Error<br>code        | Error details and causes                                                                                                    | Corrective Action                                                                                                    | Detailed information |
|----------------------|----------------------------------------------------------------------------------------------------|----------------------------------------------------------------------------------------------------|----------------------|
| B101H<br>to<br>B106H | System error                                                                                                    | Please consult your local Mitsubishi representative.                                                                                                    | _                    |
| B109H                | System error                                                                                                    | Please consult your local Mitsubishi representative.                                                                                                    | _                    |
| B10AH                | System error                                                                                                    | Please consult your local Mitsubishi representative.                                                                                                    | _                    |
| B10CH                | System error                                                                                                    | Please consult your local Mitsubishi representative.                                                                                                    | _                    |
| B110H<br>to<br>B112H | A line error has occurred.                                                                                                    | Check and correct the wiring.                                                                                                    | _                    |
| B113H                | A line error has occurred. Or a momentary power failure has occurred in the sending station.                                                                                                    | Modify the line, or check the power supply module and power supplied to the sending station.                                                                                                    | _                    |
| B115H                | A line error has occurred.                                                                                                    | Check and correct the wiring.                                                                                                    | _                    |
| B116H                | A line error has occurred.                                                                                                    | Check and correct the wiring.                                                                                                    | _                    |
| B120H                | With the remote device station initialization procedure registration function, the remote device station initialization procedure registration instruction was turned off before all procedures are completed.                                                                                                    | Complete all the procedures before turning off the remote device station initialization procedure registration instruction.                                                                                                    | _                    |
| B122H                | System error                                                                                                    | Please consult your local Mitsubishi representative.                                                                                                    | _                    |
| B123H                | System error                                                                                                    | Please consult your local Mitsubishi representative.                                                                                                    | _                    |
| B124H                | The remote device station initialization procedure registration instruction was turned on in a station other than the master station.                                                                                                    | Turn on the remote device station initialization procedure registration instruction in the master station (station No.0).                                                                                                    | _                    |
| B125H                | <ul> <li>The remote device station initialization procedure registration instruction was turned on without setting the remote device station initialization procedure registration.</li> <li>A bit other than the one corresponding to the start station number was turned on in 'Specification of remote device station to be initialized' (SW0014, SW0015) to instruct the remote device station initialization procedure registration.</li> </ul> | Set the remote device station initialization procedure registration before turning on the remote device station initialization procedure registration instruction.  Turn on only the bit corresponding to the start station number in 'Specification of remote device station to be initialized' (SW0014, SW0015). |                      |
| B201H                | A data link error has occurred in the corresponding station during transient transmission.                                                                                                    | Check the communication status of other stations, if a temporary error invalid station is present, or if the corresponding station is stopped.                                                                                                    | _                    |
| B202H                | System error                                                                                                    | Please consult your local Mitsubishi representative.                                                                                                    | _                    |
| B203H                | System error                                                                                                    | Please consult your local Mitsubishi representative.                                                                                                    | _                    |
| B204H                | Too many transient requests were sent to the corresponding station.                                                                                                    | Wait for a while and send the request again.                                                                                                    | _                    |
| B205H                | A transient request was issued to a station other than an intelligent device station.                                                                                                    | Check the target station.                                                                                                    | _                    |
| B301H                | A line test request was issued during link stop.                                                                                                    | Perform a line test while data link is being performed.                                                                                                    | _                    |
| B302H                | The specified station number for a line test request, temporary error invalid request, or temporary error invalid canceling request is greater than the maximum station number that can communicate.                                                                                                    | Specify a station number smaller than or equal to the maximum communication station number.                                                                                                    | _                    |
| B303H                | Target station number is not set for temporary error invalid request or temporary error invalid cancellation request.                                                                                                    | Set the station number. (SW0003, SW0004, SW0005)                                                                                                    | _                    |
| B304H                | When a line test was executed, an error has been detected in a remote station and intelligent device station.                                                                                                    | Check if the remote station and intelligent device station have been started, and that the cables are not disconnected.                                                                                                    | _                    |
| B305H                | System error                                                                                                    | Please consult your local Mitsubishi representative.                                                                                                    | _                    |
| В306Н                | A station number other than the start station number has been specified in the temporary error invalid request or temporary error invalid canceling request.                                                                                                    | Specify the start station for the temporary error invalid request or temporary error invalid cancellation request.                                                                                                    | _                    |
| B307H                | When one of the following requests is issued, a data link error has occurred in all stations.  • 'Data link restart' (SB0000)  • 'Data link stop' (SB0002)                                                                                                    | Issue the request again after the data link returns to normal.                                                                                                    | _                    |
| B308H                | A slave station number is outside the available range.                                                                                                    | Set a slave station number within the available range.                                                                                                    | _                    |

| Error<br>code | Error details and causes                                                                                                    | Corrective Action                                                                                                    | Detailed information |
|---------------|----------------------------------------------------------------------------------------------------|----------------------------------------------------------------------------------------------------|----------------------|
| В309Н         | The station number of the connected module is duplicated (including the number of occupied stations). However, excluding duplication of the start station number.                                                                                                 | Check the station number of the module. (including the number of occupied stations)                                                                                                | _                    |
| B30AH         | The station type differs between the mounted modules and parameter settings.                                                                                                    | Correct the parameter.     Set the parameters of the master station or intelligent device station again, and reset the CPU module.                                                 | _                    |
| B30BH         | The module parameter details do not match the installation status.                                                                                                    | Correct the installation status or module parameters so that both are matched.                                                                                                    | _                    |
| B30DH         | A request, such as the temporary error invalid station specification, line test request, or data link stop/restart request, was issued before data link is started.                                                                                               | Issue the request after the data link is started.                                                                                                    | _                    |
| B30EH         | Execution of a function that is started using SB, SW and executable only on the master station was attempted on an intelligent device station.                                                                                                    | Execute the corresponding function from the master station.                                                                                                    | _                    |
| B30FH         | System error                                                                                                    | Please consult your local Mitsubishi representative.                                                                                                    | _                    |
| B310H         | 'Data link restart' (SB0000) was turned on specifying the station that was performing data link.                                                                                                    | Turn on 'Data link restart' (SB0000) specifying the station where data link has been stopped using 'Data link stop' (SB0002).                                                      | _                    |
| B311H         | 'Data link stop' (SB0002) was turned on specifying the station where data link had been stopped.                                                                                                    | Turn on 'Data link stop' (SB0002) specifying the station performing data link.                                                                                                    | _                    |
| B316H         | System error                                                                                                    | Please consult your local Mitsubishi representative.                                                                                                    | _                    |
| B317H         | System error                                                                                                    | Please consult your local Mitsubishi representative.                                                                                                    | _                    |
| B31AH         | The master station duplication error canceling instruction was executed while data link had already been started.                                                                                                    | Do not execute the master station duplication error cancellation instruction during data link.                                                                                     | _                    |
| B31BH         | The 'Transmission speed test' (SB000B) was performed during data link.                                                                                                    | Turn on 'Transmission speed test request' (SB000B) after turning on 'Data link stop' (SB0002).                                                                                     | _                    |
| B31CH         | System error                                                                                                    | Please consult your local Mitsubishi representative.                                                                                                    | _                    |
| B31DH         | System error                                                                                                    | Please consult your local Mitsubishi representative.                                                                                                    | _                    |
| B31EH         | Logging was started while logs were being deleted.                                                                                                    | Delete the logs then start logging.                                                                                                    | _                    |
| B31FH         | Logs were deleted during logging.                                                                                                    | Stop the logging then delete the logs.                                                                                                    | _                    |
| B321H         | System error                                                                                                    | Please consult your local Mitsubishi representative.                                                                                                    | _                    |
| B322H         | The logs were deleted during data link with "RAM + Flash ROM" selected.                                                                                                    | Terminate the data link then delete the logs.                                                                                                    | _                    |
| B323H         | Although the logs had been set to be deleted with "RAM + Flash ROM" selected, logging was started before deletion of logs was complete.                                                                                                    | Delete the logs again with "RAM + Flash ROM" selected.                                                                                                    | _                    |
| B324H         | Storing logs to the flash ROM was attempted when the flash ROM was not ready for storage.                                                                                                    | Delete the logs with "RAM + Flash ROM" selected then start logging, or start logging with "RAM" selected.                                                                          | _                    |
| B326H         | System error                                                                                                    | Please consult your local Mitsubishi representative.                                                                                                    | _                    |
| B384H         | <ul> <li>In the station information parameter, a number other than 1 to 28 is set for a station number (including the number of occupied stations).</li> <li>The station number for the intelligent device station is not set in the range of 1 to 64.</li> </ul> | Set the station number (including the number of occupied stations) in the range of 1 to 28.     Set the station number for the intelligent device station in the range of 1 to 64. | _                    |
| B385H         | The total number of occupied stations set in the station information parameter exceeded 28.                                                                                                    | Set the value to 28 or less.                                                                                                    | _                    |
| B386H         | In the station information parameter, all the number of occupied stations is set to 0.                                                                                                    | Set the value within the range of 1 to 4.                                                                                                    | _                    |
| B387H         | System error                                                                                                    | Please consult your local Mitsubishi representative.                                                                                                    | _                    |
| B388H         | The station type in the station information parameter (UnG\32 to UnG\59) is out of the range in the remote net Ver.1 mode.                                                                                                    | Set a value within 0 to 2 in the remote net Ver.1 mode.                                                                                                    | _                    |
| В38АН         | The number of connected modules of the remote I/O station is set to 14 or more.                                                                                                    | Set the total number of connected modules of the remote I/O station to 14 or less.                                                                                                 | _                    |
| В38ВН         | The number of connected modules of the remote device station is set to 14 or more.                                                                                                    | Set the total number of connected modules of the remote device station to 14 or less.                                                                                              | _                    |
| В38СН         | The number of connected modules of the intelligent device station is set to 14 or more.                                                                                                    | Set the total number of connected modules of the intelligent device station to 14 or less.                                                                                         | _                    |

| Error<br>code        | Error details and causes                                                                                                    | Corrective Action                                                                                                    | Detailed information |
|----------------------|----------------------------------------------------------------------------------------------------|----------------------------------------------------------------------------------------------------|----------------------|
| B38DH<br>to          | System error                                                                                                    | Please consult your local Mitsubishi representative.                                                                                                    | _                    |
| B38FH                |                                                                                                    |                                                                                                    |                      |
| B391H                | A value other than 1 to 7 is set in the number of retries parameter.                                                                                                    | Set the value within the range of 1 to 7.                                                                                                    | _                    |
| B392H                | A value other than 0 or 1 is set in the parameter of data link setting at CPU failure.                                                                                                    | Set 0 or 1.                                                                                                    | _                    |
| B393H                | System error                                                                                                    | Please consult your local Mitsubishi representative.                                                                                                    | _                    |
| B394H                | A value other than 1 to 10 is set in the number of automatic return stations parameter.                                                                                                    | Set the value within the range of 1 to 10.                                                                                                    | _                    |
| B395H                | The data link faulty station setting is not set to 0 or 1 during parameter settings from the buffer memory.  The setting during CPU STOP is not set to 0 or 1 during parameter settings from the buffer memory.                                                                                                    | Set the data link faulty station setting to 0 or 1.     Set the setting during CPU STOP to 0 or 1.                                                                                                    | _                    |
| B396H                | The station number is already in use in the station information parameter.                                                                                                    | Set a unique number.                                                                                                    | _                    |
| B397H                | System error                                                                                                    | Please consult your local Mitsubishi representative.                                                                                                    | _                    |
| B398H                | A value other than 1 to 4 is set as the number of occupied stations in the station information parameter.  During parameter settings from the buffer memory for the intelligent device station in the remote net Ver.2 mode, the extended cyclic setting is not set in the range of 0 to 3.  When the number of occupied stations is 3, the extended cyclic setting is not set in the range of 0 to 2.  When the number of occupied stations is 4, the extended cyclic setting is not set to 0 or 1. | <ul> <li>Set the value within the range of 1 to 4.</li> <li>Set the extended cyclic setting in the range of 0 to 3.</li> <li>If the number of occupied stations is 3, set the extended cyclic setting in the range of 0 to 2.</li> <li>If the number of occupied stations is 4, set the extended cyclic setting to 0 or 1.</li> </ul> |                      |
| В399Н                | A value other than 1 to 28 is set in the number of connected modules parameter.                                                                                                    | Set the value within the range of 1 to 28.                                                                                                    | _                    |
| B39BH                | All stations are set as a reserved station.                                                                                                    | Check the reserved station specification.                                                                                                    | _                    |
| B39DH<br>to<br>B39FH | System error                                                                                                    | Please consult your local Mitsubishi representative.                                                                                                    | _                    |
| ВЗАОН                | An invalid mode has occurred in the master station and the intelligent device station.     The intelligent device station is in the remote net Ver.2 mode, and the master station is in the remote net Ver.1 mode.                                                                                                    | Correct the mode setting of the master station and intelligent device station, and reset the CPU module.                                                                                                    | _                    |
| ВЗА1Н                | System error                                                                                                    | Please consult your local Mitsubishi representative.                                                                                                    | _                    |
| ВЗАЗН                | System error                                                                                                    | Please consult your local Mitsubishi representative.                                                                                                    | _                    |
| В3А5Н                | System error                                                                                                    | Please consult your local Mitsubishi representative.                                                                                                    | _                    |
| ВЗА7Н                | The sum of the numbers of remote device and intelligent device stations is more than 14.                                                                                                    | Check and change the number of connected remote device stations and intelligent device stations.                                                                                                    | _                    |
| ВЗА8Н                | The total number of points of RX/RY in the remote I/O station is more than 448 points.                                                                                                    | Check and change the number of connected remote I/O stations.                                                                                                    |                      |
| ВЗА9Н                | The remote I/O use points exceeds the remote I/O permission points.                                                                                                    | Review the I/O points of the whole system.     Review the remote I/O points used in the whole system.                                                                                                    | _                    |
| B3F1H<br>to<br>B3F3H | System error                                                                                                    | Please consult your local Mitsubishi representative.                                                                                                    | _                    |
| B407H                | System error                                                                                                    | Please consult your local Mitsubishi representative.                                                                                                    | _                    |
| B409H                | System error                                                                                                    | Please consult your local Mitsubishi representative.                                                                                                    | _                    |
| B416H                | System error                                                                                                    | Please consult your local Mitsubishi representative.                                                                                                    | _                    |
| B417H                | System error                                                                                                    | Please consult your local Mitsubishi representative.                                                                                                    | _                    |
| B418H                | System error                                                                                                    | Please consult your local Mitsubishi representative.                                                                                                    | _                    |
| B419H                | System error                                                                                                    | Please consult your local Mitsubishi representative.                                                                                                    | _                    |
| B41AH                | System error                                                                                                    | Please consult your local Mitsubishi representative.                                                                                                    | _                    |
| B601H                | An unsupported request was received.                                                                                                    | Check and correct the request data or the target station number.                                                                                                    | _                    |

| Error code           | Error details and causes                                                                                                  | Corrective Action                                                                                   | Detailed information |
|----------------------|----------------------------------------------------------------------------------------------------|----------------------------------------------------------------------------------------------------|----------------------|
| B602H                | Too many transient requests were sent to the corresponding station.                                                       | Wait for a while and send the request again.                                                        | _                    |
| B603H                | Too many transient requests were sent to the corresponding station.                                                       | Wait for a while and send the request again.                                                        | _                    |
| B604H                | Transient transmission was performed during a line test.                                                                  | Wait for a while and send the request again.                                                        | _                    |
| B605H                | The transient storage buffer data was failed to be obtained.                                                              | Wait for a while and send the request again.                                                        | _                    |
| B606H                | System error                                                                                                    | Please consult your local Mitsubishi representative.                                                | _                    |
| B60CH                | System error                                                                                                    | Please consult your local Mitsubishi representative.                                                | _                    |
| B700H                | System error                                                                                                    | Please consult your local Mitsubishi representative.                                                | _                    |
| B705H                | System error                                                                                                    | Please consult your local Mitsubishi representative.                                                | _                    |
| B706H                | System error                                                                                                    | Please consult your local Mitsubishi representative.                                                | _                    |
| B771H                | Too many transient requests were sent to the corresponding station.                                                       | Wait for a while and send the request again.                                                        | _                    |
| B772H                | System error                                                                                                    | Please consult your local Mitsubishi representative.                                                | _                    |
| B773H                | System error                                                                                                    | Please consult your local Mitsubishi representative.                                                | _                    |
| B774H                | The target station was not an intelligent device station.                                                                 | Check if the target station is an intelligent device station.                                       | _                    |
| B777H                | Unsupported transient data was received.                                                                                  | Check the application on the source that issued the request.                                        | _                    |
| B779H                | System error                                                                                                    | Please consult your local Mitsubishi representative.                                                | _                    |
| B781H                | System error                                                                                                    | Please consult your local Mitsubishi representative.                                                | _                    |
| B782H                | When connection to another station is set, the sending destination station and the sending source station are the same.   | Check the station number of the destination or change the setting to connection to the own station. | _                    |
| B783H                | When data larger than 1K was being sent in transient transmission, an error has occurred in the transient storage buffer. | Wait for a while and send the request again.                                                        | _                    |
| B801H<br>to<br>B805H | System error                                                                                                    | Please consult your local Mitsubishi representative.                                                | _                    |
| B807H                | System error                                                                                                    | Please consult your local Mitsubishi representative.                                                | _                    |
| B80AH                | System error                                                                                                    | Please consult your local Mitsubishi representative.                                                | _                    |
| B80DH                | System error                                                                                                    | Please consult your local Mitsubishi representative.                                                | _                    |
| B80FH<br>to<br>B812H | System error                                                                                                    | Please consult your local Mitsubishi representative.                                                | _                    |
| B817H                | System error                                                                                                    | Please consult your local Mitsubishi representative.                                                | _                    |
| B821H                | System error                                                                                                    | Please consult your local Mitsubishi representative.                                                | _                    |
| B822H                | System error                                                                                                    | Please consult your local Mitsubishi representative.                                                | _                    |
| B824H                | System error                                                                                                    | Please consult your local Mitsubishi representative.                                                | _                    |
| B826H                | System error                                                                                                    | Please consult your local Mitsubishi representative.                                                | _                    |
| B830H                | System error                                                                                                    | Please consult your local Mitsubishi representative.                                                |                      |
| B903H                | System error                                                                                                    | Please consult your local Mitsubishi representative.                                                | _                    |
| B981H<br>to<br>B987H | System error                                                                                                    | Please consult your local Mitsubishi representative.                                                | _                    |
| B988H                | An error has been detected in the CPU module.                                                                             | Check the error of the CPU module and take action using the module diagnostics.                     | _                    |
|                      | A hardware failure has been detected.                                                                                     | Please consult your local Mitsubishi representative.                                                | _                    |
| B989H                | An error has been detected in the CPU module.                                                                             | Check the error of the CPU module and take action using the module diagnostics.                     | _                    |
|                      | A hardware failure has been detected.                                                                                     | Please consult your local Mitsubishi representative.                                                | _                    |
| B9FFH                | An error has been detected in the CPU module.                                                                             | Check the error of the CPU module and take action using the module diagnostics.                     | _                    |
|                      | A hardware failure has been detected.                                                                                     | Please consult your local Mitsubishi representative.                                                | _                    |
| BA01H                | A hardware failure has been detected.                                                                                     | Please consult your local Mitsubishi representative.                                                | _                    |
| BA02H                | System error                                                                                                    | Please consult your local Mitsubishi representative.                                                | _                    |

| Error<br>code        | Error details and causes                                                                                                    | Corrective Action                                                                                                    | Detailed information |
|----------------------|----------------------------------------------------------------------------------------------------|----------------------------------------------------------------------------------------------------|----------------------|
| BA05H                | System error                                                                                                    | Please consult your local Mitsubishi representative.                                                                                                    | _                    |
| BA06H<br>to<br>BA13H | A hardware failure has been detected.                                                                                                    | Please consult your local Mitsubishi representative.                                                                                                    | _                    |
| BA14H                | A hardware (communication circuit) failure has been detected.                                                                                                    | Check that the terminating resistor provided with the master/intelligent device module is connected between the DA and DB terminals, and execute the hardware test again. If the error occurs again even after taking the above, please consult your local Mitsubishi representative.     | _                    |
| BA15H                | A hardware failure has been detected.                                                                                                    | Please consult your local Mitsubishi representative.                                                                                                    | _                    |
| BA16H                | A hardware (communication circuit) failure has been detected.                                                                                                    | Check that the terminating resistor provided with the master/intelligent device module is connected between the DA and DB terminals, and execute the hardware test again.     If the error occurs again even after taking the above, please consult your local Mitsubishi representative. | _                    |
| BA17H                | A hardware (communication circuit) failure has been detected.                                                                                                    | Check that the terminating resistor provided with the master/intelligent device module is connected between the DA and DB terminals, and execute the hardware test again.     If the error occurs again even after taking the above, please consult your local Mitsubishi representative. | _                    |
| BA19H                | The target station of the line test 2 cannot be communicated.                                                                                                    | Check the cables and the target station.                                                                                                    | _                    |
| BA1BH                | A communication failure has occurred in all stations during execution of the line test 1.                                                                                                    | Check the cables.                                                                                                    | _                    |
| BA1FH<br>to<br>BA21H | A hardware failure has been detected.                                                                                                    | Please consult your local Mitsubishi representative.                                                                                                    | _                    |
| BB01H                | Execution of either of the following was attempted at the same time on the same station. (Including the same request)  Remote device station initialization procedure registration function  Access from the peripherals to the remote device station | Execute after other processing is completed.                                                                                                    | _                    |
| BBC1H<br>to<br>BBC3H | System error                                                                                                    | Please consult your local Mitsubishi representative.                                                                                                    | _                    |
| BBC5H                | Multiple master stations exist on the same line.     Noise has been detected on the line at power-on.                                                                                                    | Reduce the number of master stations on the same line to one.  When the data link starts by turning on 'Master station duplication error cancel request' (SB0007), check the line status.                                                                                                 | _                    |
| BBC7H<br>to          | System error                                                                                                    | Please consult your local Mitsubishi representative.                                                                                                    | _                    |
| BBC9H                | Sustana array                                                                                                    | Disease sensult your is and Mitarchicking                                                                                                    |                      |
| BBCBH                | System error                                                                                                    | Please consult your local Mitsubishi representative.                                                                                                    | _                    |
| BBD1H                | System error                                                                                                    | Please consult your local Mitsubishi representative.                                                                                                    | _                    |
| BBD3H<br>BC01H       | System error                                                                                                    | Please consult your local Mitsubishi representative.                                                                                                    | _                    |
| to<br>BC07H          | System error                                                                                                    | Please consult your local Mitsubishi representative.                                                                                                    | _                    |
| BC33H                | System error                                                                                                    | Please consult your local Mitsubishi representative.                                                                                                    | _                    |
| to<br>BC39H          | System on or                                                                                                    | i i i i i i i i i i i i i i i i i i i                                                                                                    |                      |
| BC50H<br>to<br>BC55H | System error                                                                                                    | Please consult your local Mitsubishi representative.                                                                                                    | _                    |
| BC55H<br>BC57H       | System error                                                                                                    | Please consult your local Mitsubishi representative.                                                                                                    | _                    |

| Error code           | Error details and causes                                                | Corrective Action                                                               | Detailed information |
|----------------------|-------------------------------------------------------------------------|---------------------------------------------------------------------------------|----------------------|
| BC70H<br>to<br>BC76H | System error                                                            | Please consult your local Mitsubishi representative.                            | _                    |
| BC81H                | System error                                                            | Please consult your local Mitsubishi representative.                            | _                    |
| ВС90Н                | System error                                                            | Please consult your local Mitsubishi representative.                            | _                    |
| BC91H                | System error                                                            | Please consult your local Mitsubishi representative.                            | _                    |
| BD83H                | System error                                                            | Please consult your local Mitsubishi representative.                            | _                    |
| BD84H                | System error                                                            | Please consult your local Mitsubishi representative.                            | _                    |
| BD85H                | An error has been detected in the CPU module.                           | Check the error of the CPU module and take action using the module diagnostics. | _                    |
|                      | A hardware failure has been detected.                                   | Please consult your local Mitsubishi representative.                            | _                    |
| BD86H                | System error                                                            | Please consult your local Mitsubishi representative.                            | _                    |
| BD87H                | System error                                                            | Please consult your local Mitsubishi representative.                            | _                    |
| BF11H<br>to<br>BF1CH | System error                                                            | Please consult your local Mitsubishi representative.                            | _                    |
| BF20H                | System error                                                            | Please consult your local Mitsubishi representative.                            | _                    |
| BF30H<br>to<br>BF44H | System error                                                            | Please consult your local Mitsubishi representative.                            | _                    |
| BF50H                | System error                                                            | Please consult your local Mitsubishi representative.                            | _                    |
| BFFAH                | System error                                                            | Please consult your local Mitsubishi representative.                            | _                    |
| BFFBH                | Too many transient requests were sent from the engineering tool or GOT. | Wait for a while and send the request again.                                    | _                    |

# **APPENDIX**

# Appendix 1 External Dimensions

This chapter describes the external dimensions of the master/intelligent device module.

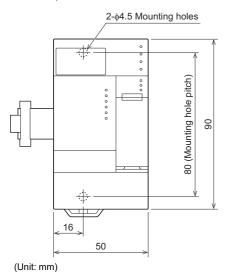

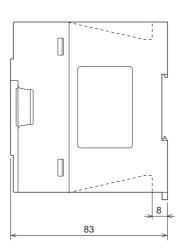

# Appendix 2 Standards

# Certification of UL, cUL standards

The FX5-CCL-MS supports UL (UL, cUL)\*1 standards.

For models that support UL standards, refer to the following.

UL, cUL file number: E95239

\*1 FX5-CCL-MS modules manufactured in June 2017 or later (manufacturer's serial number: 1760001) comply with the UL standards (UL, cUL).

# Compliance with EC directive (CE Marking)

This note does not guarantee that an entire machine produced in accordance with the contents of this note will comply with the following standards.

Compliance to EMC directive and LVD directive of the entire mechanical module should be checked by the user/manufacturer. For more details please contact to the local Mitsubishi Electric sales site.

# Requirement for compliance with EMC directive

The following products have shown compliance through direct testing (of the identified standards below) and design analysis (through the creation of a technical construction file) to the European Directive for Electromagnetic Compatibility (2014/30/EU) when used as directed by the appropriate documentation.

#### **Attention**

This product is designed for use in industrial applications.

### **Product compatibility**

Type: Programmable controller (open type equipment)

Models: FX5 manufactured

from April 1st, 2017 FX5-CCL-MS

| Electromagnetic compatibility (EMC) directive | Remarks                                               |
|-----------------------------------------------|-------------------------------------------------------|
| EN61131-2:2007 Programmable controllers       | Compliance with all relevant aspects of the standard. |
| - Equipment requirements and tests            | EMI                                                   |
|                                               | Radiated emission                                     |
|                                               | Conducted emission                                    |
|                                               | EMS                                                   |
|                                               | Radiated electromagnetic field                        |
|                                               | Fast transient burst                                  |
|                                               | Electrostatic discharge                               |
|                                               | High-energy surge                                     |
|                                               | Voltage drops and interruptions                       |
|                                               | Conducted RF                                          |
|                                               | Power frequency magnetic field                        |

# **Caution for compliance with EC Directive**

# Caution for when the FX5-CCL-MS is used

When the FX5-CCL-MS is used, attach a ferrite core to the power supplies of the CPU module and the FX5-CCL-MS. Make 2 turns around the ferrite core and attach within approximately 200 mm from the terminal block and connectors of the power cable. (Ferrite core used in Mitsubishi Electric's test: E04SR401938 manufactured by SEIWA ELECTRIC MFG. CO., LTD.)

### Caution for when the CC-Link cable is used

Ver.1.10-compatible CC-Link dedicated cable is a shielded cable, so ground it at both ends. Strip a part of the jacket of the cable as shown below and ground the exposed shield as much as possible.

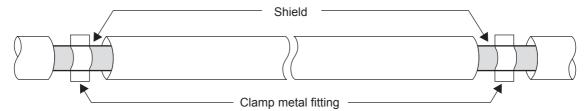

# **Appendix 3** Module Labels

Buffer memory, link special relay (SB), and link special register areas (SW) of a master/intelligent device module can be set using module labels.

### Structure of a module label

A module label consists of the following names.

"Instance name"\_"Module number"."Label name"\_D

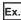

FX5CCLMS\_1.bln\_ModuleReady\_D

#### **■Instance name**

The instance name of a master/intelligent device module is as follows.

| Model      | Instance name |
|------------|---------------|
| FX5-CCL-MS | FX5CCLMS      |

#### **■**Module number

A module number is assigned to distinguish the modules having the same instance name, counting from "1."

#### **■**Label name

A label name is a module-specific name.

#### 

This symbol indicates that the module label is for direct access. Value update timing is shown below.

| Туре          | Description                                                                             | Access timing                                             |
|---------------|-----------------------------------------------------------------------------------------|-----------------------------------------------------------|
| Direct access | The value read from/written to the module label is reflected to the module immediately. | When a value is read from/<br>written to the module label |

#### **Precautions**

#### **■**Link refresh settings and module labels

When setting SB0000 to SB001F and SW0000 to SW001F as the link refresh range, do not use the module labels corresponding to SB0000 to SB001F and SW0000 to SW001F. It may not be possible to change the value, or the module may malfunction.

# **Appendix 4** Buffer Memory

The buffer memory is used to exchange data between the master/intelligent device module and the CPU module. Buffer memory values are defaulted when the CPU module is reset or the system is powered off.

# List of buffer memory addresses

○: Available, —: Not available

| Address                                    |                                               | Name                                                  | Description                                                                | Read/write                | Availabili                                | ity | Reference                                             |  |
|--------------------------------------------|-----------------------------------------------|-------------------------------------------------------|----------------------------------------------------------------------------|---------------------------|-------------------------------------------|-----|-------------------------------------------------------|--|
| Hexadecimal                                | Decimal                                       |                                                       |                                                                            |                           | Master Intelligent Station device station |     |                                                       |  |
| 0H to DFH                                  | 0 to 223                                      | Parameter information area                            | Stores parameter settings.                                                 | Read, write <sup>*3</sup> | 0                                         | _   | Page 149 Parameter information area                   |  |
| E0H to 117H 224 to 279 Remote input (RX)*1 |                                               | Remote input (RX)*1                                   | ■Master station Stores the input data from slave stations.                 | Read                      | 0                                         | _   | Page 151 Remot<br>input (RX)                          |  |
|                                            |                                               |                                                       | ■Intelligent device station Stores the output data to the master station.  | Read, write               | _                                         | 0   | Page 151 Remot<br>input (RX)                          |  |
| 118H to 15FH                               | 280 to 351                                    | System area                                           | _                                                                          | _                         | -                                         | _   | _                                                     |  |
| 160H to 197H                               | 352 to 407                                    | Remote output (RY)*1                                  | ■Master station Stores the output data to slave stations.                  | Read, write               | 0                                         | _   | Page 151 Remote output (RY)                           |  |
|                                            |                                               |                                                       | ■Intelligent device station Stores the input data from the master station. | Read                      | _                                         | 0   | Page 151 Remote output (RY)                           |  |
| 198H to 1DFH                               | 408 to 479                                    | System area                                           | _                                                                          | _                         | -                                         | _   | _                                                     |  |
| 1E0H to 24FH                               | 0H to 24FH 480 to 591 Remote register (RWw)*1 |                                                       | ■Master station Stores the output data to slave stations.                  | Read, write               | 0                                         | _   | Page 152 Remote register (RWw)                        |  |
|                                            |                                               |                                                       | ■Intelligent device station Stores the input data from the master station. | Read                      | _                                         | 0   | Page 152 Remote register (RWw)                        |  |
| 250H to 2DFH                               | 592 to 735                                    | System area                                           | _                                                                          | _                         | _                                         | _   | _                                                     |  |
| 2E0H to 34FH                               | 736 to 847                                    | Remote<br>register<br>(RWr)*1                         | ■Master station Stores the input data from slave stations.                 | Read                      | 0                                         | _   | Page 152 Remote register (RWr)                        |  |
|                                            |                                               |                                                       | ■Intelligent device station Stores the output data to the master station.  | Read, write               | _                                         | 0   | Page 152 Remote register (RWr)                        |  |
| 350H to 3DFH                               | 848 to 991                                    | System area                                           | _                                                                          | _                         | -                                         | _   | _                                                     |  |
| 3E0H to 417H                               | 992 to 1047                                   | Slave station<br>offset, size<br>information<br>(RX)  | Stores the offset and size of RX in each slave station.                    | Read                      | 0                                         | _   | Page 153 Slave<br>station offset, size<br>information |  |
| 418H to 45FH                               | 1048 to 1119                                  | System area                                           | _                                                                          | _                         | -                                         | _   | _                                                     |  |
| 460H to 497H                               | 1120 to 1175                                  | Slave station<br>offset, size<br>information<br>(RY)  | Stores the offset and size of RY in each slave station.                    | Read                      | 0                                         | _   | Page 153 Slave<br>station offset, size<br>information |  |
| 498H to 4DFH                               | 1176 to 1247                                  | System area                                           | _                                                                          | _                         | _                                         | _   | _                                                     |  |
| 4E0H to 517H                               | 1248 to 1303                                  | Slave station<br>offset, size<br>information<br>(RWw) | Stores the offset and size of RWw in each slave station.                   | Read                      | 0                                         | _   | Page 153 Slave<br>station offset, size<br>information |  |
| 518H to 55FH                               | 1304 to 1375                                  | System area                                           | _                                                                          | _                         | _                                         | _   | _                                                     |  |
| 560H to 597H                               | 1376 to 1431                                  | Slave station<br>offset, size<br>information<br>(RWr) | Stores the offset and size of RWr in each slave station.                   | Read                      | 0                                         | _   | Page 153 Slave<br>station offset, size<br>information |  |

| Hexadecimal D    | Decimal       |                                                     |                                                                            |                                                         | Master  | Intelligent |                                                                                                    |
|------------------|---------------|-----------------------------------------------------|----------------------------------------------------------------------------|---------------------------------------------------------|---------|-------------|----------------------------------------------------------------------------------------------------|
|                  |               |                                                     |                                                                            |                                                         | Station | device      |                                                                                                    |
| 598H to 5DFH 1   | 432 to 1503   | System area                                         | _                                                                          | _                                                       | _       | _           | _                                                                                                    |
|                  | 1504 to 1535  | Link special<br>relay (SB)<br>areas<br>Link special | Stores the data link status.  Stores the data link status.                 | Read, write (Data can be written only to areas with the |         | 0           | Page 155 Link<br>special relay (SB)                                                                            |
|                  |               | register (SW)<br>areas                              |                                                                            | first 32<br>addresses.)                                 |         |             | special register<br>(SW)                                                                                       |
| 800H to 3FFFH 2  | 2048 to 16383 | System area                                         | _                                                                          | _                                                       | _       | _           | _                                                                                                    |
| 4000H to 4037H 1 | ,             |                                                     | ■Master station Stores the input data from slave stations.                 | Read                                                    | 0       | _           | Page 156 Ver.2-<br>compatible<br>remote input (RX)<br>and Ver.2-<br>compatible<br>remote output<br>(RY)        |
|                  |               |                                                     | ■Intelligent device station Stores the output data to the master station.  | Read, write                                             | _       | 0           | Page 156 Ver.2-<br>compatible<br>remote input (RX)<br>and Ver.2-<br>compatible<br>remote output<br>(RY)        |
| 4038H to 41FFH 1 | 6440 to 16895 | System area                                         | _                                                                          | _                                                       | _       | _           | _                                                                                                    |
| 4200H to 4237H 1 | 6896 to 16951 | Ver.2-<br>compatible<br>remote output<br>(RY)*2     | ■Master station Stores the output data to slave stations.                  | Read, write                                             | 0       | _           | Page 156 Ver.2-<br>compatible<br>remote input (RX)<br>and Ver.2-<br>compatible<br>remote output<br>(RY)        |
|                  |               |                                                     | ■Intelligent device station Stores the input data from the master station. | Read                                                    | _       | 0           | Page 156 Ver.2-<br>compatible<br>remote input (RX)<br>and Ver.2-<br>compatible<br>remote output<br>(RY)        |
| 4238H to 43FFH 1 | 6952 to 17407 | System area                                         | _                                                                          | _                                                       | _       | _           | _                                                                                                    |
| 4400H to 446FH 1 | 7408 to 17519 | Ver.2-<br>compatible<br>remote register<br>(RWw)*2  | ■Master station Stores the output data to slave stations.                  | Read, write                                             | 0       | _           | Page 158 Ver.2-<br>compatible<br>remote register<br>(RWr) and Ver.2-<br>compatible<br>remote register<br>(RWw) |
|                  |               |                                                     | ■Intelligent device station Stores the input data from the master station. | Read                                                    | _       | 0           | Page 158 Ver.2-<br>compatible<br>remote register<br>(RWr) and Ver.2-<br>compatible<br>remote register          |
|                  |               |                                                     |                                                                            |                                                         |         |             | (RWw)                                                                                                    |

| Address        |                | Name                                                                                                    | Description                                                                                                 | Read/write  | Availabili        | ty                               | Reference                                                                                                    |
|----------------|----------------|----------------------------------------------------------------------------------------------------|----------------------------------------------------------------------------------------------------|-------------|-------------------|----------------------------------|----------------------------------------------------------------------------------------------------|
| Hexadecimal    | Decimal        |                                                                                                    |                                                                                                    |             | Master<br>Station | Intelligent<br>device<br>station |                                                                                                    |
| 4C00H to 4C6FH | 19456 to 19567 | Ver.2-<br>compatible<br>remote register<br>(RWr)*2                                                       | ■Master station Stores the input data from slave stations.                                                  | Read        | 0                 | _                                | Page 158 Ver.2-<br>compatible<br>remote register<br>(RWr) and Ver.2-<br>compatible<br>remote register<br>(RWw)    |
|                |                |                                                                                                    | ■Intelligent device station Stores the output data to the master station.                                   | Read, write | _                 | 0                                | Page 158 Ver.2-<br>compatible<br>remote register<br>(RWr) and Ver.2-<br>compatible<br>remote register<br>(RWw)    |
| 4C70H to 5C7FH | 19568 to 23679 | System area                                                                                              | _                                                                                                    | _           | _                 | _                                | _                                                                                                    |
| 5C80H to 5C9BH | 23680 to 23707 | Remote device<br>station<br>initialization<br>procedure<br>registration<br>execution<br>individual info. | Stores the execution progress of the remote device station initial setting procedure registration function. | Read        | 0                 | _                                | Page 159 Remote<br>device station<br>initialization<br>procedure<br>registration<br>execution<br>individual info. |
| 5C9CH to 66FFH | 23708 to 26367 | System area                                                                                              | _                                                                                                    | _           | _                 | _                                | _                                                                                                    |
| 6700H to 6703H | 26368 to 26371 | I/O signals                                                                                              | Stores the I/O signals for the CPU module.                                                                  | Read        | 0                 | 0                                | Page 160 I/O<br>signals                                                                                           |
| 6704H to 6707H | 26372 to 26375 | System area                                                                                              | _                                                                                                    | _           | _                 | _                                | _                                                                                                    |
| 6708H          | 26376          | Module<br>information                                                                                    | Stores the unique code (H6788) of FX5-CCL-MS.                                                               | Read        | 0                 | 0                                | Page 162 Module<br>Information                                                                                    |
| 6709H          | 26377          | F/W version                                                                                              | Stores the version of the firmware.                                                                         | Read        | 0                 | 0                                | Page 162 F/W<br>version                                                                                           |
| 670AH to 7FFFH | 26378 to 32767 | System area                                                                                              | _                                                                                                    | _           | _                 | _                                | _                                                                                                    |

<sup>\*1</sup> This buffer memory area is used when the remote net Ver.1 mode is selected.

<sup>\*3</sup> It is writable when using the "Program."

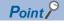

Do not write data to "System area."

Doing so may cause malfunction of the programmable controller system.

<sup>\*2</sup> This buffer memory area is used when the remote net Ver.2 mode is selected.

# **Details of buffer memory addresses**

This appendix describes buffer memory areas.

### Parameter information area

Stores parameter settings.

Do not write data in this area. Doing so may cause an error.

| Address     |         | Item                                | Description                                                                                                    |  |  |  |  |  |  |  |
|-------------|---------|-------------------------------------|----------------------------------------------------------------------------------------------------|--|--|--|--|--|--|--|
| Hexadecimal | Decimal |                                     |                                                                                                    |  |  |  |  |  |  |  |
| 0H          | 0       | (Use prohibited)                    | _                                                                                                    |  |  |  |  |  |  |  |
| 1H          | 1       | Total number of connected stations  | Stores the number of slave stations (including a reserved station) connected to the master station.  • Default: 28 (stations) (0 station when using the "Program")*1  • Range: 1 to 28 (station)                                              |  |  |  |  |  |  |  |
| 2H          | 2       | Number of retries                   | Stores the number of retries to a station where a communication failure has occurred.  • Default: 3 (times)  • Range: 1 to 7 (time)                                                                                                    |  |  |  |  |  |  |  |
| 3H          | 3       | Number of automatic return stations | Stores the number of slave stations that return to system operation by one link scan.  • Default: 1 (station)  • Range: 1 to 10 (stations)                                                                                                    |  |  |  |  |  |  |  |
| 4H          | 4       | (Use prohibited)                    | _                                                                                                    |  |  |  |  |  |  |  |
| 5H          | 5       | Data link faulty station setting*1  | Set whether to clear or hold data input/output from a data link faulty station.  • Hold: 0  • Clear: 1                                                                                                    |  |  |  |  |  |  |  |
| 6H          | 6       | Data link setting at<br>CPU failure | Stores the specified data link status if an error occurs in the CPU module of the master station.  • Default: 0 (Data link stopped)  • Range: 0 (Data link stopped), 1 (Data link continued)                                                  |  |  |  |  |  |  |  |
| 7H to AH    | 7 to 10 | (Use prohibited)                    | _                                                                                                    |  |  |  |  |  |  |  |
| ВН          | 11      | Number of occupied stations*1       | This stores the number of occupied stations of the own station.  1 Station occupied: 1 2 Station occupied: 2 3 Station occupied: 3 4 Station occupied: 4                                                                                      |  |  |  |  |  |  |  |
| СН          | 12      | Extended cyclic setting*1           | This stores the extended cyclic settings of the own station.  • Single: 0  • Double: 1  • Quadruple: 2  • Octuple: 3                                                                                                    |  |  |  |  |  |  |  |
| DH          | 13      | Upon CPU STOP setting*1             | Select whether remote output (RY) is refreshed (held at the value before STOP) or cleared to zero (0) when the CPU module is set to STOP.  • Send the output data: 0  • Send 0 data: 1                                                        |  |  |  |  |  |  |  |
| EH          | 14      | Station No.*1                       | This stores the number for the own station.  • Master station: 0  • Intelligent device station: 1 to 64                                                                                                    |  |  |  |  |  |  |  |
| FH          | 15      | (Use prohibited)                    | _                                                                                                    |  |  |  |  |  |  |  |
| 10Н, 11Н    | 16, 17  | Reserved station setting            | Stores the reserved station specification status. Only the bit corresponding to the start station number turns on.  • Default: 0 (Not set)  • Range: The bit corresponding to the station number turns on.  b15 b14 to b11 b10 to b3 b2 b1 b0 |  |  |  |  |  |  |  |
|             |         |                                     | 10H (16) 16 15 to 12 11 to 4 3 2 1                                                                                                    |  |  |  |  |  |  |  |
|             |         |                                     | 11H (17)   -   -   28   to   20   19   18   17                                                                                                    |  |  |  |  |  |  |  |
|             |         | 4                                   | 1 to 28 in the table indicate station numbers.                                                                                                    |  |  |  |  |  |  |  |
| 12H, 13H    | 18, 19  | (Use prohibited)                    | _                                                                                                    |  |  |  |  |  |  |  |

| Address                                    |                                       | Item                          | Description                                                                                                    |  |  |  |  |  |
|--------------------------------------------|---------------------------------------|-------------------------------|----------------------------------------------------------------------------------------------------|--|--|--|--|--|
| Hexadecimal                                | Decimal                               | -                             |                                                                                                    |  |  |  |  |  |
| 14H, 15H                                   | 20, 21                                | Error invalid station setting | Stores the error invalid station specification status. Only the bit corresponding to the station number turns on.  • Default: 0 (Not set)  • Range: The bit corresponding to the station number turns on.    b15   b14   to   b11   b10   to   b3   b2   b1   b0     14H (20)   16   15   to   12   11   to   4   3   2   1     15H (21)   -   -   -   28   to   20   19   18   17     1 to 28 in the table indicate station numbers.                                                                                                    |  |  |  |  |  |
| 16H to 1FH                                 | 22 to 31                              | (Use prohibited)              | _                                                                                                    |  |  |  |  |  |
| 20H (1st station) to<br>3BH (28th station) | 32 (1st station) to 59 (28th station) | Station information           | Stores the status of the station type, the number of occupied stations, and the extende cyclic settings specified in the module parameters for slave stations.  • Default:                                                                                                    |  |  |  |  |  |
|                                            |                                       |                               | 0000H (When the program setting method is to use the "Program.")*1 0101H (Ver.1-compatible remote I/O station, one station occupied, and station number: 011CH (Ver.1-compatible remote I/O station, one station occupied, and station number 28) • Range: Refer to the following.  b15 to b12 b11 to b8 b7 to b0 Station type Number of occupied stations: 1  1H: Number of occupied stations: 2  2H: Number of occupied stations: 3  4H: Number of occupied stations: 3  4H: Number of occupied stations: 4  0H: Ver.1-compatible remote I/O station  1H: Ver.1-compatible intelligent device station  5H: Ver.2-compatible intelligent device station (single)  6H: Ver.2-compatible remote device station (single)  9H: Ver.2-compatible intelligent device station (double)  9H: Ver.2-compatible remote device station (quadruple)  CH: Ver.2-compatible remote device station (quadruple)  CH: Ver.2-compatible remote device station (quadruple)  EH: Ver.2-compatible intelligent device station (quadruple)  EH: Ver.2-compatible intelligent device station (quadruple)  EH: Ver.2-compatible intelligent device station (cutuple)  FH: Ver.2-compatible intelligent device station (cutuple) |  |  |  |  |  |

# Remote input (RX) and remote output (RY)

This buffer memory area is used when the remote net Ver.1 mode is selected.

• In the remote net Ver.1 mode, data are stored in the remote input (RX) and remote output (RY). ( Page 37 Remote net Ver.1 mode)

#### ■Remote input (RX)

For the master station, data input from slave stations are stored.

For intelligent device stations, data output to the master station are stored.

| Station No. | Buffer memory address  | Station No. | Buffer memory address  | Station No. | Buffer memory address    | Station<br>No. | Buffer memory address    | Station No. | Buffer memory address    |
|-------------|------------------------|-------------|------------------------|-------------|--------------------------|----------------|--------------------------|-------------|--------------------------|
| 1           | E0H, E1H<br>(224, 225) | 7           | ECH, EDH<br>(236, 237) | 13          | F8H, F9H<br>(248, 249)   | 19             | 104H, 105H<br>(260, 261) | 25          | 110H, 111H<br>(272, 273) |
| 2           | E2H, E3H<br>(226, 227) | 8           | EEH, EFH<br>(238, 239) | 14          | FAH, FBH<br>(250, 251)   | 20             | 106H, 107H<br>(262, 263) | 26          | 112H, 113H<br>(274, 275) |
| 3           | E4H, E5H<br>(228, 229) | 9           | F0H, F1H<br>(240, 241) | 15          | FCH, FDH<br>(252, 253)   | 21             | 108H, 109H<br>(264, 265) | 27          | 114H, 115H<br>(276, 277) |
| 4           | E6H, E7H<br>(230, 231) | 10          | F2H, F3H<br>(242, 243) | 16          | FEH, FFH<br>(254, 255)   | 22             | 10AH, 10BH<br>(266, 267) | 28          | 116H, 117H<br>(278, 279) |
| 5           | E8H, E9H<br>(232, 233) | 11          | F4H, F5H<br>(244, 245) | 17          | 100H, 101H<br>(256, 257) | 23             | 10CH, 10DH<br>(268, 269) | _           | _                        |
| 6           | EAH, EBH<br>(234, 235) | 12          | F6H, F7H<br>(246, 247) | 18          | 102H, 103H<br>(258, 259) | 24             | 10EH, 10FH<br>(270, 271) | _           | _                        |

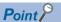

- For intelligent device stations, regardless of the station No. of the station itself, store data output to the master station for the number of occupied stations from the station number 1 area.
- The last 2 bits of RX cannot be used when using the master/intelligent device module as the intelligent device station.

#### ■Remote output (RY)

For the master station, data output to slave stations are stored.

For intelligent device stations, data input from the master station are stored.

| Station No. | Buffer memory address    | Station No. | Buffer memory address    | Station No. | Buffer memory address    | Station No. | Buffer memory address    | Station No. | Buffer memory address    |
|-------------|--------------------------|-------------|--------------------------|-------------|--------------------------|-------------|--------------------------|-------------|--------------------------|
| 1           | 160H, 161H<br>(352, 353) | 7           | 16CH, 16DH<br>(364, 365) | 13          | 178H, 179H<br>(376, 377) | 19          | 184H, 185H<br>(388, 389) | 25          | 190H, 191H<br>(400, 401) |
| 2           | 162H, 163H<br>(354, 355) | 8           | 16EH, 16FH<br>(366, 367) | 14          | 17AH, 17BH<br>(378, 379) | 20          | 186H, 187H<br>(390, 391) | 26          | 192H, 193H<br>(402, 403) |
| 3           | 164H, 165H<br>(356, 357) | 9           | 170H, 171H<br>(368, 369) | 15          | 17CH, 17DH<br>(380, 381) | 21          | 188H, 189H<br>(392, 393) | 27          | 194H, 195H<br>(404, 405) |
| 4           | 166H, 167H<br>(358, 359) | 10          | 172H, 173H<br>(370, 371) | 16          | 17EH, 17FH<br>(382, 383) | 22          | 18AH, 18BH<br>(394, 395) | 28          | 196H, 197H<br>(406, 407) |
| 5           | 168H, 169H<br>(360, 361) | 11          | 174H, 175H<br>(372, 373) | 17          | 180H, 181H<br>(384, 385) | 23          | 18CH, 18DH<br>(396, 397) | _           | _                        |
| 6           | 16AH, 16BH<br>(362, 363) | 12          | 176H, 177H<br>(374, 375) | 18          | 182H, 183H<br>(386, 387) | 24          | 18EH, 18FH<br>(398, 399) | _           | _                        |

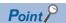

- For intelligent device stations, regardless of the station No. of the station itself, stores data input from the master station for the number of occupied stations from the station number 1 area.
- The last 2 bits of RY cannot be used when using the master/intelligent device module as the intelligent device station.

### Remote register (RWr) and remote register (RWw)

This buffer memory area is used when the remote net Ver.1 mode is selected.

• In the remote net Ver.1 mode, data are stored in the remote register (RWr and RWw). ( Page 37 Remote net Ver.1 mode)

#### ■Remote register (RWr)

For the master station, data input from slave stations are stored.

For intelligent device stations, data output from the master station are stored.

| Station No. | Buffer memory address         | Station No. | Buffer memory address        | Station No. | Buffer memory address        | Station No. | Buffer memory address        | Station No. | Buffer memory address        |
|-------------|-------------------------------|-------------|------------------------------|-------------|------------------------------|-------------|------------------------------|-------------|------------------------------|
| 1           | 2E0H to 2E3H<br>(736 to 739)  | 7           | 2F8H to 2FBH<br>(760 to 763) | 13          | 310H to 313H<br>(784 to 787) | 19          | 328H to 32BH<br>(808 to 811) | 25          | 340H to 343H<br>(832 to 835) |
| 2           | 2E4H to 2E7H<br>(740 to 743)  | 8           | 2FCH to 2FFH<br>(764 to 767) | 14          | 314H to 317H<br>(788 to 791) | 20          | 32CH to 32FH<br>(812 to 815) | 26          | 344H to 347H<br>(836 to 839) |
| 3           | 2E8H to 2EBH<br>(744 to 747)  | 9           | 300H to 303H<br>(768 to 771) | 15          | 318H to 31BH<br>(792 to 795) | 21          | 330H to 333H<br>(816 to 819) | 27          | 348H to 34BH<br>(840 to 843) |
| 4           | 2ECH to 2EFH<br>(748 to 751)  | 10          | 304H to 307H<br>(772 to 775) | 16          | 31CH to 31FH<br>(796 to 799) | 22          | 334H to 337H<br>(820 to 823) | 28          | 34CH to 34FH<br>(844 to 847) |
| 5           | 2F0H to 2F3H<br>(752 to 755)  | 11          | 308H to 30BH<br>(776 to 779) | 17          | 320H to 323H<br>(800 to 803) | 23          | 338H to 33BH<br>(824 to 827) | _           | _                            |
| 6           | 2F4H and 2F7H<br>(756 to 759) | 12          | 30CH to 30FH<br>(780 to 783) | 18          | 324H to 327H<br>(804 to 807) | 24          | 33CH to 33FH<br>(828 to 831) | _           | _                            |

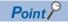

For intelligent device stations, regardless of the station No. of the station itself, store data output to the master station for the number of occupied stations from the station number 1 area.

#### ■Remote register (RWw)

For the master station, data output to slave stations are stored.

For intelligent device stations, data input from the master station are stored.

| Station No. | Buffer memory address        | Station No. | Buffer memory address        | Station No. | Buffer memory address         | Station No. | Buffer memory address        | Station No. | Buffer memory address        |
|-------------|------------------------------|-------------|------------------------------|-------------|-------------------------------|-------------|------------------------------|-------------|------------------------------|
| 1           | 1E0H to 1E3H<br>(480 to 483) | 7           | 1F8H to 1FBH<br>(504 to 507) | 13          | 210H to 213H<br>(528 to 531)  | 19          | 228H to 22BH<br>(552 to 555) | 25          | 240H to 243H<br>(576 to 579) |
| 2           | 1E4H to 1E7H<br>(484 to 487) | 8           | 1FCH to 1FFH<br>(508 to 511) | 14          | (214H to 217H<br>(532 to 535) | 20          | 22CH to 22FH<br>(556 to 559) | 26          | 244H to 247H<br>(580 to 583) |
| 3           | 1E8H to 1EBH<br>(488 to 491) | 9           | 200H to 203H<br>(512 to 515) | 15          | 218H to 21BH<br>(536 to 539)  | 21          | 230H to 233H<br>(560 to 563) | 27          | 248H to 24BH<br>(584 to 587) |
| 4           | 1ECH to 1EFH<br>(492 to 495) | 10          | 204H to 207H<br>(516 to 519) | 16          | 21CH to 21FH<br>(540 to 543)  | 22          | 234H to 237H<br>(564 to 567) | 28          | 24CH to 24FH<br>(588 to 591) |
| 5           | 1F0H to 1F3H<br>(496 to 499) | 11          | 208H to 20BH<br>(520 to 523) | 17          | 220H to 223H<br>(544 to 547)  | 23          | 238H to 23BH<br>(568 to 571) | _           | _                            |
| 6           | 1F4H to 1F7H<br>(500 to 503) | 12          | 20CH to 20FH<br>(524 to 527) | 18          | 224H to 227H<br>(548 to 551)  | 24          | 23CH to 23FH<br>(572 to 575) | _           | _                            |

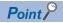

For intelligent device stations, regardless of the station No. of the station itself, stores data input from the master station for the number of occupied stations from the station number 1 area.

#### Slave station offset, size information

In the remote net Ver.2 mode, the assignment of RX, RY, RWw, and RWr for each station differs depending on the extended cyclic settings.

#### **■**Offset

This area stores the start buffer memory addresses of RX, RY, RWw, and RWr assigned for each station.

When two or more stations are occupied, a value is stored only in the start buffer memory address of the first station. For example, when the station number 1 occupies two stations, values are stored only in the RX, RY, RWw, RWr offset, and size information of the station number 1 and those for the station number 2 remain the default.

#### **■**Size

This area stores the sizes of RX, RY, RWw, and RWr assigned for each station (unit: word).

When the size is less than one word, the storage value is rounded up; therefore, 1 is stored.

If the target station is a reserved station, 0000H is stored.

The following table lists the relationship between RX, RY, RWw, RWr offset, size information and buffer memory addresses for each station.

| Buffer memory addres | s       | Item                     | Default (hexadecimal) |
|----------------------|---------|--------------------------|-----------------------|
| Hexadecimal          | Decimal |                          |                       |
| 3E0H                 | 992     | Station No.1 RX offset   | 0000H                 |
| 3E1H                 | 993     | Station No.1 RX size     | 0000H                 |
| :                    |         | i                        | _                     |
| 416H                 | 1046    | Station No.28 RX offset  | 0000H                 |
| 417H                 | 1047    | Station No.28 RX size    | 0000H                 |
| ÷                    |         | (Use prohibited)         | _                     |
| 460H                 | 1120    | Station No.1 RY offset   | 0000H                 |
| 461H                 | 1121    | Station No.1 RY size     | 0000H                 |
| i i                  |         | i                        | _                     |
| 496H                 | 1174    | Station No.28 RY offset  | 0000H                 |
| 497H                 | 1175    | Station No.28 RY size    | 0000H                 |
| i i                  |         | (Use prohibited)         | _                     |
| 4E0H                 | 1248    | Station No.1 RWw offset  | 0000H                 |
| 4E1H                 | 1249    | Station No.1 RWw size    | 0000H                 |
| ÷                    |         | i                        | _                     |
| 516H                 | 1302    | Station No.28 RWw offset | 0000H                 |
| 517H                 | 1303    | Station No.28 RWw size   | 0000H                 |
| ÷                    |         | (Use prohibited)         | _                     |
| 560H                 | 1376    | Station No.1 RWr offset  | 0000Н                 |
| 561H                 | 1377    | Station No.1 RWr size    | 0000Н                 |
| :                    | :       | :                        | _                     |
| 596H                 | 1430    | Station No.28 RWr offset | 0000H                 |
| 597H                 | 1431    | Station No.28 RWr size   | 0000H                 |

The following figure shows an example of connecting the intelligent device station with the extended cyclic settings, remote device station, and remote I/O station.

Master station remote net Ver.2 mode

Intelligent device station (station No.: 1, Number of occupied stations: 1, extended cyclic setting: octuple) Remote Net Ver.2 mode

(station No.: 2, 2 stations are occupied) Remote Net Ver.1 mode

Remote device station

Remote I/O station (station No.: 4, number of occupied stations: 1)

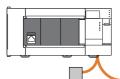

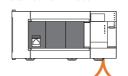

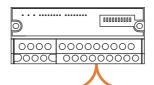

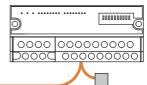

| Buffer memory area      | Value       | Description                                                                                                    |
|-------------------------|-------------|----------------------------------------------------------------------------------------------------|
| Station No.1 RX offset  | 4000H       | Start buffer memory address of RX in the station number 1                                                        |
| Station No.1 RX size    | 8 (8H)      | 128 (number of points of RX) ÷ 16 = 8 words                                                                      |
| Station No.2 RX offset  | 4008H       | Start buffer memory address of RX in the station number 2                                                        |
| Station No.2 RX size    | 4 (4H)      | The corresponding size of RX whose 4 words of the buffer memory address: 4008H to 400BH are the station number 2 |
| Station No.3 RX offset  | 4000H       | Because the station occupies two stations, check the area in the station number 2.                               |
| Station No.3 RX size    | 0 (Default) | Because the station occupies two stations, check the area in the station number 2.                               |
| Station No.4 RX offset  | 400CH       | Start buffer memory address of RX in the station number 4                                                        |
| Station No.4 RX size    | 2 (2H)      | The corresponding size of RX whose 2 words of the buffer memory address: 400CH to 400DH are the station number 4 |
| Station No.1 RY offset  | 4200H       | Start buffer memory address of RY in the station number 1                                                        |
| Station No.1 RY size    | 8 (8H)      | 128 (number of points of RY) ÷ 16 = 8 words                                                                      |
| Station No.2 RY offset  | 4208H       | Start buffer memory address of RY in the station number 2                                                        |
| Station No.2 RY size    | 4 (4H)      | The corresponding size of RY whose 4 words of the buffer memory address: 4208H to 420BH are the station number 2 |
| Station No.3 RY offset  | 4200H       | Because the station occupies two stations, check the area in the station number 2.                               |
| Station No.3 RY size    | 0 (Default) | Because the station occupies two stations, check the area in the station number 2.                               |
| Station No.4 RY offset  | 420CH       | Start buffer memory address of RY in the station number 4                                                        |
| Station No.4 RY size    | 2 (2H)      | The corresponding size of RY whose 2 words of the buffer memory address: 420CH to 420DH are the station number 4 |
| Station No.1 RWw offset | 4400H       | Start buffer memory address of RWw in the station number 1                                                       |
| Station No.1 RWw size   | 32 (20H)    | 1 (number of occupied stations) × 4 words × 8 (extended cyclic settings) = 32                                    |
| Station No.2 RWw offset | 4420H       | Start buffer memory address of RWw in the station number 2                                                       |
| Station No.2 RWw size   | 8 (8H)      | 2 (number of occupied stations) × 4 words = 8 buffer memory area size of RWw in the station number 2             |
| Station No.3 RWw offset | 4400H       | Because the station occupies two stations, check the area in the station number 2.                               |
| Station No.3 RWw size   | 0 (Default) | Because the station occupies two stations, check the area in the station number 2.                               |
| Station No.4 RWw offset | 4428H       | Start buffer memory address of RWw in the station number 4                                                       |
| Station No.4 RWw size   | 0 (Default) | Buffer memory area size of RWw in the station number 4                                                           |
| Station No.1 RWr offset | 4C00H       | Start buffer memory address of RWr in the station number 1                                                       |
| Station No.1 RWr size   | 32 (20H)    | 1 (number of occupied stations) × 4 words × 8 (extended cyclic settings) = 32                                    |
| Station No.2 RWr offset | 4C20H       | Start buffer memory address of RWr in the station number 2                                                       |
| Station No.2 RWr size   | 8 (8H)      | 2 (number of occupied stations) × 4 words = 8 buffer memory area size of RWr in the station number 2             |
| Station No.3 RWr offset | 4C00H       | Because the station occupies two stations, check the area in the station number 2.                               |
| Station No.3 RWr size   | 0 (Default) | Because the station occupies two stations, check the area in the station number 2.                               |
| Station No.4 RWr offset | 4C28H       | Start buffer memory address of RWr in the station number 4                                                       |
| Station No.4 RWr size   | 0 (Default) | Buffer memory area size of RWr in the station number 4                                                           |

# Link special relay (SB)

This area stores bit (on/off) data indicating the data link status.

Buffer memory addresses 5E0H to 5FFH correspond to link special relay areas SB0000 to SB01FF.

The following table lists the relationship between buffer memory addresses 5E0H to 5FFH and link special relay areas SB0000 to SB01FF.

| Address     | b15 | b14 | b13 | b12 | b11 | b10 | b9  | b8  | b7  | b6  | b5  | b4  | b3  | b2  | b1  | b0  |
|-------------|-----|-----|-----|-----|-----|-----|-----|-----|-----|-----|-----|-----|-----|-----|-----|-----|
| 5E0H (1504) | F   | Е   | D   | С   | В   | Α   | 9   | 8   | 7   | 6   | 5   | 4   | 3   | 2   | 1   | 0   |
| 5E1H (1505) | 1F  | 1E  | 1D  | 1C  | 1B  | 1A  | 19  | 18  | 17  | 16  | 15  | 14  | 13  | 12  | 11  | 10  |
| 5E2H (1506) | 2F  | 2E  | 2D  | 2C  | 2B  | 2A  | 29  | 28  | 27  | 26  | 25  | 24  | 23  | 22  | 21  | 20  |
| 5E3H (1507) | 3F  | 3E  | 3D  | 3C  | 3B  | 3A  | 39  | 38  | 37  | 36  | 35  | 34  | 33  | 32  | 31  | 30  |
| 5E4H (1508) | 4F  | 4E  | 4D  | 4C  | 4B  | 4A  | 49  | 48  | 47  | 46  | 45  | 44  | 43  | 42  | 41  | 40  |
| 5E5H (1509) | 5F  | 5E  | 5D  | 5C  | 5B  | 5A  | 59  | 58  | 57  | 56  | 55  | 54  | 53  | 52  | 51  | 50  |
| 5E6H (1510) | 6F  | 6E  | 6D  | 6C  | 6B  | 6A  | 69  | 68  | 67  | 66  | 65  | 64  | 63  | 62  | 61  | 60  |
| 5E7H (1511) | 7F  | 7E  | 7D  | 7C  | 7B  | 7A  | 79  | 78  | 77  | 76  | 75  | 74  | 73  | 72  | 71  | 70  |
| 5E8H (1512) | 8F  | 8E  | 8D  | 8C  | 8B  | 8A  | 89  | 88  | 87  | 86  | 85  | 84  | 83  | 82  | 81  | 80  |
| 5E9H (1513) | 9F  | 9E  | 9D  | 9C  | 9B  | 9A  | 99  | 98  | 97  | 96  | 95  | 94  | 93  | 92  | 91  | 90  |
| 5EAH (1514) | AF  | AE  | AD  | AC  | AB  | AA  | A9  | A8  | A7  | A6  | A5  | A4  | A3  | A2  | A1  | A0  |
| 5EBH (1515) | BF  | BE  | BD  | ВС  | ВВ  | ВА  | B9  | B8  | B7  | B6  | B5  | B4  | В3  | B2  | B1  | В0  |
| 5ECH (1516) | CF  | CE  | CD  | СС  | СВ  | CA  | C9  | C8  | C7  | C6  | C5  | C4  | C3  | C2  | C1  | C0  |
| 5EDH (1517) | DF  | DE  | DD  | DC  | DB  | DA  | D9  | D8  | D7  | D6  | D5  | D4  | D3  | D2  | D1  | D0  |
| 5EEH (1518) | EF  | EE  | ED  | EC  | EB  | EA  | E9  | E8  | E7  | E6  | E5  | E4  | E3  | E2  | E1  | E0  |
| 5EFH (1519) | FF  | FE  | FD  | FC  | FB  | FA  | F9  | F8  | F7  | F6  | F5  | F4  | F3  | F2  | F1  | F0  |
| 5F0H (1520) | 10F | 10E | 10D | 10C | 10B | 10A | 109 | 108 | 107 | 106 | 105 | 104 | 103 | 102 | 101 | 100 |
| 5F1H (1521) | 11F | 11E | 11D | 11C | 11B | 11A | 119 | 118 | 117 | 116 | 115 | 114 | 113 | 112 | 111 | 110 |
| 5F2H (1522) | 12F | 12E | 12D | 12C | 12B | 12A | 129 | 128 | 127 | 126 | 125 | 124 | 123 | 122 | 121 | 120 |
| 5F3H (1523) | 13F | 13E | 13D | 13C | 13B | 13A | 139 | 138 | 137 | 136 | 135 | 134 | 133 | 132 | 131 | 130 |
| 5F4H (1524) | 14F | 14E | 14D | 14C | 14B | 14A | 149 | 148 | 147 | 146 | 145 | 144 | 143 | 142 | 141 | 140 |
| 5F5H (1525) | 15F | 15E | 15D | 15C | 15B | 15A | 159 | 158 | 157 | 156 | 155 | 154 | 153 | 152 | 151 | 150 |
| 5F6H (1526) | 16F | 16E | 16D | 16C | 16B | 16A | 169 | 168 | 167 | 166 | 165 | 164 | 163 | 162 | 161 | 160 |
| 5F7H (1527) | 17F | 17E | 17D | 17C | 17B | 17A | 179 | 178 | 177 | 176 | 175 | 174 | 173 | 172 | 171 | 170 |
| 5F8H (1528) | 18F | 18E | 18D | 18C | 18B | 18A | 189 | 188 | 187 | 186 | 185 | 184 | 183 | 182 | 181 | 180 |
| 5F9H (1529) | 19F | 19E | 19D | 19C | 19B | 19A | 199 | 198 | 197 | 196 | 195 | 194 | 193 | 192 | 191 | 190 |
| 5FAH (1530) | 1AF | 1AE | 1AD | 1AC | 1AB | 1AA | 1A9 | 1A8 | 1A7 | 1A6 | 1A5 | 1A4 | 1A3 | 1A2 | 1A1 | 1A0 |
| 5FBH (1531) | 1BF | 1BE | 1BD | 1BC | 1BB | 1BA | 1B9 | 1B8 | 1B7 | 1B6 | 1B5 | 1B4 | 1B3 | 1B2 | 1B1 | 1B0 |
| 5FCH (1532) | 1CF | 1CE | 1CD | 1CC | 1CB | 1CA | 1C9 | 1C8 | 1C7 | 1C6 | 1C5 | 1C4 | 1C3 | 1C2 | 1C1 | 1C0 |
| 5FDH (1533) | 1DF | 1DE | 1DD | 1DC | 1DB | 1DA | 1D9 | 1D8 | 1D7 | 1D6 | 1D5 | 1D4 | 1D3 | 1D2 | 1D1 | 1D0 |
| 5FEH (1534) | 1EF | 1EE | 1ED | 1EC | 1EB | 1EA | 1E9 | 1E8 | 1E7 | 1E6 | 1E5 | 1E4 | 1E3 | 1E2 | 1E1 | 1E0 |
| 5FFH (1535) | 1FF | 1FE | 1FD | 1FC | 1FB | 1FA | 1F9 | 1F8 | 1F7 | 1F6 | 1F5 | 1F4 | 1F3 | 1F2 | 1F1 | 1F0 |

# Link special register (SW)

This area stores word data indicating the data link status.

Buffer memory addresses 600H to 7FFH correspond to link special relay areas SW0000 to SW01FF.

#### Ver.2-compatible remote input (RX) and Ver.2-compatible remote output (RY)

This buffer memory area is used when the remote net Ver.2 mode is selected.

In the remote net Ver.2 mode, data are stored in the remote input (RX) and remote output (RY) of all slave stations. (including Ver.1-compatible slave stations)

Page 39 Remote net Ver.2 mode

#### **■Ver.2-compatible remote input (RX)**

For the master station, input data from slave stations are stored.

For intelligent device stations, output data to the master station are stored.

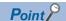

- For intelligent device stations, regardless of the station No. of the station itself, store data output to the master station for the number of occupied stations from the station number 1 area.
- The last 2 bits of RX cannot be used when using the master/intelligent device module as the intelligent device station.

#### ■Storage location for each station

The storage locations change depending on the number of occupied stations and extended cyclic settings in slave stations. The storage locations for each station can be checked using Slave station offset, size information (Un\G992 to Un\G1047). ( Page 153 Slave station offset, size information)

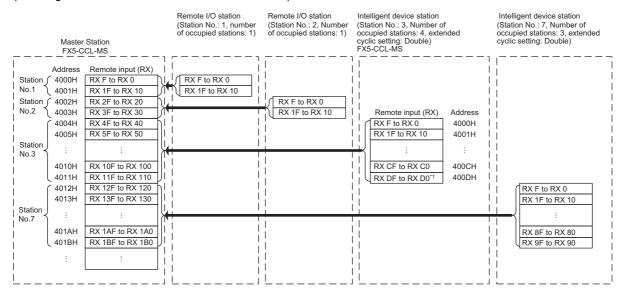

<sup>\*1</sup> The last 2 bits of RX cannot be used when using the master/intelligent device module as the intelligent device station.

## ■Ver.2-compatible remote output (RY)

For the master station, output data to slave stations are stored.

For intelligent device stations, input data from the master station are stored.

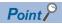

- For intelligent device stations, regardless of the station No. of the station itself, stores data input from the master station for the number of occupied stations from the station number 1 area.
- The last 2 bits of RY cannot be used when using the master/intelligent device module as the intelligent device station.

### ■Storage location for each station

The storage locations change depending on the number of occupied stations and extended cyclic settings in slave stations. The storage locations for each station can be checked using Slave station offset, size information (Un\G1120 to Un\G1175). ( Page 153 Slave station offset, size information)

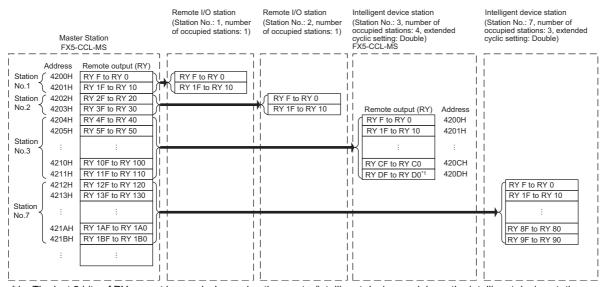

<sup>\*1</sup> The last 2 bits of RY cannot be used when using the master/intelligent device module as the intelligent device station.

# Ver.2-compatible remote register (RWr) and Ver.2-compatible remote register (RWw)

This buffer memory area is used when the remote net Ver.2 mode is selected.

In the remote net Ver.2 mode, data are stored in the remote register (RWr/RWw) of all slave stations. (including Ver.1-compatible slave stations)

Page 39 Remote net Ver.2 mode

#### ■Ver.2-compatible remote register (RWr)

For the master station, input data from slave stations are stored.

For intelligent device stations, output data to the master station are stored.

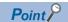

For intelligent device stations, regardless of the station No. of the station itself, store data output to the master station for the number of occupied stations from the station number 1 area.

#### ■Storage location for each station

The storage locations change depending on the number of occupied stations and extended cyclic settings in slave stations. The storage locations for each station can be checked using Slave station offset, size information (Un\G1376 to Un\G1431). ( Page 153 Slave station offset, size information)

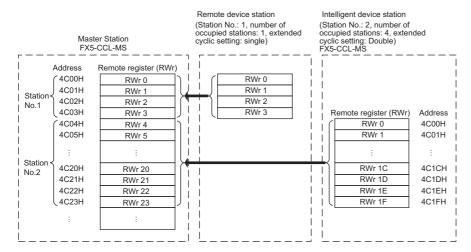

#### ■Ver.2-compatible remote register (RWw)

For the master station, output data to slave stations are stored.

For intelligent device stations, input data from the master station are stored.

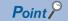

For intelligent device stations, regardless of the station No. of the station itself, stores data input from the master station for the number of occupied stations from the station number 1 area.

#### ■Storage location for each station

The storage locations change depending on the number of occupied stations and extended cyclic settings in slave stations. The storage locations for each station can be checked using Slave station offset, size information (Un\G1248 to Un\G1303). ( Page 153 Slave station offset, size information)

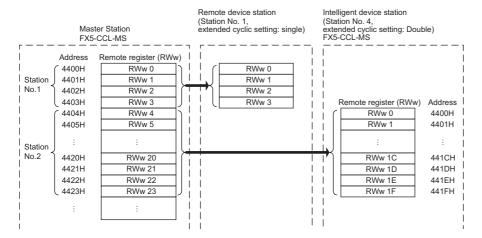

# Remote device station initialization procedure registration execution individual info.

This area stores the execution progress of the remote device station initial setting procedure registration function.

| Address       | Remote device station initialization procedure registration execution individual info.                           |
|---------------|----------------------------------------------------------------------------------------------------|
| 5C80H (23680) | Remote device station initialization procedure registration execution individual information (station number 1)  |
| 5C81H (23681) | Remote device station initialization procedure registration execution individual information (station number 2)  |
| :             |                                                                                                    |
| 5C9AH (23706) | Remote device station initialization procedure registration execution individual information (station number 27) |
| 5C9BH (23707) | Remote device station initialization procedure registration execution individual information (station number 28) |

The following values are stored in the bits of Remote device station initialization procedure registration execution individual information.

| Bit       | Description                                 | Value                                                 |
|-----------|---------------------------------------------|-------------------------------------------------------|
| b15 to b8 | Stores the next execution procedure number. | • 1 to 32 (In process) • FFH (Completed) (Default: 0) |
| b7 to b0  | Stores the station number.                  | 1 to 28 (01H to 1CH)<br>(Default: 0)                  |

# I/O signals

This section stores the I/O signals for the CPU module.

| Address                      | Description                                                          |
|------------------------------|----------------------------------------------------------------------|
| 6700H(26368) to 6703H(26371) | This section stores the input and output signals for the CPU module. |

#### **■**List of I/O signals

The following table lists I/O signals.

| Classification | Address                                                         | Bit       | Signal name                                                                |  |
|----------------|-----------------------------------------------------------------|-----------|----------------------------------------------------------------------------|--|
| Input signals  | 6700H (26368)                                                   | b0        | Module failure                                                             |  |
|                |                                                                 | b1        | Own station data link status                                               |  |
|                |                                                                 | b2        | Use prohibited                                                             |  |
|                |                                                                 | b3        | Data link status of other stations (only master station)                   |  |
|                | Use prohibited                                                  |           |                                                                            |  |
|                | b6 Completion of data link start using parameters in buffer men |           |                                                                            |  |
|                |                                                                 | b7        | Abnormal completion of data link start using parameters in buffer memory*1 |  |
|                |                                                                 | b8 to b14 | Use prohibited                                                             |  |
|                |                                                                 | b15       | Module ready                                                               |  |
|                | 6701H (26369)                                                   | b0 to b15 | Use prohibited                                                             |  |
| Output signals | 6702H (26370)                                                   | b0 to b5  | Use prohibited                                                             |  |
|                |                                                                 | b6        | Request to start data link using parameters in buffer memory*1             |  |
|                |                                                                 | b7 to b15 | Use prohibited                                                             |  |
|                | 6703H (26371)                                                   | b0 to b15 | Use prohibited                                                             |  |

<sup>\*1</sup> Only FX5U/FX5UC CPU module is supported.

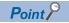

Do not use (turn on) any "use prohibited" signals as an input or output signal to the CPU module. Doing so may cause malfunction of the programmable controller system.

#### ■Module failure (Un\G26368 b0)

This signal indicates whether the module is normal or faulty.

Off: Module normal On: Module failure

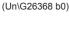

Module failure

Module ready (Un\G26368 b15)

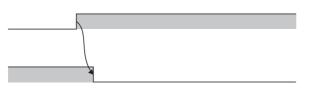

#### ■Own station data link status (Un\G26368 b1)

This signal indicates the data link status of the own station.

'Operation status of own station' (SB006E) has the same functionality. Use either of 'Data link status of own station' (Un\G26368 b1) or 'Operation status of own station' (SB006E) for programming.

Note that the on/off conditions of 'Data link status of own station' (Un\G26368 b1) are the opposite to those of 'Operation status of own station' (SB006E). The conditions of the data link status of own station (b1) are as follows:

Off: Data link stop

On: Data link in progress

#### ■Data link status of other stations (Un\G26368 b3)

This signal indicates the data link status of other stations (remote station, intelligent device station) when using the master

'Data link status of other stations' (SB0080) uses the same signal. Use either of 'Data link status of other station' (Un\G26368 b3) or 'Data link status of other station' (SB0080) for programming.

Off: All stations normal

On: Faulty station found (The status of the faulty station is stored in 'Data link status of other stations' (SW0080, SW0081).)

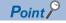

It takes maximum of six seconds for 'Data link status of other stations' (Un\G26368 b3) to turn on after a slave station connected to the master station becomes faulty. The time until this signal turns on differs depending on the system configuration and error status.

#### ■Completion of data link start using parameters in buffer memory (Un\G26368 b6)

This is a signal to show the normal completion status of a data link start request via "Request to start data link using parameters in buffer memory" (Un\G26370 b6).

OFF: Either abnormal completion of data link start or no request for data link start

ON: Normal completion of data link start

Completion of data link start using parameters in buffer memory (Un\G26368 b6) Parameter setting status (Un\G1510 b13) Start process Parameter status of own station (Un\G1640) 0 Request to start data link using parameters in buffer memory

(Un\G26370 b6)

Following are the operations of "Completion of data link start using parameters in buffer memory" (Un\G26368 b6)

- 1. If "Request to start data link using parameters in buffer memory" (Un\G26370 b6) is turned on, parameters in the buffer memory are checked. If the parameters are normal, the data link is started automatically.
- 2. If starting the data link is completed normally, "Completion of data link start using parameters in buffer memory" (Un\G26368 b6) is turned on.
- 3. If "Request to start data link using parameters in buffer memory" (Un\G26370 b6) is turned off, "Completion of data link start using parameters in buffer memory" (Un\G26368 b6) is turned off.

#### ■Abnormal completion of data link start using parameters in buffer memory (Un\G26368 b7)

This is a signal to show the abnormal completion status of a data link start request via "Request to start data link using parameters in buffer memory" (Un\G26370 b6).

OFF: Either normal completion of data link start or no request for data link start

ON: Abnormal completion of data link start

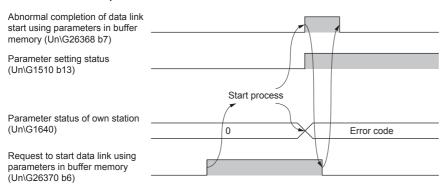

Following are the operations of "Abnormal completion of data link start using parameters in buffer memory" (Un\G26368 b7).

- 1. If "Request to start data link using parameters in buffer memory" (Un\G26370 b6) is turned on, parameters in the buffer memory are checked. If the parameters are abnormal, the data link will not be started and "Abnormal completion of data link start using parameters in buffer memory" (Un\G26368 b7) will be turned on.
- 2. If "Request to start data link using parameters in buffer memory" (Un\G26370 b6) is turned off, "Abnormal completion of data link start using parameters in buffer memory" (Un\G26368 b7) will be turned off.

#### ■Module ready (Un\G26368 b15)

This signal indicates whether the module is ready for operation. When the module becomes ready, this signal turns on. When the module is in the following state, this signal turns off.

• When 'Module failure' (Un\G26368 b0) turns on

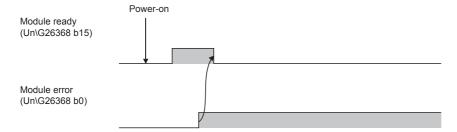

# ■Request to start data link using parameters in buffer memory (Un\G26370 b6)

This is a signal to request data link start when the program is used for parameter settings. ( Page 66 When using the Program) If the data link start is requested, parameters in the buffer memory will be checked.

OFF: The data link start is not requested.

ON: The data link start is requested.

Refer to the following for the results and operations of a request for the data link start.

Page 161 Completion of data link start using parameters in buffer memory (Un\G26368 b6)

Page 162 Abnormal completion of data link start using parameters in buffer memory (Un\G26368 b7)

#### **Module Information**

| Address       | Description                                   |
|---------------|-----------------------------------------------|
| 6708H (26376) | Stores the unique code (6788H) of FX5-CCL-MS. |

#### F/W version

| Address       | Description                                                                                |
|---------------|--------------------------------------------------------------------------------------------|
| 6709H (26377) | Stores the version of the firmware of FX5-CCL-MS. (Example) For Ver.1000, K1000 is stored. |

# Appendix 5 List of Link Special Relay (SB) Areas

The link special relay (SB) is turned on/off depending on various factors during data link. Any error status of the data link can be checked by using and monitoring it in the program.

# Application of the link special relay (SB)

By using the link special relay (SB), the status of CC-Link system can be checked from HMI (Human Machine Interfaces) as well as the engineering tool.

# Refresh of the link special relay (SB)

To use the link special relay (SB), set them in "Link Refresh Settings" in "Basic Settings" so that they are refreshed to the devices or labels of the CPU module. ( Page 73 Link refresh settings)

# Ranges turned on/off by users and by the system

The following ranges correspond to when the link special relay (SB) areas are assigned from SB0000 to SB01FF.

- Turned on/off by users: SB0000 to SB001F
- Turned on/off by the system: SB0020 to SB01FF

### List of link special relay (SB) areas

The following table lists the link special relay (SB) areas when they are assigned from SB0000 to SB01FF.

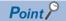

Do not turn on or off areas whose numbers are not on the following list or ranges turned on/off by the system. Doing so may cause malfunction of the programmable controller system.

| No.    | Name                                                  | Description                                                                                                    | Availabil<br>(O: Avail | ity<br>lable, ×: Not             | available) |  |
|--------|-------------------------------------------------------|----------------------------------------------------------------------------------------------------|------------------------|----------------------------------|------------|--|
|        |                                                       |                                                                                                    | Online                 | Online                           |            |  |
|        |                                                       |                                                                                                    | Master<br>Station      | Intelligent<br>device<br>station |            |  |
| SB0000 | Data link restart                                     | Restarts the data link that has been stopped by SB0002.  Off: Not instructed  On: Instructed                                                                            | 0                      | 0                                | ×          |  |
| SB0002 | Data link stop                                        | Stops the data link of the own station.  Note that if this relay is instructed to the master station, the entire system will stop.  Off: Not instructed  On: Instructed | 0                      | 0                                | ×          |  |
| SB0004 | Temporary error invalid request                       | Determines the stations specified by SW0003 to SW0005 as a temporary error invalid station.  Off: Not requested  On: Requested                                          | 0                      | ×                                | ×          |  |
| SB0005 | Temporary error invalid cancel request                | Cancels the temporary error invalid station setting configured for the stations specified by SW0003 to SW0005.  Off: Not requested  On: Requested                       | 0                      | ×                                | ×          |  |
| SB0007 | Master station<br>duplication error<br>cancel request | Clears a master station duplication error. Off: Not instructed On: Instructed                                                                                           | O*1                    | ×                                | ×          |  |
| SB0008 | Line test request                                     | Executes a line test to the station specified by SW0008.  Off: Not requested  On: Requested                                                                             | 0                      | ×                                | ×          |  |
| SB000B | Transmission speed test request                       | Executes a transmission speed test. Off: Not requested On: Requested                                                                                                    | O*1                    | ×                                | ×          |  |

| No.    | Name                                                                    | Description                                                                                                    | Availabil<br>(O: Avail | available)                       |   |
|--------|-------------------------------------------------------------------------|----------------------------------------------------------------------------------------------------|------------------------|----------------------------------|---|
|        |                                                                         |                                                                                                    | Online                 | Offline                          |   |
|        |                                                                         |                                                                                                    | Master<br>Station      | Intelligent<br>device<br>station |   |
| SB000D | Remote device station initialization procedure registration instruction | Performs an initial processing using the information registered by the remote device station initialization setting procedure registration using an engineering tool.  While SB000D is on, the remote I/O and remote registers are stopped to be refreshed.  Off: Not instructed On: Instructed | 0                      | ×                                | × |
| SB0020 | Module status                                                           | Stores the communication status between the master/intelligent device module and CPU module.  Off: Normal On: Error                                                                                                    | 0                      | 0                                | 0 |
| SB0040 | Data link restart acceptance                                            | Stores the data link restart instruction has been accepted.  Off: Not accepted  On: Accepted                                                                                                    | 0                      | 0                                | × |
| SB0041 | Data link restart completion                                            | Stores the data link restart instruction has been completed.  Off: Not completed  On: Started                                                                                                    | 0                      | 0                                | × |
| SB0044 | Data link stop<br>acceptance                                            | Stores the data link stop instruction has been accepted. Off: Not accepted On: Accepted                                                                                                    | 0                      | 0                                | × |
| SB0045 | Data link stop<br>completion                                            | Stores the data link stop instruction has been completed. Off: Not completed On: Stopped                                                                                                    | 0                      | 0                                | × |
| SB0048 | Temporary error invalid acceptance status                               | Stores the remote station temporary error invalid instruction has been accepted.  Off: Not executed  On: Accepted                                                                                                    | 0                      | ×                                | × |
| SB0049 | Temporary error invalid completion status                               | Stores the remote station temporary error invalid instruction has been completed.  Off: Not executed  On: A temporary error invalid station determined                                                                                                    | 0                      | ×                                | × |
| SB004A | Temporary error invalid cancel acceptance status                        | Stores the remote station temporary error invalid cancel instruction has been accepted.  Off: Not executed  On: Accepted                                                                                                    | 0                      | ×                                | × |
| SB004B | Temporary error invalid cancel completion status                        | Stores the remote station temporary error invalid cancel instruction has been completed.  Off: Not executed  On: Temporary error invalid station setting canceled                                                                                                    | 0                      | ×                                | × |
| SB004C | Line test acceptance status                                             | Stores a line test request has been accepted.  Off: Not executed  On: Accepted                                                                                                    | 0                      | ×                                | × |
| SB004D | Line test completion status                                             | Stores a line test has been completed. Off: Not executed On: Completed                                                                                                    | 0                      | ×                                | × |
| SB0050 | Offline test status                                                     | Stores an offline test is being executed. Off: Not executed On: Test in progress                                                                                                    | ×                      | ×                                | 0 |
| SB0057 | Master station duplication error cancel acceptance                      | Stores a master station duplication error cancel request has been accepted.  Off: Not accepted  On: Accepted                                                                                                    | 0                      | ×                                | × |
| SB0058 | Master station<br>duplication error<br>cancel completion                | Stores a master station duplication error cancel request has been completed.  Off: Not completed  On: Completed                                                                                                    | 0                      | ×                                | × |
| SB005E | Execution status of remote device station initialization procedure      | Stores the initialization procedure is being performed.  Off: Not executed  On: In process                                                                                                    | 0                      | ×                                | × |

| No.              | Name                                                                | Description                                                                                                    | Availability (O: Available, ×: Not available) |                            |         |  |
|------------------|---------------------------------------------------------------------|----------------------------------------------------------------------------------------------------|-----------------------------------------------|----------------------------|---------|--|
|                  |                                                                     |                                                                                                    | Online                                        |                            | Offline |  |
|                  |                                                                     |                                                                                                    | Master<br>Station                             | Intelligent device station | -       |  |
| SB005F           | Completion status of remote device station initialization procedure | Stores whether the initialization procedure has been completed.  Off: Not completed  On: Completed                                                                                                    | 0                                             | ×                          | ×       |  |
| SB0060           | Mode of own station                                                 | Stores the mode setting status of the own station.  Off: Online  On: Mode other than online                                                                                                    | 0                                             | 0                          | 0       |  |
| SB0061           | Type of own station                                                 | Stores the station type of the own station.  Off: Master station (station number: 0)  On: Intelligent device stations (station No.1 to 64)                                                                                                    | 0                                             | 0                          | ×       |  |
| SB0065           | Input data status of<br>own data link faulty<br>station             | Stores the setting status of "Input Data from Data Link Faulty Station" under "Supplementary Cyclic Settings" in "Application Settings" of the own station.  Off: Clear On: Hold                                                                                                    | 0                                             | 0                          | ×       |  |
| SB0066<br>SB0067 | Number of own station occupied stations                             | Stores the number of occupied stations of the own station.  1 Stations occupied SB0066: Off SB0067: Off SB0066: Off SB0067: On SB0066: On SB0066: On SB0067: On SB0067: On SB0067: On                                                                                                    | ×                                             | 0                          | ×       |  |
| SB006D           | Parameter setting status                                            | Stores whether the parameters have been correctly set.  Off: Normal  On: Setting incorrect (An error code is stored in SW0068.)                                                                                                    | O*1                                           | 0                          | ×       |  |
| SB006E           | Operation status of own station                                     | Stores whether data link with other stations is being performed.  Off: In process  On: Not performed                                                                                                    | 0                                             | 0                          | ×       |  |
| SB006F           | Setting status of block<br>guarantee of cyclic<br>data per station  | Stores whether the block guarantee of cyclic data per station has been set to the own station.  Off: Not set On: Set                                                                                                    | 0                                             | 0                          | ×       |  |
| SB0073           | Data link setting at<br>CPU failure                                 | Indicates the data link status specified by the parameter when CPU is down.  Off: Data link stopped On: Data link continued                                                                                                    | 0                                             | ×                          | ×       |  |
| SB0074           | Reserved station specification status                               | Stores whether a reserved station has been specified by the parameter.  Off: Not specified  On: Specified (The set station number is stored in SW0074 and SW0075)  Depending on the link refresh timing, SB0074 may be updated with the time difference of one sequence scan from the update of 'Reserved station specification status' (SW0074, SW0075).               | 0                                             | ×                          | ×       |  |
| SB0075           | Error invalid station specification status                          | Stores whether an error invalid station has been specified using the parameter.  Off: Not specified  On: Specified (The set station number is stored in SW0078 and SW0079)  Depending on the link refresh timing, SB0075 may be updated with the time difference of one sequence scan from the update of 'Error invalid station specification status' (SW0078, SW0079). | 0                                             | ×                          | ×       |  |
| SB0076           | Temporary error invalid station setting information                 | Stores whether a temporary error invalid station has been set.  Off: Not set On: Set (The set station number is stored in SW007C and SW007D) Depending on the link refresh timing, SB0076 may be updated with the time difference of one sequence scan from the update of 'Temporary error invalid status' (SW007C, SW007D).                                            | 0                                             | ×                          | ×       |  |

| No.    | Name                                              | Description                                                                                                    | Availabil         | ity<br>lable, ×: Not       | available) |
|--------|---------------------------------------------------|----------------------------------------------------------------------------------------------------|-------------------|----------------------------|------------|
|        |                                                   |                                                                                                    | Online            |                            | Offline    |
|        |                                                   |                                                                                                    | Master<br>Station | Intelligent device station |            |
| SB0077 | Parameter receive status                          | Stores whether parameters have been received from the master station.  Off: Received  On: Not received                                                                                                    | ×                 | 0                          | ×          |
| SB007C | Setting status of output data in case of CPU STOP | Stores the parameter setting status of output data in case of CPU STOP. Off: Send Remote Output (RY) On: Send 0 data                                                                                                    | 0                 | 0                          | ×          |
| SB0080 | Data link status of other stations                | Stores the communication status with slave stations.  Off: All stations normal  On: Faulty Station (information is stored in SW0080 and SW0081)  It takes maximum of six seconds for 'Data link status of other stations'  (SB0080) to turn on after a slave station connected to the master station becomes faulty.     | 0                 | ×                          | ×          |
| SB0081 | Watchdog timer error status of other stations     | Stores a watchdog timer error occurrence status in other stations.  Off: No error  On: Error  Depending on the link refresh timing, SB0081 may be updated with the time difference of one sequence scan from the update of 'Watchdog timer error occurrence status of other stations' (SW0084, SW0085).                  | 0                 | ×                          | ×          |
| SB0082 | Fuse blown status of other stations               | Stores whether a fuse blown error has occurred in other stations. (SW0088, SW0089)  Off: No error  On: Error  Depending on the link refresh timing, SB0082 may be updated with the time difference of one sequence scan from the update of 'Fuse blown status of other stations' (SW0088, SW0089).                       | 0                 | ×                          | ×          |
| SB0083 | Switch change status of other stations            | Detects whether the setting of setting switches of other stations during data link has been changed.  Off: No change On: Changed Depending on the link refresh timing, SB0083 may be updated with the time difference of one sequence scan from the update of 'Switch change status of other stations' (SW008C, SW008D). | 0                 | ×                          | ×          |
| SB0090 | Line status of own station                        | Stores whether the line to the own station is normally operating.  Off: Normal  On: Error (disconnected)                                                                                                    | ×                 | 0                          | ×          |
| SB0094 | Transient transmission status                     | Stores whether a transient transmission error has occurred.  Off: No error  On: Error                                                                                                    | 0                 | 0                          | ×          |
| SB0095 | Master stations transient transmission status     | Stores whether the master station is normally performing transient.  Off: Normal  On: Error                                                                                                    | ×                 | 0                          | ×          |
| SB0160 | Remote register use prohibited status             | Stores whether the use of remote registers is prohibited. Off: Available On: Use prohibited                                                                                                    | 0                 | ×                          | ×          |
| SB0185 | Transmission speed test acceptance status         | Stores whether 'Transmission speed test request' (SB000B) has been accepted.  Off: Not accepted On: Accepted                                                                                                    | 0                 | ×                          | ×          |
| SB0186 | Transmission speed test completion status         | Stores whether a transmission speed test has been completed.  Off: Not completed  On: Completed                                                                                                    | 0                 | ×                          | ×          |

<sup>\*1</sup> Available for stations with the station number 0 only.

# Appendix 6 List of Link Special Register (SW) Areas

The link special register (SW) stores the information during data link. Error locations and causes can be checked by using and monitoring the link special register (SW) in programs.

# Application of the link special register (SW)

By using the link special register (SW), the status of CC-Link system can be checked from HMI (Human Machine Interfaces) as well as the engineering tool.

# Refresh of the link special register (SW)

To use the link special register (SW), set them in "Link Refresh Settings" under "Basic Settings" so that they are refreshed to the devices or labels of the CPU module. ( Page 73 Link refresh settings)

# Range where data are stored by users and range where data are stored by the system

The following ranges correspond to when the link special register (SW) areas are assigned from SW0000 to SW01FF.

- · Stored by users: SW0000 to SW001F
- Stored by the system: SW0020 to SW01FF

# List of link special register (SW) areas

The following table lists the link special register (SW) when they are assigned from SW0000 to SW01FF.

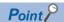

Do not write any data to an area whose number is not on the following list or ranges where data are stored by the system. Doing so may cause malfunction of the programmable controller system.

| No.               | Name                                                            | Descripti                                                   | escription                                                                                                    |                      |                                |                             |                    |         |               |               | Availabil<br>(O: Avail | ity<br>able, ×: Not a | ıvailable)                       |         |
|-------------------|-----------------------------------------------------------------|-------------------------------------------------------------|----------------------------------------------------------------------------------------------------|----------------------|--------------------------------|-----------------------------|--------------------|---------|---------------|---------------|------------------------|-----------------------|----------------------------------|---------|
|                   |                                                                 |                                                             |                                                                                                    |                      |                                |                             |                    |         |               |               |                        | Online                |                                  | Offline |
|                   |                                                                 |                                                             |                                                                                                    |                      |                                |                             |                    |         |               |               |                        | Master<br>Station     | Intelligent<br>device<br>station |         |
| SW0003            | Multiple<br>temporary error<br>invalid station<br>specification | Selects who oo: Multiple on to 28 A (The numb invalid stati | statior<br>single s<br>er repre                                                                                                    | s set in             | SW00<br>specifie               | 04, SW<br>d from            | 0005 sp<br>1 to 28 | ecified |               |               | error                  | 0                     | ×                                | ×       |
| SW0004,<br>SW0005 | Temporary error invalid station specification                   | 0: Tempora                                                  | ecifies a temporary error invalid station.  emporary error invalid station not specified  emporary error invalid station specified                                                                                                    |                      |                                |                             |                    |         |               |               | 0                      | ×                     | ×                                |         |
|                   |                                                                 | SW0004<br>SW0005                                            | b15<br>16                                                                                                    | b14<br>15            | to<br>to                       | b11<br>12<br>-              | b10<br>11<br>28    | to to   | b2<br>3<br>19 | b1<br>2<br>18 | b0<br>1<br>17          |                       |                                  |         |
|                   |                                                                 | The station<br>Error invalid<br>stations late<br>The use of | d statior<br>er than                                                                                                    | ns, rese<br>that are | set by t<br>rved sta<br>except | he num<br>ations, s<br>ted. | ber of c           | ccupie  | d station     | ıs.           | imbers.                | nd                    |                                  |         |
| SW0008            | Line test station setting                                       | 0: Entire sy                                                | s use of b11 to b15 of SW0005 is prohibited.  s a station number where the line test is executed.  Entire system (executed to all stations)  to 28 Specified station  autt: 0                                                             |                      |                                |                             |                    |         |               | 0             | ×                      | ×                     |                                  |         |
| SW000A            | CPU monitoring time setting                                     | through tra<br>Default: 90<br>Setting ran                   | so the monitoring time of CPU response when the CPU module is accessing transient transmission.  ault: 90 (seconds) (value = 0) ting range: 1 to 3600 (seconds) value outside the range is set, the monitoring time will be 3600 seconds. |                      |                                |                             |                    |         |               |               | d ()                   | 0                     | ×                                |         |

| No.               | Name                                                        | Description                                                                                                  | Availabil<br>(O: Avai                                                                                                    | ity<br>lable, ×: Not a                                                                                                    | available)                                                                                                    |                                                                                                |                                                            |                                                    |                   |                            |         |
|-------------------|-------------------------------------------------------------|----------------------------------------------------------------------------------------------------|----------------------------------------------------------------------------------------------------|----------------------------------------------------------------------------------------------------|----------------------------------------------------------------------------------------------------|------------------------------------------------------------------------------------------------|------------------------------------------------------------|----------------------------------------------------|-------------------|----------------------------|---------|
|                   |                                                             |                                                                                                    |                                                                                                    |                                                                                                    |                                                                                                    |                                                                                                |                                                            |                                                    | Online            |                            | Offline |
|                   |                                                             |                                                                                                    |                                                                                                    |                                                                                                    |                                                                                                    |                                                                                                |                                                            |                                                    | Master<br>Station | Intelligent device station |         |
| SW0014,<br>SW0015 | Specification of remote device station to be initialized    |                                                                                                    | rice station is ring tool. ormed ed to b11 to 2 to 2 by the numed stations, secepted.                                                                                                    | b10 11 28 8 in the                                                                                                    | to to to table ir                                                                                                    | b2<br>3<br>19                                                                                  | b1<br>2<br>18<br>station                                   | b0<br>1<br>17<br>numbers                           |                   | ×                          | ×       |
| SW0041            | Data link restart result                                    | Stores whether the data link is completed. 0: Normal Values other than 0: Error co                           | restart instru                                                                                                    | uction u                                                                                                    |                                                                                                    |                                                                                                |                                                            | ı normal                                           | ly O              | 0                          | ×       |
| SW0045            | Data link stop<br>result                                    | Stores whether the data link completed. 0: Normal                                                            | stop instruc                                                                                                    | tion usi                                                                                                    | ng SB0                                                                                                    | 002 ha                                                                                         | been                                                       | normally                                           | 0                 | 0                          | ×       |
| SW0049            | Temporary error invalid station specification result        | normally completed. 0: Normal                                                                                |                                                                                                    |                                                                                                    |                                                                                                    |                                                                                                |                                                            |                                                    | 0                 | ×                          | ×       |
| SW004B            | Temporary error invalid station specification cancel result | Stores whether the temporar canceled. 0: Normal Values other than 0: Error co                                | •                                                                                                    |                                                                                                    |                                                                                                    |                                                                                                |                                                            | ormally                                            | 0                 | ×                          | ×       |
| SW004D            | Line test result                                            | Stores the result of a line tes<br>0: Normal<br>Values other than 0: Error co                                |                                                                                                    | ge 135                                                                                                    | List of E                                                                                                    | Error Co                                                                                       | odes)                                                      |                                                    | 0                 | ×                          | ×       |
| SW0057            | Master station<br>duplication error<br>cancel result        | Stores whether a master stat<br>normally completed.<br>0: Normal completion<br>Values other than 0: Error co | tion duplica                                                                                                    | tion erro                                                                                                    | or cance                                                                                                    | el reque                                                                                       | st has I                                                   | peen                                               | 0                 | ×                          | ×       |
| SW0058            | Detailed LED display status                                 | Stores the details of the LED 0: Off 1: On b15b14b13b12b11b10 b9 b8 b7 b6 b5                                 | b4 b3 b2 b1 0 0 0 0 LINE (ERF TIME (ERF W/S (ERR- W/S (ERR- W/S (E | BOR): A can has lacked the can have a constant of the can have a constant of the can have a constant o | peen affect ponses can to the cab transmission to the cab transmission of the cab transmission of the | ed by noisenot be re- le being don path be- ter value stations e- tettings s a maste  ormally. | se. ceived froi sconnecte ing affecte xist on the station. | m any statio<br>d or<br>id by noise.<br>same line. | on                | 0                          | 0       |

| No.    | Name                                                                           | Description                                                                                                    | Availability (O: Available, ×: Not available) |                                  |         |  |
|--------|--------------------------------------------------------------------------------|----------------------------------------------------------------------------------------------------|-----------------------------------------------|----------------------------------|---------|--|
|        |                                                                                |                                                                                                    | Online                                        |                                  | Offline |  |
|        |                                                                                |                                                                                                    | Master<br>Station                             | Intelligent<br>device<br>station |         |  |
| SW0059 | Transmission speed setting                                                     | Stores the transmission speed setting status. Auto-tracking (b15) is enabled only at intelligent device stations.  0: Not set  1: Setting  b15 b14                                         | 0                                             | 0                                | 0       |  |
| SW005B | Transmission<br>speed operation<br>status                                      | Stores the transmission speed operation status. The bit "During auto-tracking" enables stations only at intelligent device stations.  0: Not in operation 1: Operation  b15b14             | 0                                             | 0                                | 0       |  |
| SW005C | Detailed LED<br>display status (2)                                             | Stores the detailed display status of the module LED.  0: Off  1: On  b15                                                                                                    | 0                                             | 0                                | 0       |  |
| SW005F | Remote device station initialization procedure registration instruction result | Stores whether the initialization procedure registration instruction using SB000D has been normally completed.  0: Normal  Values other than 0: Error code ( Page 135 List of Error Codes) | 0                                             | ×                                | ×       |  |
| SW0060 | Mode setting status                                                            | Stores the mode setting status. 0: Online (remote net mode) 2: Offline 3: Line test 1 4: Line test 2 6: Hardware test                                                                      | 0                                             | 0                                | 0       |  |
| SW0061 | Station number of own station                                                  | Stores the current own station's station number.  0: Master Station  1 to 64 Intelligent device station                                                                                    | 0                                             | 0                                | 0       |  |

| No.               | Name                                        | Description                                                                                                    | Availabili<br>(O: Avail | available)                 |         |
|-------------------|---------------------------------------------|----------------------------------------------------------------------------------------------------|-------------------------|----------------------------|---------|
|                   |                                             |                                                                                                    | Online                  |                            | Offline |
|                   |                                             |                                                                                                    | Master<br>Station       | Intelligent device station | -       |
| SW0062            | Module operating status                     | Stores the module operation setting configured using the parameter.    Distribution   Distribution   Distributi | 0                       | 0                          | 0       |
| SW0064            | Number of retries information               | Stores the set number of retries upon an abnormal response.  1 to 7 (time)                                                                                                    | 0                       | ×                          | ×       |
| SW0065            | Number of automatic return stations         | Stores the set number of automatic return stations in one link scan.  1 to 10 (station)                                                                                                    | 0                       | ×                          | ×       |
| SW0068            | Parameter status of own station             | Stores whether the parameters have been correctly set. 0: Normal Values other than 0: Error code ( Page 135 List of Error Codes)                                                                                                    | 0                       | 0                          | ×       |
| SW0069            | Installation status                         | Stores whether unique station numbers have been assigned for modules and whether parameter settings match with connected module status.  0: Normal  Values other than 0: Error code ( Page 135 List of Error Codes)  Details are stored in SW0098, SW0099, SW009C, SW009D.  This item is checked only at link startup, and the result is stored.                                                                                                    | 0                       | ×                          | ×       |
| SW006D            | Maximum link scan time                      | Stores the maximum link scan time. (unit: 1 ms)                                                                                                    | 0                       | 0                          | ×       |
| SW006E            | Current link scan time                      | Stores the current link scan time.<br>(unit: 1 ms)                                                                                                    | 0                       | 0                          | ×       |
| SW006F            | Minimum link scan time                      | Stores the minimum link scan time. (unit: 1 ms)                                                                                                    | 0                       | 0                          | ×       |
| SW0070            | Total number of stations                    | Stores the end station number set using the parameter.  1 to 28 (station)                                                                                                    | 0                       | ×                          | ×       |
| SW0071            | Maximum communication station number        | Stores the maximum station number during data link (station number set using the station number setting switches).  1 to 28 (station) Reserved stations are excepted.                                                                                                    | 0                       | ×                          | ×       |
| SW0072            | Number of connected modules                 | Stores the number of modules performing data link. Reserved stations are excepted.                                                                                                    | 0                       | ×                          | ×       |
| SW0074,<br>SW0075 | Reserved station<br>specification<br>status | Stores the reserved station setting status.  0: A station other than a reserved station  1: Reserved Station  SW0074                                                                                                    | 0                       | ×                          | ×       |

| No.               | Name                                                              | Descripti                                                             | Description                                                                                                    |                      |                     |                 |           |          |           |          | Availabil | ity<br>able, ×: Not a | available)                       |         |
|-------------------|-------------------------------------------------------------------|-----------------------------------------------------------------------|----------------------------------------------------------------------------------------------------|----------------------|---------------------|-----------------|-----------|----------|-----------|----------|-----------|-----------------------|----------------------------------|---------|
|                   |                                                                   |                                                                       |                                                                                                    |                      |                     |                 |           |          |           |          |           | Online                |                                  | Offline |
|                   |                                                                   |                                                                       |                                                                                                    |                      |                     |                 |           |          |           |          |           | Master<br>Station     | Intelligent<br>device<br>station |         |
| SW0078,<br>SW0079 | Error invalid station specification                               | Stores who<br>0: A station<br>1: Error Inv                            | other t                                                                                                    | han an               |                     |                 |           | or inva  | id statio | on.      |           | 0                     | ×                                | ×       |
|                   | status                                                            | SW0078                                                                | b15<br>16                                                                                                    | b14<br>15            | to<br>to            | b11<br>12       | b10       | to       | b2<br>3   | b1<br>2  | b0        |                       |                                  |         |
|                   |                                                                   | SW0079                                                                | -                                                                                                    | -                    | -                   | -               | 28        | to       | 19        | 18       | 17        |                       |                                  |         |
|                   |                                                                   | Reserved s                                                            | 1 to 28 in the table indicate station numbers.  ly the bit corresponding to the start station number turns on. served stations, station with the end station number, and stations later than t are excepted. e use of b11 to b15 of SW0079 is prohibited.  pres whether a station is in the temporary error invalid status.                                                                                                    |                      |                     |                 |           |          |           |          |           |                       |                                  |         |
| SW007C,<br>SW007D | Temporary error invalid status                                    | 0: Normal                                                             | res whether a station is in the temporary error invalid status.                                                                                                    |                      |                     |                 |           |          |           |          | 0         | ×                     | ×                                |         |
|                   |                                                                   |                                                                       |                                                                                                    |                      |                     |                 |           |          | 1         |          |           |                       |                                  |         |
|                   |                                                                   | SW007C<br>SW007D                                                      | 16                                                                                                    | 15<br>-              | to<br>-             | 12              | 28        | to       | 3<br>19   | 18       | 17        |                       |                                  |         |
|                   |                                                                   | 0110012                                                               |                                                                                                    |                      |                     | 1 to 28         |           |          |           |          | umbers.   |                       |                                  |         |
|                   |                                                                   | The bits tu<br>Error invali<br>stations lat<br>The use of             | d statio                                                                                                    | ns, rese<br>that are | erved st<br>e excep | ations,<br>ted. | station v | with the | end sta   | ıtion nu | mber, an  | d                     |                                  |         |
| SW0080,<br>SW0081 | Data link status of other stations                                | Stores the<br>0: Normal<br>1: Data link                               |                                                                                                    | k status             | s of eac            | h static        | on.       |          |           |          |           | 0                     | ×                                | ×       |
|                   |                                                                   |                                                                       | b15                                                                                                    | b14                  | to                  | b11             | b10       | to       | b2        | b1       | b0        |                       |                                  |         |
|                   |                                                                   | SW0080<br>SW0081                                                      | 16                                                                                                    | 15<br>-              | to<br>-             | 12              | 28        | to       | 3<br>19   | 2<br>18  | 17        |                       |                                  |         |
|                   |                                                                   |                                                                       |                                                                                                    |                      |                     | 1 to 28         |           |          | <u> </u>  |          |           |                       |                                  |         |
|                   |                                                                   | It takes ma<br>connected<br>on differs of<br>Temporary<br>with the en | 1 to 28 in the table indicate station numbers. The bits turn on by the number of occupied stations. It takes maximum of six seconds for this register to turn on after a slave station connected to the master station becomes faulty. The time until this signal turns on differs depending on the system configuration and error status. Temporary error invalid stations, error invalid stations, reserved stations, station with the end station number, and stations later than that are excepted. The use of b11 to b15 of SW0081 is prohibited. |                      |                     |                 |           |          |           | 5        |           |                       |                                  |         |
| SW0084,<br>SW0085 | Watchdog timer<br>error occurrence<br>status of other<br>stations | 0: No watc                                                            | stores the watchdog timer error occurrence status.  : No watchdog timer error  : Watchdog timer error                                                                                                    |                      |                     |                 |           |          |           |          | 0         | ×                     | ×                                |         |
|                   | 366010                                                            | SW0084                                                                | b15<br>16                                                                                                    | b14<br>15            | to<br>to            | b11<br>12       | b10       | to       | b2<br>3   | b1<br>2  | b0<br>1   |                       |                                  |         |
|                   |                                                                   | SW0085                                                                | -                                                                                                    | -                    | -                   | -               | 28        | to       | 19        | 18       | 17        |                       |                                  |         |
|                   |                                                                   |                                                                       | 1 to 28 in the table indicate station numbers.                                                                                                    |                      |                     |                 |           |          |           |          |           |                       |                                  |         |
|                   |                                                                   | Reserved s                                                            | Only the bit corresponding to the start station number turns on. Reserved stations, station with the end station number, and stations later than that are excepted. The use of b11 to b15 of SW0085 is prohibited.                                                                                                    |                      |                     |                 |           |          |           |          |           |                       |                                  |         |

| No.               | Name                                         | Descript                                                                                                    | on                                                                                                    |                                               |                                |                                            |                                                                                                    |                                                          |                                            |                                  |                      | Availabili<br>(O: Avail | ity<br>able, ×: Not a            | available) |
|-------------------|----------------------------------------------|----------------------------------------------------------------------------------------------------|----------------------------------------------------------------------------------------------------|-----------------------------------------------|--------------------------------|--------------------------------------------|----------------------------------------------------------------------------------------------------|----------------------------------------------------------|--------------------------------------------|----------------------------------|----------------------|-------------------------|----------------------------------|------------|
|                   |                                              |                                                                                                    |                                                                                                    |                                               |                                |                                            |                                                                                                    |                                                          |                                            |                                  |                      | Online                  |                                  | Offline    |
|                   |                                              |                                                                                                    |                                                                                                    |                                               |                                |                                            |                                                                                                    |                                                          |                                            |                                  |                      | Master<br>Station       | Intelligent<br>device<br>station |            |
| SW0088,<br>SW0089 | Fuse blown status of other stations          | Stores a fu<br>0: Normal<br>1: Fuse blo<br>SW0088<br>SW0089                                                     |                                                                                                    | b14<br>15                                     | to<br>to                       | b11<br>12<br>-                             | b10<br>11<br>28                                                                                                    | to to to                                                 | b2<br>3<br>19                              | b1<br>2<br>18                    | b0 1 1 17            | 0                       | ×                                | ×          |
|                   |                                              | The bits tu<br>Reserved s<br>that are ex<br>The use of                                                          | stations<br>cepted.                                                                                                    | , statior                                     | n with th                      | f occup<br>ne end s                        | ied stat<br>station r                                                                                                    | ions.                                                    |                                            |                                  | umbers.<br>ater than |                         |                                  |            |
| SW008C,<br>SW008D | Switch change<br>status of other<br>stations | Stores who<br>been chan<br>0: No chan<br>1: Change                                                              | ged.<br>ge                                                                                                    | e settinç                                     | g of swi<br>to                 | tches o                                    | f other :                                                                                                    | stations<br>to                                           | during                                     | data lir<br>b1                   | nk has               | 0                       | ×                                | ×          |
|                   |                                              | SW008C<br>SW008D                                                                                                | 16                                                                                                    | 15                                            | to<br>-                        | 12                                         | 11 28                                                                                                    | to to                                                    | 3                                          | 2                                | 1 17                 |                         |                                  |            |
|                   |                                              | Only the bi<br>Reserved s<br>that are ex<br>The use of                                                          | stations<br>cepted.                                                                                                    | , statior                                     | n with th                      | start st<br>ne end s                       | ation no                                                                                                    | umber t<br>number                                        | urns on                                    |                                  | umbers.<br>ater than |                         |                                  |            |
| SW0090            | Line status                                  | Stores the<br>0: Normal<br>1: Data link                                                                         |                                                                                                    |                                               | onnect                         | ed)                                        |                                                                                                    |                                                          |                                            |                                  |                      | ×                       | 0                                | ×          |
| SW0094,<br>SW0095 | Transient<br>transmission<br>status          | Stores who<br>0: No trans<br>1: Transier                                                                        | ient tra                                                                                                    | nsmissi                                       | on erro                        |                                            | error h                                                                                                    | as occu                                                  | rred.<br>b2                                | b1                               | b0                   | 0                       | ×                                | ×          |
|                   |                                              | SW0094<br>SW0095                                                                                                | 16<br>-                                                                                                    | 15<br>-                                       | to<br>-                        | 12                                         | 28                                                                                                    | to                                                       | 19                                         | 18                               | 1 17                 |                         |                                  |            |
|                   |                                              | Reserved s                                                                                                    | 1 to 28 in the table indicate station numbers Only the bit corresponding to the start station number turns on. Reserved stations, station with the end station number, and stations later than that are excepted. The use of b11 to b15 of SW0095 is prohibited. |                                               |                                |                                            |                                                                                                    |                                                          |                                            |                                  |                      |                         |                                  |            |
| SW0098,<br>SW0099 | Station number overlap status                | modules a<br>0: Normal                                                                                          | tores whether station numbers are unique when the start station numbers of odules are different.  Normal  Station number in use (start station number only)                                                                                                    |                                               |                                |                                            |                                                                                                    |                                                          |                                            |                                  |                      | 0                       | ×                                | ×          |
|                   |                                              | SW0098<br>SW0099                                                                                                | b15<br>16                                                                                                    | b14<br>15<br>-                                | to<br>to                       | b11<br>12<br>-                             | b10<br>11<br>28                                                                                                    | to<br>to                                                 | 3<br>19                                    | b1<br>2<br>18                    | b0<br>1<br>17        |                         |                                  |            |
|                   |                                              | Reserved s<br>that are ex<br>Only the bi<br>checked, a<br>parameter.<br>For a slave<br>number alr<br>The use of | cepted. t corres nd the i station eady us                                                                                                    | ponding<br>result is<br>with the<br>sed for e | g to the<br>stored<br>e transi | start st<br>only up<br>mission<br>ations r | ation reaction reaction notes that the state of the state of the state | number t<br>umber t<br>a link st<br>auto-tra<br>t be det | , and st<br>urns on<br>art and<br>acking s | ations I<br>. This it<br>the cha | em is<br>inge of a   |                         |                                  |            |

| No.               | Name                                          | Description                                                                                                    | Description                                                                                      |                                                |                                                                                                    |                                 |                      |                     |                     |                     | Availabil           | ity               |                                  |            |
|-------------------|-----------------------------------------------|----------------------------------------------------------------------------------------------------|--------------------------------------------------------------------------------------------------|------------------------------------------------|----------------------------------------------------------------------------------------------------|---------------------------------|----------------------|---------------------|---------------------|---------------------|---------------------|-------------------|----------------------------------|------------|
|                   |                                               |                                                                                                    |                                                                                                  |                                                |                                                                                                    |                                 |                      |                     |                     |                     |                     | (O: Avail         | able, ×: Not a                   | available) |
|                   |                                               |                                                                                                    |                                                                                                  |                                                |                                                                                                    |                                 |                      |                     |                     |                     |                     | Online            |                                  | Offline    |
|                   |                                               |                                                                                                    |                                                                                                  |                                                |                                                                                                    |                                 |                      |                     |                     |                     |                     | Master<br>Station | Intelligent<br>device<br>station |            |
| SW009C,<br>SW009D | Installation/<br>parameter<br>matching status | Installation  The station combination  Installation  Remote d  Intelligent  The numb  The extendinstalled mo 0: Normal 1: Mismatch                                                                                                    | e param<br>n types<br>as of sta<br>on<br>device s<br>der of or<br>ded cy<br>de station<br>dules. | station e station ccupied clic sett on version | Parameter  Remote I/O station Remote device station  ed stations do not match (installation > parameter).  ettings do not match.  rsions do not match between the parameter settings and |                                 |                      |                     |                     |                     | d                   | X                 | ×                                |            |
|                   |                                               | SW009C<br>SW009D                                                                                                    | 16<br>-                                                                                          | 15<br>-                                        | to<br>-                                                                                                    | 12                              | 11<br>28             | to<br>to            | 3<br>19             | 18                  | 1 17                |                   |                                  |            |
|                   |                                               | Reserved st<br>that are exc<br>Only the bit<br>checked, an<br>parameter.<br>The use of the                                                                                                    | epted.<br>correspond the r                                                                       | ponding<br>esult is                            | to the stored                                                                                                    | start sta                       | ation nu<br>on data  | mber tu             | ırns on.            | This ite            | em is               |                   |                                  |            |
| SW00B4,<br>SW00B5 | Line test 1 result                            | Stores the ro<br>0: Normal<br>1: Error                                                                                                    | esult of                                                                                         | the line                                       | e test 1                                                                                                    | b11                             | b10                  | to                  | b2                  | b1                  | b0                  | 0                 | ×                                | ×          |
|                   |                                               | SW00B4 SW00B5  Only the bit The use of the second second s | 16<br>-<br>corres                                                                                | 15<br>-<br>ponding                             | to<br>-<br>I to the                                                                                                    | 12<br>-<br>1 to 28<br>start sta | 11<br>28<br>in the t | to<br>to<br>able in | 3<br>19<br>dicate s | 2<br>18<br>tation n | 1<br>17<br>numbers. |                   |                                  |            |
| SW00B8            | Line test 2 result                            | Stores the ro<br>0: Normal<br>Values other                                                                                                    |                                                                                                  |                                                |                                                                                                    | ₽ Pa(                           | ge 135 L             | ist of E            | Frror Co            | des)                |                     | 0                 | ×                                | ×          |
| SW0140,<br>SW0141 | Compatible CC-<br>Link Ver.<br>information    | 0: Ver.1-com<br>1: Ver.2-com<br>SW0140 SW0141                                                                                                    |                                                                                                  |                                                |                                                                                                    |                                 |                      |                     |                     | 0                   | ×                   | ×                 |                                  |            |
|                   |                                               | -                                                                                                    | tations,<br>epted.                                                                               | station                                        | with th                                                                                                    | e end s                         | tation n             |                     |                     |                     | iter than           |                   |                                  |            |

| No.               | Name                                                                    | Description                                                                                                    | Availabili<br>(O: Avail | ty<br>able, ×: Not a             | ıvailable) |
|-------------------|-------------------------------------------------------------------------|----------------------------------------------------------------------------------------------------|-------------------------|----------------------------------|------------|
|                   |                                                                         |                                                                                                    | Online                  |                                  | Offline    |
|                   |                                                                         |                                                                                                    | Master<br>Station       | Intelligent<br>device<br>station |            |
| SW0144,<br>SW0145 | CC-Link Ver.<br>installation/<br>parameter<br>matching status           | Stores a CC-Link version matching status between the parameter settings and the modules on slave stations.   O: Normal   1: Mismatch error                                                                               | 0                       | ×                                | ×          |
|                   |                                                                         | ■Example of a mismatch error                                                                                                    |                         |                                  |            |
|                   |                                                                         | Installation Parameter                                                                                                    |                         |                                  |            |
|                   |                                                                         | Ver.2-compatible remote device station                                                                                                    |                         |                                  |            |
|                   |                                                                         | Ver.1-compatible remote device station                                                                                                    |                         |                                  |            |
|                   |                                                                         | Only the bit corresponding to the start station number turns on.  Reserved stations, station with the end station number, and stations later than that are excepted.  The use of b11 to b15 of SW0145 is prohibited.     |                         |                                  |            |
| SW0148            | Parameter mode                                                          | Stores the mode set to a system.  0: Remote net Ver.1 mode  2: Remote net Ver.2 mode  0 when all stations are abnormal.                                                                                                  | 0                       | 0                                | ×          |
| SW0149            | Parameter mode of own station                                           | Stores the mode set to the own station. 0: Remote net Ver.1 mode 2: Remote net Ver.2 mode                                                                                                    | 0                       | 0                                | ×          |
| SW0152            | Maximum communication station number                                    | Stores the maximum station number during data link in real time (1 to 28 : station number in the station number setting).  Reserved stations, error invalid stations, and temporary error invalid stations are excepted. | 0                       | ×                                | ×          |
| SW0153            | Number of connected modules involved in communication                   | Stores the number of modules performing data link in real time.  Reserved stations, error invalid stations, and temporary error invalid stations are excepted.                                                           | 0                       | ×                                | ×          |
| SW0160,<br>SW0161 | Remote register use prohibited status                                   | Stores whether the use of remote registers is prohibited.  0: Available  1: Use prohibited                                                                                                    | 0                       | ×                                | ×          |
|                   |                                                                         | SW0160 16 15 to 12 11 to 3 2 1                                                                                                    |                         |                                  |            |
|                   |                                                                         | SW0160                                                                                                    |                         |                                  |            |
|                   |                                                                         | 1 to 28 in the table indicate station numbers.                                                                                                    |                         |                                  |            |
|                   |                                                                         | Only the bit corresponding to the start station number turns on. The use of b11 to b15 of SW0161 is prohibited.                                                                                                    |                         |                                  |            |
| SW0164,<br>SW0165 | Remote device<br>station<br>initialization<br>procedure<br>registration | Stores whether the remote device station initialization procedure registration has been completed.  0: Not completed  1: Completed                                                                                       | 0                       | ×                                | ×          |
|                   | completion status                                                       | SW0164 16 15 to 12 11 to 3 2 1                                                                                                    |                         |                                  |            |
|                   |                                                                         | SW0165 28 to 19 18 17                                                                                                    |                         |                                  |            |
|                   |                                                                         | 1 to 28 in the table indicate station numbers.                                                                                                    |                         |                                  |            |
|                   |                                                                         | Only the bit corresponding to the start station number turns on. The use of b11 to b15 of SW0165 is prohibited.                                                                                                    |                         |                                  |            |
| SW0183            | Transmission speed test result                                          | Stores the result of a transmission speed test.  0: Normal  Values other than 0: Error code ( Page 135 List of Error Codes)                                                                                              | 0                       | 0                                | ×          |

| No.               | Name                                           | Descripti              | Description                                                                                                    |     |    |     |     |    |    |         |    |                   | Availability (O: Available, ×: Not available) |         |  |
|-------------------|------------------------------------------------|------------------------|----------------------------------------------------------------------------------------------------|-----|----|-----|-----|----|----|---------|----|-------------------|-----------------------------------------------|---------|--|
|                   |                                                |                        |                                                                                                    |     |    |     |     |    |    |         |    | Online            |                                               | Offline |  |
|                   |                                                |                        |                                                                                                    |     |    |     |     |    |    |         |    | Master<br>Station | Intelligent<br>device<br>station              |         |  |
| SW0184,<br>SW0185 | Transmission speed test result of each station | 0: Normal (<br>the mod | Stores the result of the transmission speed test for each station.  0: Normal (same transmission speed as the master station) or no response from the module  1: Error (different transmission speed from the master station) |     |    |     |     |    |    |         |    | 0                 | ×                                             | ×       |  |
|                   |                                                |                        | b15                                                                                                    | b14 | to | b11 | b10 | to | b2 | b1      | b0 |                   |                                               |         |  |
|                   |                                                | SW0184                 | 16                                                                                                    | 15  | to | 12  | 11  | to | 3  | 2       | 1  |                   |                                               |         |  |
|                   |                                                | SW0185                 | -                                                                                                    | -   | -  | -   | 28  | to | 19 | 18      | 17 |                   |                                               |         |  |
|                   |                                                |                        | 1 to 28 in the table indicate station numbers.                                                                                                    |     |    |     |     |    |    | ımbers. |    |                   |                                               |         |  |
|                   |                                                | ,                      | only the bit corresponding to the start station number turns on. he use of b11 to b15 of SW0185 is prohibited.                                                                                                    |     |    |     |     |    |    |         |    |                   |                                               |         |  |

The timing of when data in link special register (SW) area are updated differs depending on the link special register number. The following table lists the update timing.

| Link special register | Data update timing                  | Link special register | Data update timing                           |
|-----------------------|-------------------------------------|-----------------------|----------------------------------------------|
| SW0041                | Updated regardless of the SB status | SW0071                | Updated regardless of the SB status          |
| SW0045                |                                     | SW0072                | (Updated after each station becomes stable.) |
| SW0060                | When the SB0060 status is changed   | SW0074, SW0075        | When the SB0074 status is changed            |
| SW0061                | When the SB0061 status is changed   | SW0078, SW0079        | When the SB0075 status is changed            |
| SW0062                | Updated regardless of the SB status | SW0080, SW0081        | When the SB0080 status is changed            |
| SW0068                |                                     | SW0088, SW0089        | Updated regardless of the SB status          |
| SW0069                |                                     | SW0090                | When the SB0090 status is changed            |
| SW006A                |                                     | SW0098, SW0099        | Updated regardless of the SB status          |
| SW006D                |                                     | SW009C, SW009D        |                                              |
| SW006E                |                                     | SW00B4, SW00B5        |                                              |
| SW006F                |                                     | SW00B8                |                                              |
| SW0070                |                                     | _                     | _                                            |

# **Appendix 7** Processing Time

This appendix describes data link processing time such as link scan time and transmission delay time.

When all the stations in a CC-Link system are normally performing data link, the retry processing time (RT) and return processing time (F) that are included in the formulas are not required to be added.

# Link scan time

This section describes the scan time of a CC-Link system. How to calculate the link scan time of when a master/intelligent device module is in the remote net mode is explained.

LS = BT × { $(27 + (NI \times 4.8) + (NW \times 9.6) + (N \times 30) + (ni \times 4.8) + (nw \times 9.6) + TR)$ } + ST + EX + (RT + F) [µs]

BT: Constant (transmission speed)

| Transmission speed | 156 kbps | 625 kbps | 2.5 Mbps | 5 Mbps | 10 Mbps |
|--------------------|----------|----------|----------|--------|---------|
| BT                 | 51.2     | 12.8     | 3.2      | 1.6    | 0.8     |

NI: Last station number in A, B, and C (The number of occupied stations included, but a reserved station excluded. The value should be multiples of 8.)

- A: Last station number in a remote I/O station
- B: Last station number in a remote device station (The number of occupied stations is included.)
- C: Last station number in an intelligent device station (The number of occupied stations is included.)

NW: Last station number in B and C (The number of occupied stations included, but a reserved station excluded. The value should be multiples of 8.)

| Last station No. | 1 to 8 | 9 to 16 | 17 to 24 | 25 to 32 | 33 to 40 | 41 to 48 | 49 to 56 | 57 to 64 |
|------------------|--------|---------|----------|----------|----------|----------|----------|----------|
| NI, NW           | 8      | 16      | 24       | 32       | 40       | 48       | 56       | 64       |

N: Number of connected modules (A reserved station is excluded.)

ni: a + b + c (A reserved station is excluded.)

- a: Total number of stations occupied by a remote I/O station
- b: Total number of stations occupied by a remote device station
- c: Total number of stations occupied by a intelligent device station

nw: b + c (A reserved station is excluded.)

ST: Constant (The largest value in the results of **1** to **3**. When B is 0, the result of **2** is ignored. When C is 0, the result of **3** is ignored.)

- $\mathbf{0}$  800 + (A × 15)
- **2** 900 + (B × 50)
- **3**  $C \le 26$ : 1200 + ( $C \times 100$ ), C > 26: 3700 + {(C 26)  $\times 25$ }

EX: Constant (Add 50 to the sum in the table below when the remote net Ver.2 mode is used.)

| Extended cyclic setting | Number of occupied stations |                          |                          |                          |  |
|-------------------------|-----------------------------|--------------------------|--------------------------|--------------------------|--|
|                         | 1 Stations occupied         | 2 Stations occupied      | 3 Stations occupied      | 4 Stations occupied      |  |
| Single                  | 0                           | 0                        | 0                        | 0                        |  |
| Double                  | 70 × number of stations     | 80 × number of stations  | 90 × number of stations  | 100 × number of stations |  |
| Quadruple               | 90 × number of stations     | 110 × number of stations | 130 × number of stations | 150 × number of stations |  |
| Octuple                 | 110 × number of stations    | 160 × number of stations | 210 × number of stations | 260 × number of stations |  |

TR: Transient processing time (added only when a transient request processing is executed)

- When a master station issues a transient request: 180
- When a transient request is issued from an intelligent device station: 40.8 x number of stations that issued a transient request

RT: Retry processing time (Only the link scan with a faulty slave station where data link is being performed is added.)

 $\alpha$  +  $\beta$  × (number of detected faulty stations - 1)

•  $\alpha$ : Retry processing time of the first station

BT × {(200 + R) × retry count setting value + 178.5}

When a transient request is issued: R:  $13.2 + (NI \times 4.8) + (NW \times 9.6) + 180$ 

When a transient request is not issued: R:  $13.2 + (NI \times 4.8) + (NW \times 9.6)$ 

• β: Retry processing time of the second and subsequent stations

 $BT \times \{(200 + P) \times \text{ retry count setting value + 178.5}\}$ 

P: 10.8

F: Return processing time (added only when there is a faulty station)

• BT × {243.1 + 210.8 × (number of automatic return stations - 1)} + ST

# Cyclic transmission delay time

This section describes transmission delay time (time until data is transmitted).

#### Master station ⇔ remote I/O station

#### ■Master station (RX) ← remote I/O station (input)

This is the time between a signal input to a remote I/O station and the device of a CPU module turning on (off).

The following table lists the calculation formulas.

| Calculation value Station-based block data assurance used |                                       | Station-based block data assurance not used |  |  |
|-----------------------------------------------------------|---------------------------------------|---------------------------------------------|--|--|
| Normal value                                              | $(SM \times n) + (LS \times 1) + Rio$ | SM + (LS × 1) + Rio                         |  |  |
| Max. value                                                | $(SM \times n) + (LS \times 2) + Rio$ | SM + (LS × 2) + Rio                         |  |  |

The letters in the table mean as follows.

SM: Master station sequence scan time

LS: Link scan time

n: LS ÷ SM (The decimal point is rounded up.)

Rio: Remote I/O response time

#### ■Master station (RY) → remote I/O station (output)

This is the time between the device of a CPU module turning on (off) and the output of a remote I/O station turning on (off). The following table lists the calculation formulas.

| Calculation value | Station-based block data assurance used | Station-based block data assurance not used |  |  |
|-------------------|-----------------------------------------|---------------------------------------------|--|--|
| Normal value      | $(SM \times n) + (LS \times 1) + Rio$   | SM + (LS × 1) + Rio                         |  |  |
| Max. value        | $(SM \times n) + (LS \times 2) + Rio$   | SM + (LS × 2) + Rio                         |  |  |

The letters in the table mean as follows.

SM: Master station sequence scan time

LS: Link scan time

n: LS ÷ SM (The decimal point is rounded up.)

Rio: Remote I/O response time

# Master station ⇔ remote device station (Ver.1-compatible slave station)

#### ■Master station (RX), (RWr) ← remote device station (RX), (RWr)

This is the time between a signal input to a remote device station and the device of a CPU module turning on (off) or the time until the data in the device of a CPU module is changed.

The following table lists the calculation formulas.

| Calculation value Station-based block data assurance used |                                      | Station-based block data assurance not used |  |  |
|-----------------------------------------------------------|--------------------------------------|---------------------------------------------|--|--|
| Normal value                                              | $(SM \times n) + (LS \times 1) + Rd$ | SM + (LS × 1) + Rd                          |  |  |
| Max. value                                                | $(SM \times n) + (LS \times 2) + Rd$ | SM + (LS × 2) + Rd                          |  |  |

The letters in the table mean as follows.

SM: Master station sequence scan time

LS: Link scan time

n: LS ÷ SM (The decimal point is rounded up.)

Rd: Remote device station processing time

#### ■Master station (RY), (RWw) → remote device station (RY), (RWw)

This is the time between the device of a CPU module turning on (off) and the output of a remote device station turning on (off) or between data set in the device of a CPU module and the data in a remote device station changed.

The following table lists the calculation formulas.

| Calculation value Station-based block data assurance used |                                      | Station-based block data assurance not used |  |  |
|-----------------------------------------------------------|--------------------------------------|---------------------------------------------|--|--|
| Normal value                                              | $(SM \times n) + (LS \times 1) + Rd$ | SM + (LS × 1) + Rd                          |  |  |
| Max. value                                                | $(SM \times n) + (LS \times 2) + Rd$ | SM + (LS × 2) + Rd                          |  |  |

The letters in the table mean as follows.

SM: Master station sequence scan time

LS: Link scan time

n: LS ÷ SM (The decimal point is rounded up.)

Rd: Remote device station processing time

### Master station ⇔ remote device station (Ver.2-compatible slave station)

### ■Master station (RX), (RWr) ← remote device station (RX), (RWr)

This is the time between a signal input to a remote device station and the device of a CPU module turning on (off) or the time until the data in the device of a CPU module is changed.

The following table lists the calculation formulas.

| Calculation value | Station-based block data assurance used       | Station-based block data assurance not used |
|-------------------|-----------------------------------------------|---------------------------------------------|
| Normal value      | $(SM \times n) + (LS \times 1 \times m) + Rd$ | SM + (LS × 1 × m) + Rd                      |
| Max. value        | $(SM \times n) + (LS \times 2 \times m) + Rd$ | SM + (LS $\times$ 2 $\times$ m) + Rd        |

The letters in the table mean as follows.

SM: Master station sequence scan time

LS: Link scan time

n: LS ÷ SM (The decimal point is rounded up.)

t: LS  $\times$  m  $\div$  SM (The decimal point is rounded up.)

Rd: Remote device station processing time

m: Constant according to the extended cyclic setting

| Extended cyclic setting | Single | Double | Quadruple | Octuple |
|-------------------------|--------|--------|-----------|---------|
| m                       | 1      | 3      | 7         | 15      |

### ■Master station (RY), (RWw) → remote device station (RY), (RWw)

This is the time between the device of a CPU module turning on (off) and the output of a remote device station turning on (off) or between data set in the device of a CPU module and the data in a remote device station changed.

The following table lists the calculation formulas.

| Calculation value | Station-based block data assurance used                 | Station-based block data assurance not used             |  |
|-------------------|---------------------------------------------------------|---------------------------------------------------------|--|
| Normal value      | $(SM \times n) + [LS \times \{(1 \times m) + 1\}] + Rd$ | $(SM \times n) + [LS \times \{(1 \times m) + 1\}] + Rd$ |  |
| Max. value        | $(SM \times n) + [LS \times \{(2 \times m) + 1\}] + Rd$ | $(SM \times n) + [LS \times \{(2 \times m) + 1\}] + Rd$ |  |

The letters in the table mean as follows.

SM: Master station sequence scan time

LS: Link scan time

n: LS ÷ SM (The decimal point is rounded up.)

t: LS  $\times$  m  $\div$  SM (The decimal point is rounded up.)

Rd: Remote device station processing time

m: Constant according to the extended cyclic setting

| Extended cyclic setting | Single | Double | Quadruple | Octuple |
|-------------------------|--------|--------|-----------|---------|
| m                       | 1      | 3      | 7         | 15      |

### Master station ⇔ intelligent device station (Ver.1-compatible slave station)

Transmission delay time between a master station and an intelligent device station varies depending on the intelligent device station.

This section describes the transmission delay time when a master/intelligent device module is used as an intelligent device station.

Refer to the user's manual for the used module when using another intelligent device module.

### ■Master station (RX), (RWr) ← intelligent device station (RX), (RWr)

This is the time between the device of the CPU module in an intelligent device station turning on (off) and the device of the CPU module in a master station turning on (off).

This is also the time between data set in the device of the CPU module in an intelligent device station and the data stored into the device of the CPU module in a master station.

The following table lists the calculation formulas.

| Calculation value | Station-based block data assurance used                 | Station-based block data assurance not used |
|-------------------|---------------------------------------------------------|---------------------------------------------|
| Normal value      | $(SM \times n) + (LS \times 2) + \{SI \times (k + 1)\}$ | SM + (LS × 2) + SI                          |
| Max. value        | $(SM \times n) + (LS \times 3) + \{SI \times (k + 1)\}$ | SM + (LS × 3) + SI                          |

The letters in the table mean as follows.

SM: Master station sequence scan time

LS: Link scan time

SI: Intelligent device station sequence scan time

n: LS ÷ SM (The decimal point is rounded up.)

k: LS ÷ SI (The decimal point is rounded up.)

### ■Master station (RY), (RWw) → intelligent device station (RY), (RWw)

This is the time between the device of the CPU module in a master station turning on (off) and the device of the CPU module in an intelligent device station turning on (off).

This is also the time between data set in the device of the CPU module in a master station and the data stored into the device of the CPU module in an intelligent device station.

The following table lists the calculation formulas.

| Calculation value | Station-based block data assurance used                 | Station-based block data assurance not used |
|-------------------|---------------------------------------------------------|---------------------------------------------|
| Normal value      | $(SM \times n) + (LS \times 2) + \{SI \times (k + 1)\}$ | SM + (LS × 2) + SI                          |
| Max. value        | $(SM \times n) + (LS \times 3) + \{SI \times (k + 1)\}$ | SM + (LS × 3) + SI                          |

The letters in the table mean as follows.

SM: Master station sequence scan time

LS: Link scan time

SI: Intelligent device station sequence scan time

n: LS  $\div$  SM (The decimal point is rounded up.)

k: LS ÷ SL (The decimal point is rounded up.)

### Master station ⇔ intelligent device station (Ver.2-compatible slave station)

Transmission delay time between a master station and an intelligent device station varies depending on the intelligent device station.

This section describes the transmission delay time when a master/intelligent device module is used as an intelligent device station.

Refer to the user's manual for the used intelligent device module when using another intelligent device module.

### ■Master station (RX), (RWr) ← intelligent device station (RX), (RWr)

This is the time between the device of the CPU module in an intelligent device station turning on (off) and the device of the CPU module in a master station turning on (off).

This is also the time between data set in the device of the CPU module in an intelligent device station and the data stored into the device of the CPU module in a master station.

The following table lists the calculation formulas.

| Calculation value | Station-based block data assurance used                                    | Station-based block data assurance not used |
|-------------------|----------------------------------------------------------------------------|---------------------------------------------|
| Normal value      | $(SM \times n) + [LS \times \{(1 \times m) + 1\}] + \{SI \times (k + 1)\}$ | SM + [LS × {(1 × m) + 1}] + SI              |
| Max. value        | $(SM \times n) + [LS \times \{(2 \times m) + 1\}] + \{SI \times (k + 1)\}$ | SM + [LS × {(2 × m) + 1}] + SI              |

The letters in the table mean as follows.

SM: Master station sequence scan time

LS: Link scan time

SI: Intelligent device station sequence scan time

n: LS ÷ SM (The decimal point is rounded up.)

t: LS  $\times$  m  $\div$  SM (The decimal point is rounded up.)

k: LS ÷ SI (The decimal point is rounded up.)

m: Constant according to the extended cyclic setting

| Extended cyclic setting | Single | Double | Quadruple | Octuple |
|-------------------------|--------|--------|-----------|---------|
| m                       | 1      | 3      | 7         | 15      |

### ■Master station (RY), (RWw) → intelligent device station (RY), (RWw)

This is the time between the device of the CPU module in a master station turning on (off) and the device of the CPU module in an intelligent device station turning on (off).

This is also the time between data set in the device of the CPU module in a master station and the data stored into the device of the CPU module in an intelligent device station.

The following table lists the calculation formulas.

| Calculation value | Station-based block data assurance used                                    | Station-based block data assurance not used |
|-------------------|----------------------------------------------------------------------------|---------------------------------------------|
| Normal value      | $(SM \times n) + [LS \times \{(1 \times m) + 1\}] + \{SI \times (k + 1)\}$ | SM + [LS × {(1 × m) + 1}] + SI              |
| Max. value        | $(SM \times n) + [LS \times \{(2 \times m) + 1\}] + \{SI \times (k + 1)\}$ | SM + [LS × {(2 × m) + 1}] + SI              |

The letters in the table mean as follows.

SM: Master station sequence scan time

LS: Link scan time

SI: Intelligent device station sequence scan time

n: LS ÷ SM (The decimal point is rounded up.)

t: LS  $\times$  m  $\div$  SM (The decimal point is rounded up.)

k: LS ÷ SI (The decimal point is rounded up.)

m: Constant according to the extended cyclic setting

| Extended cyclic setting | Single | Double | Quadruple | Octuple |
|-------------------------|--------|--------|-----------|---------|
| m                       | 1      | 3      | 7         | 15      |

# **Appendix 8** Added and Enhanced Functions

The following chart shows the added or changed functions of FX5-CCL-MS with supported version information.

The firmware version can be confirmed with module diagnosis (CPU diagnosis). Refer to the following manuals for details on diagnosing the module (CPU diagnosis).

MELSEC iQ-F FX5UJ User's Manual (Hardware)

MELSEC iQ-F FX5U User's Manual (Hardware)

☐MELSEC iQ-F FX5UC User's Manual (Hardware)

Refer to the GX Works3 Operating Manual for details on the software version.

### **FX5UJ CPU module**

| Add/Change Function            | Supported version                                              | Reference |                    |   |
|--------------------------------|----------------------------------------------------------------|-----------|--------------------|---|
|                                | Firmware of the CPU module Firmware of the FX5- Enginee CCL-MS |           | Engineering tool   |   |
| FX5UJ CPU module is supported. | From the first                                                 | _         | "1.060N" and above | _ |

### FX5U/FX5UC CPU module

| Add/Change Function                                                                                                    | Supported version          |                                |                    | Reference |
|----------------------------------------------------------------------------------------------------|----------------------------|--------------------------------|--------------------|-----------|
|                                                                                                    | Firmware of the CPU module | Firmware of the FX5-<br>CCL-MS | Engineering tool   |           |
| The maximum number of remote I/O stations increased from 12 to 14 stations                                                                                         | "1.100" and above          | _                              | "1.047Z" and above | Page 19   |
| The total number of intelligent device stations + remote device stations increased from 12 to 14 stations                                                          | "1.100" and above          | _                              | "1.047Z" and above | Page 19   |
| Maximum number of link points per system (when operating as a master station) increases  Remote I/O: from 768 to 896 points Remote register: from 96 to 112 points | "1.100" and above          | _                              | "1.047Z" and above | Page 19   |
| This supports parameter settings from the buffer memory                                                                                                    | "1.210" and above          | "1.010" and above              | "1.065T" and above | Page 66   |

## **MEMO**

A

## **INDEX**

| 0 to 9                                                                                                    | L                                                                                                    |
|----------------------------------------------------------------------------------------------------|----------------------------------------------------------------------------------------------------|
| 32-bit data integrity assurance 42                                                                                                    | Line status of own station                                                                                                    |
| A                                                                                                    | Line test 2 result                                                                                                    |
| A faulty station cannot be detected                                                                                                    | Line test acceptance status                                                                                                    |
| C                                                                                                    | Line test result                                                                                                    |
| CC-Link diagnostics                                                                                                    | Line test station setting                                                                                                    |
| Completion status of remote device station initialization procedure                                                                                                    | Master station.16Master stations transient transmission status.166Master/intelligent device module.16Master/local module.16Maximum communication station number.170Maximum link scan time.170Maximum number of link points.20Maximum overall cable length.20 |
| D                                                                                                    | Maximum transmission distance20                                                                                                    |
| Data link restart       163         Data link restart acceptance       164         Data link restart completion       164         Data link restart result       168         Data link setting at CPU failure       44,165         Data link status of other stations       166,171         Data link stop       163         Data link stop acceptance       164 | Minimum link scan time                                                                                                    |
| Data link stop completion                                                                                                    | Number of automatic return stations                                                                                                    |
| <u>E</u>                                                                                                    | Number of occupied stations                                                                                                    |
| Error invalid station specification status 165,171 Execution status of remote device station initialization procedure                                                                                                    | Number of own station occupied stations 165 Number of retries information                                                                                                    |
|                                                                                                    | <u> </u>                                                                                                    |
| F                                                                                                    | Offline test status                                                                                                    |
| Fuse blown status of other stations 166                                                                                                    | _                                                                                                    |
|                                                                                                    | P                                                                                                    |
| Input data from data link faulty station                                                                                                    | Parameter receive status                                                                                                    |

| R                                                                                                    | Type of own station                                      |  |  |
|----------------------------------------------------------------------------------------------------|----------------------------------------------------------|--|--|
| Remote device station                                                                                                    | Ver.1-compatible slave station                           |  |  |
| Reserved/Err Invalid STA.       72         RWr.       16         RWw.       16         RX.       16         RY.       16         S                                                                                                    | Watchdog timer error occurrence status of other stations |  |  |
| SB                                                                                                    |                                                          |  |  |
| Townstany error invalid acceptance status 164                                                                                                    |                                                          |  |  |
| Temporary error invalid acceptance status 164 Temporary error invalid cancel acceptance status                                                                                                    |                                                          |  |  |
| Temporary error invalid cancel request                                                                                                    |                                                          |  |  |
| Temporary error invalid status       171         Terminal block       61         Terminal block mounting screw       60         Terminal screw       60         Terminating resistor       62         Tightening torque       60         Total number of stations       170         Transient Transmission       16         Transmission speed       19         Transmission speed setting       169         Transmission speed test acceptance status       166         Transmission speed test completion status       166         Transmission speed test request       163         Transmission speed test result       174         Transmission speed test result of each station       175 |                                                          |  |  |

## **REVISIONS**

| Revision date | Revision | Description                                                                                                    |  |  |
|---------------|----------|----------------------------------------------------------------------------------------------------|--|--|
| April 2017    | A        | First Edition                                                                                                    |  |  |
| June 2017     | В        | ■Added or modified parts Appendix 2                                                                                                    |  |  |
| July 2018     | С        | ■Added or modified parts TERMS, Section 2.3, 2.4, 4.2, 4.4, 7.2, 7.3, 9.2, 9.5, Appendix 4, 6, 8                                                                                                    |  |  |
| October 2019  | D        | ■Added models  FX5UJ CPU module ■Added or modified parts  SAFETY PRECAUTIONS, RELEVANT MANUALS, TERMS, Section 2.1, 2.3, 2.4, Chapter 3, Section 4.2, 4.4, 7.2, 7.3, 9.2, Appendix 4, 8, TRADEMARKS       |  |  |
| May 2020      | Е        | ■Added functions This supports parameter settings from the buffer memory ■Added or modified parts RELEVANT MANUALS, TERMS, Section 2.3, Chapter 4, 7, Section 8.3, 8.4, 9.5, Appendix 4, 6, 8, TRADEMARKS |  |  |
| June 2021     | F        | ■Added or modified parts SAFETY PRECAUTIONS, WARRANTY                                                                                                    |  |  |

Japanese manual number: SH-081792-F

This manual confers no industrial property rights or any rights of any other kind, nor does it confer any patent licenses. Mitsubishi Electric Corporation cannot be held responsible for any problems involving industrial property rights which may occur as a result of using the contents noted in this manual.

© 2017 MITSUBISHI ELECTRIC CORPORATION

### WARRANTY

Please confirm the following product warranty details before using this product.

### Gratis Warranty Term and Gratis Warranty Range

If any faults or defects (hereinafter "Failure") found to be the responsibility of Mitsubishi occurs during use of the product within the gratis warranty term, the product shall be repaired at no cost via the sales representative or Mitsubishi Service Company. However, if repairs are required onsite at domestic or overseas location, expenses to send an engineer will be solely at the customer's discretion. Mitsubishi shall not be held responsible for any re-commissioning, maintenance, or testing on-site that involves replacement of the failed module.

#### [Gratis Warranty Term]

The gratis warranty term of the product shall be for one year after the date of purchase or delivery to a designated place. Note that after manufacture and shipment from Mitsubishi, the maximum distribution period shall be six (6) months, and the longest gratis warranty term after manufacturing shall be eighteen (18) months. The gratis warranty term of repair parts shall not exceed the gratis warranty term before repairs.

#### [Gratis Warranty Range]

- (1) The range shall be limited to normal use within the usage state, usage methods and usage environment, etc., which follow the conditions and precautions, etc., given in the instruction manual, user's manual and caution labels on the product.
- (2) Even within the gratis warranty term, repairs shall be charged for in the following cases.
  - Failure occurring from inappropriate storage or handling, carelessness or negligence by the user. Failure caused by the user's hardware or software design.
  - 2. Failure caused by unapproved modifications, etc., to the product by the user.
  - When the Mitsubishi product is assembled into a user's device, Failure that could have been avoided if functions or structures, judged as necessary in the legal safety measures the user's device is subject to or as necessary by industry standards, had been provided.
  - Failure that could have been avoided if consumable parts (battery, backlight, fuse, etc.) designated in the instruction manual had been correctly serviced or replaced.
  - Relay failure or output contact failure caused by usage beyond the specified life of contact (cycles).
  - Failure caused by external irresistible forces such as fires or abnormal voltages, and failure caused by force majeure such as earthquakes, lightning, wind and water damage.
  - Failure caused by reasons unpredictable by scientific technology standards at time of shipment from Mitsubishi.
  - Any other failure found not to be the responsibility of Mitsubishi or that admitted not to be so by the user.

## 2. Onerous repair term after discontinuation of production

- Mitsubishi shall accept onerous product repairs for seven (7) years after production of the product is discontinued.
  - Discontinuation of production shall be notified with Mitsubishi Technical Bulletins, etc.
- (2) Product supply (including repair parts) is not available after production is discontinued.

#### 3. Overseas service

Overseas, repairs shall be accepted by Mitsubishi's local overseas FA Center. Note that the repair conditions at each FA Center may differ.

## 4. Exclusion of loss in opportunity and secondary loss from warranty liability

Regardless of the gratis warranty term, Mitsubishi shall not be liable for compensation to:

- Damages caused by any cause found not to be the responsibility of Mitsubishi.
- (2) Loss in opportunity, lost profits incurred to the user by Failures of Mitsubishi products.
- (3) Special damages and secondary damages whether foreseeable or not, compensation for accidents, and compensation for damages to products other than Mitsubishi products.
- (4) Replacement by the user, maintenance of on-site equipment, start-up test run and other tasks.

### 5. Changes in product specifications

The specifications given in the catalogs, manuals or technical documents are subject to change without prior notice.

#### 6. Product application

- (1) In using the Mitsubishi MELSEC programmable controller, the usage conditions shall be that the application will not lead to a major accident even if any problem or fault should occur in the programmable controller device, and that backup and fail-safe functions are systematically provided outside of the device for any problem or fault.
- (2) The Mitsubishi programmable controller has been designed and manufactured for applications in general industries, etc. Thus, applications in which the public could be affected such as in nuclear power plants and other power plants operated by respective power companies, and applications in which a special quality assurance system is required, such as for railway companies or public service purposes shall be excluded from the programmable controller applications.
  - In addition, applications in which human life or property that could be greatly affected, such as in aircraft, medical applications, incineration and fuel devices, manned transportation, equipment for recreation and amusement, and safety devices, shall also be excluded from the programmable controller range of applications. However, in certain cases, some applications may be possible, providing the user consults their local Mitsubishi representative outlining the special requirements of the project, and providing that all parties concerned agree to the special circumstances, solely at the user's discretion.
- (3) Mitsubishi shall have no responsibility or liability for any problems involving programmable controller trouble and system trouble caused by DoS attacks, unauthorized access, computer viruses, and other cyberattacks.

### **TRADEMARKS**

Microsoft and Windows are either registered trademarks or trademarks of Microsoft Corporation in the United States and/or other countries.

Anywire and AnyWireASLINK are either registered trademarks or trademarks of Anywire Corporation.

Phillips is a registered trademark of Phillips Screw Company.

The company names, system names and product names mentioned in this manual are either registered trademarks or trademarks of their respective companies.

In some cases, trademark symbols such as '™, or '®' are not specified in this manual.

Manual number: SH(NA)-081793ENG-F

Model: FX5-U-CCL-E Model code: 09R568

### MITSUBISHI ELECTRIC CORPORATION

HEAD OFFICE : TOKYO BUILDING, 2-7-3 MARUNOUCHI, CHIYODA-KU, TOKYO 100-8310, JAPAN NAGOYA WORKS : 1-14 , YADA-MINAMI 5-CHOME , HIGASHI-KU, NAGOYA , JAPAN

When exported from Japan, this manual does not require application to the Ministry of Economy, Trade and Industry for service transaction permission.

Specifications subject to change without notice.